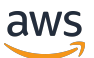

Guia do Desenvolvedor

# AWS IoT Events

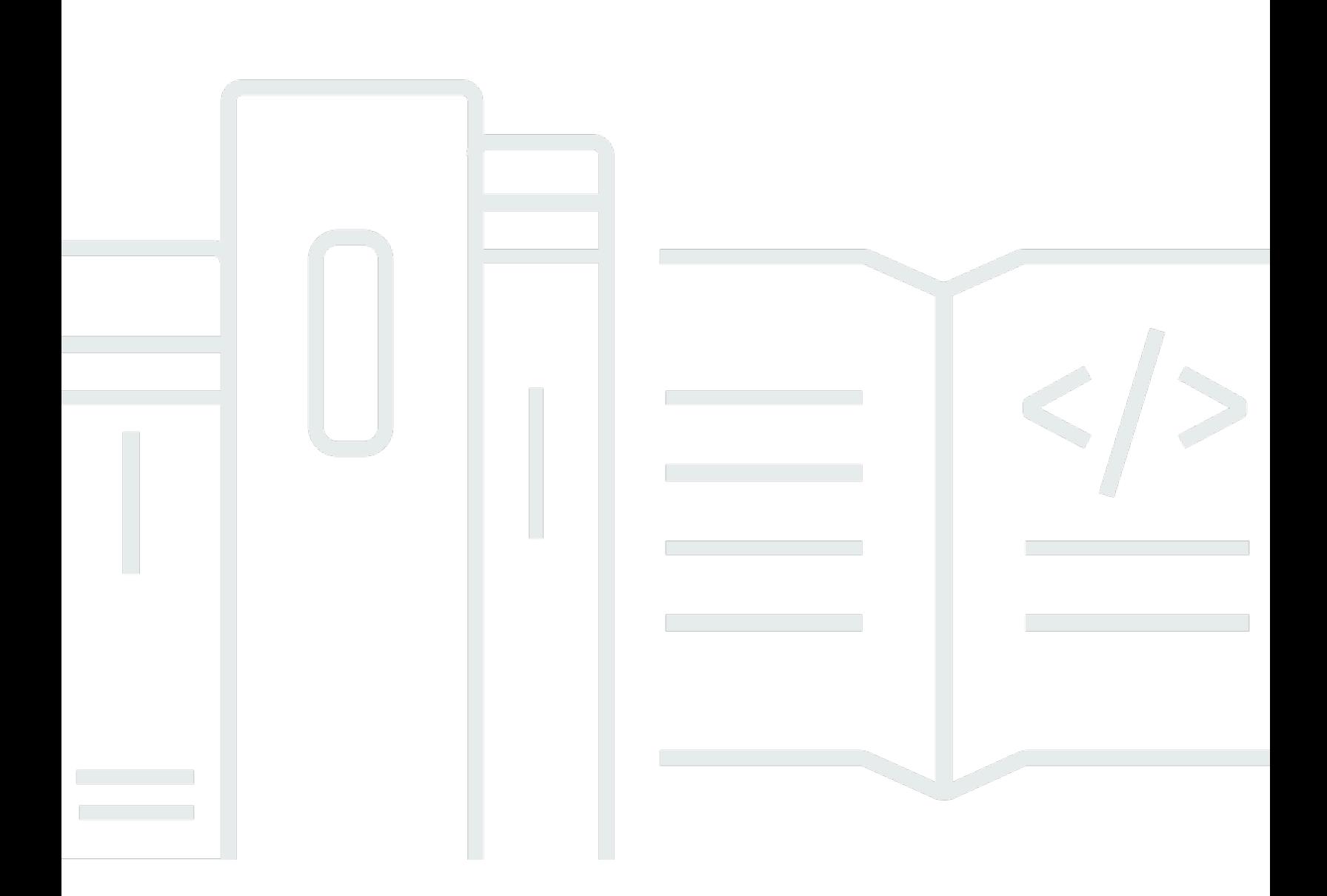

Copyright © 2024 Amazon Web Services, Inc. and/or its affiliates. All rights reserved.

# AWS IoT Events: Guia do Desenvolvedor

Copyright © 2024 Amazon Web Services, Inc. and/or its affiliates. All rights reserved.

As marcas comerciais e imagens comerciais da Amazon não podem ser usadas no contexto de nenhum produto ou serviço que não seja da Amazon, nem de qualquer maneira que possa gerar confusão entre os clientes ou que deprecie ou desprestigie a Amazon. Todas as outras marcas comerciais que não pertencem à Amazon pertencem a seus respectivos proprietários, que podem ou não ser afiliados, patrocinados pela Amazon ou ter conexão com ela.

# **Table of Contents**

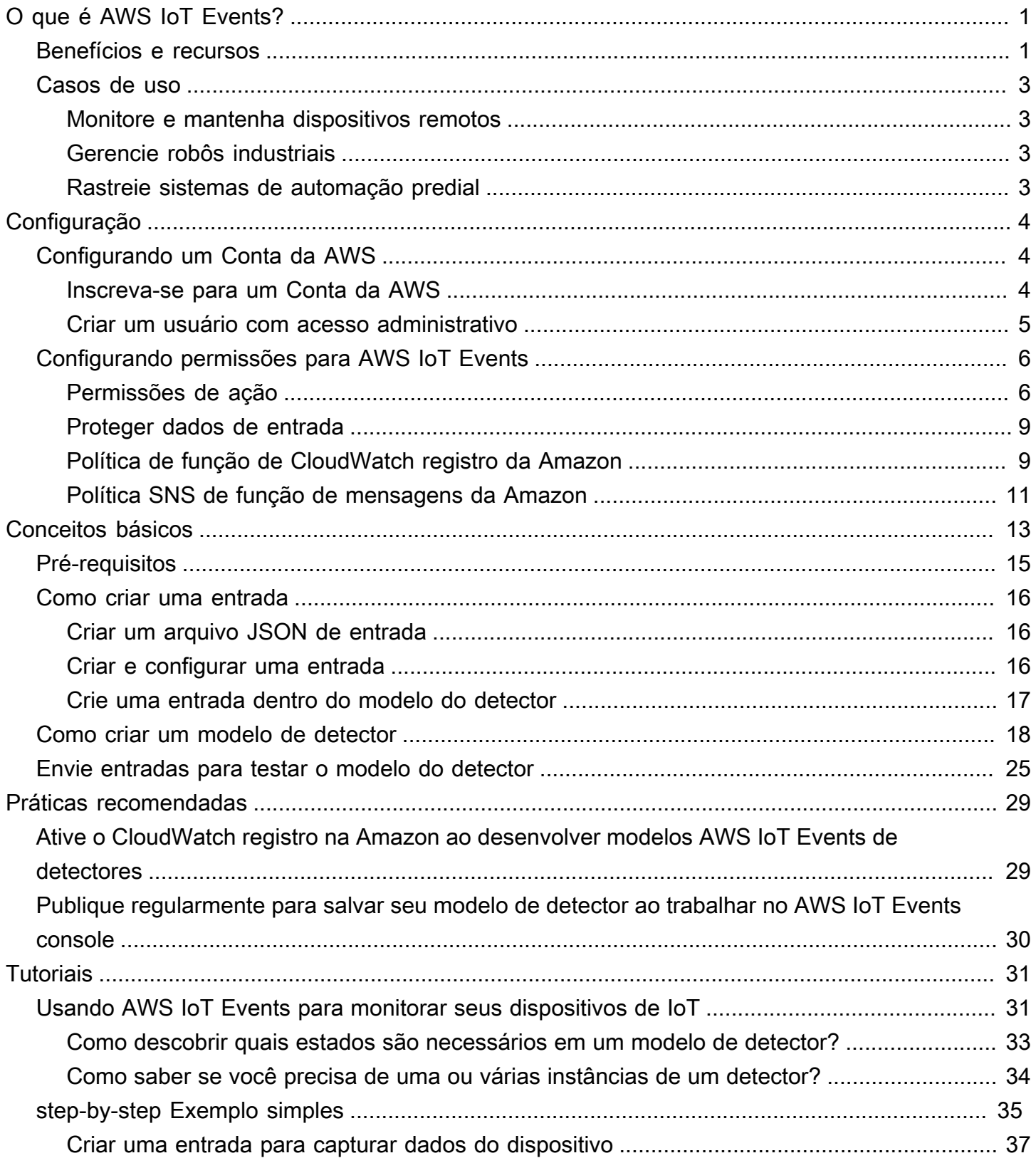

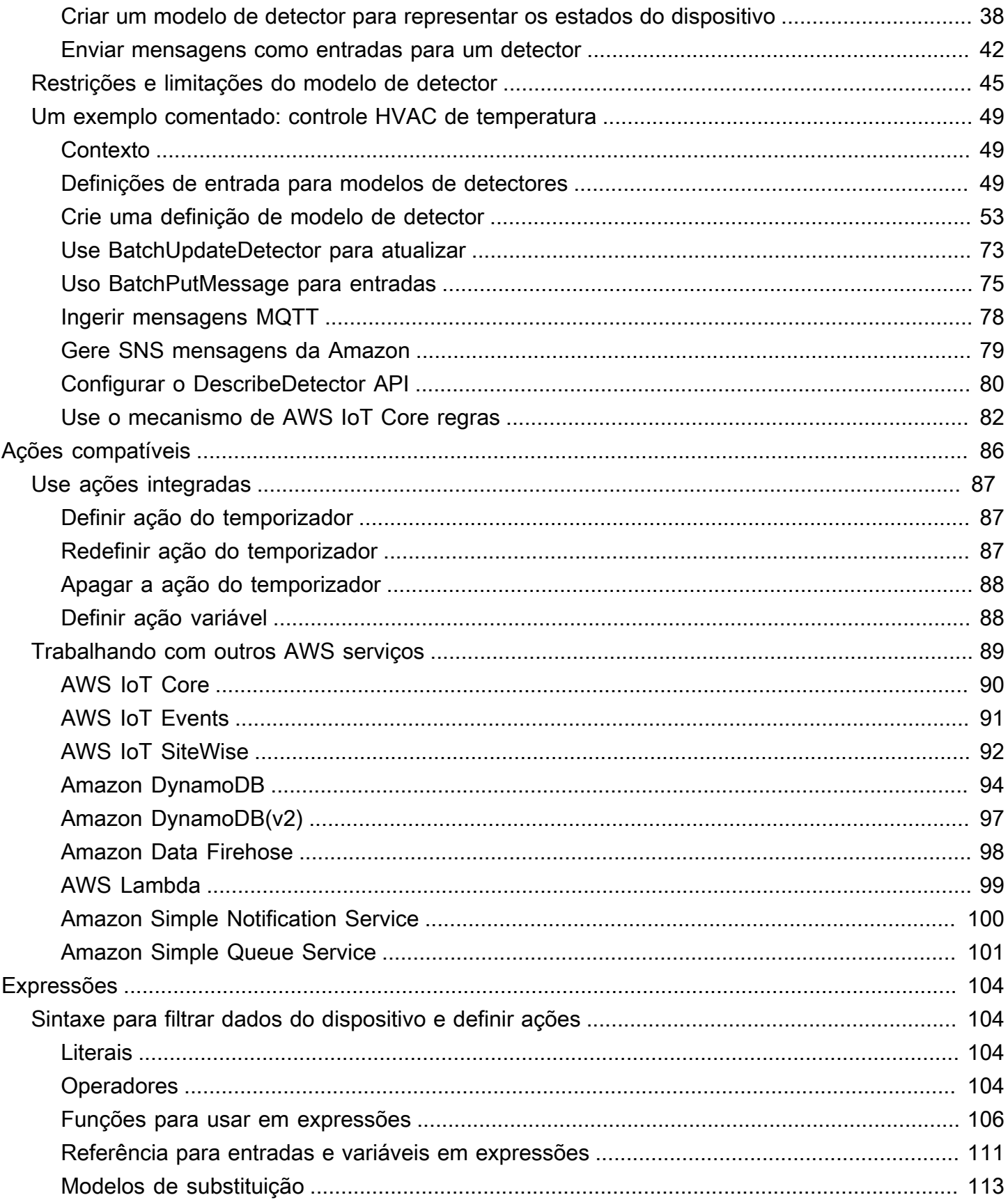

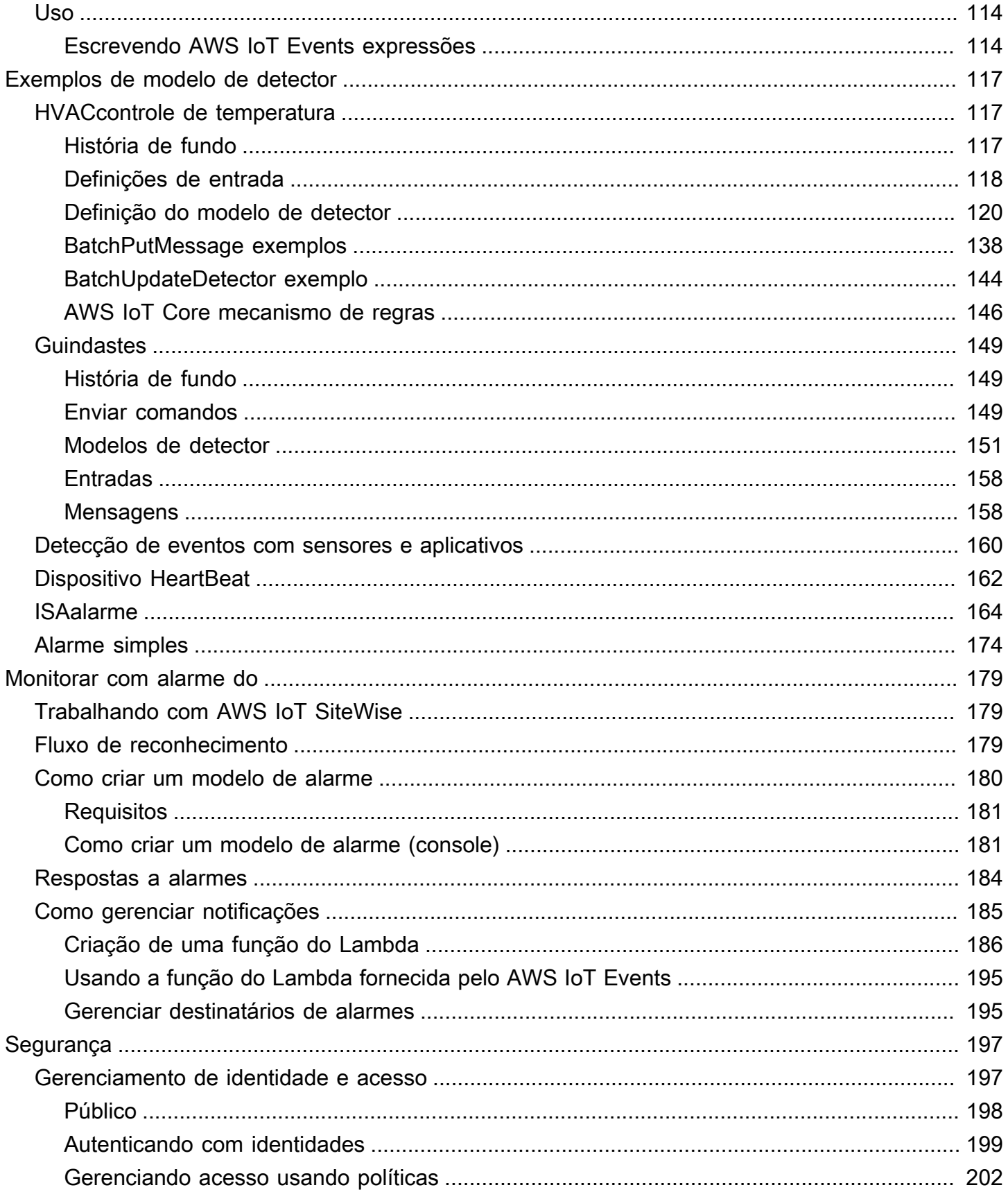

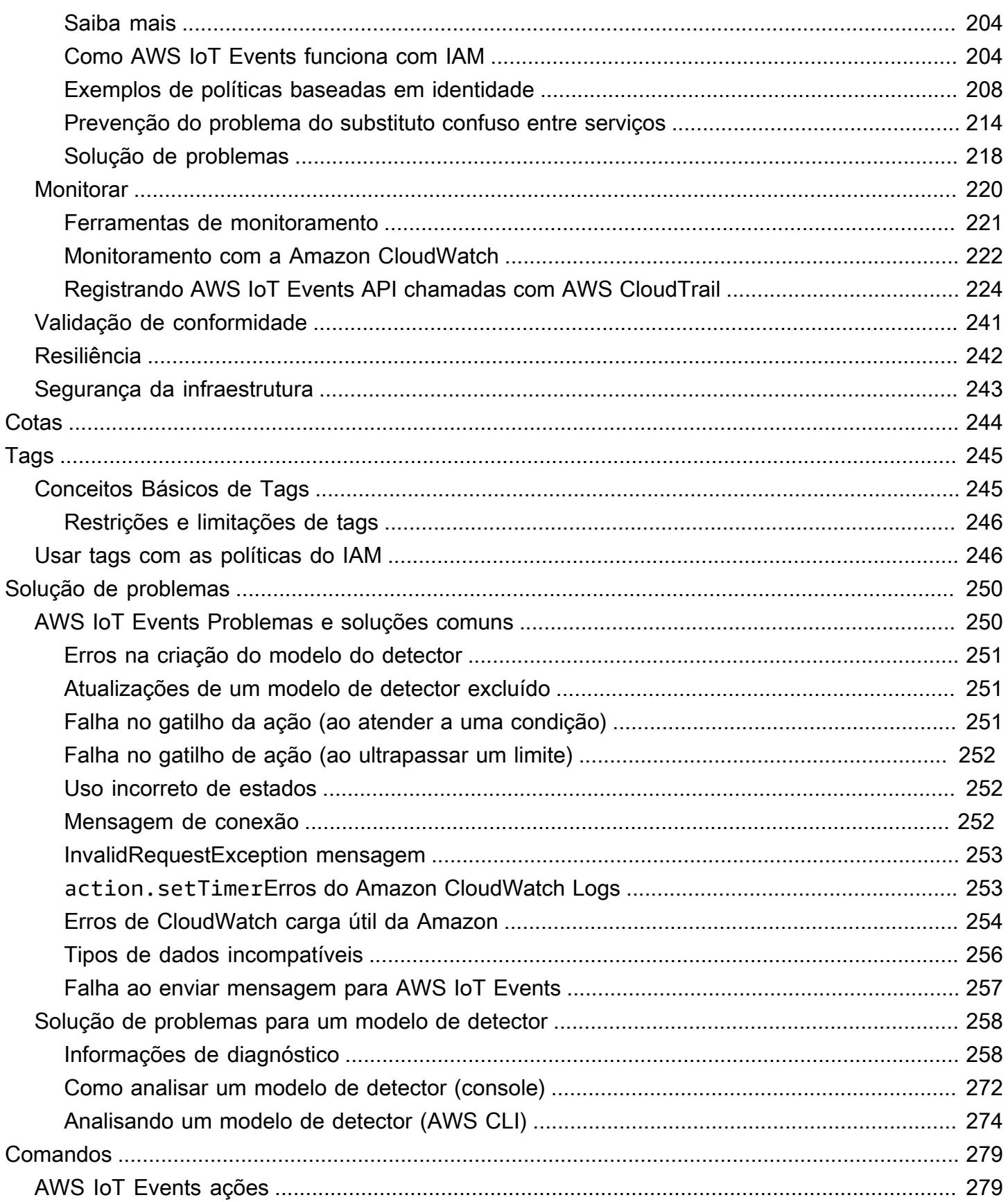

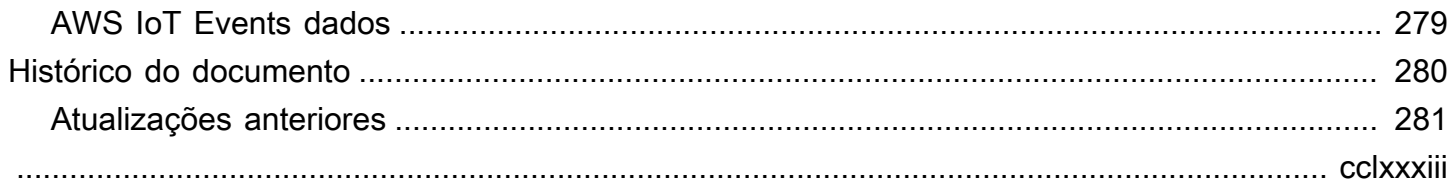

# <span id="page-7-0"></span>O que é AWS IoT Events?

AWS IoT Events permite monitorar suas frotas de equipamentos ou dispositivos em busca de falhas ou mudanças na operação e acionar ações quando tais eventos ocorrerem. AWS IoT Events monitora continuamente os dados dos sensores de IoT de dispositivos, processos, aplicativos e outros AWS serviços para identificar eventos significativos para que você possa agir.

Use AWS IoT Events para criar aplicativos complexos de monitoramento de eventos na AWS nuvem que você pode acessar por meio do AWS IoT Events console ouAPIs.

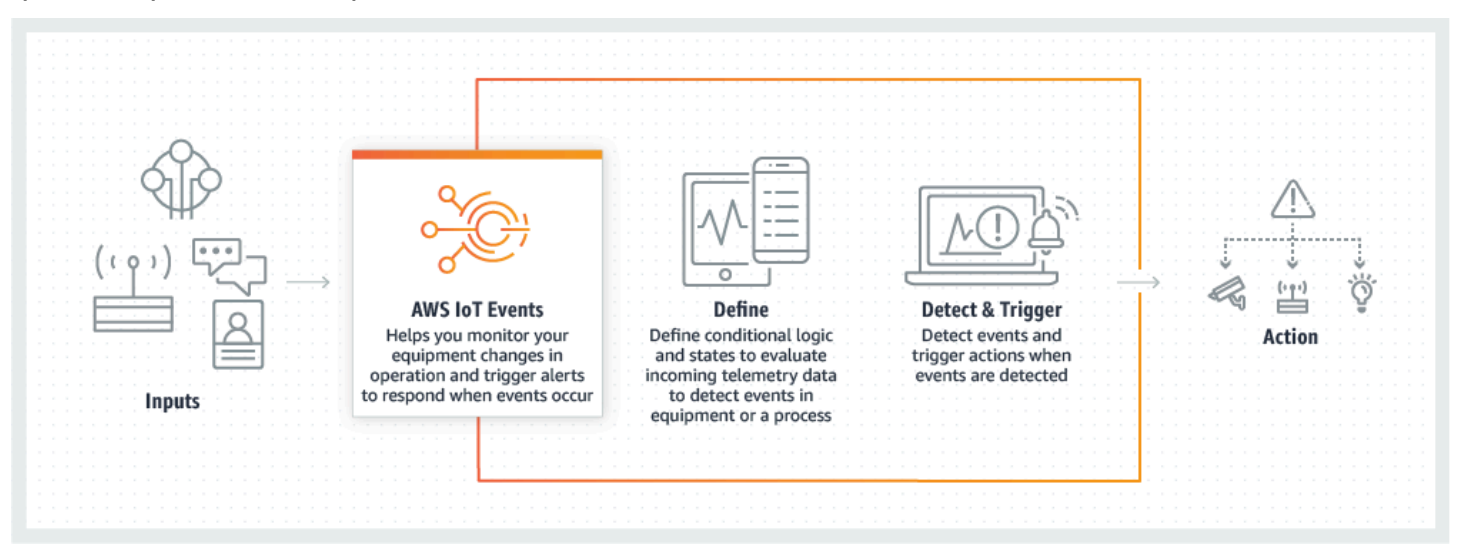

Tópicos

- [Benefícios e recursos](#page-7-1)
- [Casos de uso](#page-9-0)

## <span id="page-7-1"></span>Benefícios e recursos

Aceite entradas de várias fontes

AWS IoT Events aceita entradas de várias fontes de dados de telemetria de IoT. Isso inclui dispositivos de sensores, aplicativos de gerenciamento e outros AWS IoT serviços, como AWS IoT Core AWS IoT Analytics e. Você pode enviar qualquer entrada de dados de telemetria AWS IoT Events usando uma API interface padrão (BatchPutMessageAPI) ou o AWS IoT Events console.

Para obter mais informações sobre como começar a usar AWS IoT Events, consulte [Introdução ao](#page-19-0) [AWS IoT Events console.](#page-19-0)

Use expressões lógicas simples para reconhecer padrões complexos de eventos

AWS IoT Events pode reconhecer padrões de eventos que envolvem várias entradas de um único dispositivo ou aplicativo de IoT ou de diversos equipamentos e muitos sensores independentes. Isso é especialmente útil porque cada sensor e aplicativo fornecem informações importantes. Mas somente combinando diversos dados de sensores e aplicações você pode obter uma visão completa do desempenho e da qualidade das operações. Você pode configurar AWS IoT Events detectores para reconhecer esses eventos usando expressões lógicas simples em vez de código complexo.

Para obter mais informações sobre expressões lógicas, consult[eExpressões para filtrar,](#page-110-0)  [transformar e processar dados de eventos](#page-110-0).

Acione ações com base em eventos

AWS IoT Events permite que você acione ações diretamente no Amazon Simple Notification Service (AmazonSNS) AWS IoT Core, Lambda, Amazon SQS e Amazon Kinesis Firehose. Você também pode acionar uma AWS Lambda função usando o mecanismo de AWS IoT regras que possibilita a realização de ações usando outros serviços, como o Amazon Connect, ou seus próprios aplicativos de planejamento de recursos corporativos (ERP).

AWS IoT Events inclui uma biblioteca pré-construída de ações que você pode realizar e também permite que você defina as suas próprias.

Para saber mais sobre como acionar ações com base em eventos, consulte. [Ações suportadas](#page-92-0)  [para receber dados e acionar ações](#page-92-0)

Dimensione automaticamente para atender às demandas de sua frota

AWS IoT Events é dimensionado automaticamente quando você está conectando dispositivos homogêneos. Você pode definir um detector uma vez para um tipo específico de dispositivo, e o serviço escalará e gerenciará automaticamente todas as instâncias desse dispositivo às quais se conectam AWS IoT Events.

Para explorar exemplos de modelos de detectores, consult[eAWS IoT Events exemplos de](#page-123-0)  [modelos de detectores](#page-123-0).

## <span id="page-9-0"></span>Casos de uso

AWS IoT Events tem muitos usos. Aqui estão alguns exemplos de casos de uso.

### <span id="page-9-1"></span>Monitore e mantenha dispositivos remotos

Monitorar uma frota de máquinas implantadas remotamente pode ser um desafio, especialmente quando ocorre uma avaria sem um contexto claro. Se uma máquina parar de funcionar, isso pode significar a substituição de toda a unidade de processamento ou máquina. Mas isso não é sustentável. Com AWS IoT Events ele, você pode receber mensagens de vários sensores em cada máquina para ajudá-lo a diagnosticar problemas específicos ao longo do tempo. Em vez de substituir a unidade inteira, agora você tem as informações necessárias para enviar um técnico com a peça exata que precisa ser substituída. Com milhões de máquinas, a economia pode chegar a milhões de dólares, reduzindo o custo total de propriedade ou manutenção de cada máquina.

### <span id="page-9-2"></span>Gerencie robôs industriais

A implantação de robôs em suas instalações para automatizar a movimentação de pacotes pode aumentar muito a eficiência. Para minimizar os custos, os robôs podem ser equipados com sensores simples e de baixo custo que reportam dados para a nuvem. No entanto, com dezenas de sensores e centenas de modos de operação, detectar problemas em tempo real pode ser um desafio. Usando AWS IoT Events, você pode criar um sistema especializado que processa esses dados do sensor na nuvem, criando alertas para notificar automaticamente a equipe técnica se uma falha for iminente.

## <span id="page-9-3"></span>Rastreie sistemas de automação predial

Nos data centers, o monitoramento de altas temperaturas e baixa umidade ajuda a evitar falhas no equipamento. Os sensores geralmente são adquiridos de vários fabricantes e cada tipo vem com seu próprio software de gerenciamento. No entanto, o software de gerenciamento de diferentes fornecedores às vezes não é compatível, dificultando a detecção de problemas. Usando AWS IoT Events, você pode configurar alertas para notificar seus analistas de operações sobre problemas com seus sistemas de aquecimento e resfriamento bem antes das falhas. Dessa forma, é possível evitar um desligamento não programado do datacenter que custaria milhares de dólares em substituição de equipamentos e em potencial perda de receita.

# <span id="page-10-0"></span>Conf AWS IoT Events iguração

Esta seção fornece um guia de configuração AWS IoT Events, incluindo a criação de uma AWS conta, a configuração das permissões necessárias e o estabelecimento de funções para gerenciar o acesso aos recursos.

Tópicos

- [Configurando um Conta da AWS](#page-10-1)
- [Configurando permissões para AWS IoT Events](#page-12-0)

## <span id="page-10-1"></span>Configurando um Conta da AWS

### <span id="page-10-2"></span>Inscreva-se para um Conta da AWS

Se você não tiver um Conta da AWS, conclua as etapas a seguir para criar um.

Para se inscrever em um Conta da AWS

- 1. Abra a [https://portal.aws.amazon.com/billing/inscrição.](https://portal.aws.amazon.com/billing/signup)
- 2. Siga as instruções online.

Parte do procedimento de inscrição envolve receber uma chamada telefônica e inserir um código de verificação no teclado do telefone.

Quando você se inscreve em um Conta da AWS, um Usuário raiz da conta da AWSé criado. O usuário raiz tem acesso a todos os Serviços da AWS e atributos na conta. Como prática recomendada de segurança, atribua o acesso administrativo a um usuário e use somente o usuário-raiz para executar [tarefas que exigem acesso de usuário-raiz.](https://docs.aws.amazon.com/accounts/latest/reference/root-user-tasks.html)

AWS envia um e-mail de confirmação após a conclusão do processo de inscrição. A qualquer momento, é possível visualizar as atividades da conta atual e gerenciar sua conta acessando [https://](https://aws.amazon.com/) [aws.amazon.com/](https://aws.amazon.com/) e selecionando Minha conta.

### <span id="page-11-0"></span>Criar um usuário com acesso administrativo

Depois de se inscrever em um Conta da AWS, proteja seu Usuário raiz da conta da AWS AWS IAM Identity Center, habilite e crie um usuário administrativo para que você não use o usuário root nas tarefas diárias.

Proteja seu Usuário raiz da conta da AWS

1. Faça login [AWS Management Consolec](https://console.aws.amazon.com/)omo proprietário da conta escolhendo Usuário raiz e inserindo seu endereço de Conta da AWS e-mail. Na próxima página, insira sua senha.

Para obter ajuda ao fazer login usando o usuário raiz, consulte [Fazer login como usuário raiz](https://docs.aws.amazon.com/signin/latest/userguide/console-sign-in-tutorials.html#introduction-to-root-user-sign-in-tutorial) no Guia do usuário do Início de Sessão da AWS .

2. Ative a autenticação multifator (MFA) para seu usuário root.

Para obter instruções, consulte [Habilitar um MFA dispositivo virtual para seu usuário Conta da](https://docs.aws.amazon.com/IAM/latest/UserGuide/enable-virt-mfa-for-root.html)  [AWS root \(console\)](https://docs.aws.amazon.com/IAM/latest/UserGuide/enable-virt-mfa-for-root.html) no Guia IAM do usuário.

Criar um usuário com acesso administrativo

1. Ative o IAM Identity Center.

Para obter instruções, consulte [Habilitar AWS IAM Identity Center](https://docs.aws.amazon.com/singlesignon/latest/userguide/get-set-up-for-idc.html) no Guia do usuário do AWS IAM Identity Center .

2. No IAM Identity Center, conceda acesso administrativo a um usuário.

Para ver um tutorial sobre como usar o Diretório do Centro de Identidade do IAM como fonte de identidade, consulte [Configurar o acesso do usuário com o padrão Diretório do Centro de](https://docs.aws.amazon.com/singlesignon/latest/userguide/quick-start-default-idc.html) [Identidade do IAM](https://docs.aws.amazon.com/singlesignon/latest/userguide/quick-start-default-idc.html) no Guia AWS IAM Identity Center do usuário.

Iniciar sessão como o usuário com acesso administrativo

• Para entrar com seu usuário do IAM Identity Center, use o login URL que foi enviado ao seu endereço de e-mail quando você criou o usuário do IAM Identity Center.

Para obter ajuda para fazer login usando um usuário do IAM Identity Center, consulte Como [fazer login no portal de AWS acesso](https://docs.aws.amazon.com/signin/latest/userguide/iam-id-center-sign-in-tutorial.html) no Guia Início de Sessão da AWS do usuário.

Atribuir acesso a usuários adicionais

1. No IAM Identity Center, crie um conjunto de permissões que siga as melhores práticas de aplicação de permissões com privilégios mínimos.

Para obter instruções, consulte [Create a permission set](https://docs.aws.amazon.com/singlesignon/latest/userguide/get-started-create-a-permission-set.html) no Guia do usuário do AWS IAM Identity Center .

2. Atribua usuários a um grupo e, em seguida, atribua o acesso de autenticação única ao grupo.

Para obter instruções, consulte [Add groups](https://docs.aws.amazon.com/singlesignon/latest/userguide/addgroups.html) no Guia do usuário do AWS IAM Identity Center .

# <span id="page-12-0"></span>Configurando permissões para AWS IoT Events

Esta seção descreve as permissões necessárias para usar alguns recursos do AWS IoT Events. Você pode usar AWS CLI comandos ou o console AWS Identity and Access Management (IAM) para criar funções e políticas de permissão associadas para acessar recursos ou executar determinadas funções no AWS IoT Events.

O [Guia IAM do usuário](https://docs.aws.amazon.com/IAM/latest/UserGuide/) tem informações mais detalhadas sobre como controlar com segurança as permissões de acesso AWS aos recursos. Para obter informações específicas sobre AWS IoT Events, consulte [Ações, recursos e chaves de condição para AWS IoT Events](https://docs.aws.amazon.com/IAM/latest/UserGuide/list_awsiotevents.html).

Para usar o IAM console para criar e gerenciar funções e permissões, consulte o [IAMtutorial: Delegar](https://docs.aws.amazon.com/IAM/latest/UserGuide/tutorial_cross-account-with-roles.html) [acesso entre AWS contas usando IAM funções.](https://docs.aws.amazon.com/IAM/latest/UserGuide/tutorial_cross-account-with-roles.html)

**a** Note

As chaves podem ter de 1 a 128 caracteres e podem incluir:

- letras maiúsculas ou minúsculas de a-z
- números 0-9
- caracteres especiais -, \_ ou :.

## <span id="page-12-1"></span>Permissões de ação para AWS IoT Events

AWS IoT Events permite que você acione ações que usam outros AWS serviços. Para fazer isso, você deve conceder AWS IoT Events permissão para realizar essas ações em seu nome. Esta seção contém uma lista das ações e um exemplo de política que concede permissão para realizar todas

essas ações em seus recursos. Mude o *region* e *account-id* referências conforme necessário. Quando possível, você também deve alterar os curingas (\*) para se referir a recursos específicos que serão acessados. Você pode usar o IAM console para conceder permissão AWS IoT Events para enviar um SNS alerta da Amazon que você definiu.

AWS IoT Events suporta as seguintes ações que permitem usar um cronômetro ou definir uma variável:

- [setTimer](#page-93-1) para criar um temporizador.
- [resetTimer](#page-93-2) para redefinir o temporizador.
- [clearTimer](#page-94-0) para excluir o temporizador.
- [setVariable](#page-94-1) para criar uma variável.

AWS IoT Events suporta as seguintes ações que permitem trabalhar com AWS serviços:

- [iotTopicPublish](#page-96-0)para publicar uma mensagem sobre um MQTT tópico.
- [iotEvents](#page-97-0) para enviar dados para AWS IoT Events como um valor de entrada.
- [iotSiteWise](#page-98-0) para enviar dados para uma propriedade de ativo no AWS IoT SiteWise.
- [dynamoDB](#page-100-0) para enviar dados para uma tabela do Amazon DynamoDB.
- [dynamoDBv2](#page-103-0) para enviar dados para uma tabela do Amazon DynamoDB.
- [firehose](#page-104-0)para enviar dados para um stream do Amazon Data Firehose.
- [lambda](#page-105-0) para invocar uma função do AWS Lambda .
- [sns](#page-106-0) para enviar dados como uma notificação por push.
- [sqs](#page-107-0)para enviar dados para uma SQS fila da Amazon.

#### Example Política

```
{ 
    "Version": "2012-10-17", 
    "Statement": [ 
      { 
         "Effect": "Allow", 
         "Action": "iot:Publish", 
         "Resource": "arn:aws:iot:<region>:<account_id>:topic/*" 
      }, 
      {
```

```
 "Effect": "Allow", 
     "Action": "iotevents:BatchPutMessage", 
     "Resource": "arn:aws:iotevents:<region>:<account_id>:input/*" 
   }, 
  \mathcal{L} "Effect": "Allow", 
     "Action": "iotsitewise:BatchPutAssetPropertyValue", 
     "Resource": "*" 
   }, 
  \mathcal{L} "Effect": "Allow", 
     "Action": "dynamodb:PutItem", 
     "Resource": "arn:aws:dynamodb:<region>:<account_id>:table/*" 
   }, 
   { 
     "Effect": "Allow", 
     "Action": [ 
       "firehose:PutRecord", 
       "firehose:PutRecordBatch" 
     ], 
     "Resource": "arn:aws:firehose:<region>:<account_id>:deliverystream/*" 
   }, 
   { 
     "Effect": "Allow", 
     "Action": "lambda:InvokeFunction", 
     "Resource": "arn:aws:lambda:<region>:<account_id>:function:*" 
   }, 
   { 
     "Effect": "Allow", 
     "Action": "sns:Publish", 
     "Resource": "arn:aws:sns:<region>:<account_id>:*" 
   }, 
   { 
     "Effect": "Allow", 
     "Action": "sqs:SendMessage", 
     "Resource": "arn:aws:sqs:<region>:<account_id>:*" 
   } 
 ]
```
}

## <span id="page-15-0"></span>Protegendo os dados de entrada em AWS IoT Events

É importante considerar quem pode conceder acesso aos dados de entrada para uso em um modelo de detector. Caso tenha um usuário ou entidade cujas permissões gerais deseja restringir, mas que tem permissão para criar ou atualizar um modelo de detector, você também deve conceder permissão para que esse usuário ou entidade atualize o roteamento de entrada. Isso significa que, além de conceder permissão para iotevents:CreateDetectorModel e iotevents:UpdateDetectorModel, você também deve conceder permissão para iotevents:UpdateInputRouting.

### Example

A política a seguir adiciona permissões para iotevents:UpdateInputRouting.

```
{ 
      "Version": "2012-10-17", 
      "Statement": [ 
          { 
               "Sid": "updateRoutingPolicy", 
               "Effect": "Allow", 
               "Action": [ 
                    "iotevents:UpdateInputRouting" 
               ], 
               "Resource": "*" 
          } 
      ]
}
```
Você pode especificar uma lista de nomes de recursos da Amazon de entrada (ARNs) em vez do caractere curinga \* "" para o "Resource" para limitar essa permissão a entradas específicas. Isso permite restringir o acesso aos dados de entrada que são consumidos pelos modelos de detectores criados ou atualizados pelo usuário ou pela entidade.

## <span id="page-15-1"></span>Política de função de CloudWatch registro da Amazon

Os documentos de política a seguir fornecem a política de funções e AWS IoT Events a política de confiança que permitem enviar registros CloudWatch em seu nome.

Política da função:

{

```
 "Version": "2012-10-17", 
     "Statement": [ 
          { 
              "Effect": "Allow", 
              "Action": [ 
                   "logs:CreateLogGroup", 
                   "logs:CreateLogStream", 
                   "logs:PutLogEvents", 
                   "logs:PutMetricFilter", 
                   "logs:PutRetentionPolicy", 
                   "logs:GetLogEvents", 
                   "logs:DeleteLogStream" 
              ], 
              "Resource": [ 
                   "arn:aws:logs:*:*:*" 
 ] 
          } 
     ]
}
```
Política de confiança:

```
{ 
   "Version": "2012-10-17", 
   "Statement": [ 
     \left\{ \right. "Effect": "Allow", 
        "Principal": { 
           "Service": [ 
              "iotevents.amazonaws.com" 
           ] 
        }, 
        "Action": "sts:AssumeRole" 
      } 
   ]
}
```
Você também precisa de uma política de IAM permissões anexada ao usuário que permita que ele transmita funções, da seguinte maneira. Para obter mais informações, consulte [Conceder](https://docs.aws.amazon.com/IAM/latest/UserGuide/id_roles_use_passrole.html)  [permissões a um usuário para passar uma função para um AWS serviço](https://docs.aws.amazon.com/IAM/latest/UserGuide/id_roles_use_passrole.html) no Guia do IAM usuário.

{

```
 "Version": "2012-10-17", 
   "Statement": [ 
     { 
        "Sid": "", 
        "Effect": "Allow", 
        "Action": [ 
             "iam:GetRole", 
             "iam:PassRole" 
        ], 
        "Resource": "arn:aws:iam::<account-id>:role/Role_To_Pass" 
     } 
   ]
}
```
Você pode usar o comando a seguir para colocar a política de recursos para CloudWatch registros. Isso permite AWS IoT Events colocar eventos de log em CloudWatch fluxos.

```
aws logs put-resource-policy --policy-name ioteventsLoggingPolicy --policy-
document "{ \"Version\": \"2012-10-17\", \"Statement\": [ { \"Sid\": 
 \"IoTEventsToCloudWatchLogs\", \"Effect\": \"Allow\", \"Principal\": { \"Service\": 
  [ \"iotevents.amazonaws.com\" ] }, \"Action\":\"logs:PutLogEvents\", \"Resource\": \"*
\" } ] }"
```
Use o comando a seguir para colocar opções de registro em log. Substitua o roleArn pela função de registro em log criada.

```
aws iotevents put-logging-options --cli-input-json "{ \"loggingOptions\": {\"roleArn\": 
 \"arn:aws:iam::123456789012:role/testLoggingRole\", \"level\": \"INFO\", \"enabled\": 
 true } }"
```
### <span id="page-17-0"></span>Política SNS de função de mensagens da Amazon

Os documentos de política a seguir fornecem a política de função e a política de confiança que AWS IoT Events permitem enviar SNS mensagens.

Política da função:

{

"Version": "2012-10-17",

```
 "Statement": [ 
          { 
               "Action": [ 
                   "sns:*" 
               ], 
               "Effect": "Allow", 
               "Resource": "arn:aws:sns:us-east-1:123456789012:testAction" 
          } 
     ]
}
```
Política de confiança:

```
{ 
   "Version": "2012-10-17", 
   "Statement": [ 
     { 
        "Sid": "", 
        "Effect": "Allow", 
        "Principal": { 
          "Service": [ 
            "iotevents.amazonaws.com" 
          ] 
        }, 
        "Action": "sts:AssumeRole" 
     } 
   ]
}
```
# <span id="page-19-0"></span>Introdução ao AWS IoT Events console

Esta seção mostra como criar uma entrada e um modelo de detector usando o [console do AWS](https://console.aws.amazon.com/iotevents/)  [IoT Events](https://console.aws.amazon.com/iotevents/). Você modela dois estados de um motor: um estado normal e uma condição de sobrepressão. Quando a pressão medida no motor excede um determinado limite, o modelo passa do estado normal para o estado de sobrepressão. Em seguida, ele envia uma SNS mensagem da Amazon para alertar um técnico sobre a condição. Quando a pressão cai novamente abaixo do limite por três leituras de pressão consecutivas, o modelo retorna ao estado normal e envia outra SNS mensagem da Amazon como confirmação.

Verificamos três leituras consecutivas abaixo do limite de pressão para eliminar possíveis interrupções de sobrepressão ou mensagens normais, no caso de uma fase de recuperação não linear ou de uma leitura de pressão anômala.

No console, você também pode encontrar vários modelos de detectores pré-fabricados que podem ser personalizados. Você também pode usar o console para importar modelos de detectores que outras pessoas escreveram ou exportar seus modelos de detectores e usá-los em diferentes AWS regiões. Se você importar um modelo de detector, certifique-se de criar as entradas necessárias ou recriá-las para a nova região e atualizar qualquer função ARNs usada.

Use o AWS IoT Events console para saber mais sobre o seguinte.

#### Definir entradas

Para monitorar seus dispositivos e processos, eles devem ter uma maneira de inserir dados de telemetria no AWS IoT Events. Isso é feito enviando mensagens como entradas para AWS IoT Events. Você pode fazer isso de várias maneiras:

- Use a [BatchPutMessage](https://docs.aws.amazon.com/iotevents/latest/apireference/API_iotevents-data_BatchPutMessage.html)operação.
- Em AWS IoT Core, escreva uma regra de [AWS IoT Events ação](https://docs.aws.amazon.com/iot/latest/developerguide/iot-rule-actions.html#iotevents-rule) para o mecanismo de AWS IoT regras que encaminha os dados da mensagem para o. AWS IoT Events Você deve identificar a entrada pelo nome.
- Em AWS IoT Analytics, use a [CreateDataseto](https://docs.aws.amazon.com/iotanalytics/latest/userguide/automate.html#aws-iot-analytics-automate-create-dataset)peração para criar um conjunto de dados comcontentDeliveryRules. Essas regras especificam a AWS IoT Events entrada para a qual o conteúdo do conjunto de dados é enviado automaticamente.

Antes que seus dispositivos possam enviar dados dessa forma, é preciso definir uma ou mais entradas. Para fazer isso, dê um nome a cada entrada e especifique quais campos nos dados da mensagem recebida a entrada monitora.

#### Como criar um modelo de detector

Defina um modelo de detector (um modelo de seu equipamento ou processo) usando estados. Para cada estado, você define a lógica condicional (booliana) que avalia as entradas recebidas para detectar eventos significativos. Quando o modelo do detector detecta um evento, ele pode alterar o estado ou iniciar ações personalizadas ou predefinidas usando outros serviços. AWS É possível definir eventos adicionais que acionam ações ao entrar ou sair de um estado e, opcionalmente, quando uma condição é atendida.

Neste tutorial, você envia uma SNS mensagem da Amazon como ação quando o modelo entra ou sai de um determinado estado.

Como monitorar um dispositivo ou processo

Se você monitorar vários dispositivos ou processos, especifique um campo em cada entrada que identifique o dispositivo ou processo específico do qual a entrada vem. Veja o campo key em CreateDetectorModel. Quando o campo de entrada identificado pelo key reconhece um novo valor, um novo dispositivo é identificado e um detector é criado. Cada detector é uma instância de um modelo de detector. O novo detector continua respondendo às entradas provenientes desse dispositivo até que seu modelo seja atualizado ou excluído.

Se você monitora um único processo (mesmo que vários dispositivos ou subprocessos estejam enviando entradas), você não especifica um campo de identificação key exclusivo. Nesse caso, o modelo cria um único detector (instância) quando a primeira entrada chega.

Como enviar mensagens como entradas para seu modelo de detector

Há várias maneiras de enviar uma mensagem de um dispositivo ou processo como entrada em um detector do AWS IoT Events que não exigem que você execute formatação adicional na mensagem. Neste tutorial, você usa o AWS IoT console para escrever uma regra de [AWS IoT](https://docs.aws.amazon.com/iot/latest/developerguide/iot-rule-actions.html#iotevents-rule)  [Events ação](https://docs.aws.amazon.com/iot/latest/developerguide/iot-rule-actions.html#iotevents-rule) para o mecanismo de AWS IoT regras que encaminha os dados da mensagem para o. AWS IoT Events

Para fazer isso, identifique a entrada pelo nome e continue usando o AWS IoT console para gerar mensagens que são encaminhadas como entradas para. AWS IoT Events

#### **G** Note

Este tutorial usa o console para criar o mesmo input e detector model mostrado no exemplo em [Tutoriais para casos de uso AWS IoT Events](#page-37-0). Você pode usar este JSON exemplo para ajudá-lo a seguir o tutorial.

Tópicos

- [Pré-requisitos para começar a usar AWS IoT Events](#page-21-0)
- [Crie uma entrada para modelos](#page-22-0)
- [Como criar um modelo de detector](#page-24-0)
- [Envie entradas para testar o modelo do detector](#page-31-0)

# <span id="page-21-0"></span>Pré-requisitos para começar a usar AWS IoT Events

Se você não tiver uma AWS conta, crie uma.

- 1. Siga as etapas [Conf AWS IoT Events iguração](#page-10-0) para garantir a configuração e as permissões adequadas da conta.
- 2. Crie dois tópicos do Amazon Simple Notification Service (AmazonSNS).

Este tutorial (e o exemplo correspondente) pressupõem que você criou dois SNS tópicos da Amazon. Esses tópicos são mostrados como: arn:aws:sns:useast-1:123456789012:underPressureAction arn:aws:sns:useast-1:123456789012:pressureClearedAction e. ARNs Substitua esses valores pelos SNS tópicos ARNs da Amazon que você criar. Para obter mais informações, consulte o [Manual](https://docs.aws.amazon.com/sns/latest/dg/) [do desenvolvedor do Amazon Simple Notification Service.](https://docs.aws.amazon.com/sns/latest/dg/)

Como alternativa à publicação de alertas SNS sobre tópicos da Amazon, você pode fazer com que os detectores enviem MQTT mensagens com um tópico especificado por você. Com essa opção, você pode verificar se seu modelo de detector está criando instâncias e se essas instâncias estão enviando alertas usando o console AWS IoT principal para assinar e monitorar as mensagens enviadas para esses MQTT tópicos. Você também pode definir o nome do MQTT tópico dinamicamente em tempo de execução usando uma entrada ou variável criada no modelo do detector.

3. Escolha um Região da AWS que suporte AWS IoT Events. Para ter mais informações, consulte [AWS IoT Events](https://docs.aws.amazon.com/general/latest/gr/rande.html#iotevents_region) no Referência geral da AWS. Para obter ajuda, consulte [Trabalhar com o AWS](https://docs.aws.amazon.com/awsconsolehelpdocs/latest/gsg/getting-started.html) [Management Console](https://docs.aws.amazon.com/awsconsolehelpdocs/latest/gsg/getting-started.html) em Introdução ao AWS Management Console.

# <span id="page-22-0"></span>Crie uma entrada para modelos

Ao criar as entradas para seus modelos, recomendamos reunir arquivos que contenham amostras de cargas úteis de mensagens que seus dispositivos ou processos enviam para relatar seu estado de saúde. Ter esses arquivos ajuda a definir as entradas necessárias.

Você pode criar uma entrada por meio de vários métodos descritos nesta seção.

### <span id="page-22-1"></span>Criar um arquivo JSON de entrada

1. Para começar, crie um arquivo chamado input.json em seu sistema de arquivos local com o seguinte conteúdo:

```
{ 
   "motorid": "Fulton-A32", 
   "sensorData": { 
     "pressure": 23, 
     "temperature": 47 
   }
}
```
2. Agora que tem esse arquivo inicial input.json, você pode criar uma entrada. Há duas maneiras de criar uma entrada. Você pode criar uma entrada usando o painel de navegação no [AWS IoT Events console.](https://console.aws.amazon.com/iotevents/) Ou você pode criar uma entrada dentro do modelo do detector depois que ele for criado.

## <span id="page-22-2"></span>Criar e configurar uma entrada

Aprenda a criar uma entrada para um modelo de alarme ou um modelo de detector.

- 1. Faça login no [AWS IoT Events console](https://console.aws.amazon.com/iotevents/) ou selecione a opção Criar uma nova AWS IoT Events conta.
- 2. No AWS IoT Events console, no canto superior esquerdo, selecione e expanda o painel de navegação.
- 3. No painel de navegação à esquerda, escolha Entradas.
- 4. No canto direito do console, escolha Criar entrada.
- 5. Forneça um exclusivo InputName.
- 6. Opcional insira uma Descrição para sua entrada.
- 7. Para carregar um JSON arquivo, selecione o input.json arquivo que você criou na visão geral par[aCriar um arquivo JSON de entrada.](#page-22-1) Escolher atributos de entrada aparece com uma lista dos atributos inseridos.
- 8. Em Selecionar atributo de entrada, escolha os atributos a serem usados e selecione Criar. Neste exemplo, selecionamos motorid e sensorData.pressure.
- 9. Opcional Adicione tags relevantes à entrada.

#### **a** Note

Você também pode criar entradas adicionais dentro do modelo do detector no [AWS IoT](https://console.aws.amazon.com/iotevents/) [Events console](https://console.aws.amazon.com/iotevents/). Para obter mais informações, consulte [Crie uma entrada dentro do modelo](#page-23-0) [do detector](#page-23-0).

### <span id="page-23-0"></span>Crie uma entrada dentro do modelo do detector

Esta seção mostra como definir uma entrada para um modelo de detector receber dados ou mensagens de telemetria.

- 1. Abra o [console de AWS IoT Events.](https://console.aws.amazon.com/iotevents/)
- 2. No AWS IoT Events console, escolha Criar modelo de detector.
- 3. Selecione Create new (Criar novo).
- 4. Escolha Create input (Criar entrada).
- 5. Para a entrada, insira uma InputNameDescrição opcional e escolha Carregar arquivo. Na caixa de diálogo exibida, selecione o input.json arquivo que você criou na visão geral paraCriar um [arquivo JSON de entrada](#page-22-1).
- 6. Em Selecionar atributo de entrada, escolha os atributos a serem usados e selecione Criar. Neste exemplo, selecionamos motorIde sensorData.pressure.

## <span id="page-24-0"></span>Como criar um modelo de detector

Neste tópico, você define um modelo de detector (um modelo de seu equipamento ou processo) usando estados.

Para cada estado, você define a lógica condicional (booliana) que avalia as entradas recebidas para detectar um evento significativo. Quando um evento é detectado, ele muda o estado e pode iniciar ações adicionais. Esses eventos são conhecidos como eventos de transição.

Em seus estados, você também define eventos que podem executar ações sempre que o detector entra ou sai desse estado ou quando uma entrada é recebida (esses são conhecidos como eventos OnEnter, OnExit, e OnInput). As ações são executadas somente se a lógica condicional do evento for avaliada como true.

Para criar um modelo de detector

- 1. O primeiro estado do detector foi criado para você. Para modificá-lo, selecione o círculo com o rótulo State\_1 no espaço de edição principal.
- 2. No painel Estado, insira o nome do estado e OnEnterescolha Adicionar evento.
- 3. Na página Adicionar OnEnter evento, insira o nome do evento e a condição do evento. Neste exemplo, insira true para indicar que o evento sempre é iniciado quando o estado é inserido.
- 4. Em Ações do evento, escolha Adicionar ação.
- 5. Em Ações do evento, faça o seguinte:
	- a. Selecione Definir variável
	- b. Para Operação variável, escolha Atribuir valor.
	- c. Para Nome da variável, insira o nome da variável a ser definida.
	- d. Para Valor da variável, insira o valor **0** (zero).
- 6. Escolha Salvar.

Uma variável, como a que você definiu pode ser definida (com um valor) em qualquer evento no modelo do detector. O valor da variável só pode ser referenciado (por exemplo, na lógica condicional de um evento) depois que o detector atingir um estado e executar uma ação em que esteja definido ou definido.

- 7. No painel Estado, escolha o X ao lado de Estado para retornar à paleta do Modelo de detector.
- 8. Para criar um segundo estado do detector, na paleta Modelo do detector, escolha Estado e arraste-o para o espaço de edição principal. Isso cria um estado intitulado untitled\_state\_1.
- 9. Pausa no primeiro estado (Normal). Uma seta aparece na circunferência do estado.
- 10. Clique e arraste a seta do primeiro estado para o segundo estado. Uma linha direcionada do primeiro estado para o segundo estado (chamada Sem título) é exibida.
- 11. Selecione a linha Sem título. No painel Eventos de transição, insira o Nome do evento e a Lógica do gatilho do evento.
- 12. No painel Evento de transição, escolha Adicionar ação.
- 13. No painel Adicionar ações do evento de transição, escolha Adicionar ação.
- 14. Em Escolher uma ação, escolha Definir variável.
	- a. Para Operação variável, escolha Atribuir valor.
	- b. Em Nome da variável, insira o nome da variável.
	- c. Em Atribuir valor, insira o valor, como: \$variable.pressureThresholdBreached + 3
	- d. Escolha Salvar.
- 15. Selecione o segundo estado untitled\_state\_1.
- 16. No painel Estado, insira o Nome do estado e para em Entrar, escolha Adicionar evento.
- 17. Na página Adicionar OnEnter evento, insira o nome do evento e a condição do evento. Selecione Adicionar ação.
- 18. Em Escolher uma ação, escolha Enviar SNS mensagem.
	- a. Para SNStópico, insira o alvo ARN do seu SNS tópico na Amazon.
	- b. Escolha Salvar.
- 19. Continue adicionando os eventos no exemplo.
	- a. Para OnInput, escolha Adicionar evento e insira e salve as seguintes informações do evento.

```
 Event name: Overpressurized 
 Event condition: $input.PressureInput.sensorData.pressure > 70 
 Event actions: 
   Set variable: 
     Variable operation: Assign value 
     Variable name: pressureThresholdBreached 
     Assign value: 3
```
b. Para OnInput, escolha Adicionar evento e insira e salve as seguintes informações do evento.

```
 Event name: Pressure Okay 
 Event condition: $input.PressureInput.sensorData.pressure <= 70 
 Event actions: 
   Set variable: 
     Variable operation: Decrement 
     Variable name: pressureThresholdBreached
```
c. Para OnExit, escolha Adicionar evento e insira e salve as seguintes informações do evento usando o SNS tópico ARN da Amazon que você criou.

```
 Event name: Normal Pressure Restored 
 Event condition: true 
 Event actions: 
   Send SNS message: 
     Target arn: arn:aws:sns:us-east-1:123456789012:pressureClearedAction
```
- 20. Pausa no segundo estado (Perigoso). Uma seta aparece na circunferência do estado
- 21. Clique e arraste a seta do segundo estado para o primeiro estado. Uma linha direcionada com o rótulo Sem título é exibida.
- 22. Escolha a linha Sem título e, no painel Evento de transição, insira o Nome do evento e a Lógica do gatilho do evento usando as informações a seguir.

```
{ 
  Event name: BackToNormal 
  Event trigger logic: $input.PressureInput.sensorData.pressure <= 70 && 
 $variable.pressureThresholdBreached <= 0
}
```
Para obter mais informações sobre por que testamos o valor \$input e o valor \$variable na lógica de gatilho, consulte a entrada para disponibilidade de valores de variáveis em [Restrições](#page-51-0) [e limitações do modelo de detector.](#page-51-0)

- 23. Selecione o estado Iniciar. Por padrão, esse estado foi criado quando você criou um modelo de detector. No painel Iniciar, escolha o Estado destino (por exemplo, Normal).
- 24. Em seguida, configure o seu modelo de detector para ouvir as entradas. Escolha Publicar no canto superior direito.
- 25. Na caixa de diálogo Publicar modelo de detector, faça o seguinte:
	- a. Insira o Nome do modelo de detector, uma Descrição e o nome de uma Função. Esta função foi criada para você.
	- b. Escolha Criar um detector para cada valor de chave exclusivo. Para criar e usar sua própria Função, siga as etapas [Configurando permissões para AWS IoT Events](#page-12-0) e insira-a como a Função aqui.
- 26. Em Chave de criação do detector, escolha o nome de um dos atributos da entrada que você definiu anteriormente. O atributo que você escolhe como chave de criação do detector deve estar presente em cada entrada de mensagem e deve ser exclusivo para cada dispositivo que envia mensagens. Este exemplo usa o atributo motorid.
- 27. Escolha Save and publish (Salvar e publicar).

#### **a** Note

O número de detectores exclusivos criados para um determinado modelo de detector é baseado nas mensagens de entrada enviadas. Quando um modelo de detector é criado, uma chave é selecionada a partir dos atributos de entrada. Essa chave determina qual instância do detector usar. Se a chave não tiver sido vista antes (para este modelo de detector), uma nova instância de detector será criada. Se a chave já foi vista antes, usamos a instância existente do detector correspondente a esse valor de chave.

Você pode fazer uma cópia de backup da definição do modelo do detector (inJSON) recriar ou atualizar o modelo do detector ou usá-lo como modelo para criar outro modelo de detector.

Você pode fazer isso no console ou usando o CLI comando a seguir. Se necessário, altere o nome do modelo do detector para corresponder ao que você usou ao publicá-lo na etapa anterior.

```
aws iotevents describe-detector-model --detector-model-name motorDetectorModel >
 motorDetectorModel.json
```
Isso cria um arquivo (motorDetectorModel.json) com conteúdo semelhante ao seguinte.

```
{ 
     "detectorModel": { 
          "detectorModelConfiguration": { 
              "status": "ACTIVE",
```

```
 "lastUpdateTime": 1552072424.212, 
           "roleArn": "arn:aws:iam::123456789012:role/IoTEventsRole", 
           "creationTime": 1552072424.212, 
           "detectorModelArn": "arn:aws:iotevents:us-
west-2:123456789012:detectorModel/motorDetectorModel", 
           "key": "motorid", 
           "detectorModelName": "motorDetectorModel", 
           "detectorModelVersion": "1" 
       }, 
        "detectorModelDefinition": { 
           "states": [ 
\overline{a} "onInput": { 
                     "transitionEvents": [ 
\{ "eventName": "Overpressurized", 
                            "actions": [ 
\{ "setVariable": { 
                                       "variableName": 
 "pressureThresholdBreached", 
                                       "value": 
 "$variable.pressureThresholdBreached + 3" 
 } 
 } 
\sim 1, \sim 1, \sim 1, \sim "condition": "$input.PressureInput.sensorData.pressure 
> 70",
                            "nextState": "Dangerous" 
 } 
, and the contract of \mathbf{I}, \mathbf{I} "events": [] 
\}, \{ "stateName": "Normal", 
                  "onEnter": { 
                     "events": [ 
\{ "eventName": "init", 
                            "actions": [ 
\{ "setVariable": { 
                                       "variableName": 
 "pressureThresholdBreached", 
                                       "value": "0"
```

```
 } 
 } 
\sim 1, \sim 1, \sim 1, \sim "condition": "true" 
 } 
\blacksquare\}, \{ "onExit": { 
                 "events": [] 
1 1 1 1 1 1 1
           }, 
\overline{a} "onInput": { 
                 "transitionEvents": [ 
\{ "eventName": "Back to Normal", 
                      "actions": [], 
                      "condition": "$variable.pressureThresholdBreached <= 1 
 && $input.PressureInput.sensorData.pressure <= 70", 
                      "nextState": "Normal" 
 } 
, and the contract of \mathbf{I}, \mathbf{I} "events": [ 
\{ "eventName": "Overpressurized", 
                      "actions": [ 
\{ "setVariable": { 
                               "variableName": 
 "pressureThresholdBreached", 
                               "value": "3" 
 } 
 } 
\sim 1, \sim 1, \sim 1, \sim "condition": "$input.PressureInput.sensorData.pressure 
> 70" }, 
\{ "eventName": "Pressure Okay", 
                      "actions": [ 
\{ "setVariable": { 
                               "variableName": 
 "pressureThresholdBreached",
```

```
 "value": 
 "$variable.pressureThresholdBreached - 1" 
 } 
 } 
\sim 1, \sim 1, \sim 1, \sim "condition": "$input.PressureInput.sensorData.pressure 
= 70" } 
\blacksquare\}, \{ "stateName": "Dangerous", 
             "onEnter": { 
               "events": [ 
\{ "eventName": "Pressure Threshold Breached", 
                    "actions": [ 
\{ "sns": { 
                           "targetArn": "arn:aws:sns:us-
west-2:123456789012:MyIoTButtonSNSTopic" 
 } 
 } 
\sim 1, \sim 1, \sim 1, \sim "condition": "$variable.pressureThresholdBreached > 1" 
 } 
\blacksquare\}, \{ "onExit": { 
               "events": [ 
\{ "eventName": "Normal Pressure Restored", 
                    "actions": [ 
\{ "sns": { 
                           "targetArn": "arn:aws:sns:us-
west-2:123456789012:IoTVirtualButtonTopic" 
 } 
 } 
\sim 1, \sim 1, \sim 1, \sim "condition": "true" 
 } 
\blacksquare1 1 1 1 1 1 1
 }
```

```
 ], 
                 "initialStateName": "Normal" 
            } 
      }
}
```
# <span id="page-31-0"></span>Envie entradas para testar o modelo do detector

Existem várias maneiras de receber dados de telemetria em AWS IoT Events (consult[eAções](#page-92-0)  [suportadas para receber dados e acionar ações\)](#page-92-0). Este tópico mostra como criar uma AWS IoT regra no AWS IoT console que encaminha mensagens como entradas para o AWS IoT Events detector. Você pode usar o MQTT cliente do AWS IoT console para enviar mensagens de teste. Você pode usar esse método para obter dados de telemetria para saber AWS IoT Events quando seus dispositivos conseguem enviar MQTT mensagens usando o AWS IoT agente de mensagens.

Para enviar entradas para testar o modelo do detector

- 1. Abra o [console de AWS IoT Core](https://console.aws.amazon.com/iot/). No painel de navegação esquerdo, em Gerenciar, escolha Roteamento de mensagens e, em seguida, escolha Regras.
- 2. Escolha Criar regra no canto superior direito.
- 3. Na página Criar regra, conclua as seguintes etapas:
	- 1. Etapa 1. Especifique as propriedades da regra. Preencha os seguintes campos:
		- Nome da regra. Insira um nome para a regra, como MyIoTEventsRule.

**a** Note Não use espaços.

- Descrição da regra. Isso é opcional.
- Escolha Próximo.
- 2. Etapa 2. Configure a SQL declaração. Preencha os seguintes campos:
	- SQLversão. Selecione a opção apropriada na lista.
	- SQLdeclaração. Digite **SELECT \*, topic(2) as motorid FROM 'motors/+/ status'**.

#### Escolha Próximo.

- 3. Etapa 3. Anexe as ações de regras. Na seção Ações, preencha o seguinte:
	- Ação 1. Selecione IoT Events. Os campos a seguir são mostrados:
		- a. Nome da entrada. Selecione a opção apropriada na lista. Se a entrada não aparecer, escolha Atualizar.

Para criar uma nova entrada, escolha Criar entrada IoT Events. Preencha os seguintes campos:

- Nome da entrada. Digite PressureInput.
- Descrição. Isso é opcional.
- Faça upload de um JSON arquivo. Faça upload de uma cópia do seu JSON arquivo. Há um link para um arquivo de amostra nessa tela, caso você não tenha um arquivo. O código inclui:

```
{ 
   "motorid": "Fulton-A32", 
   "sensorData": { 
     "pressure": 23, 
     "temperature": 47 
   }
}
```
- Selecionar atributo de entrada. Selecione a(s) opção(ões) apropriada(s).
- Tags. Isso é opcional.

Escolha Criar.

Retorne à tela Criar regra e atualize o campo Nome de entrada. Selecione a entrada que você acabou de criar.

- b. Modo Batch. Isso é opcional. Se a carga for uma matriz de mensagens, selecione essa opção.
- c. ID da mensagem. Isso é opcional, mas recomendado.
- d. IAMpapel. Selecione o perfil apropriado na lista. Se a função não estiver listada, escolha Criar nova função.

Digite um nome de função e escolha Criar.

Para adicionar outra regra, escolha Adicionar regra de ação

• Ação de erro. Esta seção é opcional. Para adicionar uma ação, escolha Adicionar ação de erro e selecione a ação apropriada na lista.

Preencha os campos que aparecem.

- Escolha Próximo.
- 4. Etapa 4. Revisar e criar. Revise as informações e escolha Criar função.
- 4. No painel de navegação esquerdo, em Teste, escolha cliente MQTT de teste.
- 5. Selecione Publish to a topic (Publicar em um tópico). Preencha os seguintes campos:
	- Nome do tópico . Insira um nome para identificar a mensagem, como motors/Fulton-A32/ status.
	- Carga útil de mensagem. Insira o seguinte:

```
{ 
   "messageId": 100, 
   "sensorData": { 
      "pressure": 39 
   }
}
```
**a** Note

Altere a messageId cada vez que você publicar uma nova mensagem.

- 6. Para Publicar, mantenha o tópico o mesmo, mas altere o "pressure" na carga para um valor maior que o valor limite que você especificou no modelo do detector (como **85**).
- 7. Selecione Publish.

A instância do detector que você criou gera e envia uma SNS mensagem da Amazon. Continue enviando mensagens com leituras de pressão acima ou abaixo do limite de pressão (70 neste exemplo) para ver o detector em operação.

Neste exemplo, você deve enviar três mensagens com leituras de pressão abaixo do limite para voltar ao estado normal e receber uma SNS mensagem da Amazon indicando que a condição de sobrepressão foi eliminada. Uma vez de volta ao estado Normal, uma mensagem com uma leitura de pressão acima do limite faz com que o detector entre no estado Perigoso e envie uma SNS mensagem para a Amazon indicando essa condição.

Agora que você criou um modelo simples de entrada e de detector, tente o seguinte.

- Veja mais exemplos de modelos de detectores (modelos) no console.
- Siga as etapas [step-by-step Exemplo simples](#page-41-0) para criar um modelo de entrada e detector usando o AWS CLI
- Conheça os detalhes do [Expressões para filtrar, transformar e processar dados de eventos](#page-110-0) usado em eventos.
- Saiba mais sobre o [Ações suportadas para receber dados e acionar ações](#page-92-0).
- Se algo não estiver funcionando, consulte [Solução de problemas AWS IoT Events.](#page-256-0)

# <span id="page-35-0"></span>Melhores práticas para AWS IoT Events

Siga estas melhores práticas para obter o benefício máximo do AWS IoT Events.

### Tópicos

- [Ative o CloudWatch registro na Amazon ao desenvolver modelos AWS IoT Events de detectores](#page-35-1)
- [Publique regularmente para salvar seu modelo de detector ao trabalhar no AWS IoT Events](#page-36-0) [console](#page-36-0)

# <span id="page-35-1"></span>Ative o CloudWatch registro na Amazon ao desenvolver modelos AWS IoT Events de detectores

A Amazon CloudWatch monitora seus AWS recursos e os aplicativos nos quais você executa AWS em tempo real. Com isso CloudWatch, você obtém visibilidade de todo o sistema sobre o uso de recursos, desempenho de aplicativos e integridade operacional. Quando você desenvolve ou depura um modelo de AWS IoT Events detector, CloudWatch ajuda você a saber o que AWS IoT Events está fazendo e os erros que ele encontra.

### Para habilitar CloudWatch

- 1. Se ainda não o fez, siga as etapas [Configurando permissões para AWS IoT Events](#page-12-0) para criar uma função com uma política anexada que conceda permissão para criar e gerenciar CloudWatch registros para AWS IoT Events.
- 2. Acesse o [console do AWS IoT Events.](https://console.aws.amazon.com/iotevents/)
- 3. No painel de navegação, selecione Configurações.
- 4. Na página Configurações, selecione Editar.
- 5. Na página Editar opções de registro, na seção Opções de registro, faça o seguinte:
	- a. Em Nível de verbosidade, selecione uma opção.
	- b. Em Selecionar função, selecione uma função com permissões suficientes para realizar as ações de registro em log escolhida.
	- c. (Opcional) Se você escolher Depurar para o nível de detalhamento, poderá adicionar destinos de depuração fazendo o seguinte:
		- i. Em Depurar destinos, escolha Adicionar opção de modelo.
- ii. Insira o nome do modelo do detector e (opcional) especifique KeyValueos modelos de detectores e detectores específicos (instâncias) a serem registrados.
- 6. Selecione Atualizar.

Suas opções de registro em log foram atualizadas com sucesso.

# Publique regularmente para salvar seu modelo de detector ao trabalhar no AWS IoT Events console

Quando você usa o AWS IoT Events console, seu trabalho em andamento é salvo localmente no seu navegador. No entanto, você deve escolher Publicar para salvar seu modelo de detector do AWS IoT Events. Depois de publicar um modelo de detector, seu trabalho publicado ficará disponível em qualquer navegador usado para acessar sua conta.

**a** Note

Se você não publicar seu trabalho, ele não será salvo. Depois de publicar um modelo de detector, não é possível alterar o nome. No entanto, você pode continuar modificando a sua definição.

# Tutoriais para casos de uso AWS IoT Events

Este capítulo destaca como:

- Obter ajuda para decidir quais estados incluir em seu modelo de detector e determinar se você precisa de uma instância de detector ou de várias instâncias.
- Siga um exemplo que usa a AWS CLI.
- Crie uma entrada para receber dados de telemetria de um dispositivo e um modelo de detector para monitorar e relatar o estado do dispositivo que envia esses dados.
- Analise as restrições e limitações nas entradas, nos modelos de detectores e no serviço do AWS IoT Events .
- Veja um exemplo mais complexo de um modelo de detector, com comentários incluídos.

#### Tópicos

- [Usando AWS IoT Events para monitorar seus dispositivos de IoT](#page-37-0)
- [step-by-step Exemplo simples](#page-41-0)
- [Restrições e limitações do modelo de detector](#page-51-0)
- [Um exemplo comentado: controle HVAC de temperatura](#page-55-0)

# <span id="page-37-0"></span>Usando AWS IoT Events para monitorar seus dispositivos de IoT

Você pode usar AWS IoT Events para monitorar seus dispositivos ou processos e agir com base em eventos significativos. Para fazer isso, siga estas etapas básicas:

### Criar entradas

Para monitorar seus dispositivos e processos para inserir dados de telemetria no AWS IoT Events. Isso é feito enviando mensagens como entradas para o AWS IoT Events. Você pode enviar mensagens como entradas de várias maneiras:

- Use a [BatchPutMessage](https://docs.aws.amazon.com/iotevents/latest/apireference/API_iotevents-data_BatchPutMessage.html)operação.
- Defina uma [ação de regra do](https://docs.aws.amazon.com/iot/latest/developerguide/iotevents-rule-action.html) iotEvents para o [mecanismo de regras do AWS IoT Core.](https://docs.aws.amazon.com/iot/latest/developerguide/iot-rule-actions.html) A ação de regra encaminha os dados da mensagem de sua entrada para o AWS IoT Events.
- Em AWS IoT Analytics, use a [CreateDataset](https://docs.aws.amazon.com/iotanalytics/latest/userguide/automate.html#aws-iot-analytics-automate-create-dataset)operação para criar um conjunto de dados comcontentDeliveryRules. Essas regras especificam a AWS IoT Events entrada para a qual o conteúdo do conjunto de dados é enviado automaticamente.
- Defina uma [iotEventsação](https://docs.aws.amazon.com/iotevents/latest/apireference/API_IotEventsAction.html) em um modelo de AWS IoT Events onInput detector onExit ou transitionEvents evento. As informações sobre a instância do modelo de detector e o evento que iniciou a ação são devolvidas ao sistema como uma entrada com o nome que você especificar.

Antes que seus dispositivos comecem a enviar dados dessa forma, é preciso definir uma ou mais entradas. Para fazer isso, dê um nome a cada entrada e especifique quais campos nos dados da mensagem recebida a entrada monitora. AWS IoT Events recebe sua entrada, na forma de JSON carga útil, de várias fontes. Cada entrada pode ser acionada sozinha ou em combinação com outras entradas para detectar eventos mais complexos.

#### Como criar um modelo de detector

Defina um modelo de detector (um modelo de seu equipamento ou processo) usando estados. Para cada estado, você define a lógica condicional (booliana) que avalia as entradas recebidas para detectar eventos significativos. Quando um evento é detectado, ele pode alterar o estado ou iniciar ações personalizadas ou predefinidas usando outros serviços. AWS É possível definir eventos adicionais que acionam ações ao entrar ou sair de um estado e, opcionalmente, quando uma condição é atendida.

Neste tutorial, você envia uma SNS mensagem da Amazon como ação quando o modelo entra ou sai de um determinado estado.

#### Como monitorar um dispositivo ou processo

Se você estiver monitorando vários dispositivos ou processos, especifique um campo em cada entrada que identifica o dispositivo ou processo específico do qual a entrada vem. (Veja o campo key no CreateDetectorModel.) Quando um novo dispositivo é identificado (um novo valor é visto no campo de entrada identificado pelo key), um detector é criado. (Cada detector é uma instância de um modelo de detector). Em seguida, o novo detector continua respondendo às entradas provenientes desse dispositivo até que o modelo do detector seja atualizado ou excluído.

Se você estiver monitorando um único processo (mesmo que vários dispositivos ou subprocessos estejam enviando entradas), você não especifica um campo de identificação key exclusivo. Nesse caso, um único detector (instância) é criado quando a primeira entrada chega.

#### Como enviar mensagens como entradas para seu modelo de detector

Há várias maneiras de enviar uma mensagem de um dispositivo ou processo como entrada em um AWS IoT Events detector que não exigem que você execute formatação adicional na mensagem. Neste tutorial, você usa o AWS IoT console para escrever uma regra de [AWS IoT](https://docs.aws.amazon.com/iot/latest/developerguide/iot-rule-actions.html#iotevents-rule)  [Events ação](https://docs.aws.amazon.com/iot/latest/developerguide/iot-rule-actions.html#iotevents-rule) para o mecanismo de AWS IoT Core regras que encaminha os dados da mensagem para o. AWS IoT Events Para fazer isso, você identifica a entrada pelo nome. Em seguida, você continua usando o AWS IoT console para gerar algumas mensagens que são encaminhadas como entradas para. AWS IoT Events

## Como descobrir quais estados são necessários em um modelo de detector?

Para determinar quais estados seu modelo de detector deve ter, primeiro decida quais ações devem ser tomadas. Por exemplo, se seu automóvel funciona com gasolina, você olha o medidor de combustível ao iniciar uma viagem para ver se precisa reabastecer. Aqui você tem uma ação: diga ao motorista que "vá buscar gasolina". Seu modelo de detector precisa de dois estados: "o carro não precisa de combustível" e "o carro precisa de combustível". Em geral, a intenção é definir um estado para cada ação possível, além de um extra para quando nenhuma ação for necessária. Isso funciona mesmo que a ação em si seja mais complicada. Por exemplo, talvez você queira pesquisar e incluir informações sobre onde encontrar o posto de gasolina mais próximo ou o preço mais barato, mas faça isso ao enviar a mensagem "vá buscar gasolina".

Para decidir em qual estado entrar em seguida, as entradas são analisadas. As entradas contêm as informações necessárias para decidir em que estado você deve estar. Para criar uma entrada, selecione um ou mais campos em uma mensagem enviada pelo seu dispositivo ou processo para ajudar na decisão. Neste exemplo, é preciso uma entrada que informe o nível atual de combustível ("porcentagem cheia"). Talvez seu carro esteja enviando várias mensagens diferentes, cada uma com vários campos diferentes. Para criar essa entrada, é preciso selecionar a mensagem e o campo que informa o nível atual do medidor de gasolina. A duração da viagem que está prestes a fazer ("distância até o destino") pode ser codificada para simplificar a situação; a duração média da viagem pode ser usada. Você fará alguns cálculos com base na entrada (em quantos litros essa porcentagem total se traduz? A duração média da viagem é maior do que os quilômetros que você pode viajar, considerando os litros disponíveis e sua média de "quilômetros por litro"?). Realize esses cálculos e envie mensagens em eventos.

Até agora, você tem dois estados e uma entrada. É preciso um evento no primeiro estado que realize os cálculos com base na entrada e decida se deseja ir para o segundo estado. Esse é um evento de transição. (transitionEvents estão na lista de eventos onInput de um estado. Ao receber

uma entrada nesse primeiro estado, o evento executa uma transição para o segundo estado, se a condition do evento for atendida.) Ao chegar ao segundo estado, você envia a mensagem assim que entra no estado. (Um evento onEnter é usado. Ao entrar no segundo estado, esse evento envia a mensagem. Não é necessário esperar a chegada de outra entrada). Existem outros tipos de eventos, mas isso é tudo o que precisa para um exemplo simples.

Os outros tipos de eventos são onExit e onInput. Assim que uma entrada é recebida e a condição é atendida, um evento onInput executa as ações especificadas. Quando uma operação sai de seu estado atual e a condição é atendida, o evento onExit executa as ações especificadas.

Perdeu alguma coisa? Sim, como voltar ao primeiro estado de "carro não precisa de combustível"? Depois de encher o tanque de gasolina, a entrada mostra um tanque cheio. Em seu segundo estado, é preciso um evento de transição de volta ao primeiro estado que acontece quando a entrada é recebida (nos eventos onInput: do segundo estado). Ele deve voltar ao primeiro estado se seus cálculos mostrarem que agora você tem gasolina suficiente para chegar aonde deseja.

Isso é o básico. Alguns modelos de detectores ficam mais complexos ao adicionar estados que refletem entradas importantes, não apenas ações possíveis. Por exemplo, é possível ter três estados em um modelo de detector que monitora a temperatura: um estado "normal", um estado "muito quente" e um estado de "problema potencial". Você faz a transição para o estado de problema potencial quando a temperatura sobe acima de um determinado nível, mas ainda não está muito quente. Não se deve enviar um alarme a menos que essa temperatura continue por mais de 15 minutos. Se a temperatura voltar ao normal antes disso, o detector voltará ao estado normal. Se o temporizador expirar, o detector passará para o estado muito quente e enviará um alarme, só por precaução. É possível fazer a mesma coisa usando variáveis e um conjunto mais complexo de condições de eventos. Mas, muitas vezes, é mais fácil usar outro estado para armazenar os resultados de seus cálculos.

# Como saber se você precisa de uma ou várias instâncias de um detector?

Para decidir quantas instâncias são necessárias, pergunte "O que tenho interesse em saber?". Digamos que quer saber como está o clima hoje. Está chovendo (estado)? Precisa pegar um guardachuva (ação)? É possível ter um sensor que informa a temperatura, outro que informa a umidade e outros que relatam a pressão barométrica, a velocidade e direção do vento e a precipitação. Mas é necessário monitorar todos esses sensores juntos para determinar o estado do clima (chuva, neve, céu nublado, sol) e a ação apropriada a ser tomada (pegar um guarda-chuva ou aplicar protetor solar). Apesar do número de sensores, você quer que uma instância de detector monitore o estado do clima e informe qual ação tomar.

Mas caso seja o meteorologista da sua região, poderá ter várias instâncias dessas matrizes de sensores, localizadas em locais diferentes da região. As pessoas em cada local precisam saber como está o clima em seu próprio local. Nesse caso, várias instâncias do detector serão necessárias. Os dados relatados por cada sensor em cada local devem incluir um campo designado como campo key. Esse campo permite ao AWS IoT Events criar uma instância do detector para a área e, em seguida, continuar a rotear tais informações para essa instância do detector à medida que elas continuam chegando. Chega de ventos destruindo penteados ou narizes queimados pelo sol!

Basicamente, você precisa de uma instância de detector se tiver uma situação (um processo ou um local) para monitorar. Caso tenha muitas situações (locais, processos) para monitorar, precisará de várias instâncias de detector.

# <span id="page-41-0"></span>step-by-step Exemplo simples

Neste exemplo, chamamos os AWS CLI comandos de AWS IoT Events APIs uso para criar um detector que modela dois estados de um motor: um estado normal e uma condição de sobrepressão.

Quando a pressão medida no motor excede um determinado limite, o modelo passa para o estado de sobrepressão e envia uma mensagem do Amazon Simple Notification Service (AmazonSNS) para alertar o técnico sobre a condição. Quando a pressão cai abaixo do limite por três leituras de pressão consecutivas, o modelo retorna ao estado normal e envia outra SNS mensagem da Amazon como confirmação de que a condição foi eliminada. Exigimos três leituras consecutivas abaixo do limite de pressão para eliminar possíveis interrupções de sobrepressão/mensagens normais no caso de uma fase de recuperação não linear ou de uma leitura de recuperação anômala única.

Confira abaixo uma visão geral das etapas para criar o detector.

Criar entradas.

Para monitorar seus dispositivos e processos, eles devem ter uma maneira de inserir dados de telemetria no AWS IoT Events. Isso é feito enviando mensagens como entradas para AWS IoT Events. Você pode fazer isso de várias maneiras:

- Use a [BatchPutMessage](https://docs.aws.amazon.com/iotevents/latest/apireference/API_iotevents-data_BatchPutMessage.html)operação. Esse método é fácil, mas requer que seus dispositivos ou processos possam acessar o AWS IoT Events API por meio de um SDK ou AWS CLI o.
- Em AWS IoT Core, escreva uma regra de [AWS IoT Events ação](https://docs.aws.amazon.com/iot/latest/developerguide/iot-rule-actions.html#iotevents-rule) para o mecanismo de AWS IoT Core regras que encaminha os dados da mensagem para o. AWS IoT Events Isso identifica a entrada pelo nome. Use esse método se seus dispositivos ou processos puderem ou já

estiverem enviando mensagens AWS IoT Core. Geralmente, esse método requer menos poder de computação de um dispositivo.

• Em AWS IoT Analytics, use a [CreateDataseto](https://docs.aws.amazon.com/iotanalytics/latest/userguide/automate.html#aws-iot-analytics-automate-create-dataset)peração para criar um conjunto de dados com contentDeliveryRules essa especificação da AWS IoT Events entrada, para a qual o conteúdo do conjunto de dados é enviado automaticamente. Use este método se quiser controlar seus dispositivos ou processos com base nos dados agregados ou analisados no AWS IoT Analytics.

Antes que seus dispositivos possam enviar dados dessa forma, é preciso definir uma ou mais entradas. Para fazer isso, dê um nome a cada entrada e especifique quais campos nos dados da mensagem recebida a entrada monitora.

Como criar um modelo de detector

Crie um modelo de detector (um modelo de seu equipamento ou processo) usando estados. Para cada estado, você define a lógica condicional (booliana) que avalia as entradas recebidas para detectar eventos significativos. Quando um evento é detectado, ele pode alterar o estado ou iniciar ações personalizadas ou predefinidas usando outros serviços. AWS É possível definir eventos adicionais que acionam ações ao entrar ou sair de um estado e, opcionalmente, quando uma condição é atendida.

Monitorar vários dispositivos ou processos

Caso esteja monitorando vários dispositivos ou processos e queira acompanhar cada um deles separadamente, especifique um campo em cada entrada que identifique o dispositivo ou processo específico do qual a entrada vem. Veja o campo key em CreateDetectorModel. Quando um novo dispositivo é identificado (um novo valor é visto no campo de entrada identificado pelo key), uma instância do detector é criada. A nova instância do detector continua respondendo às entradas provenientes desse dispositivo específico até que seu modelo de detector seja atualizado ou excluído. Você tem tantos detectores (instâncias) exclusivos quanto valores exclusivos nos campos de entrada key.

Monitorar um único dispositivo ou processo

Se você estiver monitorando um único processo (mesmo que vários dispositivos ou subprocessos estejam enviando entradas), você não especifica um campo de identificação key exclusivo. Nesse caso, um único detector (instância) é criado quando a primeira entrada chega. Por exemplo, você pode ter sensores de temperatura em cada cômodo de uma casa, mas apenas uma HVAC unidade para aquecer ou resfriar a casa inteira. Portanto, só é possível controlar

isso como um único processo, mesmo que cada ocupante da sala queira que seu voto (entrada) prevaleça.

Enviar mensagens de seus dispositivos ou processos como entradas para seu modelo de detector

Descrevemos as várias maneiras de enviar uma mensagem de um dispositivo ou processo como entrada para um AWS IoT Events detector em entradas. Depois de criar as entradas e criar o modelo de detector, tudo estará pronto para começar a enviar os dados.

#### **a** Note

Quando cria um modelo de detector ou atualiza um existente, leva vários minutos até que o modelo de detector novo ou atualizado comece a receber mensagens e a criar detectores (instâncias). Se o modelo do detector for atualizado, durante esse período é possível continuar observando o comportamento com base na versão anterior.

#### Tópicos

- [Criar uma entrada para capturar dados do dispositivo](#page-43-0)
- [Criar um modelo de detector para representar os estados do dispositivo](#page-44-0)
- [Enviar mensagens como entradas para um detector](#page-48-0)

## <span id="page-43-0"></span>Criar uma entrada para capturar dados do dispositivo

Por exemplo, suponha que seus dispositivos enviem mensagens com o formato a seguir.

```
{ 
   "motorid": "Fulton-A32", 
   "sensorData": { 
     "pressure": 23, 
     "temperature": 47 
   }
}
```
Você pode criar uma entrada para capturar os pressure dados e o motorid (que identifica o dispositivo específico que enviou a mensagem) usando o AWS CLI comando a seguir.

```
aws iotevents create-input --cli-input-json file://pressureInput.json
```
Veja a seguir o conteúdo do arquivo pressureInput.json.

```
{ 
   "inputName": "PressureInput", 
   "inputDescription": "Pressure readings from a motor", 
   "inputDefinition": { 
     "attributes": [ 
       { "jsonPath": "sensorData.pressure" }, 
       { "jsonPath": "motorid" } 
     ] 
   }
}
```
Ao criar suas próprias entradas, lembre-se primeiro de coletar mensagens de exemplo como JSON arquivos de seus dispositivos ou processos. Você pode usá-los para criar uma entrada do console ou doCLI.

### <span id="page-44-0"></span>Criar um modelo de detector para representar os estados do dispositivo

Em [Criar uma entrada para capturar dados do dispositivo,](#page-43-0) você criou um input com base em uma mensagem que relata dados de pressão de um motor. Para continuar com o exemplo, confira aqui um modelo de detector que responde a um evento de sobrepressão em um motor.

Você cria dois estados: "Normal" e "Dangerous". Cada detector (instância) entra no estado "Normal" quando é criado. A instância é criada quando uma entrada chega com um valor exclusivo para o "motorid" do key.

Se a instância do detector receber uma leitura de pressão de 70 ou mais, ela entrará no estado Dangerous "" e enviará uma SNS mensagem da Amazon como aviso. Se as leituras de pressão voltarem ao normal (menos de 70) por três entradas consecutivas, o detector retornará ao estado "Normal" e enviará outra SNS mensagem da Amazon como se tudo estivesse limpo.

Este exemplo de modelo de detector pressupõe que você tenha criado dois SNS tópicos da Amazon cujos nomes de recursos da Amazon (ARNs) são mostrados na definição como "targetArn": "arn:aws:sns:us-east-1:123456789012:underPressureAction" e. "targetArn": "arn:aws:sns:us-east-1:123456789012:pressureClearedAction"

Para obter mais informações, consulte o [Guia do desenvolvedor do Amazon Simple Notification](https://docs.aws.amazon.com/sns/latest/dg/)  [Service](https://docs.aws.amazon.com/sns/latest/dg/) e, mais especificamente, a documentação da [CreateTopico](https://docs.aws.amazon.com/sns/latest/api/API_CreateTopic.html)peração na APIReferência do Amazon Simple Notification Service.

Este exemplo também pressupõe que você tenha criado uma função AWS Identity and Access Management (IAM) com as permissões apropriadas. A função ARN desse papel é mostrada na definição do modelo do detector como"roleArn": "arn:aws:iam::123456789012:role/ IoTEventsRole". Siga as etapas [Configurando permissões para AWS IoT Events](#page-12-0) para criar essa função e copie ARN a função no local apropriado na definição do modelo do detector.

Você pode criar o modelo do detector usando o AWS CLI comando a seguir.

aws iotevents create-detector-model --cli-input-json file://motorDetectorModel.json

O arquivo "motorDetectorModel.json" contém o seguinte.

```
{ 
   "detectorModelName": "motorDetectorModel", 
   "detectorModelDefinition": { 
     "states": [ 
       { 
         "stateName": "Normal", 
         "onEnter": { 
            "events": [ 
\{\hspace{.1cm} \} "eventName": "init", 
                "condition": "true", 
                "actions": [ 
\overline{\mathcal{L}} "setVariable": { 
                       "variableName": "pressureThresholdBreached", 
                      "value": "0" 
1999 B B B B
 } 
. . . . . . . . . . . . . . . . <u>]</u>
 } 
 ] 
         }, 
         "onInput": { 
            "transitionEvents": [ 
\{\hspace{.1cm} \} "eventName": "Overpressurized", 
                "condition": "$input.PressureInput.sensorData.pressure > 70", 
                "actions": [ 
\overline{\mathcal{L}}
```

```
 "setVariable": { 
                   "variableName": "pressureThresholdBreached", 
                   "value": "$variable.pressureThresholdBreached + 3" 
 } 
 } 
             ], 
             "nextState": "Dangerous" 
 } 
          ] 
        } 
      }, 
      { 
        "stateName": "Dangerous", 
        "onEnter": { 
          "events": [ 
\{\hspace{.1cm} \} "eventName": "Pressure Threshold Breached", 
              "condition": "$variable.pressureThresholdBreached > 1", 
             "actions": [ 
\overline{a} "sns": { 
                   "targetArn": "arn:aws:sns:us-
east-1:123456789012:underPressureAction" 
 } 
 } 
 ] 
 } 
          ] 
        }, 
        "onInput": { 
          "events": [ 
           { 
              "eventName": "Overpressurized", 
              "condition": "$input.PressureInput.sensorData.pressure > 70", 
              "actions": [ 
\overline{a} "setVariable": { 
                   "variableName": "pressureThresholdBreached", 
                   "value": "3" 
 } 
 } 
 ] 
           }, 
\{\hspace{.1cm} \}
```

```
 "eventName": "Pressure Okay", 
              "condition": "$input.PressureInput.sensorData.pressure <= 70", 
              "actions": [ 
\overline{a} "setVariable": { 
                    "variableName": "pressureThresholdBreached", 
                    "value": "$variable.pressureThresholdBreached - 1" 
 } 
 } 
 ] 
 } 
          ], 
          "transitionEvents": [ 
\{\hspace{.1cm} \} "eventName": "BackToNormal", 
              "condition": "$input.PressureInput.sensorData.pressure <= 70 && 
 $variable.pressureThresholdBreached <= 1", 
              "nextState": "Normal" 
 } 
          ] 
        }, 
        "onExit": { 
          "events": [ 
\{\hspace{.1cm} \} "eventName": "Normal Pressure Restored", 
              "condition": "true", 
              "actions": [ 
\overline{a} "sns": { 
                    "targetArn": "arn:aws:sns:us-
east-1:123456789012:pressureClearedAction" 
 } 
 } 
 ] 
 } 
          ] 
        } 
      } 
    ], 
    "initialStateName": "Normal" 
  }, 
  "key" : "motorid", 
  "roleArn": "arn:aws:iam::123456789012:role/IoTEventsRole"
```
}

# <span id="page-48-0"></span>Enviar mensagens como entradas para um detector

Agora você definiu uma entrada que identifica os campos importantes nas mensagens enviadas de um dispositivo (consulte [Criar uma entrada para capturar dados do dispositivo](#page-43-0)). Na seção anterior, você criou um detector model que responde a um evento de sobrepressão em um motor (consulte [Criar um modelo de detector para representar os estados do dispositivo](#page-44-0)).

Para concluir o exemplo, envie mensagens de um dispositivo (neste caso, um computador com a AWS CLI instalada) como entradas para o detector.

#### **a** Note

Quando cria um modelo de detector ou atualiza um existente, leva vários minutos até que o modelo de detector novo ou atualizado comece a receber mensagens e criar detectores (instâncias). Se atualizar o modelo do detector, durante esse período poderá continuar vendo o comportamento com base na versão anterior.

Use o AWS CLI comando a seguir para enviar uma mensagem com dados que ultrapassam o limite.

```
aws iotevents-data batch-put-message --cli-input-json file://highPressureMessage.json
  --cli-binary-format raw-in-base64-out
```
O arquivo "highPressureMessage.json" contém o código a seguir.

```
{ 
   "messages": [ 
     { 
        "messageId": "00001", 
        "inputName": "PressureInput", 
      "payload": "{\"motorid\": \"Fulton-A32\", \"sensorData\": {\"pressure\": 80,
  \"temperature\": 39} }" 
     } 
   ]
}
```
Você deve alterar o messageId em cada mensagem enviada. Se você não alterar, o AWS IoT Events sistema desduplica as mensagens. AWS IoT Events ignora uma mensagem se ela tiver a messageID mesma mensagem que foi enviada nos últimos cinco minutos.

Nesse ponto, um detector (instância) é criado para monitorar os eventos do motor "Fulton-A32". Esse detector entra no estado "Normal" quando é criado. Mas como enviamos um valor de pressão acima do limite, ele imediatamente passa para o estado "Dangerous". Ao fazer isso, o detector envia uma mensagem para o SNS endpoint da Amazon cujo ARN éarn:aws:sns:useast-1:123456789012:underPressureAction.

Execute o AWS CLI comando a seguir para enviar uma mensagem com dados abaixo do limite de pressão.

```
aws iotevents-data batch-put-message --cli-input-json file://normalPressureMessage.json
  --cli-binary-format raw-in-base64-out
```
O arquivo normalPressureMessage.json contém o seguinte.

```
{ 
   "messages": [ 
     { 
       "messageId": "00002", 
       "inputName": "PressureInput", 
      "payload": "{\"motorid\": \"Fulton-A32\", \"sensorData\": {\"pressure\": 60,
  \"temperature\": 29} }" 
     } 
   ]
}
```
Você deve alterar o messageId no arquivo sempre que invocar o comando BatchPutMessage em um período de cinco minutos. Envie a mensagem mais duas vezes. Depois que a mensagem é enviada três vezes, o detector (instância) do motor "Fulton-A32" envia uma mensagem para o SNS endpoint da Amazon "arn:aws:sns:us-east-1:123456789012:pressureClearedAction" e entra novamente no "Normal" estado.

#### **a** Note

É possível enviar várias mensagens ao mesmo tempo com o BatchPutMessage. No entanto, a ordem em que essas mensagens são processadas não é garantida. Para garantir que as mensagens (entradas) sejam processadas em ordem, envie-as uma de cada vez e aguarde uma resposta bem-sucedida sempre que elas API forem chamadas.

A seguir estão exemplos de cargas de SNS mensagens criadas pelo exemplo do modelo de detector descrito nesta seção.

no evento "Limite de pressão violado"

```
IoT > f "eventTime":1558129816420, 
   "payload":{ 
     "actionExecutionId":"5d7444df-a655-3587-a609-dbd7a0f55267", 
     "detector":{ 
       "detectorModelName":"motorDetectorModel", 
       "keyValue":"Fulton-A32", 
       "detectorModelVersion":"1" 
     }, 
     "eventTriggerDetails":{ 
       "inputName":"PressureInput", 
       "messageId":"00001", 
       "triggerType":"Message" 
     }, 
     "state":{ 
       "stateName":"Dangerous", 
       "variables":{ 
          "pressureThresholdBreached":3 
       }, 
       "timers":{} 
     } 
   }, 
   "eventName":"Pressure Threshold Breached"
}
```
no evento "Pressão normal restaurada"

```
IoT > \{ "eventTime":1558129925568, 
   "payload":{ 
     "actionExecutionId":"7e25fd38-2533-303d-899f-c979792a12cb", 
     "detector":{ 
       "detectorModelName":"motorDetectorModel",
```

```
 "keyValue":"Fulton-A32", 
        "detectorModelVersion":"1" 
     }, 
     "eventTriggerDetails":{ 
        "inputName":"PressureInput", 
        "messageId":"00004", 
        "triggerType":"Message" 
     }, 
     "state":{ 
        "stateName":"Dangerous", 
        "variables":{ 
          "pressureThresholdBreached":0 
        }, 
        "timers":{} 
     } 
   }, 
   "eventName":"Normal Pressure Restored"
}
```
Se você tiver definido algum cronômetro, seu estado atual também será mostrado nas cargas de SNS mensagens.

As cargas da mensagem contêm informações sobre o estado do detector (instância) no momento em que a mensagem foi enviada (ou seja, no momento em que a SNS ação foi executada). É possível usar a operação [https://docs.aws.amazon.com/iotevents/latest/apireference/API\\_iotevents](https://docs.aws.amazon.com/iotevents/latest/apireference/API_iotevents-data_DescribeDetector.html)[data\\_DescribeDetector.html](https://docs.aws.amazon.com/iotevents/latest/apireference/API_iotevents-data_DescribeDetector.html) para obter informações semelhantes sobre o estado do detector.

# <span id="page-51-0"></span>Restrições e limitações do modelo de detector

É importante considerar o seguinte ao criar um modelo de detector.

#### Como usar o campo **actions**

O campo actions é uma lista de objetos. Você pode ter mais de um objeto, mas somente uma ação é permitida em cada objeto.

#### Example

```
 "actions": [ 
\overline{\mathcal{L}} "setVariable": {
```

```
 "variableName": "pressureThresholdBreached", 
                "value": "$variable.pressureThresholdBreached - 1" 
 } 
 } 
\overline{a} "setVariable": { 
                "variableName": "temperatureIsTooHigh", 
                "value": "$variable.temperatureIsTooHigh - 1" 
 } 
 } 
 ]
```
#### Como usar o campo **condition**

O condition é obrigatório para o transitionEvents e opcional em outros casos.

Se o campo condition não estiver presente, ele é equivalente ao "condition": true.

O resultado da avaliação de uma expressão de condição deverá ser um valor booliano. Se o resultado não for um valor booliano, ele é equivalente ao false e não iniciará o actions ou fará a transição para o nextState especificado no evento.

Disponibilidade de valores variáveis

Por padrão, se o valor de uma variável for definido em um evento, seu novo valor não estará disponível nem será usado para avaliar condições em outros eventos no mesmo grupo. O novo valor não está disponível nem é usado em uma condição de evento no mesmo campo onInput, onEnter ou onExit.

Defina o parâmetro evaluationMethod na definição do modelo do detector para alterar esse comportamento. Quando o evaluationMethod é definido como SERIAL, as variáveis são atualizadas e as condições do evento são avaliadas na ordem em que os eventos são definidos. Caso contrário, quando o evaluationMethod é definido como BATCH ou padronizado como ele, as variáveis dentro de um estado serão atualizadas e os eventos dentro de um estado serão executados somente depois que todas as condições do evento forem avaliadas.

#### No estado "Dangerous", no campo onInput,

"\$variable.pressureThresholdBreached" é diminuído em um no evento "Pressure Okay" quando a condição é atendida (quando a entrada de corrente tem pressão menor ou igual a 70).

```
 { 
             "eventName": "Pressure Okay", 
             "condition": "$input.PressureInput.sensorData.pressure <= 70", 
             "actions": [ 
\overline{a} "setVariable": { 
                  "variableName": "pressureThresholdBreached", 
                  "value": "$variable.pressureThresholdBreached - 1" 
 } 
 } 
 ] 
 }
```
O detector deve voltar ao estado "Normal" quando

"\$variable.pressureThresholdBreached" atingir 0 (ou seja, quando o detector tiver recebido 3 leituras de pressão contíguas menores ou iguais a 70). O evento "BackToNormal" em transitionEvents deve testar se "\$variable.pressureThresholdBreached" é menor ou igual a 1 (não 0) e também verificar novamente se o valor atual fornecido por "\$input.PressureInput.sensorData.pressure" é menor ou igual a 70.

```
 "transitionEvents": [ 
\{\hspace{.1cm} \} "eventName": "BackToNormal", 
              "condition": "$input.PressureInput.sensorData.pressure <= 70 && 
 $variable.pressureThresholdBreached <= 1", 
              "nextState": "Normal" 
 } 
 ]
```
Caso contrário, se a condição testar apenas o valor da variável, duas leituras normais seguidas por uma leitura de sobrepressão atenderiam à condição e retornariam ao estado "Normal". A condição é analisar o valor fornecido na última vez em que "\$variable.pressureThresholdBreached" foi dado durante o tempo anterior que uma entrada foi processada. O valor da variável é redefinido para três no evento "Overpressurized", mas não esqueça que esse novo valor ainda não está disponível para nenhuma condition.

Por padrão, toda vez que um controle entra no campo onInput, uma condition só pode ver o valor de uma variável como ela estava no início do processamento da entrada, antes de ser alterada por qualquer ação especificada no onInput. O mesmo se aplica para onEnter e onExit. Qualquer alteração feita em uma variável quando entramos ou saímos do estado não está disponível para outras condições especificadas no mesmo nos campos onEnter ou onExit.

Latência ao atualizar um modelo de detector

Se você atualizar, excluir e recriar um modelo de detector (consulte [UpdateDetectorModel\)](https://docs.aws.amazon.com/iotevents/latest/apireference/API_UpdateDetectorModel.html), haverá algum atraso até que todos os detectores gerados (instâncias) sejam excluídos e o novo modelo seja usado para recriar os detectores. Eles são recriados depois que o novo modelo de detector entra em vigor e novas entradas chegam. Durante esse período, as entradas podem continuar sendo processadas pelos detectores gerados pela versão anterior do modelo do detector. Durante esse período, é possível continuar recebendo alertas definidos pelo modelo de detector anterior.

Espaços nas teclas de entrada

Espaços são permitidos nas teclas de entrada, mas as referências à chave devem estar entre crases, tanto na definição do atributo de entrada, quanto quando o valor da chave é referenciado em uma expressão. Por exemplo, dada uma carga útil de mensagem como a seguinte:

```
{ 
   "motor id": "A32", 
   "sensorData" { 
     "motor pressure": 56, 
      "motor temperature": 39 
   }
}
```
Use o seguinte para definir a entrada.

```
{ 
   "inputName": "PressureInput", 
   "inputDescription": "Pressure readings from a motor", 
   "inputDefinition": { 
     "attributes": [ 
        { "jsonPath": "sensorData.`motor pressure`" }, 
        { "jsonPath": "`motor id`" } 
    \mathbf{I} }
}
```
Em uma expressão condicional, você também deve se referir ao valor de qualquer chave usando crases.

\$input.PressureInput.sensorData.`motor pressure`

# <span id="page-55-0"></span>Um exemplo comentado: controle HVAC de temperatura

Alguns dos JSON arquivos de exemplo a seguir têm comentários embutidos, o que os torna JSON inválidos. Versões completas desses exemplos, sem comentários, estão disponíveis em [Exemplo:](#page-123-0)  [Usando o controle HVAC de temperatura.](#page-123-0)

## **Contexto**

Este exemplo implementa um modelo de controle de termostato que permite fazer o seguinte.

- Definir apenas um modelo de detector que possa ser usado para monitorar e controlar várias áreas. Uma instância de detector é criada para cada área.
- Ingerir dados de temperatura de vários sensores em cada área de controle.
- Alterar o ponto de ajuste da temperatura para uma área.
- Definir parâmetros operacionais para cada área e redefinir esses parâmetros enquanto a instância estiver em uso.
- Adicionar ou excluir dinamicamente sensores de uma área.
- Especificar um runtime mínimo para proteger as unidades de aquecimento e resfriamento.
- Rejeitar leituras anômalas do sensor.
- Definir pontos de ajuste de emergência que ativem imediatamente o aquecimento ou o resfriamento se algum sensor relatar uma temperatura acima ou abaixo de um determinado limite.
- Relatar leituras anômalas e picos de temperatura.

## Definições de entrada para modelos de detectores

Queremos criar um modelo de detector que possa ser usado para monitorar e controlar a temperatura em várias áreas diferentes. Cada área pode ter vários sensores que informam a temperatura. Presumimos que cada área é servida por uma unidade de aquecimento e uma unidade de resfriamento que podem ser ligadas ou desligadas para controlar a temperatura na área. Cada área é controlada por uma instância de detector.

Como as diferentes áreas que monitoramos e controlamos podem ter características diferentes que exigem parâmetros de controle diferentes, definimos o 'seedTemperatureInput' para fornecer esses parâmetros para cada área. Quando enviamos uma dessas mensagens de entrada para o AWS IoT Events, é criada uma nova instância do modelo de detector com os parâmetros que queremos usar nessa área. Confira aqui a definição dessa entrada.

CLIcomando:

```
aws iotevents create-input --cli-input-json file://seedInput.json
```
Arquivo: seedInput.json

```
{ 
   "inputName": "seedTemperatureInput", 
   "inputDescription": "Temperature seed values.", 
   "inputDefinition": { 
     "attributes": [ 
       { "jsonPath": "areaId" }, 
       { "jsonPath": "desiredTemperature" }, 
       { "jsonPath": "allowedError" }, 
       { "jsonPath": "rangeHigh" }, 
       { "jsonPath": "rangeLow" }, 
       { "jsonPath": "anomalousHigh" }, 
       { "jsonPath": "anomalousLow" }, 
       { "jsonPath": "sensorCount" }, 
       { "jsonPath": "noDelay" } 
     ] 
   }
}
```
Resposta:

```
{ 
     "inputConfiguration": { 
         "status": "ACTIVE", 
         "inputArn": "arn:aws:iotevents:us-west-2:123456789012:input/
seedTemperatureInput", 
         "lastUpdateTime": 1557519620.736, 
         "creationTime": 1557519620.736, 
         "inputName": "seedTemperatureInput",
```
}

```
 "inputDescription": "Temperature seed values." 
 }
```
#### Observações

- Uma nova instância de detector é criada para cada 'areaId' exclusivo recebido em qualquer mensagem. Veja o campo 'key' na definição 'areaDetectorModel'.
- A temperatura média pode variar de 'desiredTemperature' até 'allowedError' antes que as unidades de aquecimento ou resfriamento sejam ativadas para a área.
- Se algum sensor relatar uma temperatura acima de 'rangeHigh', o detector relatará um pico e iniciará imediatamente a unidade de resfriamento.
- Se algum sensor relatar uma temperatura abaixo de 'rangeLow', o detector relatará um pico e iniciará imediatamente a unidade de aquecimento.
- Se algum sensor relatar uma temperatura acima de 'anomalousHigh' ou abaixo de 'anomalousLow', o detector relatará uma leitura anômala do sensor, mas ignorará a leitura da temperatura relatada.
- O 'sensorCount' informa ao detector quantos sensores estão reportando para a área. O detector calcula a temperatura média na área fornecendo o fator de peso apropriado para cada leitura de temperatura que recebe. Por causa disso, o detector não precisará acompanhar o que cada sensor relata, e o número de sensores pode ser alterado dinamicamente, conforme necessário. No entanto, se um sensor individual ficar off-line, o detector não saberá sobre ou aceitará essa situação. Recomendamos que você crie outro modelo de detector específico para monitorar o status da conexão de cada sensor. Ter dois modelos de detectores complementares simplifica o projeto de ambos.
- O valor de 'noDelay' pode ser true ou false. Depois que uma unidade de aquecimento ou resfriamento é ligada, ela deve permanecer ligada por um certo tempo mínimo para proteger a integridade da unidade e prolongar sua vida útil. Se 'noDelay' estiver configurado como false, a instância do detector impõe um atraso antes de desligar as unidades de resfriamento e aquecimento, para garantir que elas funcionem pelo tempo mínimo. O número de segundos de atraso foi codificado na definição do modelo do detector porque não podemos usar um valor variável para definir um temporizador.

O 'temperatureInput' é usado para transmitir dados do sensor para uma instância do detector.

CLIcomando:

aws iotevents create-input --cli-input-json file://temperatureInput.json

#### Arquivo: temperatureInput.json

```
{ 
   "inputName": "temperatureInput", 
   "inputDescription": "Temperature sensor unit data.", 
   "inputDefinition": { 
     "attributes": [ 
       { "jsonPath": "sensorId" }, 
       { "jsonPath": "areaId" }, 
       { "jsonPath": "sensorData.temperature" } 
     ] 
   }
}
```
#### Resposta:

```
{ 
     "inputConfiguration": { 
         "status": "ACTIVE", 
         "inputArn": "arn:aws:iotevents:us-west-2:123456789012:input/temperatureInput", 
         "lastUpdateTime": 1557519707.399, 
         "creationTime": 1557519707.399, 
         "inputName": "temperatureInput", 
         "inputDescription": "Temperature sensor unit data." 
     }
}
```
Observações

• O 'sensorId' não é usado por uma instância de detector de exemplo para controlar ou monitorar um sensor diretamente. Ele é automaticamente passado para as notificações enviadas pela instância do detector. A partir daí, ele pode ser usado para identificar os sensores que estão falhando (por exemplo, um sensor que envia regularmente leituras anômalas pode estar prestes a falhar) ou que estão off-line (quando usado como entrada para um modelo de detector adicional que monitora o batimento cardíaco do dispositivo). O 'sensorId' também pode ajudar a identificar zonas quentes ou frias em uma área se suas leituras regularmente diferirem da média. • O 'areaId' é usado para rotear os dados do sensor para a instância apropriada do detector. Uma instância de detector é criada para cada 'areaId' exclusivo recebido em qualquer mensagem. Veja o campo 'key' na definição 'areaDetectorModel'.

## Crie uma definição de modelo de detector

O exemplo 'areaDetectorModel' tem comentários embutidos.

CLIcomando:

aws iotevents create-detector-model --cli-input-json file://areaDetectorModel.json

Arquivo: areaDetectorModel.json

```
{ 
   "detectorModelName": "areaDetectorModel", 
   "detectorModelDefinition": { 
     "states": [ 
      \{ "stateName": "start", 
         // In the 'start' state we set up the operation parameters of the new detector 
  instance. 
         // We get here when the first input message arrives. If that is a 
  'seedTemperatureInput' 
         // message, we save the operation parameters, then transition to the 'idle' 
  state. If 
         // the first message is a 'temperatureInput', we wait here until we get a 
         // 'seedTemperatureInput' input to ensure our operation parameters are set. 
  We can 
         // also reenter this state using the 'BatchUpdateDetector' API. This enables 
  us to 
         // reset the operation parameters without needing to delete the detector 
  instance. 
         "onEnter": { 
            "events": [ 
\{\hspace{.1cm} \} "eventName": "prepare", 
                "condition": "true", 
                "actions": [ 
\overline{\mathcal{L}} "setVariable": {
```

```
 // initialize 'sensorId' to an invalid value (0) until an actual 
 sensor reading 
                   // arrives 
                   "variableName": "sensorId", 
                   "value": "0" 
 } 
                }, 
\overline{a} "setVariable": { 
                   // initialize 'reportedTemperature' to an invalid value (0.1) until 
 an actual 
                   // sensor reading arrives 
                   "variableName": "reportedTemperature", 
                   "value": "0.1" 
 } 
\qquad \qquad \text{ }\overline{a} "setVariable": { 
                   // When using 'BatchUpdateDetector' to re-enter this state, this 
 variable should 
                   // be set to true. 
                   "variableName": "resetMe", 
                   "value": "false" 
 } 
 } 
 ] 
 } 
 ] 
        }, 
        "onInput": { 
          "transitionEvents": [ 
\{\hspace{.1cm} \} "eventName": "initialize", 
              "condition": "$input.seedTemperatureInput.sensorCount > 0", 
              // When a 'seedTemperatureInput' message with a valid 'sensorCount' is 
 received, 
              // we use it to set the operational parameters for the area to be 
 monitored. 
              "actions": [ 
\overline{a} "setVariable": { 
                   "variableName": "rangeHigh", 
                   "value": "$input.seedTemperatureInput.rangeHigh" 
 }
```

```
 }, 
\overline{a} "setVariable": { 
                   "variableName": "rangeLow", 
                   "value": "$input.seedTemperatureInput.rangeLow" 
 } 
\qquad \qquad \text{ }\overline{a} "setVariable": { 
                   "variableName": "desiredTemperature", 
                   "value": "$input.seedTemperatureInput.desiredTemperature" 
 } 
               }, 
\overline{a} "setVariable": { 
                   // Assume we're at the desired temperature when we start. 
                   "variableName": "averageTemperature", 
                   "value": "$input.seedTemperatureInput.desiredTemperature" 
 } 
               }, 
\overline{a} "setVariable": { 
                   "variableName": "allowedError", 
                   "value": "$input.seedTemperatureInput.allowedError" 
 } 
               }, 
\overline{a} "setVariable": { 
                   "variableName": "anomalousHigh", 
                   "value": "$input.seedTemperatureInput.anomalousHigh" 
 } 
               }, 
\overline{a} "setVariable": { 
                   "variableName": "anomalousLow", 
                   "value": "$input.seedTemperatureInput.anomalousLow" 
 } 
               }, 
\overline{a} "setVariable": { 
                   "variableName": "sensorCount", 
                   "value": "$input.seedTemperatureInput.sensorCount" 
 } 
\qquad \qquad \text{ }
```

```
\overline{a} "setVariable": { 
                    "variableName": "noDelay", 
                    "value": "$input.seedTemperatureInput.noDelay == true" 
 } 
 } 
              ], 
              "nextState": "idle" 
            }, 
\{\hspace{.1cm} \} "eventName": "reset", 
              "condition": "($variable.resetMe == true) && 
 ($input.temperatureInput.sensorData.temperature < $variable.anomalousHigh && 
 $input.temperatureInput.sensorData.temperature > $variable.anomalousLow)", 
              // This event is triggered if we have reentered the 'start' state using 
 the 
              // 'BatchUpdateDetector' API with 'resetMe' set to true. When we 
 reenter using 
              // 'BatchUpdateDetector' we do not automatically continue to the 'idle' 
 state, but 
              // wait in 'start' until the next input message arrives. This event 
 enables us to 
              // transition to 'idle' on the next valid 'temperatureInput' message 
 that arrives. 
              "actions": [ 
\overline{a} "setVariable": { 
                     "variableName": "averageTemperature", 
                    "value": "((($variable.averageTemperature * ($variable.sensorCount 
 - 1)) + $input.temperatureInput.sensorData.temperature) / $variable.sensorCount)" 
 } 
 } 
              ], 
              "nextState": "idle" 
 } 
          ] 
        }, 
        "onExit": { 
           "events": [ 
\{\hspace{.1cm} \} "eventName": "resetHeatCool", 
              "condition": "true", 
              // Make sure the heating and cooling units are off before entering 
  'idle'.
```

```
 "actions": [ 
\overline{a} "sns": { 
                   "targetArn": "arn:aws:sns:us-west-2:123456789012:heatOff" 
 } 
               }, 
\overline{a} "sns": { 
                   "targetArn": "arn:aws:sns:us-west-2:123456789012:coolOff" 
 } 
               }, 
\overline{a} "iotTopicPublish": { 
                   "mqttTopic": "hvac/Heating/Off" 
 } 
               }, 
\overline{a} "iotTopicPublish": { 
                   "mqttTopic": "hvac/Cooling/Off" 
 } 
 } 
 ] 
 } 
         \mathbf{I} } 
      }, 
      { 
        "stateName": "idle", 
        "onInput": { 
          "events": [ 
\{\hspace{.1cm} \} "eventName": "whatWasInput", 
             "condition": "true", 
             // By storing the 'sensorId' and the 'temperature' in variables, we make 
 them 
             // available in any messages we send out to report anomalies, spikes, 
 or just 
             // if needed for debugging. 
             "actions": [ 
\overline{a} "setVariable": { 
                   "variableName": "sensorId",
```

```
 "value": "$input.temperatureInput.sensorId" 
 } 
                }, 
\overline{a} "setVariable": { 
                    "variableName": "reportedTemperature", 
                    "value": "$input.temperatureInput.sensorData.temperature" 
 } 
 } 
 ] 
            }, 
\{\hspace{.1cm} \} "eventName": "changeDesired", 
              "condition": "$input.seedTemperatureInput.desiredTemperature != 
 $variable.desiredTemperature", 
              // This event enables us to change the desired temperature at any time by 
 sending a 
              // 'seedTemperatureInput' message. But note that other operational 
 parameters are not 
              // read or changed. 
              "actions": [ 
\overline{a} "setVariable": { 
                    "variableName": "desiredTemperature", 
                    "value": "$input.seedTemperatureInput.desiredTemperature" 
 } 
 } 
 ] 
            }, 
\{\hspace{.1cm} \} "eventName": "calculateAverage", 
              "condition": "$input.temperatureInput.sensorData.temperature < 
 $variable.anomalousHigh && $input.temperatureInput.sensorData.temperature > 
 $variable.anomalousLow", 
              // If a valid temperature reading arrives, we use it to update the 
 average temperature. 
              // For simplicity, we assume our sensors will be sending updates at 
 about the same rate, 
              // so we can calculate an approximate average by giving equal weight to 
 each reading we receive. 
              "actions": [ 
\overline{a} "setVariable": { 
                    "variableName": "averageTemperature",
```

```
 "value": "((($variable.averageTemperature * ($variable.sensorCount 
 - 1)) + $input.temperatureInput.sensorData.temperature) / $variable.sensorCount)" 
 } 
 } 
 ] 
 } 
          ], 
          "transitionEvents": [ 
\{\hspace{.1cm} \} "eventName": "anomalousInputArrived", 
              "condition": "$input.temperatureInput.sensorData.temperature >= 
 $variable.anomalousHigh || $input.temperatureInput.sensorData.temperature <= 
 $variable.anomalousLow", 
              // When an anomalous reading arrives, send an MQTT message, but stay in 
 the current state. 
              "actions": [ 
\overline{a} "iotTopicPublish": { 
                    "mqttTopic": "temperatureSensor/anomaly" 
 } 
 } 
              ], 
              "nextState": "idle" 
            }, 
\{\hspace{.1cm} \} "eventName": "highTemperatureSpike", 
              "condition": "$input.temperatureInput.sensorData.temperature > 
 $variable.rangeHigh", 
              // When even a single temperature reading arrives that is above the 
  'rangeHigh', take 
              // emergency action to begin cooling, and report a high temperature 
 spike. 
              "actions": [ 
\overline{a} "iotTopicPublish": { 
                    "mqttTopic": "temperatureSensor/spike" 
 } 
                }, 
\overline{a} "sns": { 
                    "targetArn": "arn:aws:sns:us-west-2:123456789012:coolOn" 
 } 
\qquad \qquad \text{ }
```

```
\overline{a} "iotTopicPublish": { 
                   "mqttTopic": "hvac/Cooling/On" 
 } 
                }, 
\overline{a} "setVariable": { 
                   // This is necessary because we want to set a timer to delay the 
 shutoff 
                   // of a cooling/heating unit, but we only want to set the timer 
 when we 
                   // enter that new state initially. 
                   "variableName": "enteringNewState", 
                   "value": "true" 
 } 
 } 
              ], 
              "nextState": "cooling" 
            }, 
\{\hspace{.1cm} \} "eventName": "lowTemperatureSpike", 
              "condition": "$input.temperatureInput.sensorData.temperature < 
 $variable.rangeLow", 
              // When even a single temperature reading arrives that is below the 
 'rangeLow', take 
              // emergency action to begin heating, and report a low-temperature 
 spike. 
              "actions": [ 
\overline{a} "iotTopicPublish": { 
                   "mqttTopic": "temperatureSensor/spike" 
 } 
                }, 
\overline{a} "sns": { 
                   "targetArn": "arn:aws:sns:us-west-2:123456789012:heatOn" 
 } 
                }, 
\overline{a} "iotTopicPublish": { 
                   "mqttTopic": "hvac/Heating/On" 
 } 
\qquad \qquad \text{ }
```

```
\overline{a} "setVariable": { 
                    "variableName": "enteringNewState", 
                    "value": "true" 
 } 
 } 
              ], 
              "nextState": "heating" 
            }, 
\{\hspace{.1cm} \} "eventName": "highTemperatureThreshold", 
              "condition": "(((($variable.averageTemperature * ($variable.sensorCount 
 - 1)) + $input.temperatureInput.sensorData.temperature) / $variable.sensorCount) > 
 ($variable.desiredTemperature + $variable.allowedError))", 
              // When the average temperature is above the desired temperature plus the 
 allowed error factor, 
              // it is time to start cooling. Note that we calculate the average 
 temperature here again 
              // because the value stored in the 'averageTemperature' variable is not 
 yet available for use 
              // in our condition. 
              "actions": [ 
\overline{a} "sns": { 
                    "targetArn": "arn:aws:sns:us-west-2:123456789012:coolOn" 
 } 
                }, 
\overline{a} "iotTopicPublish": { 
                    "mqttTopic": "hvac/Cooling/On" 
 } 
\qquad \qquad \text{ }\overline{a} "setVariable": { 
                    "variableName": "enteringNewState", 
                    "value": "true" 
 } 
 } 
              ], 
              "nextState": "cooling" 
            }, 
\{\hspace{.1cm} \}
```

```
 "eventName": "lowTemperatureThreshold", 
              "condition": "(((($variable.averageTemperature * ($variable.sensorCount 
 - 1)) + $input.temperatureInput.sensorData.temperature) / $variable.sensorCount) < 
 ($variable.desiredTemperature - $variable.allowedError))", 
              // When the average temperature is below the desired temperature minus 
 the allowed error factor, 
              // it is time to start heating. Note that we calculate the average 
 temperature here again 
              // because the value stored in the 'averageTemperature' variable is not 
 yet available for use 
              // in our condition. 
              "actions": [ 
\overline{a} "sns": { 
                    "targetArn": "arn:aws:sns:us-west-2:123456789012:heatOn" 
 } 
                }, 
\overline{a} "iotTopicPublish": { 
                    "mqttTopic": "hvac/Heating/On" 
 } 
                }, 
\overline{a} "setVariable": { 
                    "variableName": "enteringNewState", 
                    "value": "true" 
 } 
 } 
              ], 
              "nextState": "heating" 
 } 
          ] 
        } 
      }, 
      { 
        "stateName": "cooling", 
        "onEnter": { 
          "events": [ 
\{\hspace{.1cm} \} "eventName": "delay", 
              "condition": "!$variable.noDelay && $variable.enteringNewState",
```

```
 // If the operational parameters specify that there should be a minimum 
 time that the 
              // heating and cooling units should be run before being shut off again, 
 we set 
              // a timer to ensure the proper operation here. 
              "actions": [ 
\overline{a} "setTimer": { 
                   "timerName": "coolingTimer", 
                   "seconds": 180 
 } 
                }, 
\overline{a} "setVariable": { 
                   // We use this 'goodToGo' variable to store the status of the timer 
 expiration 
                   // for use in conditions that also use input variable values. If 
                   // 'timeout()' is used in such mixed conditionals, its value is 
 lost. 
                   "variableName": "goodToGo", 
                   "value": "false" 
 } 
 } 
 ] 
            }, 
\{\hspace{.1cm} \} "eventName": "dontDelay", 
              "condition": "$variable.noDelay == true", 
              // If the heating/cooling unit shutoff delay is not used, no need to 
 wait. 
              "actions": [ 
\overline{a} "setVariable": { 
                   "variableName": "goodToGo", 
                   "value": "true" 
 } 
 } 
 ] 
            }, 
\{\hspace{.1cm} \} "eventName": "beenHere", 
              "condition": "true", 
              "actions": [ 
\overline{a}
```

```
 "setVariable": { 
                   "variableName": "enteringNewState", 
                   "value": "false" 
 } 
 } 
 ] 
 } 
         ] 
        }, 
        "onInput": { 
          "events": [ 
           // These are events that occur when an input is received (if the condition 
 is 
           // satisfied), but don't cause a transition to another state. 
\{\hspace{.1cm} \} "eventName": "whatWasInput", 
             "condition": "true", 
             "actions": [ 
\overline{a} "setVariable": { 
                   "variableName": "sensorId", 
                   "value": "$input.temperatureInput.sensorId" 
 } 
               }, 
\overline{a} "setVariable": { 
                   "variableName": "reportedTemperature", 
                   "value": "$input.temperatureInput.sensorData.temperature" 
 } 
 } 
 ] 
           }, 
\{\hspace{.1cm} \} "eventName": "changeDesired", 
             "condition": "$input.seedTemperatureInput.desiredTemperature != 
 $variable.desiredTemperature", 
             "actions": [ 
\overline{a} "setVariable": { 
                   "variableName": "desiredTemperature", 
                   "value": "$input.seedTemperatureInput.desiredTemperature" 
 } 
 }
```

```
 ] 
            }, 
\{\hspace{.1cm} \} "eventName": "calculateAverage", 
              "condition": "$input.temperatureInput.sensorData.temperature < 
 $variable.anomalousHigh && $input.temperatureInput.sensorData.temperature > 
 $variable.anomalousLow", 
              "actions": [ 
\overline{a} "setVariable": { 
                    "variableName": "averageTemperature", 
                    "value": "((($variable.averageTemperature * ($variable.sensorCount 
 - 1)) + $input.temperatureInput.sensorData.temperature) / $variable.sensorCount)" 
 } 
 } 
 ] 
            }, 
\{\hspace{.1cm} \} "eventName": "areWeThereYet", 
              "condition": "(timeout(\"coolingTimer\"))", 
              "actions": [ 
\overline{a} "setVariable": { 
                    "variableName": "goodToGo", 
                    "value": "true" 
 } 
 } 
 ] 
            } 
          ], 
          "transitionEvents": [ 
            // Note that some tests of temperature values (for example, the test for an 
 anomalous value) 
            // must be placed here in the 'transitionEvents' because they work 
 together with the tests 
            // in the other conditions to ensure that we implement the proper 
 "if..elseif..else" logic. 
            // But each transition event must have a destination state ('nextState'), 
 and even if that 
            // is actually the current state, the "onEnter" events for this state 
 will be executed again. 
            // This is the reason for the 'enteringNewState' variable and related. 
\{\hspace{.1cm} \} "eventName": "anomalousInputArrived",
```
```
 "condition": "$input.temperatureInput.sensorData.temperature >= 
 $variable.anomalousHigh || $input.temperatureInput.sensorData.temperature <= 
 $variable.anomalousLow", 
              "actions": [ 
\overline{a} "iotTopicPublish": { 
                    "mqttTopic": "temperatureSensor/anomaly" 
 } 
 } 
              ], 
              "nextState": "cooling" 
            }, 
\{\hspace{.1cm} \} "eventName": "highTemperatureSpike", 
              "condition": "$input.temperatureInput.sensorData.temperature > 
 $variable.rangeHigh", 
              "actions": [ 
\overline{a} "iotTopicPublish": { 
                    "mqttTopic": "temperatureSensor/spike" 
 } 
 } 
              ], 
              "nextState": "cooling" 
            }, 
\{\hspace{.1cm} \} "eventName": "lowTemperatureSpike", 
              "condition": "$input.temperatureInput.sensorData.temperature < 
 $variable.rangeLow", 
              "actions": [ 
\overline{a} "iotTopicPublish": { 
                    "mqttTopic": "temperatureSensor/spike" 
 } 
                }, 
\overline{a} "sns": { 
                    "targetArn": "arn:aws:sns:us-west-2:123456789012:coolOff" 
 } 
                }, 
\overline{a} "sns": {
```

```
 "targetArn": "arn:aws:sns:us-west-2:123456789012:heatOn" 
 } 
               }, 
\overline{a} "iotTopicPublish": { 
                  "mqttTopic": "hvac/Cooling/Off" 
 } 
               }, 
\overline{a} "iotTopicPublish": { 
                  "mqttTopic": "hvac/Heating/On" 
 } 
               }, 
\overline{a} "setVariable": { 
                  "variableName": "enteringNewState", 
                  "value": "true" 
 } 
 } 
             ], 
             "nextState": "heating" 
           }, 
\{\hspace{.1cm} \} "eventName": "desiredTemperature", 
             "condition": "(((($variable.averageTemperature * ($variable.sensorCount 
 - 1)) + $input.temperatureInput.sensorData.temperature) / $variable.sensorCount) <= 
 ($variable.desiredTemperature - $variable.allowedError)) && $variable.goodToGo == 
 true", 
             "actions": [ 
\overline{a} "sns": { 
                   "targetArn": "arn:aws:sns:us-west-2:123456789012:coolOff" 
 } 
               }, 
\overline{a} "iotTopicPublish": { 
                  "mqttTopic": "hvac/Cooling/Off" 
 } 
 } 
             ], 
             "nextState": "idle" 
 } 
         ]
```

```
 } 
      }, 
      { 
        "stateName": "heating", 
        "onEnter": { 
          "events": [ 
\{\hspace{.1cm} \} "eventName": "delay", 
              "condition": "!$variable.noDelay && $variable.enteringNewState", 
              "actions": [ 
\overline{a} "setTimer": { 
                   "timerName": "heatingTimer", 
                   "seconds": 120 
 } 
               }, 
\overline{a} "setVariable": { 
                   "variableName": "goodToGo", 
                   "value": "false" 
 } 
 } 
 ] 
           }, 
\{\hspace{.1cm} \} "eventName": "dontDelay", 
              "condition": "$variable.noDelay == true", 
              "actions": [ 
\overline{a} "setVariable": { 
                   "variableName": "goodToGo", 
                   "value": "true" 
 } 
 } 
 ] 
           }, 
\{\hspace{.1cm} \} "eventName": "beenHere", 
              "condition": "true", 
              "actions": [ 
\overline{a} "setVariable": {
```

```
 "variableName": "enteringNewState", 
                  "value": "false" 
 } 
 } 
 ] 
 } 
 ] 
       }, 
        "onInput": { 
         "events": [ 
           { 
             "eventName": "whatWasInput", 
             "condition": "true", 
             "actions": [ 
\overline{a} "setVariable": { 
                  "variableName": "sensorId", 
                  "value": "$input.temperatureInput.sensorId" 
 } 
               }, 
\overline{a} "setVariable": { 
                  "variableName": "reportedTemperature", 
                  "value": "$input.temperatureInput.sensorData.temperature" 
 } 
 } 
 ] 
           }, 
\{\hspace{.1cm} \} "eventName": "changeDesired", 
             "condition": "$input.seedTemperatureInput.desiredTemperature != 
 $variable.desiredTemperature", 
             "actions": [ 
\overline{a} "setVariable": { 
                  "variableName": "desiredTemperature", 
                  "value": "$input.seedTemperatureInput.desiredTemperature" 
 } 
 } 
 ] 
           }, 
\{\hspace{.1cm} \} "eventName": "calculateAverage",
```

```
 "condition": "$input.temperatureInput.sensorData.temperature < 
 $variable.anomalousHigh && $input.temperatureInput.sensorData.temperature > 
 $variable.anomalousLow", 
              "actions": [ 
\overline{a} "setVariable": { 
                   "variableName": "averageTemperature", 
                   "value": "((($variable.averageTemperature * ($variable.sensorCount 
 - 1)) + $input.temperatureInput.sensorData.temperature) / $variable.sensorCount)" 
 } 
 } 
 ] 
            }, 
\{\hspace{.1cm} \} "eventName": "areWeThereYet", 
              "condition": "(timeout(\"heatingTimer\"))", 
              "actions": [ 
\overline{a} "setVariable": { 
                   "variableName": "goodToGo", 
                   "value": "true" 
 } 
 } 
 ] 
 } 
          ], 
          "transitionEvents": [ 
\{\hspace{.1cm} \} "eventName": "anomalousInputArrived", 
              "condition": "$input.temperatureInput.sensorData.temperature >= 
 $variable.anomalousHigh || $input.temperatureInput.sensorData.temperature <= 
 $variable.anomalousLow", 
              "actions": [ 
\overline{a} "iotTopicPublish": { 
                   "mqttTopic": "temperatureSensor/anomaly" 
 } 
 } 
             ], 
              "nextState": "heating" 
            }, 
\{\hspace{.1cm} \} "eventName": "highTemperatureSpike",
```

```
 "condition": "$input.temperatureInput.sensorData.temperature > 
 $variable.rangeHigh", 
             "actions": [ 
\overline{a} "iotTopicPublish": { 
                   "mqttTopic": "temperatureSensor/spike" 
 } 
               }, 
\overline{a} "sns": { 
                   "targetArn": "arn:aws:sns:us-west-2:123456789012:heatOff" 
 } 
               }, 
\overline{a} "sns": { 
                   "targetArn": "arn:aws:sns:us-west-2:123456789012:coolOn" 
 } 
               }, 
\overline{a} "iotTopicPublish": { 
                   "mqttTopic": "hvac/Heating/Off" 
 } 
               }, 
\overline{a} "iotTopicPublish": { 
                   "mqttTopic": "hvac/Cooling/On" 
 } 
               }, 
\overline{a} "setVariable": { 
                   "variableName": "enteringNewState", 
                   "value": "true" 
 } 
 } 
             ], 
             "nextState": "cooling" 
           }, 
\{\hspace{.1cm} \} "eventName": "lowTemperatureSpike", 
             "condition": "$input.temperatureInput.sensorData.temperature < 
 $variable.rangeLow", 
             "actions": [ 
\overline{a}
```

```
 "iotTopicPublish": { 
                    "mqttTopic": "temperatureSensor/spike" 
 } 
 } 
              ], 
              "nextState": "heating" 
            }, 
\{\hspace{.1cm} \} "eventName": "desiredTemperature", 
              "condition": "(((($variable.averageTemperature * ($variable.sensorCount 
  - 1)) + $input.temperatureInput.sensorData.temperature) / $variable.sensorCount) >= 
  ($variable.desiredTemperature + $variable.allowedError)) && $variable.goodToGo == 
  true", 
              "actions": [ 
\overline{a} "sns": { 
                    "targetArn": "arn:aws:sns:us-west-2:123456789012:heatOff" 
 } 
                }, 
\overline{a} "iotTopicPublish": { 
                    "mqttTopic": "hvac/Heating/Off" 
 } 
 } 
              ], 
              "nextState": "idle" 
 } 
          ] 
        } 
      } 
    ], 
     "initialStateName": "start" 
   }, 
  "key": "areaId",
   "roleArn": "arn:aws:iam::123456789012:role/IoTEventsRole" 
}
```
#### Resposta:

#### {

```
 "detectorModelConfiguration": { 
         "status": "ACTIVATING", 
         "lastUpdateTime": 1557523491.168, 
         "roleArn": "arn:aws:iam::123456789012:role/IoTEventsRole", 
         "creationTime": 1557523491.168, 
         "detectorModelArn": "arn:aws:iotevents:us-west-2:123456789012:detectorModel/
areaDetectorModel", 
         "key": "areaId", 
         "detectorModelName": "areaDetectorModel", 
         "detectorModelVersion": "1" 
     }
}
```
# Use BatchUpdateDetector para atualizar

É possível usar a operação BatchUpdateDetector para colocar uma instância do detector em um estado conhecido, incluindo valores de temporizador e variáveis. No exemplo a seguir, a operação BatchUpdateDetector redefine os parâmetros operacionais de uma área que está sob monitoramento e controle de temperatura. Esta operação permite que você faça isso sem precisar excluir, recriar ou atualizar o modelo do detector.

CLIcomando:

```
aws iotevents-data batch-update-detector --cli-input-json file://areaDM.BUD.json
```
Arquivo: areaDM.BUD.json

```
{ 
   "detectors": [ 
     { 
        "messageId": "0001", 
        "detectorModelName": "areaDetectorModel", 
        "keyValue": "Area51", 
        "state": { 
          "stateName": "start", 
          "variables": [ 
\overline{\mathcal{L}} "name": "desiredTemperature", 
               "value": "22" 
             }, 
\overline{\mathcal{L}}
```

```
 "name": "averageTemperature", 
              "value": "22" 
            }, 
            { 
               "name": "allowedError", 
              "value": "1.0" 
            }, 
\overline{a} "name": "rangeHigh", 
              "value": "30.0" 
            }, 
            { 
              "name": "rangeLow", 
              "value": "15.0" 
            }, 
            { 
               "name": "anomalousHigh", 
              "value": "60.0" 
            }, 
            { 
              "name": "anomalousLow", 
              "value": "0.0" 
            }, 
            { 
              "name": "sensorCount", 
              "value": "12" 
            }, 
\overline{a} "name": "noDelay", 
              "value": "true" 
            }, 
            { 
               "name": "goodToGo", 
              "value": "true" 
            }, 
            { 
              "name": "sensorId", 
              "value": "0" 
            }, 
            { 
               "name": "reportedTemperature", 
              "value": "0.1" 
            }, 
\overline{a}
```
 "name": "resetMe", // When 'resetMe' is true, our detector model knows that we have reentered the 'start' state // to reset operational parameters, and will allow the next valid temperature sensor // reading to cause the transition to the 'idle' state. "value": "true" } ], "timers": [ ] } } ] }

### Resposta:

```
{ 
     "batchUpdateDetectorErrorEntries": []
}
```
# Uso BatchPutMessage para entradas

# Example 1

Use a operação BatchPutMessage para enviar uma mensagem "seedTemperatureInput" que define os parâmetros operacionais para uma determinada área sob controle e monitoramento de temperatura. Qualquer mensagem recebida por AWS IoT Events isso tem uma nova "areaId" causa a criação de uma nova instância de detector. Mas a nova instância do detector não mudará de estado para "idle" e começará a monitorar a temperatura e controlar as unidades de aquecimento ou resfriamento até que uma mensagem "seedTemperatureInput" seja recebida para a nova área.

CLIcomando:

```
aws iotevents-data batch-put-message --cli-input-json file://seedExample.json --cli-
binary-format raw-in-base64-out
```
# Arquivo: seedExample.json

```
{ 
   "messages": [ 
     { 
       "messageId": "00001", 
       "inputName": "seedTemperatureInput", 
       "payload": "{\"areaId\": \"Area51\", \"desiredTemperature\": 20.0, \"allowedError
\": 0.7, \"rangeHigh\": 30.0, \"rangeLow\": 15.0, \"anomalousHigh\": 60.0, 
 \"anomalousLow\": 0.0, \"sensorCount\": 10, \"noDelay\": false}" 
     } 
   ]
}
```
#### Resposta:

```
{ 
     "BatchPutMessageErrorEntries": []
}
```
#### Example

#### 2

Use a operação BatchPutMessage para enviar uma mensagem "temperatureInput" para relatar os dados do sensor de temperatura de um sensor em uma determinada área de controle e monitoramento.

CLIcomando:

```
aws iotevents-data batch-put-message --cli-input-json file://temperatureExample.json --
cli-binary-format raw-in-base64-out
```
Arquivo: temperatureExample.json

```
{ 
   "messages": [ 
     { 
       "messageId": "00005", 
       "inputName": "temperatureInput", 
       "payload": "{\"sensorId\": \"05\", \"areaId\": \"Area51\", \"sensorData\": 
  {\"temperature\": 23.12} }"
```
 } ] }

#### Resposta:

```
{ 
     "BatchPutMessageErrorEntries": []
}
```
#### Example 3

Use a operação BatchPutMessage para enviar uma mensagem "seedTemperatureInput" para alterar o valor da temperatura desejada para uma determinada área.

CLIcomando:

```
aws iotevents-data batch-put-message --cli-input-json file://seedSetDesiredTemp.json --
cli-binary-format raw-in-base64-out
```
Arquivo: seedSetDesiredTemp.json

```
{ 
   "messages": [ 
     { 
       "messageId": "00001", 
       "inputName": "seedTemperatureInput", 
       "payload": "{\"areaId\": \"Area51\", \"desiredTemperature\": 23.0}" 
     } 
   ]
}
```
Resposta:

```
{ 
     "BatchPutMessageErrorEntries": []
}
```
# Ingerir mensagens MQTT

Se seus recursos de computação de sensores não puderem usar o "BatchPutMessage"API, mas puderem enviar seus dados para o agente de AWS IoT Core mensagens usando um MQTT cliente leve, você poderá criar uma regra de AWS IoT Core tópico para redirecionar os dados da mensagem para uma AWS IoT Events entrada. A seguir está uma definição de uma regra de AWS IoT Events tópico que usa os campos "areaId" e de "sensorId" entrada do MQTT tópico e o "sensorData.temperature" campo do campo de carga útil "temp" da mensagem e ingere esses dados em nosso. AWS IoT Events "temperatureInput"

CI Icomando:

aws iot create-topic-rule --cli-input-json file://temperatureTopicRule.json

#### Arquivo: seedSetDesiredTemp.json

```
\{ "ruleName": "temperatureTopicRule", 
   "topicRulePayload": { 
     "sql": "SELECT topic(3) as areaId, topic(4) as sensorId, temp as 
  sensorData.temperature FROM 'update/temperature/#'", 
     "description": "Ingest temperature sensor messages into IoT Events", 
     "actions": [ 
       { 
         "iotEvents": { 
            "inputName": "temperatureInput", 
            "roleArn": "arn:aws:iam::123456789012:role/service-role/anotheRole" 
         } 
       } 
     ], 
     "ruleDisabled": false, 
     "awsIotSqlVersion": "2016-03-23" 
   }
}
```
#### Resposta: [nenhuma]

Se o sensor enviar uma mensagem sobre o assunto "update/temperature/Area51/03" com a seguinte carga útil.

```
{ "temp": 24.5 }
```
Isso resulta na ingestão de dados AWS IoT Events como se a seguinte "BatchPutMessage" API chamada tivesse sido feita.

```
aws iotevents-data batch-put-message --cli-input-json file://spoofExample.json --cli-
binary-format raw-in-base64-out
```
#### Arquivo: spoofExample.json

```
{ 
   "messages": [ 
     { 
       "messageId": "54321", 
       "inputName": "temperatureInput", 
       "payload": "{\"sensorId\": \"03\", \"areaId\": \"Area51\", \"sensorData\": 
  {\"temperature\": 24.5} }" 
     } 
   ]
}
```
# Gere SNS mensagens da Amazon

Veja a seguir exemplos de SNS mensagens geradas pela instância do "Area51" detector.

```
Heating system off command> { 
   "eventTime":1557520274729, 
   "payload":{ 
     "actionExecutionId":"f3159081-bac3-38a4-96f7-74af0940d0a4", 
     "detector":{ 
 "detectorModelName":"areaDetectorModel","keyValue":"Area51","detectorModelVersion":"1"}, "event
{"inputName":"seedTemperatureInput","messageId":"00001","triggerType":"Message"},"state":
{"stateName":"start","variables":
{"sensorCount":10,"rangeHigh":30.0,"resetMe":false,"enteringNewState":true,"averageTemperature"
{}}},"eventName":"resetHeatCool"}
```

```
Cooling system off command> {"eventTime":1557520274729,"payload":
{"actionExecutionId":"98f6a1b5-8f40-3cdb-9256-93afd4d66192","detector":
```

```
{"detectorModelName":"areaDetectorModel","keyValue":"Area51","detectorModelVersion":"1"},"event
{"inputName":"seedTemperatureInput","messageId":"00001","triggerType":"Message"},"state":
{"stateName":"start","variables":
{"sensorCount":10,"rangeHigh":30.0,"resetMe":false,"enteringNewState":true,"averageTemperature"
{}}},"eventName":"resetHeatCool"}
```
# Configurar o DescribeDetector API

É possível usar a operação DescribeDetector para ver o estado atual, os valores das variáveis e os temporizadores de uma instância do detector.

CLIcomando:

```
aws iotevents-data describe-detector --detector-model-name areaDetectorModel --key-
value Area51
```
Resposta:

```
{ 
     "detector": { 
          "lastUpdateTime": 1557521572.216, 
          "creationTime": 1557520274.405, 
          "state": { 
               "variables": [ 
\overline{\mathcal{L}} "name": "resetMe", 
                        "value": "false" 
                    }, 
\overline{\mathcal{L}} "name": "rangeLow", 
                        "value": "15.0" 
                    }, 
\overline{\mathcal{L}} "name": "noDelay", 
                        "value": "false" 
                    }, 
\overline{\mathcal{L}} "name": "desiredTemperature", 
                        "value": "20.0" 
                    }, 
\overline{\mathcal{L}} "name": "anomalousLow",
```

```
 "value": "0.0" 
                }, 
\overline{a} "name": "sensorId", 
                     "value": "\"01\"" 
                }, 
\overline{a} "name": "sensorCount", 
                     "value": "10" 
                }, 
\overline{a} "name": "rangeHigh", 
                     "value": "30.0" 
                }, 
\overline{a} "name": "enteringNewState", 
                     "value": "false" 
                }, 
\overline{a} "name": "averageTemperature", 
                     "value": "19.572" 
                }, 
\overline{a} "name": "allowedError", 
                     "value": "0.7" 
                }, 
\overline{a} "name": "anomalousHigh", 
                     "value": "60.0" 
                }, 
\overline{a} "name": "reportedTemperature", 
                     "value": "15.72" 
                }, 
\overline{a} "name": "goodToGo", 
                     "value": "false" 
 } 
            ], 
             "stateName": "idle", 
             "timers": [ 
\overline{a} "timestamp": 1557520454.0, 
                     "name": "idleTimer"
```

```
 } 
 ] 
        }, 
        "keyValue": "Area51", 
        "detectorModelName": "areaDetectorModel", 
        "detectorModelVersion": "1" 
    }
}
```
# Use o mecanismo de AWS IoT Core regras

As regras a seguir republicam AWS IoT Core MQTT mensagens como mensagens de solicitação de atualização paralela. Assumimos que AWS IoT Core as coisas são definidas para uma unidade de aquecimento e uma unidade de resfriamento para cada área controlada pelo modelo do detector. Neste exemplo, definimos coisas chamadas "Area51HeatingUnit" e "Area51CoolingUnit".

CLIcomando:

```
aws iot create-topic-rule --cli-input-json file://ADMShadowCoolOffRule.json
```
Arquivo: ADMShadowCoolOffRule.json

```
{ 
   "ruleName": "ADMShadowCoolOff", 
   "topicRulePayload": { 
     "sql": "SELECT topic(3) as state.desired.command FROM 'hvac/Cooling/Off'", 
     "description": "areaDetectorModel mqtt topic publish to cooling unit shadow 
  request", 
     "ruleDisabled": false, 
     "awsIotSqlVersion": "2016-03-23", 
     "actions": [ 
       { 
          "republish": { 
            "topic": "$$aws/things/${payload.detector.keyValue}CoolingUnit/shadow/
update", 
            "roleArn": "arn:aws:iam::123456789012:role/service-role/ADMShadowRole" 
          } 
       } 
    \mathbf{I} }
}
```
### Resposta: [vazio]

#### CLIcomando:

aws iot create-topic-rule --cli-input-json file://ADMShadowCoolOnRule.json

```
Arquivo: ADMShadowCoolOnRule.json
```

```
{ 
   "ruleName": "ADMShadowCoolOn", 
   "topicRulePayload": { 
     "sql": "SELECT topic(3) as state.desired.command FROM 'hvac/Cooling/On'", 
     "description": "areaDetectorModel mqtt topic publish to cooling unit shadow 
  request", 
     "ruleDisabled": false, 
     "awsIotSqlVersion": "2016-03-23", 
     "actions": [ 
      \{ "republish": { 
            "topic": "$$aws/things/${payload.detector.keyValue}CoolingUnit/shadow/
update", 
            "roleArn": "arn:aws:iam::123456789012:role/service-role/ADMShadowRole" 
         } 
       } 
     ] 
   }
}
```
#### Resposta: [vazio]

CLIcomando:

```
aws iot create-topic-rule --cli-input-json file://ADMShadowHeatOffRule.json
```
# Arquivo: ADMShadowHeatOffRule.json

```
{ 
   "ruleName": "ADMShadowHeatOff", 
   "topicRulePayload": { 
     "sql": "SELECT topic(3) as state.desired.command FROM 'hvac/Heating/Off'",
```

```
 "description": "areaDetectorModel mqtt topic publish to heating unit shadow 
  request", 
     "ruleDisabled": false, 
     "awsIotSqlVersion": "2016-03-23", 
     "actions": [ 
       { 
          "republish": { 
            "topic": "$$aws/things/${payload.detector.keyValue}HeatingUnit/shadow/
update", 
            "roleArn": "arn:aws:iam::123456789012:role/service-role/ADMShadowRole" 
          } 
       } 
     ] 
   }
}
```
# Resposta: [vazio]

CLIcomando:

aws iot create-topic-rule --cli-input-json file://ADMShadowHeatOnRule.json

Arquivo: ADMShadowHeatOnRule.json

```
{ 
   "ruleName": "ADMShadowHeatOn", 
   "topicRulePayload": { 
     "sql": "SELECT topic(3) as state.desired.command FROM 'hvac/Heating/On'", 
     "description": "areaDetectorModel mqtt topic publish to heating unit shadow 
  request", 
     "ruleDisabled": false, 
     "awsIotSqlVersion": "2016-03-23", 
     "actions": [ 
       { 
         "republish": { 
            "topic": "$$aws/things/${payload.detector.keyValue}HeatingUnit/shadow/
update", 
           "roleArn": "arn:aws:iam::123456789012:role/service-role/ADMShadowRole" 
         } 
       } 
     ] 
   }
```
}

# Resposta: [vazio]

# Ações suportadas para receber dados e acionar ações

AWS IoT Events pode acionar ações ao detectar um evento específico ou evento de transição. Você pode definir ações integradas para usar um cronômetro, definir uma variável ou enviar dados para outros AWS recursos.

#### **a** Note

Ao definir uma ação em um modelo de detector, é possível usar expressões para parâmetros que são do tipo de dados de string. Para obter mais informações, consulte [Expressões](https://docs.aws.amazon.com/iotevents/latest/developerguide/iotevents-expressions.html).

AWS IoT Events suporta as seguintes ações que permitem usar um cronômetro ou definir uma variável:

- [setTimer](#page-93-0) para criar um temporizador.
- [resetTimer](#page-93-1) para redefinir o temporizador.
- [clearTimer](#page-94-0) para excluir o temporizador.
- [setVariable](#page-94-1) para criar uma variável.

AWS IoT Events suporta as seguintes ações que permitem trabalhar com AWS serviços:

- [iotTopicPublish](#page-96-0)para publicar uma mensagem sobre um MQTT tópico.
- [iotEvents](#page-97-0) para enviar dados para AWS IoT Events como um valor de entrada.
- [iotSiteWise](#page-98-0) para enviar dados para uma propriedade de ativo no AWS IoT SiteWise.
- [dynamoDB](#page-100-0) para enviar dados para uma tabela do Amazon DynamoDB.
- [dynamoDBv2](#page-103-0) para enviar dados para uma tabela do Amazon DynamoDB.
- [firehose](#page-104-0)para enviar dados para um stream do Amazon Data Firehose.
- [lambda](#page-105-0) para invocar uma função do AWS Lambda .
- [sns](#page-106-0) para enviar dados como uma notificação por push.
- [sqs](#page-107-0)para enviar dados para uma SQS fila da Amazon.

# Use cronômetro AWS IoT Events embutido e ações variáveis

AWS IoT Events suporta as seguintes ações que permitem usar um cronômetro ou definir uma variável:

- [setTimer](#page-93-0) para criar um temporizador.
- [resetTimer](#page-93-1) para redefinir o temporizador.
- [clearTimer](#page-94-0) para excluir o temporizador.
- [setVariable](#page-94-1) para criar uma variável.

# <span id="page-93-0"></span>Definir ação do temporizador

# Set timer action

A ação setTimer permite criar um temporizador com duração em segundos.

# More information (2)

Ao criar um temporizador, você deve especificar os seguintes parâmetros obrigatórios.

### **timerName**

O nome do temporizador.

# **durationExpression**

(Opcional) A duração do temporizador, em segundos.

O resultado avaliado da de uma expressão de duração é arredondado para baixo para o número inteiro mais próximo. Por exemplo, se você definir o temporizador para 60,99 segundos, o resultado avaliado da expressão de duração será 60 segundos.

Para obter mais informações, consulte [SetTimerActionn](https://docs.aws.amazon.com/iotevents/latest/apireference/API_SetTimerAction.html)a AWS IoT Events APIReferência.

# <span id="page-93-1"></span>Redefinir ação do temporizador

#### Reset timer action

A ação resetTimer permite definir o temporizador para o resultado previamente avaliado da expressão de duração.

#### More information (1)

Ao criar um temporizador, você deve especificar o seguinte parâmetro.

#### **timerName**

O nome do temporizador.

AWS IoT Events não reavalia a expressão de duração quando você redefine o cronômetro.

Para obter mais informações, consulte [ResetTimerAction](https://docs.aws.amazon.com/iotevents/latest/apireference/API_ResetTimerAction.html)na AWS IoT Events APIReferência.

# <span id="page-94-0"></span>Apagar a ação do temporizador

Clear timer action

A ação clearTimer permite que você exclua um temporizador existente.

### More information (1)

Ao excluir um temporizador, você deve especificar o seguinte parâmetro.

#### **timerName**

O nome do temporizador.

Para obter mais informações, consulte [ClearTimerActionn](https://docs.aws.amazon.com/iotevents/latest/apireference/API_ClearTimerAction.html)a AWS IoT Events APIReferência.

# <span id="page-94-1"></span>Definir ação variável

#### Set variable action

A ação setVariable permite criar uma variável com um valor especificado.

### More information (2)

Ao criar uma regra de retenção, você deve especificar os seguintes parâmetros.

#### **variableName**

O nome da variável.

```
Apagar a ação do temporizador 88
```
#### **value**

O novo valor da variável.

Para obter mais informações, consulte [SetVariableAction](https://docs.aws.amazon.com/iotevents/latest/apireference/API_SetVariableAction.html)na AWS IoT Events APIReferência.

# Trabalhando com outros AWS serviços

AWS IoT Events suporta as seguintes ações que permitem trabalhar com AWS serviços:

- [iotTopicPublish](#page-96-0)para publicar uma mensagem sobre um MQTT tópico.
- [iotEvents](#page-97-0) para enviar dados para AWS IoT Events como um valor de entrada.
- [iotSiteWise](#page-98-0) para enviar dados para uma propriedade de ativo no AWS IoT SiteWise.
- [dynamoDB](#page-100-0) para enviar dados para uma tabela do Amazon DynamoDB.
- [dynamoDBv2](#page-103-0) para enviar dados para uma tabela do Amazon DynamoDB.
- [firehose](#page-104-0)para enviar dados para um stream do Amazon Data Firehose.
- [lambda](#page-105-0) para invocar uma função do AWS Lambda .
- [sns](#page-106-0) para enviar dados como uma notificação por push.
- [sqs](#page-107-0)para enviar dados para uma SQS fila da Amazon.

#### **A** Important

- Você deve escolher a mesma AWS região para ambas AWS IoT Events e os AWS serviços com os quais trabalhar. Para obter a lista de regiões compatíveis, consulte [Endpoints e cotas do AWS IoT Events](https://docs.aws.amazon.com/general/latest/gr/iot-events.html) no Referência geral da Amazon Web Services.
- Você deve usar a mesma AWS região ao criar outros AWS recursos para as AWS IoT Events ações. Se você mudar de AWS região, poderá ter problemas para acessar os AWS recursos.

Por padrão, AWS IoT Events gera uma carga padrão JSON para qualquer ação. Essa carga útil da ação contém todos os pares de atributo-valor que têm as informações sobre a instância do modelo de detector e o evento que acionou a ação. Para configurar a carga útil da ação, você pode usar uma expressão do conteúdo. Para obter mais informações, consulte [Expressões para filtrar, transformar e](#page-110-0) [processar dados de eventos](#page-110-0) e o tipo de dados de [carga útil](https://docs.aws.amazon.com/iotevents/latest/apireference/API_Payload.html) na AWS IoT Events APIReferência.

# <span id="page-96-0"></span>AWS IoT Core

IoT topic publish action

A AWS IoT Core ação permite que você publique uma MQTT mensagem por meio do agente de AWS IoT mensagens. Para obter a lista de regiões compatíveis, consulte [Endpoints e cotas do](https://docs.aws.amazon.com/general/latest/gr/iot-core.html)  [AWS IoT Core](https://docs.aws.amazon.com/general/latest/gr/iot-core.html) no Referência geral da Amazon Web Services.

O agente de AWS IoT mensagens conecta AWS IoT clientes enviando mensagens de clientes de publicação para clientes assinantes. Para obter mais informações, consulte [Protocolos de](https://docs.aws.amazon.com/iot/latest/developerguide/protocols.html)  [comunicação do dispositivo](https://docs.aws.amazon.com/iot/latest/developerguide/protocols.html) no Guia do AWS IoT desenvolvedor.

### More information (2)

Ao publicar uma MQTT mensagem, você deve especificar os seguintes parâmetros.

### **mqttTopic**

O MQTT tópico que recebe a mensagem.

Você pode definir um nome de MQTT tópico dinamicamente em tempo de execução usando variáveis ou valores de entrada criados no modelo do detector.

#### **payload**

(Opcional) A carga útil da ação padrão contém todos os pares de atributo-valor que têm as informações sobre a instância do modelo de detector e o evento que acionou a ação. Também é possível personalizar a carga útil. Para obter mais informações, consulte [Carga](https://docs.aws.amazon.com/iotevents/latest/apireference/API_Payload.html) na AWS IoT Events APIReferência.

# **a** Note

Certifique-se de que a política anexada à sua função AWS IoT Events de serviço conceda a iot:Publish permissão. Para obter mais informações, consulte [Gerenciamento de](#page-203-0) [identidade e acesso para AWS IoT Events](#page-203-0).

Para obter mais informações, consulte [IotTopicPublishAction](https://docs.aws.amazon.com/iotevents/latest/apireference/API_IotTopicPublishAction.html)na AWS IoT Events APIReferência.

# <span id="page-97-0"></span>AWS IoT Events

### IoT Events action

A AWS IoT Events ação permite que você envie dados AWS IoT Events como entrada. Para obter a lista de regiões compatíveis, consulte [Endpoints e cotas do AWS IoT Events](https://docs.aws.amazon.com/general/latest/gr/iot-events.html) no Referência geral da Amazon Web Services.

AWS IoT Events permite monitorar suas frotas de equipamentos ou dispositivos em busca de falhas ou alterações na operação e acionar ações quando esses eventos ocorrerem. Para obter mais informações, consulte [O que é AWS IoT Events?](https://docs.aws.amazon.com/iotevents/latest/developerguide/what-is-iotevents.html) no Guia do AWS IoT Events desenvolvedor.

#### More information (2)

Ao enviar dados para AWS IoT Events, você deve especificar os seguintes parâmetros.

#### **inputName**

O nome da AWS IoT Events entrada que recebe os dados.

#### **payload**

(Opcional) A carga útil da ação padrão contém todos os pares de atributo-valor que têm as informações sobre a instância do modelo de detector e o evento que acionou a ação. Também é possível personalizar a carga útil. Para obter mais informações, consulte [Carga](https://docs.aws.amazon.com/iotevents/latest/apireference/API_Payload.html) na AWS IoT Events APIReferência.

#### **a** Note

Certifique-se de que a política anexada à sua função AWS IoT Events de serviço conceda a iotevents:BatchPutMessage permissão. Para obter mais informações, consulte [Gerenciamento de identidade e acesso para AWS IoT Events](#page-203-0).

Para obter mais informações, consulte [IotEventsAction](https://docs.aws.amazon.com/iotevents/latest/apireference/API_IotEventsAction.html)na AWS IoT Events APIReferência.

# <span id="page-98-0"></span>AWS IoT SiteWise

### IoT SiteWise action

A AWS IoT SiteWise ação permite que você envie dados para uma propriedade do ativo em AWS IoT SiteWise. Para obter a lista de regiões compatíveis, consulte [Endpoints e cotas do AWS IoT](https://docs.aws.amazon.com/general/latest/gr/iot-sitewise.html)  [SiteWise](https://docs.aws.amazon.com/general/latest/gr/iot-sitewise.html) no Referência geral da Amazon Web Services.

AWS IoT SiteWise é um serviço gerenciado que permite coletar, organizar e analisar dados de equipamentos industriais em grande escala. Para obter mais informações, consulte [O que é o](https://docs.aws.amazon.com/iot-sitewise/latest/userguide/what-is-sitewise.html)  [AWS IoT SiteWise?](https://docs.aws.amazon.com/iot-sitewise/latest/userguide/what-is-sitewise.html) no Guia do usuário do AWS IoT SiteWise .

#### More information (11)

Ao enviar dados para uma propriedade do ativo em AWS IoT SiteWise, você deve especificar os seguintes parâmetros.

### **A** Important

Para receber os dados, você deve usar uma propriedade de ativo existente em AWS IoT SiteWise.

- Se você usar o AWS IoT Events console, deverá especificar propertyAlias para identificar a propriedade do ativo de destino.
- Se você usar o AWS CLI, deverá especificar um propertyAlias ou ambos assetId e identificar propertyId a propriedade do ativo de destino.

Para obter mais informações, consulte [Mapping industrial data streams to asset properties](https://docs.aws.amazon.com/iot-sitewise/latest/userguide/connect-data-streams.html) (Mapeamento de fluxos de dados industriais para propriedades de ativos) no Guia do usuário do AWS IoT SiteWise .

#### **propertyAlias**

(Opcional) O alias da propriedade do ativo. Também é possível especificar uma expressão.

#### **assetId**

(Opcional) A ID do ativo que tem a propriedade especificada. Também é possível especificar uma expressão.

### **propertyId**

(Opcional) A ID de uma propriedade de ativo. Também é possível especificar uma expressão.

### **entryId**

(Opcional) Um identificador exclusivo para essa entrada. É possível usar o ID de entrada para rastrear qual entrada de dados causa um erro em caso de falha. O padrão é um novo identificador exclusivo. Também é possível especificar uma expressão.

#### **propertyValue**

Uma estrutura que contém detalhes sobre o valor da propriedade.

#### **quality**

(Opcional) A qualidade do valor da propriedade do ativo. O valor deve ser GOOD, BAD ou UNCERTAIN. Também é possível especificar uma expressão.

#### **timestamp**

(Opcional) Uma estrutura que contém informações do timestamp. Se esse valor não for especificado, o valor padrão será o tempo do evento.

#### **timeInSeconds**

O time stamp, em segundos, no formato Unix epoch. O intervalo válido é entre 1-31556889864403199. Também é possível especificar uma expressão.

#### **offsetInNanos**

(Opcional) O deslocamento em nanossegundos convertido de timeInSeconds. O intervalo válido é entre 0-999999999. Também é possível especificar uma expressão.

#### **value**

Uma estrutura que contém um valor de propriedade de ativo.

#### **A** Important

É necessário especificar um dos seguintes tipos de valor, dependendo do dataType da propriedade de ativo especificada. Para obter mais informações, consulte [AssetProperty](https://docs.aws.amazon.com/iot-sitewise/latest/APIReference/API_AssetProperty.html)na AWS IoT SiteWise APIReferência.

#### **booleanValue**

(Opcional) O valor da propriedade do ativo é um valor booliano que deve ser TRUE ou FALSE. Também é possível especificar uma expressão. Se você usar uma expressão, o resultado avaliado deverá ser um valor booliano.

#### **doubleValue**

(Opcional) O valor da propriedade do ativo é um dobro. Também é possível especificar uma expressão. Se você usar uma expressão, o resultado avaliado deverá ser um dobro.

#### **integerValue**

(Opcional) O valor da propriedade do ativo é um inteiro. Também é possível especificar uma expressão. Se você usar uma expressão, o resultado avaliado deverá ser um inteiro.

#### **stringValue**

(Opcional) O valor da propriedade do ativo é uma string. Também é possível especificar uma expressão. Se você usar uma expressão, o resultado avaliado deverá ser uma string.

#### **a** Note

Certifique-se de que a política anexada à sua função AWS IoT Events de serviço conceda a iotsitewise:BatchPutAssetPropertyValue permissão. Para obter mais informações, consulte [Gerenciamento de identidade e acesso para AWS IoT Events](#page-203-0).

Para obter mais informações, consulte [IotSiteWiseActionn](https://docs.aws.amazon.com/iotevents/latest/apireference/API_IotSiteWiseAction.html)a AWS IoT Events APIReferência.

# <span id="page-100-0"></span>Amazon DynamoDB

#### DynamoDB action

A ação do Amazon DynamoDB permite enviar dados para uma tabela do DynamoDB. Uma coluna da tabela do DynamoDB recebe todos os pares de atributo-valor na carga útil que você especifica. Para obter a lista de regiões compatíveis, consulte [Amazon DynamoDB endpoints e](https://docs.aws.amazon.com/general/latest/gr/ddb.html)  [cotas do](https://docs.aws.amazon.com/general/latest/gr/ddb.html) no Referência geral da Amazon Web Services.

O Amazon DynamoDB é um serviço SQL sem banco de dados totalmente gerenciado que fornece desempenho rápido e previsível com escalabilidade perfeita. Para obter mais informações, consulte [O que é DynamoDB?](https://docs.aws.amazon.com/amazondynamodb/latest/developerguide/Introduction.html) no Guia do desenvolvedor Amazon DynamoDB. More information (10)

Ao enviar dados para uma coluna de uma tabela do DynamoDB, você deve especificar os seguintes parâmetros.

# **tableName**

O nome da tabela do DynamoDB que recebe os dados. O valor tableName deve corresponder ao nome da tabela DynamoDB na tabela. Também é possível especificar uma expressão.

### **hashKeyField**

O nome da chave de hash (também chamada de chave de partição). O valor hashKeyField deve corresponder à chave de partição da tabela DynamoDB. Também é possível especificar uma expressão.

### **hashKeyType**

(Opcional) O tipo de dados da chave de hash. O valor do tipo de chave de hash deve ser STRING ou NUMBER. O padrão é STRING. Também é possível especificar uma expressão.

#### **hashKeyValue**

O valor da chave de hash. O hashKeyValue usa modelos de substituição. Esses modelos fornecem dados em runtime. Também é possível especificar uma expressão.

#### **rangeKeyField**

(Opcional) O nome da chave de intervalo (também chamada de chave de classificação). O valor rangeKeyField deve corresponder à chave de classificação da tabela do DynamoDB. Também é possível especificar uma expressão.

#### **rangeKeyType**

(Opcional) O tipo de dados da chave de intervalo. O valor do tipo de chave de hash deve ser STRING ou NUMBER. O padrão é STRING. Também é possível especificar uma expressão.

#### **rangeKeyValue**

(Opcional) O valor da chave de intervalo. O rangeKeyValue usa modelos de substituição. Esses modelos fornecem dados em runtime. Também é possível especificar uma expressão.

#### operação

(Opcional) O tipo de operação a executar. Também é possível especificar uma expressão. O valor da operação deve ser um dos seguintes valores:

- INSERT insira dados como um novo item na tabela do DynamoDB. Este é o valor padrão.
- UPDATE atualize um item existente da tabela do DynamoDB com novos dados.
- DELETE: exclua um item existente da tabela do DynamoDB.

#### **payloadField**

(Opcional) O nome da coluna do DynamoDB que recebe a carga útil da ação. O nome padrão é payload. Também é possível especificar uma expressão.

#### **payload**

(Opcional) A carga útil da ação padrão contém todos os pares de atributo-valor que têm as informações sobre a instância do modelo de detector e o evento que acionou a ação. Também é possível personalizar a carga útil. Para obter mais informações, consulte [Carga](https://docs.aws.amazon.com/iotevents/latest/apireference/API_Payload.html) na AWS IoT Events APIReferência.

Se o tipo de carga útil especificado for uma string, DynamoDBAction enviará JSON dados não- para a tabela do DynamoDB como dados binários. O console do DynamoDB exibe os dados como texto codificado em Base64. O valor de payloadField é *payloadfield*\_raw. Também é possível especificar uma expressão.

#### **a** Note

Certifique-se de que a política anexada à sua função AWS IoT Events de serviço conceda a dynamodb:PutItem permissão. Para obter mais informações, consulte [Gerenciamento de identidade e acesso para AWS IoT Events](#page-203-0).

Para obter mais informações, consulte [D ynamoDBAction](https://docs.aws.amazon.com/iotevents/latest/apireference/API_DynamoDBAction.html) na AWS IoT Events APIReferência.

# <span id="page-103-0"></span>Amazon DynamoDB(v2)

### DynamoDBv2 action

A ação do Amazon DynamoDB(v2) permite gravar dados em uma tabela do DynamoDB. Uma coluna separada da tabela do DynamoDB recebe um par de atributo-valor na carga útil que você especifica. Para obter a lista de regiões compatíveis, consulte [Amazon DynamoDB endpoints e](https://docs.aws.amazon.com/general/latest/gr/ddb.html)  [cotas do](https://docs.aws.amazon.com/general/latest/gr/ddb.html) no Referência geral da Amazon Web Services.

O Amazon DynamoDB é um serviço SQL sem banco de dados totalmente gerenciado que fornece desempenho rápido e previsível com escalabilidade perfeita. Para obter mais informações, consulte [O que é DynamoDB?](https://docs.aws.amazon.com/amazondynamodb/latest/developerguide/Introduction.html) no Guia do desenvolvedor Amazon DynamoDB.

#### More information (2)

Ao enviar dados para várias colunas de uma tabela do DynamoDB, você deve especificar os parâmetros a seguir.

#### **tableName**

O nome da tabela do DynamoDB que recebe os dados. Também é possível especificar uma expressão.

#### **payload**

(Opcional) A carga útil da ação padrão contém todos os pares de atributo-valor que têm as informações sobre a instância do modelo de detector e o evento que acionou a ação. Também é possível personalizar a carga útil. Para obter mais informações, consulte [Carga](https://docs.aws.amazon.com/iotevents/latest/apireference/API_Payload.html) na AWS IoT Events APIReferência.

### **A** Important

O tipo de carga útil deve serJSON. Também é possível especificar uma expressão.

#### **a** Note

Certifique-se de que a política anexada à sua função AWS IoT Events de serviço conceda a dynamodb:PutItem permissão. Para obter mais informações, consulte [Gerenciamento de identidade e acesso para AWS IoT Events](#page-203-0).

Para obter mais informações, consulte [D ynamoDBv 2Action](https://docs.aws.amazon.com/iotevents/latest/apireference/API_DynamoDBv2Action.html) na AWS IoT Events APIReferência.

# <span id="page-104-0"></span>Amazon Data Firehose

#### Firehose action

A ação Amazon Data Firehose permite que você envie dados para um stream de distribuição do Firehose. Para ver a lista de regiões suportadas, consulte os [endpoints e cotas do Amazon Data](https://docs.aws.amazon.com/general/latest/gr/fh.html)  [Firehose](https://docs.aws.amazon.com/general/latest/gr/fh.html) no. Referência geral da Amazon Web Services

O Amazon Data Firehose é um serviço totalmente gerenciado para fornecer dados de streaming em tempo real para destinos como Amazon Simple Storage Service (Amazon Simple Storage Service), Amazon Redshift, OpenSearch Amazon OpenSearch Service (Service) e Splunk. Para obter mais informações, consulte [O que é o Amazon Data Firehose?](https://docs.aws.amazon.com/firehose/latest/dev/what-is-this-service.html) no Guia do desenvolvedor do Amazon Data Firehose.

### More information (3)

Ao enviar dados para um stream de distribuição do Firehose, você deve especificar os seguintes parâmetros.

#### **deliveryStreamName**

O nome do stream de entrega do Firehose que recebe os dados.

#### **separator**

(Opcional) Você pode usar um separador de caracteres para separar dados contínuos enviados para o stream de distribuição do Firehose. O valor do separador deve ser '\n' (nova linha), '\t' (guia), '\r\n' (nova linha do Windows) ou ',' (vírgula).

#### **payload**

(Opcional) A carga útil da ação padrão contém todos os pares de atributo-valor que têm as informações sobre a instância do modelo de detector e o evento que acionou a ação. Também é possível personalizar a carga útil. Para obter mais informações, consulte [Carga](https://docs.aws.amazon.com/iotevents/latest/apireference/API_Payload.html) na AWS IoT Events APIReferência.

### **a** Note

Certifique-se de que a política anexada à sua função AWS IoT Events de serviço conceda a firehose:PutRecord permissão. Para obter mais informações, consulte [Gerenciamento de identidade e acesso para AWS IoT Events](#page-203-0).

Para obter mais informações, consulte [FirehoseActionn](https://docs.aws.amazon.com/iotevents/latest/apireference/API_FirehoseAction.html)a AWS IoT Events APIReferência.

# <span id="page-105-0"></span>AWS Lambda

Lambda action

A AWS Lambda ação permite que você chame uma função Lambda. Para obter a lista de regiões compatíveis, consulte [Endpoints e cotas do AWS Lambda](https://docs.aws.amazon.com/general/latest/gr/lambda-service.html) no Referência geral da Amazon Web Services.

AWS Lambda é um serviço de computação que permite executar código sem provisionar ou gerenciar servidores. Para obter mais informações, consulte [O que é AWS Lambda?](https://docs.aws.amazon.com/lambda/latest/dg/welcome.html) no Guia do AWS Lambda desenvolvedor.

More information (2)

Ao chamar uma função do Lambda, você deve especificar os seguintes parâmetros.

# **functionArn**

A ARN da função Lambda a ser chamada.

#### **payload**

(Opcional) A carga útil da ação padrão contém todos os pares de atributo-valor que têm as informações sobre a instância do modelo de detector e o evento que acionou a ação. Também é possível personalizar a carga útil. Para obter mais informações, consulte [Carga](https://docs.aws.amazon.com/iotevents/latest/apireference/API_Payload.html) na AWS IoT Events APIReferência.

# **a** Note

Certifique-se de que a política anexada à sua função AWS IoT Events de serviço conceda a lambda:InvokeFunction permissão. Para obter mais informações, consulte [Gerenciamento de identidade e acesso para AWS IoT Events](#page-203-0).

Para obter mais informações, consulte [LambdaActionn](https://docs.aws.amazon.com/iotevents/latest/apireference/API_LambdaAction.html)a AWS IoT Events APIReferência.

# <span id="page-106-0"></span>Amazon Simple Notification Service

### SNS action

A ação de publicação de SNS tópicos da Amazon permite que você publique uma SNS mensagem da Amazon. Para obter a lista de regiões compatíveis, consulte [Amazon Simple](https://docs.aws.amazon.com/general/latest/gr/sns.html)  [Notification Service endpoints e cotas](https://docs.aws.amazon.com/general/latest/gr/sns.html) no Referência geral da Amazon Web Services.

O Amazon Simple Notification Service (Amazon Simple Notification Service) é um serviço da Web que coordena e gerencia a entrega ou o envio de mensagens para endpoints ou clientes inscritos. Para obter mais informações, consulte [O que é a AmazonSNS?](https://docs.aws.amazon.com/sns/latest/dg/welcome.html) no Guia do desenvolvedor do Amazon Simple Notification Service.

#### **a** Note

A ação de publicação de SNS tópicos da Amazon não é compatível com tópicos da Amazon SNS FIFO (primeiro a entrar, primeiro a sair). Como o mecanismo de regras é um serviço totalmente distribuído, as mensagens podem não ser exibidas em uma ordem especificada quando a SNS ação da Amazon é iniciada.

More information (2)

Ao publicar uma SNS mensagem da Amazon, você deve especificar os seguintes parâmetros.

# **targetArn**

O ARN do SNS alvo da Amazon que recebe a mensagem.

#### **payload**

(Opcional) A carga útil da ação padrão contém todos os pares de atributo-valor que têm as informações sobre a instância do modelo de detector e o evento que acionou a ação. Também é possível personalizar a carga útil. Para obter mais informações, consulte [Carga](https://docs.aws.amazon.com/iotevents/latest/apireference/API_Payload.html) na AWS IoT Events APIReferência.

### **a** Note

Certifique-se de que a política anexada à sua função AWS IoT Events de serviço conceda a sns:Publish permissão. Para obter mais informações, consulte [Gerenciamento de](#page-203-0) [identidade e acesso para AWS IoT Events](#page-203-0).

Para obter mais informações, consulte [SNSTopicPublishActionn](https://docs.aws.amazon.com/iotevents/latest/apireference/API_SNSTopicPublishAction.html)a AWS IoT Events APIReferência.

# <span id="page-107-0"></span>Amazon Simple Queue Service

SQS action

A SQS ação da Amazon permite que você envie dados para uma SQS fila da Amazon. Para obter a lista de regiões compatíveis, consulte [Amazon Simple Queue Service endpoints e cotas](https://docs.aws.amazon.com/general/latest/gr/sqs-service.html) no Referência geral da Amazon Web Services.

O Amazon Simple Queue Service (AmazonSQS) oferece uma fila hospedada segura, durável e disponível que permite integrar e desacoplar sistemas e componentes de software distribuídos. Para obter mais informações, consulte [O que é o Simple Queue Service?](https://docs.aws.amazon.com/AWSSimpleQueueService/latest/SQSDeveloperGuide/welcome.html) no Guia do desenvolvedor do Amazon Simple Queue Service.

#### **a** Note

A SQS ação da Amazon não oferece suporte a tópicos >Amazon SQS FIFO (primeiro a entrar, primeiro a sair). Como o mecanismo de regras é um serviço totalmente distribuído, as mensagens podem não ser exibidas em uma ordem especificada quando a SQS ação da Amazon é iniciada.
#### More information (3)

Ao enviar dados para uma SQS fila da Amazon, você deve especificar os seguintes parâmetros.

#### **queueUrl**

A URL da SQS fila da Amazon que recebe os dados.

#### **useBase64**

(Opcional) AWS IoT Events codifica os dados em texto Base64, se você especificar. TRUE O padrão é FALSE.

#### **payload**

(Opcional) A carga útil da ação padrão contém todos os pares de atributo-valor que têm as informações sobre a instância do modelo de detector e o evento que acionou a ação. Também é possível personalizar a carga útil. Para obter mais informações, consulte [Carga](https://docs.aws.amazon.com/iotevents/latest/apireference/API_Payload.html) na AWS IoT Events APIReferência.

#### **a** Note

Certifique-se de que a política anexada à sua função AWS IoT Events de serviço conceda a sqs:SendMessage permissão. Para obter mais informações, consulte [Gerenciamento](#page-203-0) [de identidade e acesso para AWS IoT Events.](#page-203-0)

Para obter mais informações, consulte [SNSTopicPublishActionn](https://docs.aws.amazon.com/iotevents/latest/apireference/API_SNSTopicPublishAction.html)a AWS IoT Events APIReferência.

Você também pode usar a Amazon SNS e o mecanismo de AWS IoT Core regras para acionar uma AWS Lambda função. Isso possibilita realizar ações usando outros serviços, como o Amazon Connect, ou até mesmo um aplicativo de planejamento de recursos corporativos (ERP) da empresa.

#### **a** Note

Para coletar e processar grandes fluxos de registros de dados em tempo real, você pode usar outros AWS serviços, como o [Amazon Kinesis](https://docs.aws.amazon.com/kinesis/index.html). A partir daí, você pode concluir uma análise inicial e, em seguida, enviar os resultados AWS IoT Events como entrada para um detector.

# Expressões para filtrar, transformar e processar dados de eventos

As expressões são usadas para avaliar dados recebidos, realizar cálculos e determinar as condições sob as quais ações específicas ou transições de estado devem ocorrer. AWS IoT Events fornece várias maneiras de especificar valores ao criar e atualizar modelos de detectores. Você pode usar expressões para especificar valores literais ou AWS IoT Events avaliar as expressões antes de especificar valores específicos.

Tópicos

- [Sintaxe para filtrar dados do dispositivo e definir ações](#page-110-0)
- [Exemplos de expressões e uso para AWS IoT Events](#page-120-0)

## <span id="page-110-0"></span>Sintaxe para filtrar dados do dispositivo e definir ações

É possível usar literais, operadores, funções, referências e modelos de substituição nas expressões do AWS IoT Events .

## Literais

- Inteiro
- Decimal
- String
- Booleano

## **Operadores**

### Unário

- Não (booliano): !
- Não (bitwise): ~
- Menos (aritmética): -

### String

• Concatenação: **+**

Ambos os operandos devem ser strings. Literais de string devem estar entre aspas simples (').

Por exemplo: 'my' + 'string' -> 'mystring'

#### Aritmética

• Adição: **+**

Ambos os operandos devem ser numéricos.

- Subtração: **-**
- Divisão: **/**

O resultado da divisão é um valor inteiro arredondado, a menos que pelo menos um dos operandos (divisor ou dividendo) seja um valor decimal.

• Multiplicação: **\***

Bit a bit (inteiro)

• OU: **|**

Por exemplo: 13 | 5 -> 13

• AND: **&**

Por exemplo: 13 & 5 -> 5

• XOR: **^**

Por exemplo: 13 ^ 5 -> 8

• NOT: **~**

Por exemplo:  $~13$  -> -14

#### Booleano

- Menor que: **<**
- Menor ou igual a: **<=**
- Igual a: **==**
- Não igual a: **!=**
- Maior ou igual a: **>=**
- Maior que: **>**
- AND: **&&**

#### • OU: **||**

#### **a** Note

Quando uma subexpressão de || contém dados indefinidos, essa subexpressão é tratada como false.

#### Parênteses

É possível usar parênteses para agrupar termos em uma expressão.

### Funções para usar em expressões

#### Funções incorporadas

#### **timeout**("*timer-name*")

Será avaliado como true se o temporizador especificado expirou. Substituir"*nome do cronômetro*"com o nome de um cronômetro que você definiu, entre aspas. Em uma ação de evento, é possível definir um temporizador e, em seguida, iniciá-lo, reiniciá-lo ou limpar um que você definiu anteriormente. Consulte o campodetectorModelDefinition.states.onInput|onEnter| onExit.events.actions.setTimer.timerName.

Um temporizador definido em um estado pode ser referenciado em um estado diferente. Você deve visitar o estado em que criou o temporizador antes de entrar no estado em que o temporizador é referenciado.

Por exemplo, um modelo de detector tem dois estados, TemperatureChecked RecordUpdated e. Você criou um cronômetro no TemperatureChecked estado. Você deve visitar o TemperatureChecked estado primeiro antes de poder usar o cronômetro no RecordUpdated estado.

Para garantir a precisão, o tempo mínimo que um temporizador deve ser configurado é de 60 segundos.

#### **a** Note

timeout() retorna true somente na primeira vez em que é verificado após a expiração real do temporizador e retorna false depois disso.

#### **convert**(*type*, *expression*)

Será avaliado como o valor da expressão convertida para o tipo especificado. A ferramenta *type* o valor deve ser StringBoolean, ouDecimal. Use uma dessas palavras-chave ou uma expressão que seja avaliada como uma string contendo a palavra-chave. Somente as seguintes conversões são bem-sucedidas e retornam um valor válido:

• Booliano -> string

Retorna uma string "true" ou "false".

- Decimal -> string
- String -> booliano
- String -> decimal

A string especificada deve ser uma representação válida de um número decimal ou convert() falhará.

Se convert() não retornar um valor válido, a expressão da qual ele faz parte também é inválida. Esse resultado é equivalente a false e não acionará actions ou a transição para o nextState especificado como parte do evento no qual a expressão ocorre.

#### **isNull**(*expression*)

Será avaliado como true se a expressão retornar para NULL. Por exemplo, se a entrada MyInput receber a mensagem { "a": null }, o seguinte será avaliado como true, mas isUndefined(\$input.MyInput.a) será avaliado como false.

isNull(\$input.MyInput.a)

#### **isUndefined**(*expression*)

Será avaliado como true se a expressão for indefinida. Por exemplo, se a entrada MyInput receber a mensagem { "a": null }, o seguinte será avaliado como true, mas isNull(\$input.MyInput.a) será avaliado como false.

```
isUndefined($input.MyInput.a)
```
#### **triggerType**("*type*")

A ferramenta *type* o valor pode ser "Message" ou"Timer". Será avaliado como true se a condição do evento em que ele aparece está sendo avaliada porque um temporizador expirou, como no exemplo a seguir.

```
triggerType("Timer")
```
Ou uma mensagem de entrada foi recebida.

```
triggerType("Message")
```
#### **currentInput**("*input*")

Será avaliado como true se a condição do evento em que ele aparece está sendo avaliada porque a mensagem de entrada especificada foi recebida. Por exemplo, se a entrada Command receber a mensagem { "value": "Abort" }, o seguinte será avaliado como true.

```
currentInput("Command")
```
Use essa função para verificar se a condição está sendo avaliada porque uma entrada específica foi recebida e um temporizador não expirou, como na expressão a seguir.

```
currentInput("Command") && $input.Command.value == "Abort"
```
Funções de correspondência de strings

```
startsWith(expression1, expression2)
```
Será avaliado como true se a primeira expressão de string começa com a segunda expressão de string. Por exemplo, se a entrada MyInput receber a mensagem { "status": "offline"}, a seguinte será avaliada como true.

```
startsWith($input.MyInput.status, "off")
```
Ambas as expressões devem ser avaliadas para um valor de string. Se uma das expressões não for avaliada como um valor de string, o resultado da função será indefinido. Nenhuma conversão é realizada.

#### **endsWith**(*expression1*, *expression2*)

Será avaliado como true se a primeira expressão de string termina com a segunda expressão de string. Por exemplo, se a entrada MyInput receber a mensagem { "status": "offline" }, a seguinte será avaliada como true.

```
endsWith($input.MyInput.status, "line")
```
Ambas as expressões devem ser avaliadas para um valor de string. Se uma das expressões não for avaliada como um valor de string, o resultado da função será indefinido. Nenhuma conversão é realizada.

**contains**(*expression1*, *expression2*)

Será avaliado como true se a primeira expressão de string contém a segunda expressão de string. Por exemplo, se a entrada MyInput receber a mensagem { "status": "offline" }, a seguinte será avaliada como true.

```
contains($input.MyInput.value, "fli")
```
Ambas as expressões devem ser avaliadas para um valor de string. Se uma das expressões não for avaliada como um valor de string, o resultado da função será indefinido. Nenhuma conversão é realizada.

Funções de manipulação de números inteiros bit a bit

#### **bitor**(*expression1*, *expression2*)

Avalia o OR bit a bit das expressões inteiras (a operação binária OR é executada nos bits correspondentes dos números inteiros). Por exemplo, se a entrada MyInput receber a mensagem { "value1": 13, "value2": 5 }, a seguinte será avaliada como 13.

bitor(\$input.MyInput.value1, \$input.MyInput.value2)

Ambas as expressões devem ser avaliadas como um valor inteiro. Se uma das expressões não for avaliada como um valor inteiro, o resultado da função será indefinido. Nenhuma conversão é realizada.

#### **bitand**(*expression1*, *expression2*)

Avalia o bit a bit AND das expressões inteiras (a AND operação binária é executada nos bits correspondentes dos números inteiros). Por exemplo, se a entrada MyInput receber a mensagem { "value1": 13, "value2": 5 }, a seguinte será avaliada como 5.

```
bitand($input.MyInput.value1, $input.MyInput.value2)
```
Ambas as expressões devem ser avaliadas como um valor inteiro. Se uma das expressões não for avaliada como um valor inteiro, o resultado da função será indefinido. Nenhuma conversão é realizada.

#### **bitxor**(*expression1*, *expression2*)

Avalia o bit a bit XOR das expressões inteiras (a XOR operação binária é executada nos bits correspondentes dos números inteiros). Por exemplo, se a entrada MyInput receber a mensagem { "value1": 13, "value2": 5 }, a seguinte será avaliada como 8.

bitxor(\$input.MyInput.value1, \$input.MyInput.value2)

Ambas as expressões devem ser avaliadas como um valor inteiro. Se uma das expressões não for avaliada como um valor inteiro, o resultado da função será indefinido. Nenhuma conversão é realizada.

#### **bitnot**(*expression*)

Avalia o bit a bit NOT da expressão inteira (a NOT operação binária é executada nos bits do inteiro). Por exemplo, se a entrada MyInput receber a mensagem { "value": 13 }, a seguinte será avaliada como -14.

bitnot(\$input.MyInput.value)

Ambas as expressões devem ser avaliadas como um valor inteiro. Se uma das expressões não for avaliada como um valor inteiro, o resultado da função será indefinido. Nenhuma conversão é realizada.

### Referência para entradas e variáveis em expressões

#### **Entradas**

#### \$input.*input-name*.*path-to-data*

input-nameé uma entrada que você cria usando a [CreateInputa](https://docs.aws.amazon.com/iotevents/latest/apireference/API_CreateInput.html)ção.

Por exemplo, se você tiver uma entrada nomeada TemperatureInput para a qual definiu entradas inputDefinition.attributes.jsonPath, os valores podem aparecer nos seguintes campos disponíveis.

```
{ 
     "temperature": 78.5, 
     "date": "2018-10-03T16:09:09Z" 
   }
```
Para referenciar o valor do campo temperature, use o comando a seguir.

```
$input.TemperatureInput.temperature
```
Para campos cujos valores são matrizes, é possível referenciar membros da matriz usando [*n*]. Por exemplo, considerando os seguintes dados:

```
{ 
      "temperatures": [ 
        78.4, 
        77.9, 
        78.8 
      ], 
      "date": "2018-10-03T16:09:09Z" 
   }
```
O valor 78.8 pode ser referenciado com o comando a seguir.

```
$input.TemperatureInput.temperatures[2]
```
#### Variáveis

\$variable.*variable-name*

#### A *variable-name* é uma variável que você definiu usando a [CreateDetectorModela](https://docs.aws.amazon.com/iotevents/latest/apireference/API_CreateDetectorModel.html)ção.

Por exemplo, caso tenha uma variável chamada TechnicianID definida usando detectorDefinition.states.onInputEvents.actions.setVariable.variableName, é possível referenciar o valor (string) dado mais recentemente à variável com o comando a seguir.

\$variable.TechnicianID

Você pode definir os valores das variáveis somente usando a ação setVariable. Não é possível atribuir valores para variáveis em uma expressão. Uma variável não pode ser desativada. Por exemplo, não é possível atribuir o valor null a ela.

**a** Note

Nas referências que usam identificadores que não seguem o padrão (expressão regular) [azA-Z][a-zA-Z0-9\_]\*, você deve colocar esses identificadores em acentos graves (`). Por exemplo, uma referência a uma entrada nomeada MyInput com um campo chamado  $\_$ value deve especificar esse campo como  $\$$ input.<code>MyInput.` $\_$ value`.</code>

Ao usar referências em expressões, verifique o seguinte:

• Ao usar uma referência como operando com um ou mais operadores, verifique se todos os tipos de dados referenciados são compatíveis.

Por exemplo, na expressão a seguir, o inteiro 2 é um operando dos operadores == e &&. Para garantir que os operandos sejam compatíveis, \$variable.testVariable + 1 e \$variable.testVariable devem referenciar um número inteiro ou decimal.

Além disso, o inteiro 1 é um operando do operador +. Portanto, \$variable.testVariable deve fazer referência a um número inteiro ou decimal.

'\$variable.testVariable + 1 == 2 && \$variable.testVariable'

• Ao usar uma referência como argumento passado para uma função, verifique se a função é compatível com os tipos de dados aos quais você faz referência.

Referência para entradas e variáveis em expressões 112

Por exemplo, a função a seguir timeout("*time-name*") requer uma string com aspas duplas como argumento. Se você usar uma referência para o *timer-name* valor, você deve referenciar uma string com aspas duplas.

timeout("*timer-name*")

#### **G** Note

Para a convert(*type*, *expression*) função, se você usar uma referência para *type* valor, o resultado avaliado de sua referência deve serString,Decimal, ouBoolean.

AWS IoT Events as expressões oferecem suporte aos tipos de dados inteiros, decimais, strings e booleanos. A tabela a seguir fornece uma lista de pares de tipos incompatíveis.

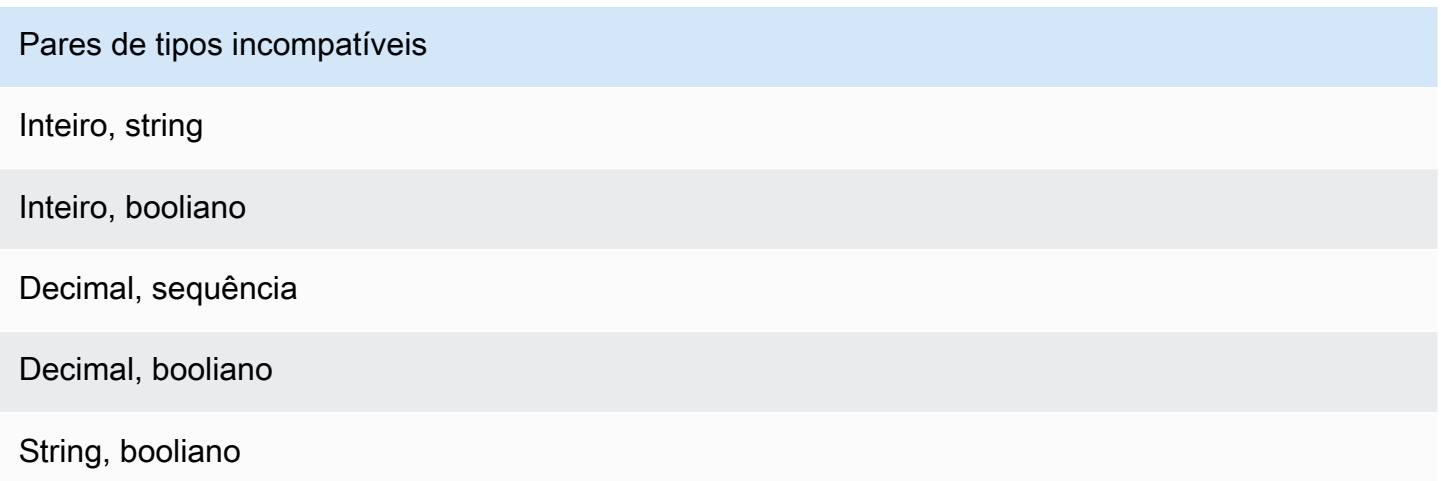

## Modelos de substituição para expressões

#### '\${*expression*}'

O \${} identifica a string como uma string interpolada. expressionPode ser qualquer AWS IoT Events expressão. Isso inclui Operadores, Funções e Referências.

Por exemplo, você usou a [SetVariableAction](https://docs.aws.amazon.com/iotevents/latest/apireference/API_SetVariableAction.html)ação para definir uma variável. O variableName é SensorID, e o value é 10. É possível criar os seguintes modelos de substituição.

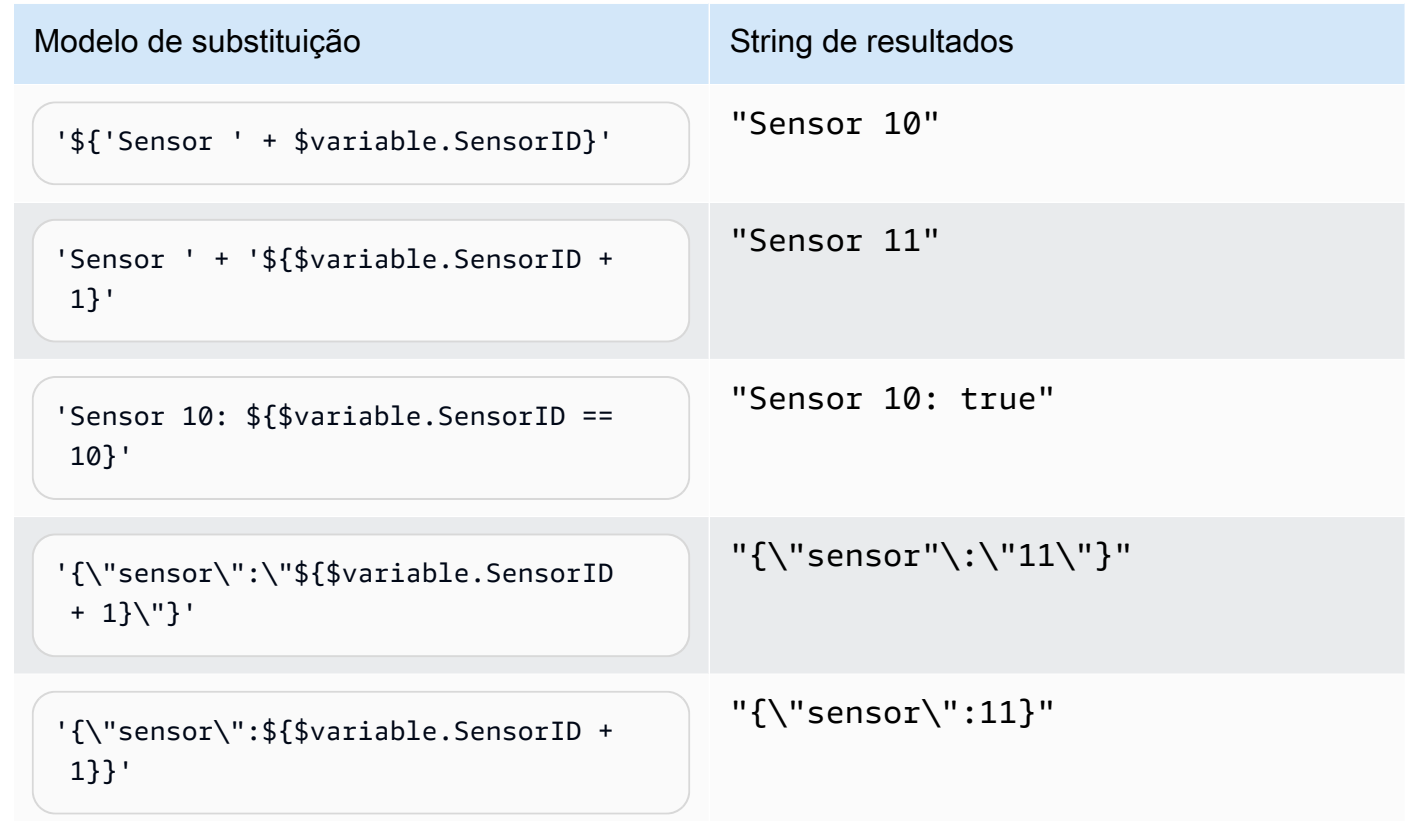

## <span id="page-120-0"></span>Exemplos de expressões e uso para AWS IoT Events

É possível especificar valores em um modelo de detector das seguintes maneiras:

- Insira as expressões suportadas no AWS IoT Events console.
- Passe as expressões para o AWS IoT Events APIs como parâmetros.

As expressões são compatíveis com modelos literais, operadores, funções, referências e de substituição.

**A** Important

Suas expressões devem fazer referência a um valor inteiro, decimal, string ou booliano.

### Escrevendo AWS IoT Events expressões

Veja os exemplos a seguir para ajudá-lo a escrever suas AWS IoT Events expressões:

#### Literal

Para valores literais, as expressões devem conter aspas simples. Um valor booliano deve ser true ou false.

'123' # Integer '123.12' # Decimal 'hello' # String 'true' # Boolean

#### Referência

Para referências, é necessário especificar variáveis ou valores de entrada.

• A entrada a seguir faz referência a um número decimal, 10.01.

\$input.GreenhouseInput.temperature

• A variável a seguir faz referência a uma string, Greenhouse Temperature Table.

\$variable.TableName

Modelo de substituição

Para um modelo de substituição, é necessário usar \${}, e o modelo deve estar entre aspas simples. Um modelo de substituição também pode conter uma combinação de literais, operadores, funções, referências e modelos de substituição.

• O resultado avaliado da expressão a seguir é uma string, 50.018 in Fahrenheit.

'\${\$input.GreenhouseInput.temperature \* 9 / 5 + 32} in Fahrenheit'

• O resultado avaliado da expressão a seguir é uma string, {\"sensor\_id\":\"Sensor\_1\", \"temperature\":\"50.018\"}.

```
'{\"sensor_id\":\"${$input.GreenhouseInput.sensors[0].sensor1}\",\"temperature\":
\"${$input.GreenhouseInput.temperature*9/5+32}\"}'
```
#### Concatenação de strings

Para uma concatenação de string, use +. Uma concatenação de string também pode conter uma combinação de literais, operadores, funções, referências e modelos de substituição.

• O resultado avaliado da expressão a seguir é uma string, Greenhouse Temperature Table 2000-01-01.

'Greenhouse Temperature Table ' + \$input.GreenhouseInput.date

## AWS IoT Events exemplos de modelos de detectores

Esta página fornece uma lista de exemplos de casos de uso que demonstram como configurar vários AWS IoT Events recursos. Os exemplos variam de detecções básicas, como limites de temperatura, até cenários mais avançados de detecção de anomalias e aprendizado de máquina. Cada exemplo inclui procedimentos e trechos de código para ajudá-lo a configurar AWS IoT Events detecções, ações e integrações. Esses exemplos mostram a flexibilidade do AWS IoT Events serviço e como ele pode ser personalizado para diversos aplicativos e casos de uso de IoT. Consulte esta página ao explorar os AWS IoT Events recursos ou se precisar de orientação para implementar um fluxo de trabalho específico de detecção ou automação.

Tópicos

- [Exemplo: Usando o controle HVAC de temperatura](#page-123-0)
- [Exemplo: Um guindaste detectando condições](#page-155-0)
- [Exemplo: Detecção de eventos com sensores e aplicativos](#page-166-0)
- [Exemplo: dispositivo HeartBeat para monitorar conexões de dispositivos](#page-168-0)
- [Exemplo: Um ISA alarme](#page-170-0)
- **[Exemplo: Crie um alarme simples](#page-180-0)**

## <span id="page-123-0"></span>Exemplo: Usando o controle HVAC de temperatura

## História de fundo

Este exemplo implementa um modelo de controle de temperatura (um termostato) com os seguintes atributos:

- Um modelo de detector definido por você que pode monitorar e controlar várias áreas. (Uma instância de detector será criada para cada área).
- Cada instância do detector recebe dados de temperatura de vários sensores colocados em cada área de controle.
- Você pode alterar a temperatura desejada (o ponto de ajuste) para cada área a qualquer momento.
- Você pode definir os parâmetros operacionais para cada área e alterá-los a qualquer momento.
- Você pode adicionar ou excluir sensores de uma área a qualquer momento.
- Você pode ativar um tempo mínimo de funcionamento das unidades de aquecimento e resfriamento para protegê-las contra danos.
- Os detectores rejeitarão e reportarão leituras anômalas do sensor.
- Você pode definir pontos de ajuste de temperatura de emergência. Se algum sensor relatar uma temperatura acima ou abaixo dos pontos de ajuste que você definiu, as unidades de aquecimento ou resfriamento serão acionadas imediatamente e o detector relatará esse pico de temperatura.

Este exemplo demonstra os seguintes recursos funcionais:

- Crie modelos de detectores de eventos.
- Cria entradas.
- Ingira entradas em um modelo de detector.
- Avalie as condições do gatilho.
- Consulte as variáveis de estado em condições e defina os valores das variáveis dependendo das condições.
- Consulte os temporizadores em condições e defina-os de acordo com as condições.
- Execute ações que enviem MQTT mensagens SNS e mensagens à Amazon.

## Definições de entrada para um HVAC sistema

Uma seedTemperatureInput é usada para criar uma instância de detector para uma área e definir seus parâmetros operacionais.

CLIcomando usado:

```
aws iotevents create-input --cli-input-json file://seedInput.json
```
Arquivo: seedInput.json

```
{ 
   "inputName": "seedTemperatureInput", 
   "inputDescription": "Temperature seed values.", 
   "inputDefinition": { 
     "attributes": [ 
       { "jsonPath": "areaId" }, 
       { "jsonPath": "desiredTemperature" },
```

```
 { "jsonPath": "allowedError" }, 
       { "jsonPath": "rangeHigh" }, 
       { "jsonPath": "rangeLow" }, 
       { "jsonPath": "anomalousHigh" }, 
       { "jsonPath": "anomalousLow" }, 
       { "jsonPath": "sensorCount" }, 
       { "jsonPath": "noDelay" } 
     ] 
   }
}
```
#### Resposta:

```
{ 
     "inputConfiguration": { 
         "status": "ACTIVE", 
         "inputArn": "arn:aws:iotevents:us-west-2:123456789012:input/
seedTemperatureInput", 
         "lastUpdateTime": 1557519620.736, 
         "creationTime": 1557519620.736, 
         "inputName": "seedTemperatureInput", 
         "inputDescription": "Temperature seed values." 
     }
}
```
Uma temperatureInput deve ser enviada por cada sensor em cada área, conforme necessário.

CLIcomando usado:

```
aws iotevents create-input --cli-input-json file://temperatureInput.json
```
Arquivo: temperatureInput.json

```
{ 
   "inputName": "temperatureInput", 
   "inputDescription": "Temperature sensor unit data.", 
   "inputDefinition": { 
     "attributes": [ 
       { "jsonPath": "sensorId" }, 
       { "jsonPath": "areaId" }, 
       { "jsonPath": "sensorData.temperature" } 
     ]
```
}

AWS IoT Events Guia do Desenvolvedor

```
}
```
#### Resposta:

```
{ 
     "inputConfiguration": { 
         "status": "ACTIVE", 
         "inputArn": "arn:aws:iotevents:us-west-2:123456789012:input/temperatureInput", 
         "lastUpdateTime": 1557519707.399, 
         "creationTime": 1557519707.399, 
         "inputName": "temperatureInput", 
         "inputDescription": "Temperature sensor unit data." 
     }
}
```
### Definição do modelo de detector para um HVAC sistema

O areaDetectorModel define como cada instância do detector funciona. Cada instância state machine ingerirá as leituras do sensor de temperatura, depois mudará de estado e enviará mensagens de controle, dependendo dessas leituras.

CLIcomando usado:

```
aws iotevents create-detector-model --cli-input-json file://areaDetectorModel.json
```

```
Arquivo: areaDetectorModel.json
```

```
{ 
   "detectorModelName": "areaDetectorModel", 
   "detectorModelDefinition": { 
     "states": [ 
       { 
          "stateName": "start", 
          "onEnter": { 
            "events": [ 
\{\hspace{.1cm} \} "eventName": "prepare", 
                "condition": "true", 
                 "actions": [ 
\overline{a}
```

```
 "setVariable": { 
                  "variableName": "sensorId", 
                  "value": "0" 
 } 
               }, 
\overline{a} "setVariable": { 
                  "variableName": "reportedTemperature", 
                  "value": "0.1" 
 } 
               }, 
\overline{a} "setVariable": { 
                  "variableName": "resetMe", 
                  "value": "false" 
 } 
 } 
 ] 
 } 
         ] 
        }, 
        "onInput": { 
          "transitionEvents": [ 
\{\hspace{.1cm} \} "eventName": "initialize", 
             "condition": "$input.seedTemperatureInput.sensorCount > 0", 
             "actions": [ 
\overline{a} "setVariable": { 
                  "variableName": "rangeHigh", 
                  "value": "$input.seedTemperatureInput.rangeHigh" 
 } 
               }, 
\overline{a} "setVariable": { 
                  "variableName": "rangeLow", 
                  "value": "$input.seedTemperatureInput.rangeLow" 
 } 
               }, 
\overline{a} "setVariable": { 
                  "variableName": "desiredTemperature", 
                  "value": "$input.seedTemperatureInput.desiredTemperature" 
 }
```

```
 }, 
\overline{a} "setVariable": { 
                   "variableName": "averageTemperature", 
                   "value": "$input.seedTemperatureInput.desiredTemperature" 
 } 
               }, 
\overline{a} "setVariable": { 
                   "variableName": "allowedError", 
                   "value": "$input.seedTemperatureInput.allowedError" 
 } 
               }, 
\overline{a} "setVariable": { 
                   "variableName": "anomalousHigh", 
                   "value": "$input.seedTemperatureInput.anomalousHigh" 
 } 
               }, 
\overline{a} "setVariable": { 
                   "variableName": "anomalousLow", 
                   "value": "$input.seedTemperatureInput.anomalousLow" 
 } 
               }, 
\overline{a} "setVariable": { 
                   "variableName": "sensorCount", 
                   "value": "$input.seedTemperatureInput.sensorCount" 
 } 
               }, 
\overline{a} "setVariable": { 
                   "variableName": "noDelay", 
                   "value": "$input.seedTemperatureInput.noDelay == true" 
 } 
 } 
             ], 
             "nextState": "idle" 
           }, 
\{\hspace{.1cm} \} "eventName": "reset",
```

```
 "condition": "($variable.resetMe == true) && 
 ($input.temperatureInput.sensorData.temperature < $variable.anomalousHigh && 
 $input.temperatureInput.sensorData.temperature > $variable.anomalousLow)", 
             "actions": [ 
\overline{a} "setVariable": { 
                   "variableName": "averageTemperature", 
                   "value": "((($variable.averageTemperature * ($variable.sensorCount 
 - 1)) + $input.temperatureInput.sensorData.temperature) / $variable.sensorCount)" 
 } 
 } 
             ], 
             "nextState": "idle" 
 } 
         ] 
        }, 
        "onExit": { 
          "events": [ 
\{\hspace{.1cm} \} "eventName": "resetHeatCool", 
             "condition": "true", 
             "actions": [ 
\overline{a} "sns": { 
                   "targetArn": "arn:aws:sns:us-west-2:123456789012:heatOff" 
 } 
               }, 
\overline{a} "sns": { 
                   "targetArn": "arn:aws:sns:us-west-2:123456789012:coolOff" 
 } 
               }, 
\overline{a} "iotTopicPublish": { 
                   "mqttTopic": "hvac/Heating/Off" 
 } 
               }, 
\overline{a} "iotTopicPublish": { 
                   "mqttTopic": "hvac/Cooling/Off" 
 } 
 } 
 ] 
 }
```

```
 ] 
        } 
      }, 
      { 
        "stateName": "idle", 
        "onInput": { 
          "events": [ 
\{\hspace{.1cm} \} "eventName": "whatWasInput", 
              "condition": "true", 
              "actions": [ 
\overline{a} "setVariable": { 
                   "variableName": "sensorId", 
                   "value": "$input.temperatureInput.sensorId" 
 } 
               }, 
\overline{a} "setVariable": { 
                   "variableName": "reportedTemperature", 
                   "value": "$input.temperatureInput.sensorData.temperature" 
 } 
 } 
 ] 
            }, 
\{\hspace{.1cm} \} "eventName": "changeDesired", 
              "condition": "$input.seedTemperatureInput.desiredTemperature != 
 $variable.desiredTemperature", 
              "actions": [ 
\overline{a} "setVariable": { 
                   "variableName": "desiredTemperature", 
                   "value": "$input.seedTemperatureInput.desiredTemperature" 
 } 
 } 
 ] 
            }, 
\{\hspace{.1cm} \} "eventName": "calculateAverage",
```

```
 "condition": "$input.temperatureInput.sensorData.temperature < 
 $variable.anomalousHigh && $input.temperatureInput.sensorData.temperature > 
 $variable.anomalousLow", 
              "actions": [ 
\overline{a} "setVariable": { 
                    "variableName": "averageTemperature", 
                    "value": "((($variable.averageTemperature * ($variable.sensorCount 
 - 1)) + $input.temperatureInput.sensorData.temperature) / $variable.sensorCount)" 
 } 
 } 
 ] 
 } 
          ], 
          "transitionEvents": [ 
\{\hspace{.1cm} \} "eventName": "anomalousInputArrived", 
              "condition": "$input.temperatureInput.sensorData.temperature >= 
 $variable.anomalousHigh || $input.temperatureInput.sensorData.temperature <= 
 $variable.anomalousLow", 
              "actions": [ 
\overline{a} "iotTopicPublish": { 
                    "mqttTopic": "temperatureSensor/anomaly" 
 } 
 } 
              ], 
              "nextState": "idle" 
            }, 
\{\hspace{.1cm} \} "eventName": "highTemperatureSpike", 
              "condition": "$input.temperatureInput.sensorData.temperature > 
 $variable.rangeHigh", 
              "actions": [ 
\overline{a} "iotTopicPublish": { 
                    "mqttTopic": "temperatureSensor/spike" 
 } 
                }, 
\overline{a} "sns": { 
                    "targetArn": "arn:aws:sns:us-west-2:123456789012:coolOn" 
 }
```

```
 }, 
\overline{a} "iotTopicPublish": { 
                  "mqttTopic": "hvac/Cooling/On" 
 } 
               }, 
\overline{a} "setVariable": { 
                  "variableName": "enteringNewState", 
                  "value": "true" 
 } 
 } 
             ], 
             "nextState": "cooling" 
           }, 
\{\hspace{.1cm} \} "eventName": "lowTemperatureSpike", 
             "condition": "$input.temperatureInput.sensorData.temperature < 
 $variable.rangeLow", 
             "actions": [ 
\overline{a} "iotTopicPublish": { 
                  "mqttTopic": "temperatureSensor/spike" 
 } 
               }, 
\overline{a} "sns": { 
                  "targetArn": "arn:aws:sns:us-west-2:123456789012:heatOn" 
 } 
               }, 
\overline{a} "iotTopicPublish": { 
                  "mqttTopic": "hvac/Heating/On" 
 } 
               }, 
\overline{a} "setVariable": { 
                  "variableName": "enteringNewState", 
                  "value": "true" 
 } 
 } 
             ], 
             "nextState": "heating"
```

```
 }, 
\{\hspace{.1cm} \} "eventName": "highTemperatureThreshold", 
              "condition": "(((($variable.averageTemperature * ($variable.sensorCount 
 - 1)) + $input.temperatureInput.sensorData.temperature) / $variable.sensorCount) > 
 ($variable.desiredTemperature + $variable.allowedError))", 
              "actions": [ 
\overline{a} "sns": { 
                    "targetArn": "arn:aws:sns:us-west-2:123456789012:coolOn" 
 } 
                }, 
\overline{a} "iotTopicPublish": { 
                    "mqttTopic": "hvac/Cooling/On" 
 } 
                }, 
\overline{a} "setVariable": { 
                    "variableName": "enteringNewState", 
                    "value": "true" 
 } 
 } 
              ], 
              "nextState": "cooling" 
            }, 
\{\hspace{.1cm} \} "eventName": "lowTemperatureThreshold", 
              "condition": "(((($variable.averageTemperature * ($variable.sensorCount 
 - 1)) + $input.temperatureInput.sensorData.temperature) / $variable.sensorCount) < 
 ($variable.desiredTemperature - $variable.allowedError))", 
              "actions": [ 
\overline{a} "sns": { 
                    "targetArn": "arn:aws:sns:us-west-2:123456789012:heatOn" 
 } 
                }, 
\overline{a} "iotTopicPublish": { 
                    "mqttTopic": "hvac/Heating/On" 
 } 
\qquad \qquad \text{ }
```

```
\overline{a} "setVariable": { 
                   "variableName": "enteringNewState", 
                   "value": "true" 
 } 
 } 
             ], 
             "nextState": "heating" 
 } 
          ] 
        } 
      }, 
      { 
        "stateName": "cooling", 
        "onEnter": { 
          "events": [ 
           { 
              "eventName": "delay", 
              "condition": "!$variable.noDelay && $variable.enteringNewState", 
              "actions": [ 
\overline{a} "setTimer": { 
                   "timerName": "coolingTimer", 
                   "seconds": 180 
 } 
               }, 
\overline{a} "setVariable": { 
                   "variableName": "goodToGo", 
                   "value": "false" 
 } 
 } 
 ] 
           }, 
\{\hspace{.1cm} \} "eventName": "dontDelay", 
             "condition": "$variable.noDelay == true", 
              "actions": [ 
\overline{a} "setVariable": { 
                   "variableName": "goodToGo", 
                   "value": "true"
```

```
 } 
 } 
 ] 
           }, 
\{\hspace{.1cm} \} "eventName": "beenHere", 
             "condition": "true", 
             "actions": [ 
\overline{a} "setVariable": { 
                  "variableName": "enteringNewState", 
                  "value": "false" 
 } 
 } 
 ] 
 } 
         ] 
       }, 
        "onInput": { 
         "events": [ 
           { 
             "eventName": "whatWasInput", 
             "condition": "true", 
             "actions": [ 
\overline{a} "setVariable": { 
                  "variableName": "sensorId", 
                  "value": "$input.temperatureInput.sensorId" 
 } 
              }, 
\overline{a} "setVariable": { 
                  "variableName": "reportedTemperature", 
                  "value": "$input.temperatureInput.sensorData.temperature" 
 } 
 } 
 ] 
           }, 
\{\hspace{.1cm} \} "eventName": "changeDesired", 
             "condition": "$input.seedTemperatureInput.desiredTemperature != 
 $variable.desiredTemperature", 
             "actions": [
```

```
\overline{a} "setVariable": { 
                   "variableName": "desiredTemperature", 
                   "value": "$input.seedTemperatureInput.desiredTemperature" 
 } 
 } 
 ] 
           }, 
\{\hspace{.1cm} \} "eventName": "calculateAverage", 
              "condition": "$input.temperatureInput.sensorData.temperature < 
 $variable.anomalousHigh && $input.temperatureInput.sensorData.temperature > 
 $variable.anomalousLow", 
              "actions": [ 
\overline{a} "setVariable": { 
                   "variableName": "averageTemperature", 
                   "value": "((($variable.averageTemperature * ($variable.sensorCount 
 - 1)) + $input.temperatureInput.sensorData.temperature) / $variable.sensorCount)" 
 } 
 } 
 ] 
            }, 
\{\hspace{.1cm} \} "eventName": "areWeThereYet", 
              "condition": "(timeout(\"coolingTimer\"))", 
              "actions": [ 
\overline{a} "setVariable": { 
                   "variableName": "goodToGo", 
                   "value": "true" 
 } 
 } 
 ] 
 } 
          ], 
          "transitionEvents": [ 
\{\hspace{.1cm} \} "eventName": "anomalousInputArrived", 
              "condition": "$input.temperatureInput.sensorData.temperature >= 
 $variable.anomalousHigh || $input.temperatureInput.sensorData.temperature <= 
 $variable.anomalousLow", 
              "actions": [ 
\overline{a}
```

```
 "iotTopicPublish": { 
                   "mqttTopic": "temperatureSensor/anomaly" 
 } 
 } 
             ], 
             "nextState": "cooling" 
           }, 
\{\hspace{.1cm} \} "eventName": "highTemperatureSpike", 
              "condition": "$input.temperatureInput.sensorData.temperature > 
 $variable.rangeHigh", 
              "actions": [ 
\overline{a} "iotTopicPublish": { 
                   "mqttTopic": "temperatureSensor/spike" 
 } 
 } 
             ], 
             "nextState": "cooling" 
           }, 
\{\hspace{.1cm} \} "eventName": "lowTemperatureSpike", 
             "condition": "$input.temperatureInput.sensorData.temperature < 
 $variable.rangeLow", 
              "actions": [ 
\overline{a} "iotTopicPublish": { 
                   "mqttTopic": "temperatureSensor/spike" 
 } 
               }, 
\overline{a} "sns": { 
                   "targetArn": "arn:aws:sns:us-west-2:123456789012:coolOff" 
 } 
               }, 
\overline{a} "sns": { 
                   "targetArn": "arn:aws:sns:us-west-2:123456789012:heatOn" 
 } 
               }, 
\overline{a} "iotTopicPublish": {
```

```
 "mqttTopic": "hvac/Cooling/Off" 
 } 
               }, 
\overline{a} "iotTopicPublish": { 
                   "mqttTopic": "hvac/Heating/On" 
 } 
               }, 
\overline{a} "setVariable": { 
                   "variableName": "enteringNewState", 
                   "value": "true" 
 } 
 } 
             ], 
             "nextState": "heating" 
           }, 
\{\hspace{.1cm} \} "eventName": "desiredTemperature", 
              "condition": "(((($variable.averageTemperature * ($variable.sensorCount 
 - 1)) + $input.temperatureInput.sensorData.temperature) / $variable.sensorCount) <= 
 ($variable.desiredTemperature - $variable.allowedError)) && $variable.goodToGo == 
 true", 
              "actions": [ 
\overline{a} "sns": { 
                   "targetArn": "arn:aws:sns:us-west-2:123456789012:coolOff" 
 } 
               }, 
\overline{a} "iotTopicPublish": { 
                   "mqttTopic": "hvac/Cooling/Off" 
 } 
 } 
             ], 
             "nextState": "idle" 
           } 
          ] 
        } 
      }, 
      {
```

```
 "stateName": "heating", 
        "onEnter": { 
         "events": [ 
           { 
             "eventName": "delay", 
             "condition": "!$variable.noDelay && $variable.enteringNewState", 
             "actions": [ 
\overline{a} "setTimer": { 
                  "timerName": "heatingTimer", 
                  "seconds": 120 
 } 
               }, 
\overline{a} "setVariable": { 
                  "variableName": "goodToGo", 
                  "value": "false" 
 } 
 } 
 ] 
           }, 
\{\hspace{.1cm} \} "eventName": "dontDelay", 
             "condition": "$variable.noDelay == true", 
             "actions": [ 
\overline{a} "setVariable": { 
                  "variableName": "goodToGo", 
                  "value": "true" 
 } 
 } 
 ] 
           }, 
\{\hspace{.1cm} \} "eventName": "beenHere", 
             "condition": "true", 
             "actions": [ 
\overline{a} "setVariable": { 
                  "variableName": "enteringNewState", 
                  "value": "false" 
 } 
 }
```
]

```
 } 
 ] 
        }, 
        "onInput": { 
          "events": [ 
           { 
              "eventName": "whatWasInput", 
              "condition": "true", 
              "actions": [ 
\overline{a} "setVariable": { 
                   "variableName": "sensorId", 
                   "value": "$input.temperatureInput.sensorId" 
 } 
               }, 
\overline{a} "setVariable": { 
                   "variableName": "reportedTemperature", 
                   "value": "$input.temperatureInput.sensorData.temperature" 
 } 
 } 
 ] 
           }, 
\{\hspace{.1cm} \} "eventName": "changeDesired", 
              "condition": "$input.seedTemperatureInput.desiredTemperature != 
 $variable.desiredTemperature", 
             "actions": [ 
\overline{a} "setVariable": { 
                   "variableName": "desiredTemperature", 
                   "value": "$input.seedTemperatureInput.desiredTemperature" 
 } 
 } 
 ] 
           }, 
\{\hspace{.1cm} \} "eventName": "calculateAverage", 
              "condition": "$input.temperatureInput.sensorData.temperature < 
 $variable.anomalousHigh && $input.temperatureInput.sensorData.temperature > 
 $variable.anomalousLow", 
              "actions": [ 
\overline{a}
```

```
 "setVariable": { 
                   "variableName": "averageTemperature", 
                   "value": "((($variable.averageTemperature * ($variable.sensorCount 
 - 1)) + $input.temperatureInput.sensorData.temperature) / $variable.sensorCount)" 
 } 
 } 
 ] 
            }, 
\{\hspace{.1cm} \} "eventName": "areWeThereYet", 
              "condition": "(timeout(\"heatingTimer\"))", 
              "actions": [ 
\overline{a} "setVariable": { 
                   "variableName": "goodToGo", 
                   "value": "true" 
 } 
 } 
 ] 
 } 
          ], 
          "transitionEvents": [ 
\{\hspace{.1cm} \} "eventName": "anomalousInputArrived", 
              "condition": "$input.temperatureInput.sensorData.temperature >= 
 $variable.anomalousHigh || $input.temperatureInput.sensorData.temperature <= 
 $variable.anomalousLow", 
              "actions": [ 
\overline{a} "iotTopicPublish": { 
                   "mqttTopic": "temperatureSensor/anomaly" 
 } 
 } 
              ], 
              "nextState": "heating" 
            }, 
\{\hspace{.1cm} \} "eventName": "highTemperatureSpike", 
              "condition": "$input.temperatureInput.sensorData.temperature > 
 $variable.rangeHigh", 
              "actions": [ 
\overline{a} "iotTopicPublish": {
```

```
 "mqttTopic": "temperatureSensor/spike" 
 } 
              }, 
\overline{a} "sns": { 
                  "targetArn": "arn:aws:sns:us-west-2:123456789012:heatOff" 
 } 
              }, 
\overline{a} "sns": { 
                  "targetArn": "arn:aws:sns:us-west-2:123456789012:coolOn" 
 } 
              }, 
\overline{a} "iotTopicPublish": { 
                  "mqttTopic": "hvac/Heating/Off" 
 } 
              }, 
\overline{a} "iotTopicPublish": { 
                  "mqttTopic": "hvac/Cooling/On" 
 } 
              }, 
\overline{a} "setVariable": { 
                  "variableName": "enteringNewState", 
                  "value": "true" 
 } 
 } 
             ], 
             "nextState": "cooling" 
           }, 
\{\hspace{.1cm} \} "eventName": "lowTemperatureSpike", 
             "condition": "$input.temperatureInput.sensorData.temperature < 
 $variable.rangeLow", 
             "actions": [ 
\overline{a} "iotTopicPublish": { 
                  "mqttTopic": "temperatureSensor/spike" 
 } 
 } 
             ],
```

```
 "nextState": "heating" 
            }, 
\{\hspace{.1cm} \} "eventName": "desiredTemperature", 
               "condition": "(((($variable.averageTemperature * ($variable.sensorCount 
  - 1)) + $input.temperatureInput.sensorData.temperature) / $variable.sensorCount) >= 
 ($variable.desiredTemperature + $variable.allowedError)) && $variable.goodToGo == 
 true", 
               "actions": [ 
\overline{a} "sns": { 
                    "targetArn": "arn:aws:sns:us-west-2:123456789012:heatOff" 
 } 
                }, 
\overline{a} "iotTopicPublish": { 
                    "mqttTopic": "hvac/Heating/Off" 
 } 
 } 
              ], 
              "nextState": "idle" 
 } 
          ] 
        } 
      } 
    ], 
    "initialStateName": "start" 
  }, 
  "key": "areaId", 
  "roleArn": "arn:aws:iam::123456789012:role/IoTEventsRole" 
}
```
Resposta:

```
{ 
     "detectorModelConfiguration": { 
         "status": "ACTIVATING", 
         "lastUpdateTime": 1557523491.168, 
         "roleArn": "arn:aws:iam::123456789012:role/IoTEventsRole", 
         "creationTime": 1557523491.168,
```
```
 "detectorModelArn": "arn:aws:iotevents:us-west-2:123456789012:detectorModel/
areaDetectorModel", 
         "key": "areaId", 
         "detectorModelName": "areaDetectorModel", 
         "detectorModelVersion": "1" 
     }
}
```
## BatchPutMessageexemplos para um HVAC sistema

Neste exemplo, BatchPutMessage é usado para criar uma instância de detector para uma área e definir os parâmetros operacionais iniciais.

CLIcomando usado:

```
aws iotevents-data batch-put-message --cli-input-json file://seedExample.json --cli-
binary-format raw-in-base64-out
```
Arquivo: seedExample.json

```
{ 
   "messages": [ 
     { 
       "messageId": "00001", 
       "inputName": "seedTemperatureInput", 
       "payload": "{\"areaId\": \"Area51\", \"desiredTemperature\": 20.0, \"allowedError
\": 0.7, \"rangeHigh\": 30.0, \"rangeLow\": 15.0, \"anomalousHigh\": 60.0, 
 \"anomalousLow\": 0.0, \"sensorCount\": 10, \"noDelay\": false}" 
     } 
   ]
}
```
Resposta:

```
{ 
     "BatchPutMessageErrorEntries": []
}
```
Neste exemplo, BatchPutMessage é usado para relatar as leituras do sensor de temperatura para um único sensor em uma área.

### CLIcomando usado:

```
aws iotevents-data batch-put-message --cli-input-json file://temperatureExample.json --
cli-binary-format raw-in-base64-out
```

```
Arquivo: temperatureExample.json
```

```
{ 
   "messages": [ 
     { 
        "messageId": "00005", 
       "inputName": "temperatureInput", 
       "payload": "{\"sensorId\": \"05\", \"areaId\": \"Area51\", \"sensorData\": 
  {\"temperature\": 23.12} }" 
     } 
   ]
}
```
#### Resposta:

```
{ 
     "BatchPutMessageErrorEntries": []
}
```
Neste exemplo, BatchPutMessage é usado para alterar a temperatura desejada para uma área.

CLIcomando usado:

```
aws iotevents-data batch-put-message --cli-input-json file://seedSetDesiredTemp.json --
cli-binary-format raw-in-base64-out
```
Arquivo: seedSetDesiredTemp.json

```
{ 
   "messages": [ 
     { 
       "messageId": "00001", 
       "inputName": "seedTemperatureInput", 
       "payload": "{\"areaId\": \"Area51\", \"desiredTemperature\": 23.0}" 
     } 
   ]
```

```
}
```
#### Resposta:

```
{ 
     "BatchPutMessageErrorEntries": []
}
```
Exemplos de SNS mensagens da Amazon geradas pela instância do Area51 detector:

```
Heating system off command> { 
   "eventTime":1557520274729, 
   "payload":{ 
     "actionExecutionId":"f3159081-bac3-38a4-96f7-74af0940d0a4", 
     "detector":{ 
       "detectorModelName":"areaDetectorModel", 
       "keyValue":"Area51", 
       "detectorModelVersion":"1" 
     }, 
     "eventTriggerDetails":{ 
       "inputName":"seedTemperatureInput", 
       "messageId":"00001", 
       "triggerType":"Message" 
     }, 
     "state":{ 
       "stateName":"start", 
       "variables":{ 
          "sensorCount":10, 
          "rangeHigh":30.0, 
          "resetMe":false, 
          "enteringNewState":true, 
          "averageTemperature":20.0, 
          "rangeLow":15.0, 
          "noDelay":false, 
          "allowedError":0.7, 
          "desiredTemperature":20.0, 
          "anomalousHigh":60.0, 
          "reportedTemperature":0.1, 
          "anomalousLow":0.0, 
          "sensorId":0 
       },
```

```
 "timers":{} 
      } 
   }, 
   "eventName":"resetHeatCool"
}
```

```
Cooling system off command> { 
   "eventTime":1557520274729, 
   "payload":{ 
     "actionExecutionId":"98f6a1b5-8f40-3cdb-9256-93afd4d66192", 
     "detector":{ 
       "detectorModelName":"areaDetectorModel", 
       "keyValue":"Area51", 
       "detectorModelVersion":"1" 
     }, 
     "eventTriggerDetails":{ 
       "inputName":"seedTemperatureInput", 
       "messageId":"00001", 
       "triggerType":"Message" 
     }, 
     "state":{ 
       "stateName":"start", 
       "variables":{ 
          "sensorCount":10, 
          "rangeHigh":30.0, 
          "resetMe":false, 
          "enteringNewState":true, 
          "averageTemperature":20.0, 
          "rangeLow":15.0, 
          "noDelay":false, 
          "allowedError":0.7, 
          "desiredTemperature":20.0, 
          "anomalousHigh":60.0, 
          "reportedTemperature":0.1, 
          "anomalousLow":0.0, 
          "sensorId":0 
       }, 
       "timers":{} 
     } 
   }, 
   "eventName":"resetHeatCool"
}
```
Neste exemplo, usamos o DescribeDetector API para obter informações sobre o estado atual de uma instância do detector.

```
aws iotevents-data describe-detector --detector-model-name areaDetectorModel --key-
value Area51
```
#### Resposta:

```
{ 
     "detector": { 
         "lastUpdateTime": 1557521572.216, 
         "creationTime": 1557520274.405, 
         "state": { 
             "variables": [ 
\overline{a} "name": "resetMe", 
                     "value": "false" 
                 }, 
\overline{a} "name": "rangeLow", 
                     "value": "15.0" 
                 }, 
\overline{a} "name": "noDelay", 
                     "value": "false" 
                 }, 
\overline{a} "name": "desiredTemperature", 
                     "value": "20.0" 
                 }, 
\overline{a} "name": "anomalousLow", 
                     "value": "0.0" 
                 }, 
\overline{a} "name": "sensorId", 
                     "value": "\"01\"" 
                 }, 
\overline{a} "name": "sensorCount", 
                     "value": "10" 
                 }, 
\overline{a}
```

```
 "name": "rangeHigh", 
                    "value": "30.0" 
                }, 
\overline{a} "name": "enteringNewState", 
                    "value": "false" 
                }, 
\overline{a} "name": "averageTemperature", 
                    "value": "19.572" 
                }, 
\overline{a} "name": "allowedError", 
                    "value": "0.7" 
                }, 
\overline{a} "name": "anomalousHigh", 
                    "value": "60.0" 
                }, 
\overline{a} "name": "reportedTemperature", 
                    "value": "15.72" 
                }, 
\overline{a} "name": "goodToGo", 
                    "value": "false" 
 } 
            ], 
            "stateName": "idle", 
            "timers": [ 
\overline{a} "timestamp": 1557520454.0, 
                    "name": "idleTimer" 
 } 
 ] 
        }, 
        "keyValue": "Area51", 
        "detectorModelName": "areaDetectorModel", 
        "detectorModelVersion": "1" 
    }
```
}

## BatchUpdateDetectorexemplo para um HVAC sistema

Neste exemplo, BatchUpdateDetector é usado para alterar os parâmetros operacionais de uma instância de detector em funcionamento.

CLIcomando usado:

```
aws iotevents-data batch-update-detector --cli-input-json file://areaDM.BUD.json
```

```
Arquivo: areaDM.BUD.json
```

```
{ 
   "detectors": [ 
     { 
       "messageId": "0001", 
       "detectorModelName": "areaDetectorModel", 
       "keyValue": "Area51", 
       "state": { 
          "stateName": "start", 
          "variables": [ 
            { 
              "name": "desiredTemperature", 
              "value": "22" 
            }, 
            { 
              "name": "averageTemperature", 
              "value": "22" 
            }, 
 { 
              "name": "allowedError", 
              "value": "1.0" 
            }, 
 { 
              "name": "rangeHigh", 
              "value": "30.0" 
            }, 
            { 
              "name": "rangeLow", 
              "value": "15.0" 
            }, 
 { 
              "name": "anomalousHigh",
```

```
 "value": "60.0" 
             }, 
             { 
                "name": "anomalousLow", 
                "value": "0.0" 
             }, 
             { 
                "name": "sensorCount", 
                "value": "12" 
             }, 
             { 
                "name": "noDelay", 
                "value": "true" 
             }, 
             { 
                "name": "goodToGo", 
                "value": "true" 
             }, 
             { 
                "name": "sensorId", 
                "value": "0" 
             }, 
             { 
                "name": "reportedTemperature", 
                "value": "0.1" 
             }, 
\overline{a} "name": "resetMe", 
                "value": "true" 
             } 
           ], 
           "timers": [ 
          \mathbf{I} } 
     } 
   ]
```
#### Resposta:

}

{

 An error occurred (InvalidRequestException) when calling the BatchUpdateDetector operation: Number of variables in the detector exceeds the limit 10

}

# AWS IoT Core mecanismo de regras

As regras a seguir republicam AWS IoT Events MQTT mensagens como mensagens de solicitação de atualização paralela. Assumimos que AWS IoT Core as coisas são definidas para uma unidade de aquecimento e uma unidade de resfriamento para cada área controlada pelo modelo do detector.

Neste exemplo, definimos coisas chamadas Area51HeatingUnit e Area51CoolingUnit.

CLIcomando usado:

```
aws iot create-topic-rule --cli-input-json file://ADMShadowCoolOffRule.json
```
Arquivo: ADMShadowCoolOffRule.json

```
{ 
   "ruleName": "ADMShadowCoolOff", 
   "topicRulePayload": { 
     "sql": "SELECT topic(3) as state.desired.command FROM 'hvac/Cooling/Off'", 
     "description": "areaDetectorModel mqtt topic publish to cooling unit shadow 
  request", 
     "ruleDisabled": false, 
     "awsIotSqlVersion": "2016-03-23", 
     "actions": [ 
       { 
         "republish": { 
            "topic": "$$aws/things/${payload.detector.keyValue}CoolingUnit/shadow/
update", 
            "roleArn": "arn:aws:iam::123456789012:role/service-role/ADMShadowRole" 
         } 
       } 
     ] 
   }
}
```
Resposta: [vazio]

CLIcomando usado:

aws iot create-topic-rule --cli-input-json file://ADMShadowCoolOnRule.json

### Arquivo: ADMShadowCoolOnRule.json

```
{ 
   "ruleName": "ADMShadowCoolOn", 
   "topicRulePayload": { 
     "sql": "SELECT topic(3) as state.desired.command FROM 'hvac/Cooling/On'", 
     "description": "areaDetectorModel mqtt topic publish to cooling unit shadow 
  request", 
     "ruleDisabled": false, 
     "awsIotSqlVersion": "2016-03-23", 
     "actions": [ 
      \{ "republish": { 
            "topic": "$$aws/things/${payload.detector.keyValue}CoolingUnit/shadow/
update", 
            "roleArn": "arn:aws:iam::123456789012:role/service-role/ADMShadowRole" 
         } 
       } 
     ] 
   }
}
```
### Resposta: [vazio]

### CLIcomando usado:

```
aws iot create-topic-rule --cli-input-json file://ADMShadowHeatOffRule.json
```

```
Arquivo: ADMShadowHeatOffRule.json
```

```
{ 
   "ruleName": "ADMShadowHeatOff", 
   "topicRulePayload": { 
     "sql": "SELECT topic(3) as state.desired.command FROM 'hvac/Heating/Off'", 
     "description": "areaDetectorModel mqtt topic publish to heating unit shadow 
  request", 
     "ruleDisabled": false, 
     "awsIotSqlVersion": "2016-03-23", 
     "actions": [ 
       { 
         "republish": { 
            "topic": "$$aws/things/${payload.detector.keyValue}HeatingUnit/shadow/
update",
```

```
 "roleArn": "arn:aws:iam::123456789012:role/service-role/ADMShadowRole" 
          } 
        } 
     ] 
   }
}
```
Resposta: [vazio]

CLIcomando usado:

aws iot create-topic-rule --cli-input-json file://ADMShadowHeatOnRule.json

Arquivo: ADMShadowHeatOnRule.json

```
{ 
   "ruleName": "ADMShadowHeatOn", 
   "topicRulePayload": { 
     "sql": "SELECT topic(3) as state.desired.command FROM 'hvac/Heating/On'", 
     "description": "areaDetectorModel mqtt topic publish to heating unit shadow 
  request", 
     "ruleDisabled": false, 
     "awsIotSqlVersion": "2016-03-23", 
     "actions": [ 
       { 
          "republish": { 
            "topic": "$$aws/things/${payload.detector.keyValue}HeatingUnit/shadow/
update", 
            "roleArn": "arn:aws:iam::123456789012:role/service-role/ADMShadowRole" 
          } 
       } 
     ] 
   }
}
```
Resposta: [vazio]

# Exemplo: Um guindaste detectando condições

# História de fundo

Um operador de muitos guindastes deseja detectar quando as máquinas precisam de manutenção ou substituição e acionar as notificações apropriadas. Cada guindaste tem um motor. Um motor emite mensagens (entradas) com informações sobre pressão e temperatura. O operador quer dois níveis de detectores de eventos:

- Um detector de eventos em nível de guindaste
- Um detector de eventos em nível de motor

Usando mensagens dos motores (que contêm metadados com o craneId e o motorid), o operador pode executar os dois níveis de detectores de eventos usando o roteamento apropriado. Quando as condições do evento forem atendidas, as notificações devem ser enviadas para os SNS tópicos apropriados da Amazon. O operador pode configurar os modelos do detector para que notificações duplicadas não sejam geradas.

Este exemplo demonstra os seguintes recursos funcionais:

- Crie, leia, atualize, exclua (CRUD) de entradas.
- Crie, leia, atualize, exclua (CRUD) de modelos de detectores de eventos e diferentes versões de detectores de eventos.
- Roteamento de uma entrada para vários detectores de eventos.
- Ingestão de entradas em um modelo de detector.
- Avaliação das condições de gatilho e eventos do ciclo de vida.
- Capacidade de se referir às variáveis de estado em condições e definir seus valores dependendo das condições.
- Orquestração de runtime com definição, estado, avaliador de gatilho e executor de ações.
- Execução de ações ActionsExecutor com um SNS alvo.

## Envie comandos em resposta às condições detectadas

Esta página fornece um exemplo de uso de AWS IoT Events comandos para configurar entradas, criar modelos de detectores e enviar dados simulados de sensores. Os exemplos demonstram

como aproveitar o monitoramento AWS IoT Events de equipamentos industriais, como motores e guindastes.

```
#Create Pressure Input
aws iotevents create-input --cli-input-json file://pressureInput.json
aws iotevents describe-input --input-name PressureInput 
aws iotevents update-input --cli-input-json file://pressureInput.json
aws iotevents list-inputs
aws iotevents delete-input --input-name PressureInput
#Create Temperature Input
aws iotevents create-input --cli-input-json file://temperatureInput.json
aws iotevents describe-input --input-name TemperatureInput 
aws iotevents update-input --cli-input-json file://temperatureInput.json
aws iotevents list-inputs
aws iotevents delete-input --input-name TemperatureInput
#Create Motor Event Detector using pressure and temperature input
aws iotevents create-detector-model --cli-input-json file://motorDetectorModel.json
aws iotevents describe-detector-model --detector-model-name motorDetectorModel 
aws iotevents update-detector-model --cli-input-json file://
updateMotorDetectorModel.json
aws iotevents list-detector-models
aws iotevents list-detector-model-versions --detector-model-name motorDetectorModel 
aws iotevents delete-detector-model --detector-model-name motorDetectorModel
#Create Crane Event Detector using temperature input
aws iotevents create-detector-model --cli-input-json file://craneDetectorModel.json
aws iotevents describe-detector-model --detector-model-name craneDetectorModel 
aws iotevents update-detector-model --cli-input-json file://
updateCraneDetectorModel.json
aws iotevents list-detector-models
aws iotevents list-detector-model-versions --detector-model-name craneDetectorModel 
aws iotevents delete-detector-model --detector-model-name craneDetectorModel
#Replace craneIds
sed -i '' "s/100008/100009/g" messages/* 
#Replace motorIds
sed -i '' "s/200008/200009/g" messages/* 
#Send HighPressure message
```

```
aws iotevents-data batch-put-message --cli-input-json file://messages/
highPressureMessage.json --cli-binary-format raw-in-base64-out
#Send HighTemperature message
aws iotevents-data batch-put-message --cli-input-json file://messages/
highTemperatureMessage.json --cli-binary-format raw-in-base64-out
#Send LowPressure message
aws iotevents-data batch-put-message --cli-input-json file://messages/
lowPressureMessage.json --cli-binary-format raw-in-base64-out
#Send LowTemperature message
aws iotevents-data batch-put-message --cli-input-json file://messages/
lowTemperatureMessage.json --cli-binary-format raw-in-base64-out
```
## Modelo de detector para monitoramento de guindastes

Monitore suas frotas de equipamentos ou dispositivos em busca de falhas ou mudanças na operação e acione ações quando esses eventos ocorrerem. Você define modelos de detectores nos JSON quais especificam estados, regras e ações. Isso permite monitorar entradas como temperatura e pressão, rastrear violações de limites e enviar alertas. Os exemplos mostram modelos de detectores para guindaste e motor, detectando problemas de superaquecimento e notificando a SNS Amazon quando um limite é excedido. Você pode atualizar os modelos para refinar o comportamento sem interromper o monitoramento.

Arquivo: craneDetectorModel.json

```
{ 
    "detectorModelName": "craneDetectorModel", 
    "detectorModelDefinition": { 
        "states": [ 
\{\hspace{.1cm} \} "stateName": "Running", 
               "onEnter": { 
                   "events": [ 
 { 
                           "eventName": "init", 
                           "condition": "true", 
                           "actions": [ 
\{ "setVariable": {
```

```
 "variableName": "craneThresholdBreached", 
                                   "value": "0" 
 } 
 } 
) and the contract of the contract \mathbf{J} } 
\sim 100 \sim 100 \sim 100 \sim 100 \sim 100 \sim 100 \sim 100 \sim 100 \sim 100 \sim 100 \sim 100 \sim 100 \sim 100 \sim 100 \sim 100 \sim 100 \sim 100 \sim 100 \sim 100 \sim 100 \sim 100 \sim 100 \sim 100 \sim 100 \sim 
              }, 
              "onInput": { 
                  "events": [ 
 { 
                         "eventName": "Overheated", 
                         "condition": "$input.TemperatureInput.temperature > 35", 
                         "actions": [ 
\{ "setVariable": { 
                                   "variableName": "craneThresholdBreached", 
                                   "value": "$variable.craneThresholdBreached + 1" 
 } 
 } 
) and the contract of the contract \mathbf{J}\}, \{ { 
                         "eventName": "Crane Threshold Breached", 
                         "condition": "$variable.craneThresholdBreached > 5", 
                         "actions": [ 
\{ "sns": { 
                                   "targetArn": "arn:aws:sns:us-
east-1:123456789012:CraneSNSTopic" 
 } 
 } 
) and the contract of the contract \mathbf{J}\}, \{ { 
                         "eventName": "Underheated", 
                         "condition": "$input.TemperatureInput.temperature < 25", 
                         "actions": [ 
\{ "setVariable": { 
                                   "variableName": "craneThresholdBreached", 
                                   "value": "0" 
 } 
 }
```

```
) and the contract of the contract \mathbf{J} } 
\sim 100 \sim 100 \sim 100 \sim 100 \sim 100 \sim 100 \sim 100 \sim 100 \sim 100 \sim 100 \sim 100 \sim 100 \sim 100 \sim 100 \sim 100 \sim 100 \sim 100 \sim 100 \sim 100 \sim 100 \sim 100 \sim 100 \sim 100 \sim 100 \sim 
 } 
                        } 
                ], 
                "initialStateName": "Running" 
        }, 
        "key": "craneid", 
        "roleArn": "arn:aws:iam::123456789012:role/columboSNSRole"
}
```
Para atualizar um modelo de detector existente. Arquivo: updateCraneDetectorModel.json

```
{ 
     "detectorModelName": "craneDetectorModel", 
     "detectorModelDefinition": { 
         "states": [ 
\{\hspace{.1cm} \} "stateName": "Running", 
                 "onEnter": { 
                     "events": [ 
 { 
                              "eventName": "init", 
                              "condition": "true", 
                              "actions": [ 
\{ "setVariable": { 
                                          "variableName": "craneThresholdBreached", 
                                          "value": "0" 
 } 
\}, \{\{ "setVariable": { 
                                          "variableName": "alarmRaised", 
                                          "value": "'false'" 
 } 
 } 
) and the contract of the contract \mathbf{J} } 
\sim 100 \sim 100 \sim 100 \sim 100 \sim 100 \sim 100 \sim 100 \sim 100 \sim 100 \sim 100 \sim 100 \sim 100 \sim 100 \sim 100 \sim 100 \sim 100 \sim 100 \sim 100 \sim 100 \sim 100 \sim 100 \sim 100 \sim 100 \sim 100 \sim 
                 }, 
                 "onInput": {
```

```
 "events": [ 
 { 
                    "eventName": "Overheated", 
                    "condition": "$input.TemperatureInput.temperature > 30", 
                    "actions": [ 
\{ "setVariable": { 
                            "variableName": "craneThresholdBreached", 
                            "value": "$variable.craneThresholdBreached + 1" 
 } 
 } 
) and the contract of the contract \mathbf{J}\}, \{ { 
                    "eventName": "Crane Threshold Breached", 
                    "condition": "$variable.craneThresholdBreached > 5 && 
 $variable.alarmRaised == 'false'", 
                    "actions": [ 
\{ "sns": { 
                            "targetArn": "arn:aws:sns:us-
east-1:123456789012:CraneSNSTopic" 
 } 
\}, \{\{ "setVariable": { 
                            "variableName": "alarmRaised", 
                            "value": "'true'" 
 } 
 } 
) and the contract of the contract \mathbf{J}\}, \{ { 
                    "eventName": "Underheated", 
                    "condition": "$input.TemperatureInput.temperature < 10", 
                    "actions": [ 
\{ "setVariable": { 
                            "variableName": "craneThresholdBreached", 
                            "value": "0" 
 } 
 } 
) and the contract of the contract \mathbf{J} }
```

```
\sim 100 \sim 100 \sim 100 \sim 100 \sim 100 \sim 100 \sim 100 \sim 100 \sim 100 \sim 100 \sim 100 \sim 100 \sim 100 \sim 100 \sim 100 \sim 100 \sim 100 \sim 100 \sim 100 \sim 100 \sim 100 \sim 100 \sim 100 \sim 100 \sim 
 } 
                              } 
                    ], 
                     "initialStateName": "Running" 
           }, 
           "roleArn": "arn:aws:iam::123456789012:role/columboSNSRole"
}
```
Arquivo: motorDetectorModel.json

```
{ 
     "detectorModelName": "motorDetectorModel", 
     "detectorModelDefinition": { 
         "states": [ 
\{\hspace{.1cm} \} "stateName": "Running", 
                  "onEnter": { 
                       "events": [ 
 { 
                                "eventName": "init", 
                                "condition": "true", 
                               "actions": [ 
\{ "setVariable": { 
                                             "variableName": "motorThresholdBreached", 
                                             "value": "0" 
 } 
 } 
) and the contract of the contract \mathbf{J} } 
\sim 100 \sim 100 \sim 100 \sim 100 \sim 100 \sim 100 \sim 100 \sim 100 \sim 100 \sim 100 \sim 100 \sim 100 \sim 100 \sim 100 \sim 100 \sim 100 \sim 100 \sim 100 \sim 100 \sim 100 \sim 100 \sim 100 \sim 100 \sim 100 \sim 
                  }, 
                  "onInput": { 
                       "events": [ 
 { 
                                "eventName": "Overheated And Overpressurized", 
                               "condition": "$input.PressureInput.pressure > 70 && 
  $input.TemperatureInput.temperature > 30", 
                                "actions": [ 
\{ "setVariable": { 
                                             "variableName": "motorThresholdBreached",
```
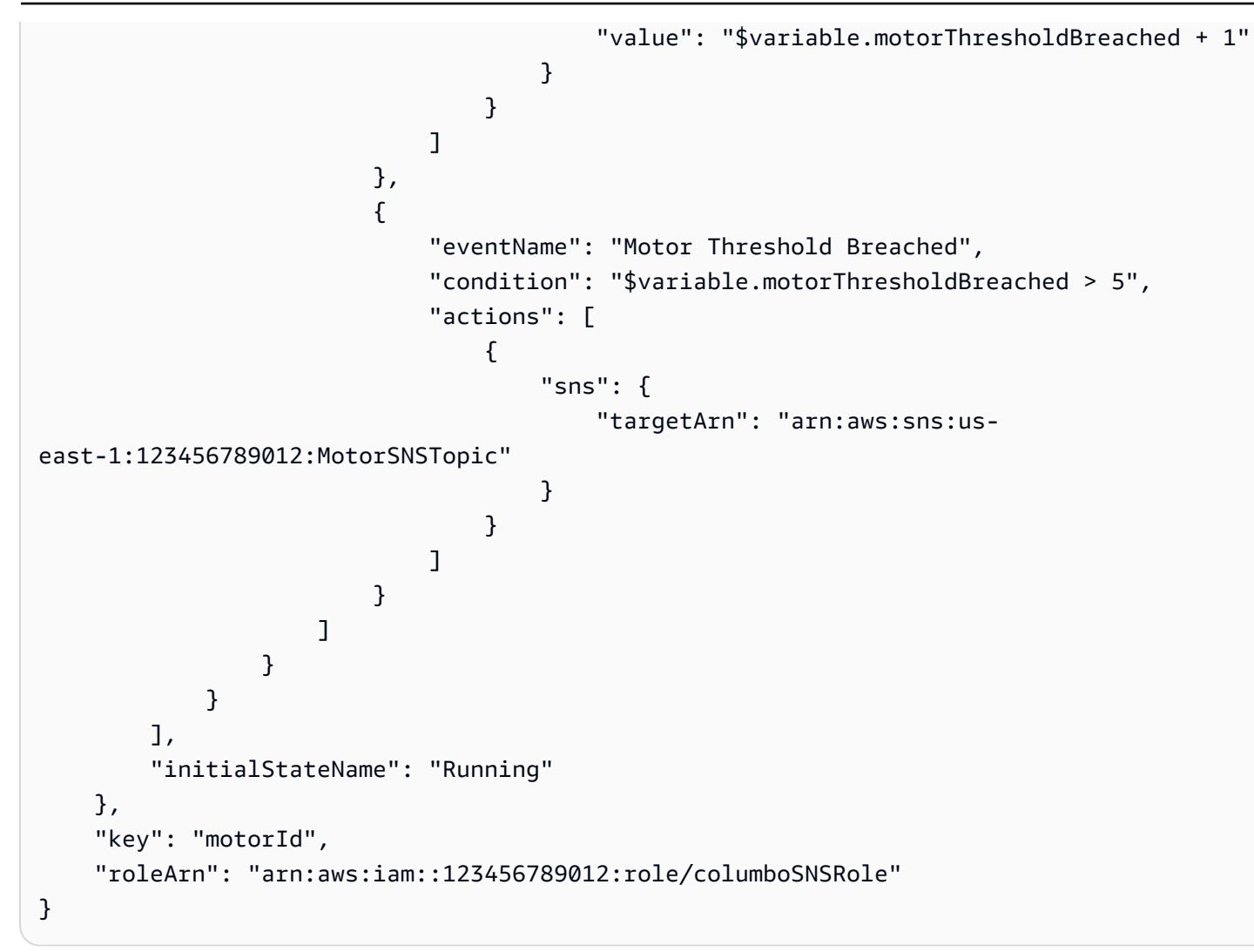

Para atualizar um modelo de detector existente. Arquivo: updateMotorDetectorModel. json

```
{ 
    "detectorModelName": "motorDetectorModel", 
    "detectorModelDefinition": { 
        "states": [ 
\{\hspace{.1cm} \} "stateName": "Running", 
               "onEnter": { 
                   "events": [ 
 { 
                          "eventName": "init", 
                          "condition": "true", 
                          "actions": [ 
\{ "setVariable": {
```

```
 "variableName": "motorThresholdBreached", 
                                             "value": "0" 
 } 
 } 
) and the contract of the contract \mathbf{J} } 
\sim 100 \sim 100 \sim 100 \sim 100 \sim 100 \sim 100 \sim 100 \sim 100 \sim 100 \sim 100 \sim 100 \sim 100 \sim 100 \sim 100 \sim 100 \sim 100 \sim 100 \sim 100 \sim 100 \sim 100 \sim 100 \sim 100 \sim 100 \sim 100 \sim 
                  }, 
                  "onInput": { 
                       "events": [ 
 { 
                               "eventName": "Overheated And Overpressurized", 
                               "condition": "$input.PressureInput.pressure > 70 && 
  $input.TemperatureInput.temperature > 30", 
                               "actions": [ 
\{ "setVariable": { 
                                             "variableName": "motorThresholdBreached", 
                                            "value": "$variable.motorThresholdBreached + 1" 
 } 
 } 
) and the contract of the contract \mathbf{J}\}, \{ { 
                               "eventName": "Motor Threshold Breached", 
                               "condition": "$variable.motorThresholdBreached > 5", 
                               "actions": [ 
\{ "sns": { 
                                             "targetArn": "arn:aws:sns:us-
east-1:123456789012:MotorSNSTopic" 
 } 
 } 
) and the contract of the contract \mathbf{J} } 
\sim 100 \sim 100 \sim 100 \sim 100 \sim 100 \sim 100 \sim 100 \sim 100 \sim 100 \sim 100 \sim 100 \sim 100 \sim 100 \sim 100 \sim 100 \sim 100 \sim 100 \sim 100 \sim 100 \sim 100 \sim 100 \sim 100 \sim 100 \sim 100 \sim 
 } 
 } 
         ], 
          "initialStateName": "Running" 
     }, 
     "roleArn": "arn:aws:iam::123456789012:role/columboSNSRole"
}
```
# Entradas para monitoramento de guindastes

## Arquivo: pressureInput.json

```
{ 
     "inputName": "PressureInput", 
     "inputDescription": "this is a pressure input description", 
     "inputDefinition": { 
         "attributes": [ 
            {"jsonPath": "pressure"} 
 ] 
     }
}
```
Arquivo: temperatureInput.json

```
{ 
     "inputName": "TemperatureInput", 
     "inputDescription": "this is temperature input description", 
     "inputDefinition": { 
          "attributes": [ 
              {"jsonPath": "temperature"} 
          ] 
     }
}
```
Envie mensagens operacionais e de alarme

```
Arquivo: highPressureMessage.json
```

```
{ 
    "messages": [ 
          { 
             "messageId": "1", 
             "inputName": "PressureInput", 
             "payload": "{\"craneid\": \"100009\", \"pressure\": 80, \"motorid\": 
  \"200009\"}" 
          } 
     ]
}
```
## Arquivo: highTemperatureMessage.json

```
{ 
    "messages": [ 
          { 
             "messageId": "2", 
             "inputName": "TemperatureInput", 
             "payload": "{\"craneid\": \"100009\", \"temperature\": 40, \"motorid\": 
  \"200009\"}" 
          } 
     ]
}
```
Arquivo: lowPressureMessage.json

```
{ 
    "messages": [ 
          { 
             "messageId": "1", 
             "inputName": "PressureInput", 
             "payload": "{\"craneid\": \"100009\", \"pressure\": 20, \"motorid\": 
  \"200009\"}" 
          } 
     ]
}
```
Arquivo: lowTemperatureMessage.json

```
{ 
    "messages": [ 
          { 
             "messageId": "2", 
             "inputName": "TemperatureInput", 
             "payload": "{\"craneid\": \"100009\", \"temperature\": 20, \"motorid\": 
  \"200009\"}" 
          } 
     ]
}
```
# Exemplo: Detecção de eventos com sensores e aplicativos

Esse modelo de detector é um dos modelos disponíveis no AWS IoT Events console. Está incluído aqui para a sua conveniência.

```
{ 
     "detectorModelName": "EventDetectionSensorsAndApplications", 
     "detectorModelDefinition": { 
         "states": [ 
              { 
                  "onInput": { 
                      "transitionEvents": [], 
                      "events": [] 
                  }, 
                  "stateName": "Device_exception", 
                  "onEnter": { 
                      "events": [ 
 { 
                               "eventName": "Send_mqtt", 
                               "actions": [ 
\{ "iotTopicPublish": { 
                                             "mqttTopic": "Device_stolen" 
 } 
 } 
\sim 1.
                               "condition": "true" 
 } 
\sim 100 \sim 100 \sim 100 \sim 100 \sim 100 \sim 100 \sim 100 \sim 100 \sim 100 \sim 100 \sim 100 \sim 100 \sim 100 \sim 100 \sim 100 \sim 100 \sim 100 \sim 100 \sim 100 \sim 100 \sim 100 \sim 100 \sim 100 \sim 100 \sim 
                  }, 
                  "onExit": { 
                      "events": [] 
 } 
              }, 
\{\hspace{.1cm} \} "onInput": { 
                       "transitionEvents": [ 
 { 
                                "eventName": "To_in_use", 
                                "actions": [], 
                               "condition": "$variable.position != 
  $input.AWS_IoTEvents_Blueprints_Tracking_DeviceInput.gps_position", 
                               "nextState": "Device_in_use"
```

```
 } 
 ], 
                     "events": [] 
                 }, 
                 "stateName": "Device_idle", 
                 "onEnter": { 
                     "events": [ 
 { 
                             "eventName": "Set_position", 
                             "actions": [ 
\{ "setVariable": { 
                                         "variableName": "position", 
                                         "value": 
 "$input.AWS_IoTEvents_Blueprints_Tracking_DeviceInput.gps_position" 
 } 
 } 
\sim 1, \sim 1, \sim 1, \sim "condition": "true" 
 } 
\sim 100 \sim 100 \sim 100 \sim 100 \sim 100 \sim 100 \sim 100 \sim 100 \sim 100 \sim 100 \sim 100 \sim 100 \sim 100 \sim 100 \sim 100 \sim 100 \sim 100 \sim 100 \sim 100 \sim 100 \sim 100 \sim 100 \sim 100 \sim 100 \sim 
                 }, 
                 "onExit": { 
                     "events": [] 
 } 
            }, 
\{\hspace{.1cm} \} "onInput": { 
                     "transitionEvents": [ 
 { 
                             "eventName": "To_exception", 
                             "actions": [], 
                             "condition": 
 "$input.AWS_IoTEvents_Blueprints_Tracking_UserInput.device_id != 
 $input.AWS_IoTEvents_Blueprints_Tracking_DeviceInput.device_id", 
                             "nextState": "Device_exception" 
 } 
 ], 
                     "events": [] 
                 }, 
                 "stateName": "Device_in_use", 
                 "onEnter": { 
                     "events": [] 
                 },
```

```
 "onExit": { 
                  "events": [] 
 } 
 } 
        ], 
        "initialStateName": "Device_idle" 
    }
}
```
# Exemplo: dispositivo HeartBeat para monitorar conexões de dispositivos

Esse modelo de detector é um dos modelos disponíveis no AWS IoT Events console. Está incluído aqui para a sua conveniência.

```
{ 
    "detectorModelDefinition": { 
       "states": [ 
\{\hspace{.1cm} \} "onInput": { 
                "transitionEvents": [ 
 { 
                      "eventName": "To_normal", 
                      "actions": [], 
                       "condition": 
 "currentInput(\"AWS_IoTEvents_Blueprints_Heartbeat_Input\")", 
                      "nextState": "Normal" 
 } 
 ], 
                "events": [] 
             }, 
             "stateName": "Offline", 
             "onEnter": { 
                "events": [ 
 { 
                      "eventName": "Send_notification", 
                      "actions": [ 
\{ "sns": { 
                                "targetArn": "sns-topic-arn" 
 } 
 }
```

```
\sim 1, \sim 1, \sim 1, \sim "condition": "true" 
 } 
\sim 100 \sim 100 \sim 100 \sim 100 \sim 100 \sim 100 \sim 100 \sim 100 \sim 100 \sim 100 \sim 100 \sim 100 \sim 100 \sim 100 \sim 100 \sim 100 \sim 100 \sim 100 \sim 100 \sim 100 \sim 100 \sim 100 \sim 100 \sim 100 \sim 
                   }, 
                   "onExit": { 
                        "events": [] 
 } 
              }, 
              { 
                   "onInput": { 
                        "transitionEvents": [ 
 { 
                                  "eventName": "Go_offline", 
                                 "actions": [], 
                                  "condition": "timeout(\"awake\")", 
                                 "nextState": "Offline" 
 } 
 ], 
                        "events": [ 
 { 
                                  "eventName": "Reset_timer", 
                                  "actions": [ 
\{ "resetTimer": { 
                                                "timerName": "awake" 
 } 
 } 
\sim 1, \sim 1, \sim 1, \sim "condition": 
 "currentInput(\"AWS_IoTEvents_Blueprints_Heartbeat_Input\")" 
 } 
\sim 100 \sim 100 \sim 100 \sim 100 \sim 100 \sim 100 \sim 100 \sim 100 \sim 100 \sim 100 \sim 100 \sim 100 \sim 100 \sim 100 \sim 100 \sim 100 \sim 100 \sim 100 \sim 100 \sim 100 \sim 100 \sim 100 \sim 100 \sim 100 \sim 
                   }, 
                   "stateName": "Normal", 
                   "onEnter": { 
                        "events": [ 
 { 
                                  "eventName": "Create_timer", 
                                  "actions": [ 
\{ "setTimer": { 
                                                "seconds": 300, 
                                                "timerName": "awake"
```

```
 } 
 } 
\sim 1, \sim 1, \sim 1, \sim "condition": 
  "$input.AWS_IoTEvents_Blueprints_Heartbeat_Input.value > 0" 
 } 
\sim 100 \sim 100 \sim 100 \sim 100 \sim 100 \sim 100 \sim 100 \sim 100 \sim 100 \sim 100 \sim 100 \sim 100 \sim 100 \sim 100 \sim 100 \sim 100 \sim 100 \sim 100 \sim 100 \sim 100 \sim 100 \sim 100 \sim 100 \sim 100 \sim 
                      }, 
                      "onExit": { 
                           "events": [] 
 } 
 } 
           ], 
           "initialStateName": "Normal" 
      }
}
```
# Exemplo: Um ISA alarme

Esse modelo de detector é um dos modelos disponíveis no AWS IoT Events console. Está incluído aqui para a sua conveniência.

```
{ 
    "detectorModelName": "AWS_IoTEvents_Blueprints_ISA_Alarm", 
    "detectorModelDefinition": { 
        "states": [ 
\{\hspace{.1cm} \} "onInput": { 
                   "transitionEvents": [ 
 { 
                           "eventName": "unshelve", 
                           "actions": [], 
                           "condition": 
  "$input.AWS_IoTEvents_Blueprints_ISA_Alarm_Input.command == \"unshelve\" && 
 $variable.state == \"rtnunack\"", 
                           "nextState": "RTN_Unacknowledged" 
\}, \{ { 
                           "eventName": "unshelve", 
                           "actions": [],
```

```
 "condition": 
 "$input.AWS_IoTEvents_Blueprints_ISA_Alarm_Input.command == \"unshelve\" && 
 $variable.state == \"ack\"", 
                          "nextState": "Acknowledged" 
\}, \{ { 
                          "eventName": "unshelve", 
                          "actions": [], 
                          "condition": 
 "$input.AWS_IoTEvents_Blueprints_ISA_Alarm_Input.command == \"unshelve\" && 
 $variable.state == \"unack\"", 
                          "nextState": "Unacknowledged" 
\}, \{ { 
                          "eventName": "unshelve", 
                          "actions": [], 
                          "condition": 
 "$input.AWS_IoTEvents_Blueprints_ISA_Alarm_Input.command == \"unshelve\" && 
 $variable.state == \"normal\"", 
                          "nextState": "Normal" 
 } 
 ], 
                  "events": [] 
               }, 
               "stateName": "Shelved", 
               "onEnter": { 
                  "events": [] 
               }, 
               "onExit": { 
                  "events": [] 
 } 
           }, 
\{\hspace{.1cm} \} "onInput": { 
                  "transitionEvents": [ 
 { 
                          "eventName": "abnormal_condition", 
                          "actions": [], 
                          "condition": 
 "$input.AWS_IoTEvents_Blueprints_ISA_Alarm_Input.value > $variable.higher_threshold || 
 $input.AWS_IoTEvents_Blueprints_ISA_Alarm_Input.value < $variable.lower_threshold", 
                          "nextState": "Unacknowledged" 
\}, \{ {
```

```
 "eventName": "acknowledge", 
                        "actions": [], 
                        "condition": 
 "$input.AWS_IoTEvents_Blueprints_ISA_Alarm_Input.command == \"acknowledge\"", 
                       "nextState": "Normal" 
\}, \{ { 
                        "eventName": "shelve", 
                        "actions": [], 
                       "condition": 
 "$input.AWS_IoTEvents_Blueprints_ISA_Alarm_Input.command == \"shelve\"", 
                       "nextState": "Shelved" 
\}, \{ { 
                        "eventName": "remove_from_service", 
                        "actions": [], 
                        "condition": 
 "$input.AWS_IoTEvents_Blueprints_ISA_Alarm_Input.command == \"remove\"", 
                       "nextState": "Out_of_service" 
\}, \{ { 
                        "eventName": "suppression", 
                        "actions": [], 
                        "condition": 
 "$input.AWS_IoTEvents_Blueprints_ISA_Alarm_Input.command == \"suppressed\"", 
                       "nextState": "Suppressed_by_design" 
 } 
 ], 
                 "events": [] 
              }, 
              "stateName": "RTN_Unacknowledged", 
              "onEnter": { 
                 "events": [ 
 { 
                        "eventName": "State Save", 
                        "actions": [ 
\{ "setVariable": { 
                                 "variableName": "state", 
                                 "value": "\"rtnunack\"" 
 } 
 } 
\sim 1, \sim 1, \sim 1, \sim "condition": "true"
```

```
 } 
\sim 100 \sim 100 \sim 100 \sim 100 \sim 100 \sim 100 \sim 100 \sim 100 \sim 100 \sim 100 \sim 100 \sim 100 \sim 100 \sim 100 \sim 100 \sim 100 \sim 100 \sim 100 \sim 100 \sim 100 \sim 100 \sim 100 \sim 100 \sim 100 \sim 
\qquad \qquad \text{ } "onExit": { 
                     "events": [] 
 } 
            }, 
\{\hspace{.1cm} \} "onInput": { 
                     "transitionEvents": [ 
 { 
                             "eventName": "abnormal_condition", 
                             "actions": [], 
                             "condition": 
 "$input.AWS_IoTEvents_Blueprints_ISA_Alarm_Input.value > $variable.higher_threshold || 
 $input.AWS_IoTEvents_Blueprints_ISA_Alarm_Input.value < $variable.lower_threshold", 
                             "nextState": "Unacknowledged" 
\}, \{ { 
                             "eventName": "shelve", 
                             "actions": [], 
                             "condition": 
 "$input.AWS_IoTEvents_Blueprints_ISA_Alarm_Input.command == \"shelve\"", 
                             "nextState": "Shelved" 
\}, \{ { 
                             "eventName": "remove_from_service", 
                             "actions": [], 
                             "condition": 
 "$input.AWS_IoTEvents_Blueprints_ISA_Alarm_Input.command == \"remove\"", 
                             "nextState": "Out_of_service" 
\}, \{ { 
                             "eventName": "suppression", 
                             "actions": [], 
                             "condition": 
 "$input.AWS_IoTEvents_Blueprints_ISA_Alarm_Input.command == \"suppressed\"", 
                             "nextState": "Suppressed_by_design" 
 } 
 ], 
                     "events": [ 
 { 
                             "eventName": "Create Config variables", 
                             "actions": [
```

```
\{ "setVariable": { 
                                            "variableName": "lower_threshold", 
                                            "value": 
 "$input.AWS_IoTEvents_Blueprints_ISA_Alarm_Input.lower_threshold" 
 } 
\}, \{\{ "setVariable": { 
                                            "variableName": "higher_threshold", 
                                            "value": 
 "$input.AWS_IoTEvents_Blueprints_ISA_Alarm_Input.higher_threshold" 
 } 
 } 
\sim 1, \sim 1, \sim 1, \sim "condition": "$variable.lower_threshold != 
 $variable.lower_threshold" 
 } 
\sim 100 \sim 100 \sim 100 \sim 100 \sim 100 \sim 100 \sim 100 \sim 100 \sim 100 \sim 100 \sim 100 \sim 100 \sim 100 \sim 100 \sim 100 \sim 100 \sim 100 \sim 100 \sim 100 \sim 100 \sim 100 \sim 100 \sim 100 \sim 100 \sim 
                  }, 
                  "stateName": "Normal", 
                  "onEnter": { 
                      "events": [ 
 { 
                               "eventName": "State Save", 
                               "actions": [ 
\{ "setVariable": { 
                                            "variableName": "state", 
                                            "value": "\"normal\"" 
 } 
 } 
\sim 1, \sim 1, \sim 1, \sim "condition": "true" 
 } 
\sim 100 \sim 100 \sim 100 \sim 100 \sim 100 \sim 100 \sim 100 \sim 100 \sim 100 \sim 100 \sim 100 \sim 100 \sim 100 \sim 100 \sim 100 \sim 100 \sim 100 \sim 100 \sim 100 \sim 100 \sim 100 \sim 100 \sim 100 \sim 100 \sim 
                  }, 
                  "onExit": { 
                      "events": [] 
 } 
             }, 
\{\hspace{.1cm} \} "onInput": { 
                      "transitionEvents": [
```

```
 { 
                         "eventName": "acknowledge", 
                         "actions": [], 
                         "condition": 
 "$input.AWS_IoTEvents_Blueprints_ISA_Alarm_Input.command == \"acknowledge\"", 
                         "nextState": "Acknowledged" 
\}, \{ { 
                         "eventName": "return_to_normal", 
                         "actions": [], 
                         "condition": 
 "($input.AWS_IoTEvents_Blueprints_ISA_Alarm_Input.value <= $variable.higher_threshold 
 && $input.AWS_IoTEvents_Blueprints_ISA_Alarm_Input.value >= 
 $variable.lower_threshold)", 
                         "nextState": "RTN_Unacknowledged" 
\}, \{ { 
                         "eventName": "shelve", 
                         "actions": [], 
                         "condition": 
 "$input.AWS_IoTEvents_Blueprints_ISA_Alarm_Input.command == \"shelve\"", 
                         "nextState": "Shelved" 
\}, \{ { 
                         "eventName": "remove_from_service", 
                         "actions": [], 
                         "condition": 
 "$input.AWS_IoTEvents_Blueprints_ISA_Alarm_Input.command == \"remove\"", 
                         "nextState": "Out_of_service" 
\}, \{ { 
                         "eventName": "suppression", 
                         "actions": [], 
                         "condition": 
 "$input.AWS_IoTEvents_Blueprints_ISA_Alarm_Input.command == \"suppressed\"", 
                         "nextState": "Suppressed_by_design" 
 } 
 ], 
                  "events": [] 
              }, 
              "stateName": "Unacknowledged", 
              "onEnter": { 
                  "events": [ 
 {
```

```
 "eventName": "State Save", 
                             "actions": [ 
\{ "setVariable": { 
                                         "variableName": "state", 
                                         "value": "\"unack\"" 
 } 
 } 
\sim 1, \sim 1, \sim 1, \sim "condition": "true" 
 } 
\sim 100 \sim 100 \sim 100 \sim 100 \sim 100 \sim 100 \sim 100 \sim 100 \sim 100 \sim 100 \sim 100 \sim 100 \sim 100 \sim 100 \sim 100 \sim 100 \sim 100 \sim 100 \sim 100 \sim 100 \sim 100 \sim 100 \sim 100 \sim 100 \sim 
                 }, 
                 "onExit": { 
                     "events": [] 
 } 
            }, 
\{\hspace{.1cm} \} "onInput": { 
                     "transitionEvents": [ 
 { 
                             "eventName": "unsuppression", 
                             "actions": [], 
                             "condition": 
 "$input.AWS_IoTEvents_Blueprints_ISA_Alarm_Input.command == \"unsuppressed\" && 
 $variable.state == \"normal\"", 
                             "nextState": "Normal" 
\}, \{ { 
                             "eventName": "unsuppression", 
                             "actions": [], 
                             "condition": 
 "$input.AWS_IoTEvents_Blueprints_ISA_Alarm_Input.command == \"unsuppressed\" && 
 $variable.state == \"unack\"", 
                             "nextState": "Unacknowledged" 
\}, \{ { 
                             "eventName": "unsuppression", 
                             "actions": [], 
                             "condition": 
 "$input.AWS_IoTEvents_Blueprints_ISA_Alarm_Input.command == \"unsuppressed\" && 
 $variable.state == \"ack\"", 
                             "nextState": "Acknowledged" 
\}, \{
```

```
 { 
                           "eventName": "unsuppression", 
                           "actions": [], 
                           "condition": 
 "$input.AWS_IoTEvents_Blueprints_ISA_Alarm_Input.command == \"unsuppressed\" && 
 $variable.state == \"rtnunack\"", 
                           "nextState": "RTN_Unacknowledged" 
 } 
 ], 
                   "events": [] 
               }, 
               "stateName": "Suppressed_by_design", 
               "onEnter": { 
                   "events": [] 
               }, 
               "onExit": { 
                   "events": [] 
 } 
           }, 
\{\hspace{.1cm} \} "onInput": { 
                   "transitionEvents": [ 
 { 
                           "eventName": "return_to_service", 
                           "actions": [], 
                           "condition": 
 "$input.AWS_IoTEvents_Blueprints_ISA_Alarm_Input.command == \"add\" && $variable.state 
 == \"rtnunack\"", 
                           "nextState": "RTN_Unacknowledged" 
\}, \{ { 
                           "eventName": "return_to_service", 
                           "actions": [], 
                           "condition": 
 "$input.AWS_IoTEvents_Blueprints_ISA_Alarm_Input.command == \"add\" && $variable.state 
== \ \Upsilon"unack\Upsilon"",
                           "nextState": "Unacknowledged" 
\}, \{ { 
                           "eventName": "return_to_service", 
                           "actions": [], 
                           "condition": 
 "$input.AWS_IoTEvents_Blueprints_ISA_Alarm_Input.command == \"add\" && $variable.state 
== \ \Upsilonack\Upsilon"",
```

```
 "nextState": "Acknowledged" 
\}, \{ { 
                         "eventName": "return_to_service", 
                         "actions": [], 
                         "condition": 
 "$input.AWS_IoTEvents_Blueprints_ISA_Alarm_Input.command == \"add\" && $variable.state 
== \ \Upsilon"normal\Upsilon"",
                         "nextState": "Normal" 
 } 
 ], 
                  "events": [] 
              }, 
              "stateName": "Out_of_service", 
              "onEnter": { 
                  "events": [] 
              }, 
              "onExit": { 
                  "events": [] 
 } 
           }, 
           { 
              "onInput": { 
                  "transitionEvents": [ 
 { 
                         "eventName": "re-alarm", 
                         "actions": [], 
                         "condition": "timeout(\"snooze\")", 
                         "nextState": "Unacknowledged" 
\}, \{ { 
                         "eventName": "return_to_normal", 
                         "actions": [], 
                         "condition": 
 "$input.AWS_IoTEvents_Blueprints_ISA_Alarm_Input.command == \"reset\"", 
                         "nextState": "Normal" 
\}, \{ { 
                         "eventName": "shelve", 
                         "actions": [], 
                         "condition": 
 "$input.AWS_IoTEvents_Blueprints_ISA_Alarm_Input.command == \"shelve\"", 
                         "nextState": "Shelved" 
\}, \{
```

```
 { 
                     "eventName": "remove_from_service", 
                     "actions": [], 
                     "condition": 
 "$input.AWS_IoTEvents_Blueprints_ISA_Alarm_Input.command == \"remove\"", 
                    "nextState": "Out_of_service" 
\}, \{ { 
                     "eventName": "suppression", 
                     "actions": [], 
                     "condition": 
 "$input.AWS_IoTEvents_Blueprints_ISA_Alarm_Input.command == \"suppressed\"", 
                    "nextState": "Suppressed_by_design" 
 } 
 ], 
               "events": [] 
            }, 
            "stateName": "Acknowledged", 
            "onEnter": { 
               "events": [ 
 { 
                     "eventName": "Create Timer", 
                     "actions": [ 
\{ "setTimer": { 
                             "seconds": 60, 
                             "timerName": "snooze" 
 } 
 } 
\sim 1, \sim 1, \sim 1, \sim "condition": "true" 
\}, \{ { 
                     "eventName": "State Save", 
                     "actions": [ 
\{ "setVariable": { 
                             "variableName": "state", 
                             "value": "\"ack\"" 
 } 
 } 
\sim 1, \sim 1, \sim 1, \sim "condition": "true" 
 }
```
```
\sim 100 \sim 100 \sim 100 \sim 100 \sim 100 \sim 100 \sim 100 \sim 100 \sim 100 \sim 100 \sim 100 \sim 100 \sim 100 \sim 100 \sim 100 \sim 100 \sim 100 \sim 100 \sim 100 \sim 100 \sim 100 \sim 100 \sim 100 \sim 100 \sim 
                          }, 
                          "onExit": { 
                                 "events": [] 
 } 
 } 
             ], 
              "initialStateName": "Normal" 
       }, 
       "detectorModelDescription": "This detector model is used to detect if a monitored 
  device is in an Alarming State in accordance to the ISA 18.2.", 
       "roleArn": "arn:aws:iam::123456789012:role/IoTEventsRole", 
       "key": "alarmId" 
}
```
# Exemplo: Crie um alarme simples

Esse modelo de detector é um dos modelos disponíveis no AWS IoT Events console. Está incluído aqui para a sua conveniência.

```
{ 
    "detectorModelDefinition": { 
       "states": [ 
\{\hspace{.1cm} \} "onInput": { 
                 "transitionEvents": [ 
 { 
                        "eventName": "not_fixed", 
                        "actions": [], 
                        "condition": "timeout(\"snoozeTime\")", 
                        "nextState": "Alarming" 
\},
 { 
                        "eventName": "reset", 
                        "actions": [], 
                        "condition": 
 "$input.AWS_IoTEvents_Blueprints_Simple_Alarm_Input.command == \"reset\"", 
                        "nextState": "Normal" 
 } 
 ], 
                 "events": [ 
 {
```

```
 "eventName": "DND", 
                                 "actions": [ 
\{ "setVariable": { 
                                               "variableName": "dnd_active", 
                                               "value": "1" 
 } 
 } 
\sim 1, \sim 1, \sim 1, \sim "condition": 
  "$input.AWS_IoTEvents_Blueprints_Simple_Alarm_Input.command == \"dnd\"" 
 } 
\sim 100 \sim 100 \sim 100 \sim 100 \sim 100 \sim 100 \sim 100 \sim 100 \sim 100 \sim 100 \sim 100 \sim 100 \sim 100 \sim 100 \sim 100 \sim 100 \sim 100 \sim 100 \sim 100 \sim 100 \sim 100 \sim 100 \sim 100 \sim 100 \sim 
                   }, 
                   "stateName": "Snooze", 
                   "onEnter": { 
                        "events": [ 
 { 
                                 "eventName": "Create Timer", 
                                 "actions": [ 
\{ "setTimer": { 
                                               "seconds": 120, 
                                               "timerName": "snoozeTime" 
 } 
 } 
\sim 1, \sim 1, \sim 1, \sim "condition": "true" 
 } 
\sim 100 \sim 100 \sim 100 \sim 100 \sim 100 \sim 100 \sim 100 \sim 100 \sim 100 \sim 100 \sim 100 \sim 100 \sim 100 \sim 100 \sim 100 \sim 100 \sim 100 \sim 100 \sim 100 \sim 100 \sim 100 \sim 100 \sim 100 \sim 100 \sim 
                   }, 
                   "onExit": { 
                        "events": [] 
 } 
              }, 
\{\hspace{.1cm} \} "onInput": { 
                        "transitionEvents": [ 
 { 
                                 "eventName": "out_of_range", 
                                 "actions": [], 
                                 "condition": 
  "$input.AWS_IoTEvents_Blueprints_Simple_Alarm_Input.value > $variable.threshold", 
                                 "nextState": "Alarming"
```

```
 } 
 ], 
                      "events": [ 
 { 
                               "eventName": "Create Config variables", 
                               "actions": [ 
\{ "setVariable": { 
                                            "variableName": "threshold", 
                                            "value": 
 "$input.AWS_IoTEvents_Blueprints_Simple_Alarm_Input.threshold" 
 } 
 } 
\sim 1, \sim 1, \sim 1, \sim "condition": "$variable.threshold != $variable.threshold" 
 } 
\sim 100 \sim 100 \sim 100 \sim 100 \sim 100 \sim 100 \sim 100 \sim 100 \sim 100 \sim 100 \sim 100 \sim 100 \sim 100 \sim 100 \sim 100 \sim 100 \sim 100 \sim 100 \sim 100 \sim 100 \sim 100 \sim 100 \sim 100 \sim 100 \sim 
                  }, 
                  "stateName": "Normal", 
                  "onEnter": { 
                      "events": [ 
 { 
                               "eventName": "Init", 
                               "actions": [ 
\{ "setVariable": { 
                                             "variableName": "dnd_active", 
                                            "value": "0" 
 } 
 } 
\sim 1, \sim 1, \sim 1, \sim "condition": "true" 
 } 
\sim 100 \sim 100 \sim 100 \sim 100 \sim 100 \sim 100 \sim 100 \sim 100 \sim 100 \sim 100 \sim 100 \sim 100 \sim 100 \sim 100 \sim 100 \sim 100 \sim 100 \sim 100 \sim 100 \sim 100 \sim 100 \sim 100 \sim 100 \sim 100 \sim 
                  }, 
                  "onExit": { 
                      "events": [] 
 } 
             }, 
\{\hspace{.1cm} \} "onInput": { 
                      "transitionEvents": [ 
 { 
                               "eventName": "reset",
```

```
 "actions": [], 
                          "condition": 
  "$input.AWS_IoTEvents_Blueprints_Simple_Alarm_Input.command == \"reset\"", 
                          "nextState": "Normal" 
\}, \{ { 
                          "eventName": "acknowledge", 
                          "actions": [], 
                          "condition": 
  "$input.AWS_IoTEvents_Blueprints_Simple_Alarm_Input.command == \"acknowledge\"", 
                          "nextState": "Snooze" 
 } 
 ], 
                   "events": [ 
 { 
                          "eventName": "Escalated Alarm Notification", 
                          "actions": [ 
\{ "sns": { 
                                     "targetArn": "arn:aws:sns:us-
west-2:123456789012:escalatedAlarmNotification" 
 } 
 } 
\sim 1, \sim 1, \sim 1, \sim "condition": "timeout(\"unacknowledgeTIme\")" 
 } 
\sim 100 \sim 100 \sim 100 \sim 100 \sim 100 \sim 100 \sim 100 \sim 100 \sim 100 \sim 100 \sim 100 \sim 100 \sim 100 \sim 100 \sim 100 \sim 100 \sim 100 \sim 100 \sim 100 \sim 100 \sim 100 \sim 100 \sim 100 \sim 100 \sim 
               }, 
               "stateName": "Alarming", 
               "onEnter": { 
                   "events": [ 
 { 
                          "eventName": "Alarm Notification", 
                          "actions": [ 
\{ "sns": { 
                                     "targetArn": "arn:aws:sns:us-
west-2:123456789012:alarmNotification" 
 } 
\}, \{\{ "setTimer": { 
                                     "seconds": 300, 
                                     "timerName": "unacknowledgeTIme"
```

```
 } 
 } 
\sim 1, \sim 1, \sim 1, \sim "condition": "$variable.dnd_active != 1" 
 } 
\sim 100 \sim 100 \sim 100 \sim 100 \sim 100 \sim 100 \sim 100 \sim 100 \sim 100 \sim 100 \sim 100 \sim 100 \sim 100 \sim 100 \sim 100 \sim 100 \sim 100 \sim 100 \sim 100 \sim 100 \sim 100 \sim 100 \sim 100 \sim 100 \sim 
                     }, 
                     "onExit": { 
                          "events": [] 
 } 
                } 
           ], 
           "initialStateName": "Normal" 
      }, 
      "detectorModelDescription": "This detector model is used to detect if a monitored 
  device is in an Alarming State.", 
      "roleArn": "arn:aws:iam::123456789012:role/IoTEventsRole", 
      "key": "alarmId" 
}
```
# Monitorar com alarmes

AWS IoT Events os alarmes ajudam você a monitorar seus dados em busca de alterações. Os dados podem ser indicadores que você mede para seus equipamentos e processos. É possível criar alarmes que enviam notificações quando um limite é violado. Os alarmes ajudam você a detectar problemas, racionalizar a manutenção e otimizar o desempenho de seus equipamentos e processos.

Alarmes são exemplos de modelos de alarme. O modelo de alarme especifica o que detectar, quando enviar notificações, quem é notificado e muito mais. Você também pode especificar uma ou mais [ações suportadas](https://docs.aws.amazon.com/iotevents/latest/developerguide/iotevents-supported-actions.html) que ocorrem quando o estado do alarme muda. AWS IoT Events encaminha [os atributos de entrada](https://docs.aws.amazon.com/iotevents/latest/developerguide/iotevents-detector-input.html) derivados de seus dados para os alarmes apropriados. Se os dados que você está monitorando estiverem fora do intervalo especificado, o alarme será invocado. Você também pode reconhecer os alarmes ou configurá-los para o modo de soneca.

# Trabalhando com AWS IoT SiteWise

Você pode usar AWS IoT Events alarmes para monitorar as propriedades do ativo em AWS IoT SiteWise. AWS IoT SiteWise envia valores de propriedades de ativos para AWS IoT Events alarmes. AWS IoT Events envia o estado do alarme para AWS IoT SiteWise.

AWS IoT SiteWise também suporta alarmes externos. Você pode escolher alarmes externos se usar alarmes externos AWS IoT SiteWise e tiver uma solução que retorne os dados do estado do alarme. O alarme externo contém uma propriedade de medição que ingere os dados do estado do alarme.

AWS IoT SiteWise não avalia o estado dos alarmes externos. Além disso, não é possível reconhecer ou adiar um alarme externo quando o estado do alarme muda.

Você pode usar o recurso SiteWise Monitor para visualizar o estado dos alarmes externos nos portais do SiteWise Monitor.

Para obter mais informações, consulte [Monitoramento de dados com alarmes](https://docs.aws.amazon.com/iot-sitewise/latest/userguide/industrial-alarms.html) no Guia do AWS IoT SiteWise usuário e [Monitoramento com alarmes](https://docs.aws.amazon.com/iot-sitewise/latest/appguide/monitor-alarms.html) no Guia de aplicação do SiteWise Monitor.

# <span id="page-185-0"></span>Fluxo de reconhecimento

Ao criar um modelo de alarme, você escolhe se deseja ativar o fluxo de reconhecimento. Se você ativar o fluxo de reconhecimento, a sua equipe será notificada quando o estado do alarme mudar. A sua equipe pode reconhecer o alarme e deixar uma observação. Por exemplo, é possível incluir as informações do alarme e as ações que vai tomar para resolver o problema. Se os dados que você está monitorando estiverem fora do intervalo especificado, o alarme será invocado.

Os alarmes têm um dos seguintes estados:

#### DISABLED

Quando o alarme está no estado DISABLED, ele não está pronto para avaliar os dados. Para ativar o alarme, você deve alterar o alarme para o estado NORMAL.

#### NORMAL

Quando o alarme está no estado NORMAL, ele está pronto para avaliar os dados.

#### ACTIVE

Se o alarme estiver no estado ACTIVE, o alarme será invocado. Os dados que você está monitorando estão fora do intervalo especificado.

#### ACKNOWLEDGED

Quando o alarme está no estado ACKNOWLEDGED, o alarme foi invocado e você reconheceu o alarme.

#### LATCHED

O alarme foi invocado, mas você não o reconheceu após um período de tempo. O alarme muda automaticamente para o estado NORMAL.

#### SNOOZE\_DISABLED

Quando o alarme está no estado SNOOZE\_DISABLED, o alarme é desativado por um período de tempo especificado. Após o tempo de soneca, o alarme muda automaticamente para o estado NORMAL.

## Como criar um modelo de alarme

Você pode usar AWS IoT Events alarmes para monitorar seus dados e ser notificado quando um limite for violado. Os alarmes fornecem parâmetros que você usa para criar ou configurar um modelo de alarme. Você pode usar o AWS IoT Events console ou AWS IoT Events API criar ou configurar o modelo de alarme. Quando você configura o modelo de alarme, as alterações entram em vigor à medida em que novos dados chegam.

## **Requisitos**

Os seguintes requisitos se aplicam ao criar um modelo de alarme.

- Você pode criar um modelo de alarme para monitorar um atributo de entrada AWS IoT Events ou uma propriedade de ativo em AWS IoT SiteWise.
	- Se você optar por monitorar um atributo de entrada em AWS IoT Events, Crie uma entrada para [modelos](#page-22-0) antes de criar o modelo de alarme.
	- Se você optar por monitorar uma propriedade de ativo, deverá [criar um modelo de ativo](https://docs.aws.amazon.com/iot-sitewise/latest/userguide/create-asset-models.html) AWS IoT SiteWise antes de criar o modelo de alarme.
- Você deve ter uma IAM função que permita que seu alarme execute ações e acesse AWS recursos. Para obter mais informações, consulte [Configuração de permissões do IAM para o AWS](https://docs.aws.amazon.com/iotevents/latest/developerguide/iotevents-start.html)  [IoT Events](https://docs.aws.amazon.com/iotevents/latest/developerguide/iotevents-start.html).
- Todos os AWS recursos que este tutorial usa devem estar na mesma AWS região.

## Como criar um modelo de alarme (console)

A seguir, mostramos como criar um modelo de alarme para monitorar um AWS IoT Events atributo no AWS IoT Events console.

- 1. Faça login no [console do AWS IoT Events.](https://console.aws.amazon.com/iotevents/)
- 2. No painel de navegação, selecione Modelos de alarme.
- 3. Na página Modelos de alarme, selecione Criar modelo de alarme.
- 4. Na seção Detalhes de modelos de alarme, faça o seguinte:
	- a. Insira um nome exclusivo.
	- b. (Opcional) Insira uma descrição.
- 5. Na seção Alvo do alarme, faça o seguinte:

#### **A** Important

Se escolher Propriedade do ativo do AWS IoT SiteWise , você deverá ter criado um modelo de ativo no AWS IoT SiteWise.

a. Escolha o atributo de entrada do AWS IoT Events .

- b. Escolha a entrada.
- c. Escolha a chave do atributo de entrada. Esse atributo de entrada é usado como uma chave para criar o alarme. AWS IoT Events direciona as entradas associadas a essa chave para o alarme.

#### A Important

Se a carga da mensagem de entrada não contiver essa chave de atributo de entrada ou se a chave não estiver no mesmo JSON caminho especificado na chave, a mensagem falhará na ingestão. AWS IoT Events

- 6. Na seção Definições de limite, você define o atributo de entrada, o valor limite e o operador de comparação AWS IoT Events usados para alterar o estado do alarme.
	- a. Em Atributo de entrada, escolha o atributo que você deseja monitorar.

Cada vez que esse atributo de entrada recebe novos dados, ele é avaliado para determinar o estado do alarme.

b. Em Operador, escolha o operador de comparação. O operador compara seu atributo de entrada com o valor limite do seu atributo.

É possível escolher entre as seguintes opções:

- > maior que
- > maior ou igual a
- < menor que
- $\cdot$   $\leq$  menor ou igual a
- $\cdot$  = igual a
- != não igual a
- c. Para Valor limite, insira um número ou escolha um atributo nas AWS IoT Events entradas. AWS IoT Events compara esse valor com o valor do atributo de entrada que você escolher.
- d. (Opcional) Para Gravidade, use um número que sua equipe entenda para refletir a gravidade desse alarme.
- 7. (Opcional) Na seção Configurações de notificação, defina as configurações de notificação para o alarme.

É possível adicionar até 10 notificações. Em Notificação 1, faça o seguinte:

- a. Em Protocolo, escolha uma das seguintes opções:
	- E-mail e texto O alarme envia uma SMS notificação e uma notificação por e-mail.
	- E-mail: o alarme envia uma notificação por e-mail.
	- Texto O alarme envia uma SMS notificação.
- b. Para Remetente, especifique o endereço de e-mail que pode enviar notificações sobre esse alarme.

Para adicionar mais endereços de e-mail à sua lista de remetentes, escolha Adicionar remetente.

c. (Opcional) Em Destinatário, escolha o destinatário.

Para adicionar mais usuários à sua lista de destinatários, escolha Adicionar novo usuário. Você deve adicionar novos usuários à sua loja do IAM Identity Center antes de poder adicioná-los ao seu modelo de alarme. Para obter mais informações, consulte [Gerencie o](#page-201-0)  [acesso dos destinatários do alarme ao IAM Identity Center](#page-201-0).

- d. (Opcional) Em Mensagem personalizada adicional, insira uma mensagem que descreva o que o alarme detecta e quais ações os destinatários devem tomar.
- 8. Na seção Instância, é possível ativar ou desativar todas as instâncias de alarme criadas com base nesse modelo de alarme.
- 9. Na seção Configurações avançadas, faça o seguinte:
	- a. Para o Fluxo de reconhecimento, você pode ativar ou desativar as notificações.
		- Se for Ativado, você receberá uma notificação quando o estado do alarme mudar. Você precisa escolher confirmar a notificação antes que o estado de alarme possa retornar para o normal.
		- Se você escolher Desativado, nenhuma ação será necessária. O alarme muda automaticamente para o estado normal quando de medição retorna ao intervalo especificado.

Para obter mais informações, consulte [Fluxo de reconhecimento.](#page-185-0)

b. Para Permissões, selecione uma das seguintes opções:

- Você pode criar uma nova função a partir de modelos de AWS política e criar AWS IoT Events automaticamente uma IAM função para você.
- Você pode usar uma IAM função existente que permita que esse modelo de alarme execute ações e acesse outros AWS recursos.

Para obter mais informações, consulte [Gerenciamento de identidade e acesso do AWS IoT](https://docs.aws.amazon.com/iotevents/latest/developerguide/security-iam.html)  [Events.](https://docs.aws.amazon.com/iotevents/latest/developerguide/security-iam.html)

- c. Para Configurações adicionais de notificação, você pode editar sua AWS Lambda função para gerenciar as notificações de alarme. Escolha uma das seguintes opções para sua AWS Lambda função:
	- Crie uma nova AWS Lambda função AWS IoT Events cria uma nova AWS Lambda função para você.
	- Use uma AWS Lambda função existente Use uma AWS Lambda função existente escolhendo um nome de AWS Lambda função.

Para obter mais informações sobre as ações possíveis, consulte [Trabalhando com outros](#page-95-0)  [AWS serviços.](#page-95-0)

- d. (Opcional) Em Definir ação de estado, você pode adicionar uma ou mais AWS IoT Events ações a serem tomadas quando o estado do alarme mudar.
- 10. (Opcional) Você pode adicionar Tags para gerenciar os seus alarmes. Para obter mais informações, consulte [Marcar seus recursos do AWS IoT Events](https://docs.aws.amazon.com/iotevents/latest/developerguide/tagging-iotevents.html).
- 11. Escolha Criar.

## Respostas a alarmes

Se você ativou o [fluxo de reconhecimento,](https://docs.aws.amazon.com/iotevents/latest/developerguide/iotevents-alarms.html#acknowledge-flow) você receberá uma notificação quando o estado do alarme mudar. Para responder ao alarme, você pode reconhecer, desativar, ativar, redefinir ou suspender o alarme.

#### **Console**

Veja a seguir como responder a um alarme no console do AWS IoT Events .

1. Faça login no [console do AWS IoT Events.](https://console.aws.amazon.com/iotevents/)

- 2. No painel de navegação, selecione Modelos de alarme.
- 3. Escolha o modelo de alarme alvo.
- 4. Na seção Lista de alarmes, escolha o alarme alvo.
- 5. É possível escolher uma das seguintes Ações:
	- Reconhecer: o alarme muda para o estado ACKNOWLEDGED.
	- Desativar: o alarme muda para o estado DISABLED.
	- Ativar: o alarme muda para o estado NORMAL.
	- Redefinir: o alarme muda para o estado NORMAL.
	- Suspender, e em seguida, faça o seguinte:
		- 1. Escolha a Duração da suspensão ou insira uma Duração de suspensão personalizada.
		- 2. Escolha Salvar.

O alarme muda para o estado SNOOZE\_DISABLED

Para mais informações sobre esses estados, consulte [Fluxo de reconhecimento](#page-185-0).

#### API

Para responder a um ou mais alarmes, você pode usar as seguintes AWS IoT Events API operações:

- [BatchAcknowledgeAlarm](https://docs.aws.amazon.com/iotevents/latest/apireference/API_iotevents-data_BatchAcknowledgeAlarm.html)
- [BatchDisableAlarm](https://docs.aws.amazon.com/iotevents/latest/apireference/API_iotevents-data_BatchDisableAlarm.html)
- [BatchEnableAlarm](https://docs.aws.amazon.com/iotevents/latest/apireference/API_iotevents-data_BatchEnableAlarm.html)
- **[BatchResetAlarm](https://docs.aws.amazon.com/iotevents/latest/apireference/API_iotevents-data_BatchResetAlarm.html)**
- **[BatchSnoozeAlarm](https://docs.aws.amazon.com/iotevents/latest/apireference/API_iotevents-data_BatchSnoozeAlarm.html)**

## Como gerenciar notificações

AWS IoT Events usa uma função Lambda para gerenciar notificações de alarme. Você pode usar a função Lambda fornecida por AWS IoT Events ou criar uma nova.

#### Tópicos

- [Criação de uma função do Lambda](#page-192-0)
- [Usando a função do Lambda fornecida pelo AWS IoT Events](#page-201-1)
- [Gerencie o acesso dos destinatários do alarme ao IAM Identity Center](#page-201-0)

## <span id="page-192-0"></span>Criação de uma função do Lambda

AWS IoT Events fornece uma função Lambda que permite que os alarmes enviem e recebam e-mails e notificações. SMS

### **Requisitos**

Os seguintes requisitos se aplicam ao criar uma função do Lambda para alarmes:

• Se seu alarme enviar e-mails ou SMS notificações, você deve ter uma IAM função que permita trabalhar com AWS Lambda a Amazon SES e a AmazonSNS.

Exemplo de política:

```
{ 
     "Version": "2012-10-17", 
     "Statement": [ 
          { 
               "Effect": "Allow", 
               "Action": [ 
                    "ses:GetIdentityVerificationAttributes", 
                    "ses:SendEmail", 
                    "ses:VerifyEmailIdentity" 
               ], 
               "Resource": "*" 
          }, 
          { 
               "Effect": "Allow", 
               "Action": [ 
                    "sns:Publish", 
                    "sns:OptInPhoneNumber", 
                    "sns:CheckIfPhoneNumberIsOptedOut" 
               ], 
               "Resource": "*" 
          }, 
          { 
               "Effect": "Deny",
```

```
 "Action": [ 
                       "sns:Publish" 
                 ], 
                 "Resource": "arn:aws:sns:*:*:*" 
           } 
     \mathbf{I}}
```
• Você deve escolher a mesma AWS região para AWS IoT Events AWS Lambda e. Para obter a lista de regiões compatíveis, consulte [Endpoints e cotas do AWS IoT Events](https://docs.aws.amazon.com/general/latest/gr/iot-events.html) e [Endpoints e cotas](https://docs.aws.amazon.com/general/latest/gr/lambda-service.html)  [do AWS Lambda](https://docs.aws.amazon.com/general/latest/gr/lambda-service.html) no Referência geral da Amazon Web Services.

Implantar uma função do Lambda

Este tutorial usa um AWS CloudFormation modelo para implantar uma função Lambda. Esse modelo cria automaticamente uma IAM função que permite que a função Lambda funcione com a Amazon e a SES Amazon. SNS

Veja a seguir como usar o AWS Command Line Interface (AWS CLI) para criar uma CloudFormation pilha.

- 1. No terminal do seu dispositivo, execute aws --version para verificar se você instalou AWS CLI o. Para obter mais informações, consulte [Instalar a AWS CLI](https://docs.aws.amazon.com/cli/latest/userguide/cli-chap-install.html) no Guia do usuário da AWS Command Line Interface .
- 2. Execute aws configure list para verificar se você configurou o AWS CLI na AWS região que tem todos os seus AWS recursos para este tutorial. Para obter mais informações, consulte [Instalar ou atualizar para a versão mais recente do AWS CLI](https://docs.aws.amazon.com/cli/latest/userguide/getting-started-install.html) no Guia do AWS Command Line Interface Usuário
- 3. Faça o download do CloudFormation modelo, [notificationLambda.template.yaml.zip.](samples/notificationLambda.template.yaml.zip)

Se você tiver dificuldade em baixar o arquivo, o modelo também está disponível no [CloudFormation modelo](#page-197-0).

- 4. Descompacte o conteúdo e salve-o localmente como notificationLambda.template.yaml.
- 5. Abra um terminal em seu dispositivo e navegue até o diretório em que você fez o download do arquivo notificationLambda.template.yaml.

**a** Note

6. Para criar uma CloudFormation pilha, execute o seguinte comando:

```
aws cloudformation create-stack --stack-name notificationLambda-stack --template-
body file://notificationLambda.template.yaml --capabilities CAPABILITY_IAM
```
Você pode modificar esse CloudFormation modelo para personalizar a função Lambda e seu comportamento.

#### a Note

AWS Lambda repete os erros de função duas vezes. Se a função não tiver capacidade suficiente para lidar com todas as solicitações em andamento, os eventos poderão ter de aguardar na fila por horas ou dias até serem enviados para a função. Você pode configurar uma fila de mensagens não entregues (DLQ) na função para capturar eventos que não foram processados com sucesso. Para obter mais informações, consulte [Invocação assíncrona](https://docs.aws.amazon.com/lambda/latest/dg/invocation-async.html) no Guia do desenvolvedor do AWS Lambda .

Você também pode criar ou configurar a pilha no CloudFormation console. Para mais informações, consulte [Como trabalhar com pilhas](https://docs.aws.amazon.com/AWSCloudFormation/latest/UserGuide/stacks.html) no Guia do usuário do AWS CloudFormation .

Como criar uma função do Lambda personalizada

Você pode criar uma função do Lambda ou modificar a fornecida pelo AWS IoT Events.

Os seguintes requisitos se aplicam ao criar uma função do Lambda personalizada.

- Adicione permissões que permitam que sua função Lambda execute ações específicas e acesse AWS recursos.
- Se você usar a função Lambda fornecida por AWS IoT Events, certifique-se de escolher o tempo de execução do Python 3.7.

Exemplo da função do Lambda:

```
import boto3
import json
import logging
import datetime
logger = logging.getLogger()
```

```
logger.setLevel(logging.INFO)
ses = boto3.client('ses')
sns = boto3.client('sns')
def check_value(target): 
   if target: 
     return True 
   return False
# Check whether email is verified. Only verified emails are allowed to send emails to 
 or from.
def check_email(email): 
   if not check_value(email): 
     return False 
   result = ses.get_identity_verification_attributes(Identities=[email]) 
   attr = result['VerificationAttributes'] 
   if (email not in attr or attr[email]['VerificationStatus'] != 'Success'): 
       logging.info('Verification email for {} sent. You must have all the emails 
  verified before sending email.'.format(email)) 
       ses.verify_email_identity(EmailAddress=email) 
       return False 
   return True
# Check whether the phone holder has opted out of receiving SMS messages from your 
  account
def check phone number(phone number):
  try: 
     result = sns.check_if_phone_number_is_opted_out(phoneNumber=phone_number) 
     if (result['isOptedOut']): 
         logger.info('phoneNumber {} is not opt in of receiving SMS messages. Phone 
  number must be opt in first.'.format(phone_number)) 
         return False 
     return True 
   except Exception as e: 
     logging.error('Your phone number {} must be in E.164 format in SSO. Exception 
  thrown: {}'.format(phone_number, e)) 
     return False
def check_emails(emails): 
   result = True 
   for email in emails: 
       if not check_email(email): 
           result = False 
   return result
```

```
def lambda_handler(event, context): 
   logging.info('Received event: ' + json.dumps(event)) 
   nep = json.loads(event.get('notificationEventPayload')) 
   alarm_state = nep['alarmState'] 
   default_msg = 'Alarm ' + alarm_state['stateName'] + '\n' 
   timestamp = 
  datetime.datetime.utcfromtimestamp(float(nep['stateUpdateTime'])/1000).strftime('%Y-
%m-%d %H:%M:%S') 
   alarm_msg = "{} {} {} at {} UTC ".format(nep['alarmModelName'], nep.get('keyValue', 
  'Singleton'), alarm_state['stateName'], timestamp) 
   default_msg += 'Sev: ' + str(nep['severity']) + '\n' 
   if (alarm_state['ruleEvaluation']): 
     property = alarm_state['ruleEvaluation']['simpleRule']['inputProperty'] 
     default_msg += 'Current Value: ' + str(property) + '\n' 
     operator = alarm_state['ruleEvaluation']['simpleRule']['operator'] 
     threshold = alarm_state['ruleEvaluation']['simpleRule']['threshold'] 
    alarm_msq += '(\{\} \{\})'.format(str(property), operator, str(threshold)) default_msg += alarm_msg + '\n' 
   emails = event.get('emailConfigurations', []) 
   logger.info('Start Sending Emails') 
   for email in emails: 
     from_adr = email.get('from') 
    to\_adrs = email.get('to', [])cc adrs = email.get('cc', [1])
    bcc\_adrs = email.get('bcc', []) msg = default_msg + '\n' + email.get('additionalMessage', '') 
     subject = email.get('subject', alarm_msg) 
     fa_ver = check_email(from_adr) 
     tas_ver = check_emails(to_adrs) 
     ccas_ver = check_emails(cc_adrs) 
     bccas_ver = check_emails(bcc_adrs) 
     if (fa_ver and tas_ver and ccas_ver and bccas_ver): 
       ses.send_email(Source=from_adr, 
                       Destination={'ToAddresses': to_adrs, 'CcAddresses': cc_adrs, 
  'BccAddresses': bcc_adrs}, 
                       Message={'Subject': {'Data': subject}, 'Body': {'Text': {'Data': 
  msg}}}) 
       logger.info('Emails have been sent') 
   logger.info('Start Sending SNS message to SMS') 
   sns_configs = event.get('smsConfigurations', []) 
   for sns_config in sns_configs: 
     sns_msg = default_msg + '\n' + sns_config.get('additionalMessage', '')
```

```
 phone_numbers = sns_config.get('phoneNumbers', []) 
    sender_id = sns_config.get('senderId') 
   for phone number in phone numbers:
        if check_phone_number(phone_number): 
          if check_value(sender_id): 
           sns.publish(PhoneNumber=phone_number, Message=sns_msg,
 MessageAttributes={'AWS.SNS.SMS.SenderID':{'DataType': 'String','StringValue': 
sender_id}})
          else: 
            sns.publish(PhoneNumber=phone_number, Message=sns_msg) 
          logger.info('SNS messages have been sent')
```
Para obter mais informações, consulte [O que é o AWS Lambda?](https://docs.aws.amazon.com/lambda/latest/dg/welcome.html) no Guia do desenvolvedor do AWS Lambda .

#### <span id="page-197-0"></span>CloudFormation modelo

Use o CloudFormation modelo a seguir para criar sua função Lambda.

```
AWSTemplateFormatVersion: '2010-09-09'
Description: 'Notification Lambda for Alarm Model'
Resources: 
   NotificationLambdaRole: 
     Type: AWS::IAM::Role 
     Properties: 
       AssumeRolePolicyDocument: 
          Statement: 
            - Effect: Allow 
              Principal: 
                Service: lambda.amazonaws.com 
              Action: sts:AssumeRole 
       Path: "/" 
       ManagedPolicyArns: 
          - 'arn:aws:iam::aws:policy/AWSLambdaExecute' 
       Policies: 
          - PolicyName: "NotificationLambda" 
            PolicyDocument: 
              Version: "2012-10-17" 
              Statement: 
                - Effect: "Allow" 
                  Action: 
                     - "ses:GetIdentityVerificationAttributes" 
                     - "ses:SendEmail"
```

```
 - "ses:VerifyEmailIdentity" 
                 Resource: "*" 
               - Effect: "Allow" 
                 Action: 
                   - "sns:Publish" 
                   - "sns:OptInPhoneNumber" 
                    - "sns:CheckIfPhoneNumberIsOptedOut" 
                 Resource: "*" 
               - Effect: "Deny" 
                 Action: 
                    - "sns:Publish" 
                 Resource: "arn:aws:sns:*:*:*" 
  NotificationLambdaFunction: 
    Type: AWS::Lambda::Function 
    Properties: 
      Role: !GetAtt NotificationLambdaRole.Arn 
      Runtime: python3.7 
      Handler: index.lambda_handler 
      Timeout: 300 
      MemorySize: 3008 
      Code: 
        ZipFile: | 
           import boto3 
           import json 
           import logging 
           import datetime 
           logger = logging.getLogger() 
           logger.setLevel(logging.INFO) 
           ses = boto3.client('ses') 
           sns = boto3.client('sns') 
           def check_value(target): 
             if target: 
               return True 
             return False 
           # Check whether email is verified. Only verified emails are allowed to send 
 emails to or from. 
           def check_email(email): 
             if not check_value(email): 
               return False 
             result = ses.get_identity_verification_attributes(Identities=[email]) 
             attr = result['VerificationAttributes'] 
             if (email not in attr or attr[email]['VerificationStatus'] != 'Success'):
```

```
 logging.info('Verification email for {} sent. You must have all the 
 emails verified before sending email.'.format(email)) 
                ses.verify email identity(EmailAddress=email)
                 return False 
             return True 
           # Check whether the phone holder has opted out of receiving SMS messages from 
 your account 
          def check phone number(phone number):
             try: 
               result = sns.check_if_phone_number_is_opted_out(phoneNumber=phone_number) 
               if (result['isOptedOut']): 
                   logger.info('phoneNumber {} is not opt in of receiving SMS messages. 
 Phone number must be opt in first.'.format(phone_number)) 
                   return False 
               return True 
             except Exception as e: 
               logging.error('Your phone number {} must be in E.164 format in SSO. 
Exception thrown: {}'.format(phone_number, e))
               return False 
           def check_emails(emails): 
             result = True 
             for email in emails: 
                 if not check_email(email): 
                      result = False 
             return result 
          def lambda handler(event, context):
             logging.info('Received event: ' + json.dumps(event)) 
             nep = json.loads(event.get('notificationEventPayload')) 
            alarm state = nep['alarmState']
             default_msg = 'Alarm ' + alarm_state['stateName'] + '\n' 
             timestamp = 
 datetime.datetime.utcfromtimestamp(float(nep['stateUpdateTime'])/1000).strftime('%Y-
%m-%d %H:%M:%S') 
            alarm_msg = "\{\} \{\} \{\} at \{\} UTC ".format(nep['alarmModelName'],
 nep.get('keyValue', 'Singleton'), alarm_state['stateName'], timestamp) 
             default_msg += 'Sev: ' + str(nep['severity']) + '\n' 
             if (alarm_state['ruleEvaluation']): 
               property = alarm_state['ruleEvaluation']['simpleRule']['inputProperty'] 
               default_msg += 'Current Value: ' + str(property) + '\n' 
               operator = alarm_state['ruleEvaluation']['simpleRule']['operator'] 
               threshold = alarm_state['ruleEvaluation']['simpleRule']['threshold']
```

```
alarm_msq += '(\{\} \{\})'.format(str(property), operator, str(threshold)) default_msg += alarm_msg + '\n' 
            emails = event.get('emailConfigurations', []) 
            logger.info('Start Sending Emails') 
            for email in emails: 
              from_adr = email.get('from') 
             to\_adrs = email.get('to', [])cc\_adrs = email.get('cc', []) bcc_adrs = email.get('bcc', []) 
             msg = default_msg + '\n' + email.get('additionalMessage', '') subject = email.get('subject', alarm_msg) 
              fa_ver = check_email(from_adr) 
              tas_ver = check_emails(to_adrs) 
              ccas_ver = check_emails(cc_adrs) 
              bccas_ver = check_emails(bcc_adrs) 
              if (fa_ver and tas_ver and ccas_ver and bccas_ver): 
                ses.send_email(Source=from_adr, 
                                Destination={'ToAddresses': to_adrs, 'CcAddresses': 
 cc_adrs, 'BccAddresses': bcc_adrs}, 
                                Message={'Subject': {'Data': subject}, 'Body': {'Text': 
 {'Data': msg}}}) 
                logger.info('Emails have been sent') 
            logger.info('Start Sending SNS message to SMS') 
            sns_configs = event.get('smsConfigurations', []) 
            for sns_config in sns_configs: 
              sns_msg = default_msg + '\n' + sns_config.get('additionalMessage', '') 
              phone_numbers = sns_config.get('phoneNumbers', []) 
              sender_id = sns_config.get('senderId') 
              for phone_number in phone_numbers: 
                 if check phone number(phone number):
                     if check_value(sender_id): 
                       sns.publish(PhoneNumber=phone_number, Message=sns_msg, 
 MessageAttributes={'AWS.SNS.SMS.SenderID':{'DataType': 'String','StringValue': 
 sender_id}}) 
                     else: 
                       sns.publish(PhoneNumber=phone_number, Message=sns_msg) 
                     logger.info('SNS messages have been sent')
```
## <span id="page-201-1"></span>Usando a função do Lambda fornecida pelo AWS IoT Events

Os requisitos a seguir se aplicam quando você usa a função do Lambda fornecida pelo AWS IoT Events para gerenciar suas notificações de alarme:

• Você deve verificar o endereço de e-mail que envia as notificações por e-mail no Amazon Simple Email Service (AmazonSES). Para obter mais informações, consulte [Verificação de endereços de](https://docs.aws.amazon.com/ses/latest/DeveloperGuide/verify-addresses-and-domains.html) [e-mail na Amazon SES,](https://docs.aws.amazon.com/ses/latest/DeveloperGuide/verify-addresses-and-domains.html) no Guia do desenvolvedor do Amazon Simple Email Service.

Se receber um link de verificação, clique no link para verificar seu endereço de e-mail. Você também pode verificar se há um e-mail de verificação na pasta de spam.

• Se o alarme enviar SMS notificações, você deverá usar a formatação de número de telefone internacional E.164 para números de telefone. Esse formato contém +<country-callingcode><area-code><phone-number>.

Exemplos de números de telefone:

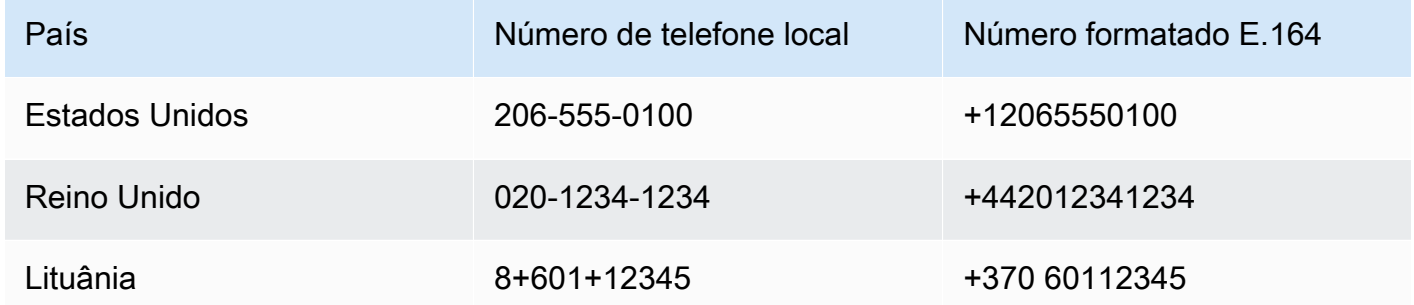

Para encontrar o código de chamada de um país, acesse [countrycode.org](https://countrycode.org/).

A função Lambda fornecida por AWS IoT Events verifica se você usa números de telefone no formato E.164. No entanto, ele não verifica os números de telefone. Se você garantir que inseriu números de telefone corretos, mas não recebeu SMS notificações, entre em contato com as operadoras de telefonia. As operadoras podem bloquear as mensagens.

## <span id="page-201-0"></span>Gerencie o acesso dos destinatários do alarme ao IAM Identity Center

AWS IoT Events usa AWS IAM Identity Center para gerenciar o SSO acesso dos destinatários dos alarmes. Para permitir que o alarme envie notificações aos destinatários, você deve ativar o IAM Identity Center e adicionar destinatários à sua loja do IAM Identity Center. Para obter mais informações, consulte [Adicionar usuários](https://docs.aws.amazon.com/singlesignon/latest/userguide/addusers.html) no Guia do usuário do AWS IAM Identity Center .

#### **A** Important

- Você deve escolher a mesma AWS região para AWS IoT Events, AWS Lambda, e IAM Identity Center.
- AWS Organizations oferece suporte apenas a uma região do IAM Identity Center por vez. Se você quiser disponibilizar o IAM Identity Center em uma região diferente, primeiro exclua a configuração atual do IAM Identity Center. Para obter mais informações, consulte [Dados da região do IAM Identity Center](https://docs.aws.amazon.com/singlesignon/latest/userguide/regions.html#region-data) no Guia AWS IAM Identity Center do usuário.

# Segurança em AWS IoT Events

A segurança na nuvem AWS é a maior prioridade. Como AWS cliente, você se beneficia de uma arquitetura de data center e rede criada para atender aos requisitos das organizações mais sensíveis à segurança.

A segurança é uma responsabilidade compartilhada entre você AWS e você. O [modelo de](https://aws.amazon.com/compliance/shared-responsibility-model/)  [responsabilidade compartilhada](https://aws.amazon.com/compliance/shared-responsibility-model/) descreve isto como segurança da nuvem e segurança na nuvem:

- Segurança da nuvem AWS é responsável por proteger a infraestrutura que executa AWS os serviços na AWS nuvem. AWS também fornece serviços que você pode usar com segurança. A eficácia da nossa segurança é regularmente testada e verificada por auditores de terceiros como parte dos [Programas de conformidade da AWS.](https://aws.amazon.com/compliance/programs/) Para saber mais sobre os programas de conformidade aplicáveis AWS IoT Events, consulte [AWS serviços no escopo por programa de](https://aws.amazon.com/compliance/services-in-scope/)  [conformidade.](https://aws.amazon.com/compliance/services-in-scope/)
- Segurança na nuvem Sua responsabilidade é determinada pelo AWS serviço que você usa. Você também é responsável por outros fatores, inclusive a confidencialidade dos dados, os requisitos da organização, as leis e as regulamentações vigentes.

Esta documentação ajudará você a entender como aplicar o modelo de responsabilidade compartilhada ao usar AWS IoT Events. Os tópicos a seguir mostram como configurar para atender AWS IoT Events aos seus objetivos de segurança e conformidade. Você também aprenderá a usar outros AWS serviços que podem ajudá-lo a monitorar e proteger seus AWS IoT Events recursos.

#### Tópicos

- [Gerenciamento de identidade e acesso para AWS IoT Events](#page-203-0)
- [Monitoramento AWS IoT Events](#page-226-0)
- [Validação de conformidade para AWS IoT Events](#page-247-0)
- [Resiliência em AWS IoT Events](#page-248-0)
- [Segurança da infraestrutura em AWS IoT Events](#page-249-0)

## <span id="page-203-0"></span>Gerenciamento de identidade e acesso para AWS IoT Events

AWS Identity and Access Management (IAM) é um AWS serviço que ajuda o administrador a controlar com segurança o acesso aos AWS recursos. IAMos administradores controlam quem pode ser autenticado (conectado) e autorizado (tem permissões) a usar AWS IoT Events os recursos. IAMé um AWS serviço que você pode usar sem custo adicional.

#### Tópicos

- [Público](#page-204-0)
- [Autenticando com identidades](#page-205-0)
- [Gerenciando acesso usando políticas](#page-208-0)
- [Saiba mais](#page-210-0)
- [Como AWS IoT Events funciona com IAM](#page-210-1)
- [AWS IoT Events exemplos de políticas baseadas em identidade](#page-214-0)
- [Prevenção do problema do substituto confuso entre serviços](#page-220-0)
- [Solução de problemas AWS IoT Events de identidade e acesso](#page-224-0)

## <span id="page-204-0"></span>Público

A forma como você usa AWS Identity and Access Management (IAM) difere, dependendo do trabalho que você faz AWS IoT Events.

Usuário do serviço — Se você usar o AWS IoT Events serviço para fazer seu trabalho, seu administrador fornecerá as credenciais e as permissões de que você precisa. À medida que você usa mais AWS IoT Events recursos para fazer seu trabalho, talvez precise de permissões adicionais. Entender como o acesso é gerenciado pode ajudá-lo a solicitar as permissões corretas ao seu administrador. Se não for possível acessar um atributo no AWS IoT Events, consulte [Solução de](#page-224-0) [problemas AWS IoT Events de identidade e acesso.](#page-224-0)

Administrador de serviços — Se você é responsável pelos AWS IoT Events recursos da sua empresa, provavelmente tem acesso total AWS IoT Events a. É seu trabalho determinar quais AWS IoT Events recursos e recursos seus usuários do serviço devem acessar. Em seguida, você deve enviar solicitações ao IAM administrador para alterar as permissões dos usuários do serviço. Revise as informações nesta página para entender os conceitos básicos doIAM. Para saber mais sobre como sua empresa pode usar IAM com AWS IoT Events, consulte[Como AWS IoT Events funciona](#page-210-1)  [com IAM](#page-210-1).

IAMadministrador — Se você for IAM administrador, talvez queira saber detalhes sobre como criar políticas para gerenciar o acesso AWS IoT Events. Para ver exemplos de políticas AWS IoT Events baseadas em identidade que você pode usar emIAM, consulte. [AWS IoT Events exemplos de](#page-214-0)  [políticas baseadas em identidade](#page-214-0)

## <span id="page-205-0"></span>Autenticando com identidades

A autenticação é como você faz login AWS usando suas credenciais de identidade. Você deve estar autenticado (conectado AWS) como IAM usuário ou assumindo uma IAM função. Usuário raiz da conta da AWS

Você pode entrar AWS como uma identidade federada usando credenciais fornecidas por meio de uma fonte de identidade. AWS IAM Identity Center Os usuários (do IAM Identity Center), a autenticação de login único da sua empresa e suas credenciais do Google ou do Facebook são exemplos de identidades federadas. Quando você entra como uma identidade federada, seu administrador configurou previamente a federação de identidades usando IAM funções. Ao acessar AWS usando a federação, você está assumindo indiretamente uma função.

Dependendo do tipo de usuário que você é, você pode entrar no AWS Management Console ou no portal de AWS acesso. Para obter mais informações sobre como fazer login AWS, consulte [Como](https://docs.aws.amazon.com/signin/latest/userguide/how-to-sign-in.html)  [fazer login Conta da AWS no](https://docs.aws.amazon.com/signin/latest/userguide/how-to-sign-in.html) Guia do Início de Sessão da AWS usuário.

Se você acessar AWS programaticamente, AWS fornece um kit de desenvolvimento de software (SDK) e uma interface de linha de comando (CLI) para assinar criptograficamente suas solicitações usando suas credenciais. Se você não usa AWS ferramentas, você mesmo deve assinar as solicitações. Para obter mais informações sobre como usar o método recomendado para você mesmo assinar solicitações, consulte [Assinar AWS API solicitações](https://docs.aws.amazon.com/IAM/latest/UserGuide/reference_aws-signing.html) no Guia IAM do usuário.

Independente do método de autenticação usado, também pode ser exigido que você forneça informações adicionais de segurança. Por exemplo, AWS recomenda que você use a autenticação multifator (MFA) para aumentar a segurança da sua conta. Para saber mais, consulte [Autenticação](https://docs.aws.amazon.com/singlesignon/latest/userguide/enable-mfa.html)  [multifator](https://docs.aws.amazon.com/singlesignon/latest/userguide/enable-mfa.html) no Guia AWS IAM Identity Center do usuário e [Uso da autenticação multifator \(MFA\) AWS](https://docs.aws.amazon.com/IAM/latest/UserGuide/id_credentials_mfa.html) [no](https://docs.aws.amazon.com/IAM/latest/UserGuide/id_credentials_mfa.html) Guia do IAMusuário.

## Conta da AWS usuário root

Ao criar uma Conta da AWS, você começa com uma identidade de login que tem acesso completo a todos Serviços da AWS os recursos da conta. Essa identidade é chamada de usuário Conta da AWS raiz e é acessada fazendo login com o endereço de e-mail e a senha que você usou para criar a conta. É altamente recomendável não usar o usuário raiz para tarefas diárias. Proteja as credenciais do usuário raiz e use-as para executar as tarefas que somente ele puder executar. Para ver a lista

completa de tarefas que exigem que você faça login como usuário raiz, consulte [Tarefas que exigem](https://docs.aws.amazon.com/IAM/latest/UserGuide/root-user-tasks.html)  [credenciais de usuário raiz](https://docs.aws.amazon.com/IAM/latest/UserGuide/root-user-tasks.html) no Guia do IAM usuário.

### Grupos e usuários do IAM

Um [IAMusuário](https://docs.aws.amazon.com/IAM/latest/UserGuide/id_users.html) é uma identidade dentro da sua Conta da AWS que tem permissões específicas para uma única pessoa ou aplicativo. Sempre que possível, recomendamos confiar em credenciais temporárias em vez de criar IAM usuários que tenham credenciais de longo prazo, como senhas e chaves de acesso. No entanto, se você tiver casos de uso específicos que exijam credenciais de longo prazo com IAM os usuários, recomendamos que você alterne as chaves de acesso. Para obter mais informações, consulte [Alterne as chaves de acesso regularmente para casos de uso que](https://docs.aws.amazon.com/IAM/latest/UserGuide/best-practices.html#rotate-credentials) [exigem credenciais de longo prazo](https://docs.aws.amazon.com/IAM/latest/UserGuide/best-practices.html#rotate-credentials) no Guia do IAMusuário.

Um [IAMgrupo](https://docs.aws.amazon.com/IAM/latest/UserGuide/id_groups.html) é uma identidade que especifica uma coleção de IAM usuários. Não é possível fazer login como um grupo. É possível usar grupos para especificar permissões para vários usuários de uma vez. Os grupos facilitam o gerenciamento de permissões para grandes conjuntos de usuários. Por exemplo, você pode ter um grupo chamado IAMAdminse conceder a esse grupo permissões para administrar IAM recursos.

Usuários são diferentes de perfis. Um usuário é exclusivamente associado a uma pessoa ou a uma aplicação, mas um perfil pode ser assumido por qualquer pessoa que precisar dele. Os usuários têm credenciais permanentes de longo prazo, mas os perfis fornecem credenciais temporárias. Para saber mais, consulte [Quando criar um IAM usuário \(em vez de uma função\)](https://docs.aws.amazon.com/IAM/latest/UserGuide/id.html#id_which-to-choose) no Guia do IAM usuário.

## IAMfunções

Uma [IAMfunção](https://docs.aws.amazon.com/IAM/latest/UserGuide/id_roles.html) é uma identidade dentro da sua Conta da AWS que tem permissões específicas. É semelhante a um IAM usuário, mas não está associado a uma pessoa específica. Você pode assumir temporariamente uma IAM função no AWS Management Console [trocando de funções.](https://docs.aws.amazon.com/IAM/latest/UserGuide/id_roles_use_switch-role-console.html) Você pode assumir uma função chamando uma AWS API operação AWS CLI or ou usando uma personalizadaURL. Para obter mais informações sobre métodos de uso de funções, consulte [Usando](https://docs.aws.amazon.com/IAM/latest/UserGuide/id_roles_use.html)  [IAM funções](https://docs.aws.amazon.com/IAM/latest/UserGuide/id_roles_use.html) no Guia IAM do usuário.

IAMfunções com credenciais temporárias são úteis nas seguintes situações:

• Acesso de usuário federado: para atribuir permissões a identidades federadas, você pode criar um perfil e definir permissões para ele. Quando uma identidade federada é autenticada, essa identidade é associada ao perfil e recebe as permissões definidas pelo mesmo. Para obter informações sobre funções para federação, consulte [Criação de uma função para um provedor](https://docs.aws.amazon.com/IAM/latest/UserGuide/id_roles_create_for-idp.html)  [de identidade terceirizado](https://docs.aws.amazon.com/IAM/latest/UserGuide/id_roles_create_for-idp.html) no Guia IAM do usuário. Se você usa o IAM Identity Center, configura um conjunto de permissões. Para controlar o que suas identidades podem acessar após a autenticação, o IAM Identity Center correlaciona o conjunto de permissões a uma função em. IAM Para obter informações sobre conjuntos de permissões, consulte [Conjuntos de Permissões](https://docs.aws.amazon.com/singlesignon/latest/userguide/permissionsetsconcept.html) no Manual do Usuário do AWS IAM Identity Center .

- Permissões temporárias IAM de IAM usuário Um usuário ou função pode assumir uma IAM função para assumir temporariamente permissões diferentes para uma tarefa específica.
- Acesso entre contas Você pode usar uma IAM função para permitir que alguém (um diretor confiável) em uma conta diferente acesse recursos em sua conta. Os perfis são a principal forma de conceder acesso entre contas. No entanto, com alguns Serviços da AWS, você pode anexar uma política diretamente a um recurso (em vez de usar uma função como proxy). Para saber a diferença entre funções e políticas baseadas em recursos para acesso entre contas, consulte Acesso a [recursos entre contas IAM no Guia](https://docs.aws.amazon.com/IAM/latest/UserGuide/access_policies-cross-account-resource-access.html) do IAM usuário.
- Acesso entre serviços Alguns Serviços da AWS usam recursos em outros Serviços da AWS. Por exemplo, quando você faz uma chamada em um serviço, é comum que esse serviço execute aplicativos na Amazon EC2 ou armazene objetos no Amazon S3. Um serviço pode fazer isso usando as permissões do principal de chamada, usando um perfil de serviço ou um perfil vinculado a serviço.
	- Sessões de acesso direto (FAS) Quando você usa um IAM usuário ou uma função para realizar ações em AWS, você é considerado principal. Ao usar alguns serviços, você pode executar uma ação que inicia outra ação em um serviço diferente. FASusa as permissões do diretor chamando um Serviço da AWS, combinadas com a solicitação Serviço da AWS para fazer solicitações aos serviços posteriores. FASas solicitações são feitas somente quando um serviço recebe uma solicitação que requer interações com outros Serviços da AWS ou com recursos para ser concluída. Nesse caso, você precisa ter permissões para executar ambas as ações. Para obter detalhes da política ao fazer FAS solicitações, consulte [Encaminhar sessões](https://docs.aws.amazon.com/IAM/latest/UserGuide/access_forward_access_sessions.html)  [de acesso.](https://docs.aws.amazon.com/IAM/latest/UserGuide/access_forward_access_sessions.html)
	- Função de serviço Uma função de serviço é uma [IAMfunção](https://docs.aws.amazon.com/IAM/latest/UserGuide/id_roles.html) que um serviço assume para realizar ações em seu nome. Um IAM administrador pode criar, modificar e excluir uma função de serviço internamenteIAM. Para obter mais informações, consulte [Criação de uma função para](https://docs.aws.amazon.com/IAM/latest/UserGuide/id_roles_create_for-service.html) [delegar permissões a uma Serviço da AWS](https://docs.aws.amazon.com/IAM/latest/UserGuide/id_roles_create_for-service.html) no Guia do IAM usuário.
	- Função vinculada ao serviço Uma função vinculada ao serviço é um tipo de função de serviço vinculada a um. Serviço da AWS O serviço pode presumir a função de executar uma ação em seu nome. As funções vinculadas ao serviço aparecem em você Conta da AWS e são de propriedade do serviço. Um IAM administrador pode visualizar, mas não editar, as permissões das funções vinculadas ao serviço.

• Aplicativos em execução na Amazon EC2 — Você pode usar uma IAM função para gerenciar credenciais temporárias para aplicativos que estão sendo executados em uma EC2 instância e fazendo AWS CLI AWS API solicitações. Isso é preferível a armazenar chaves de acesso na EC2 instância. Para atribuir uma AWS função a uma EC2 instância e disponibilizá-la para todos os aplicativos, você cria um perfil de instância anexado à instância. Um perfil de instância contém a função e permite que programas em execução na EC2 instância recebam credenciais temporárias. Para obter mais informações, consulte [Como usar uma IAM função para conceder permissões a](https://docs.aws.amazon.com/IAM/latest/UserGuide/id_roles_use_switch-role-ec2.html)  [aplicativos executados em EC2 instâncias da Amazon](https://docs.aws.amazon.com/IAM/latest/UserGuide/id_roles_use_switch-role-ec2.html) no Guia IAM do usuário.

Para saber se usar IAM funções ou IAM usuários, consulte [Quando criar uma IAM função \(em vez de](https://docs.aws.amazon.com/IAM/latest/UserGuide/id.html#id_which-to-choose_role)  [um usuário\)](https://docs.aws.amazon.com/IAM/latest/UserGuide/id.html#id_which-to-choose_role) no Guia do IAM usuário.

## <span id="page-208-0"></span>Gerenciando acesso usando políticas

Você controla o acesso AWS criando políticas e anexando-as a AWS identidades ou recursos. Uma política é um objeto AWS que, quando associada a uma identidade ou recurso, define suas permissões. AWS avalia essas políticas quando um principal (usuário, usuário raiz ou sessão de função) faz uma solicitação. As permissões nas políticas determinam se a solicitação será permitida ou negada. A maioria das políticas é armazenada AWS como JSON documentos. Para obter mais informações sobre a estrutura e o conteúdo dos documentos de JSON política, consulte [Visão geral](https://docs.aws.amazon.com/IAM/latest/UserGuide/access_policies.html#access_policies-json) [das JSON políticas](https://docs.aws.amazon.com/IAM/latest/UserGuide/access_policies.html#access_policies-json) no Guia IAM do usuário.

Os administradores podem usar AWS JSON políticas para especificar quem tem acesso ao quê. Ou seja, qual entidade principal pode executar ações em quais recursos e em que condições.

Por padrão, usuários e funções não têm permissões. Para conceder permissão aos usuários para realizar ações nos recursos de que precisam, um IAM administrador pode criar IAM políticas. O administrador pode então adicionar as IAM políticas às funções e os usuários podem assumir as funções.

IAMas políticas definem permissões para uma ação, independentemente do método usado para realizar a operação. Por exemplo, suponha que você tenha uma política que permite a ação iam:GetRole. Um usuário com essa política pode obter informações de função do AWS Management Console AWS CLI, do ou do AWS API.

### Políticas baseadas em identidade

Políticas baseadas em identidade são documentos de políticas de JSON permissões que você pode anexar a uma identidade, como um IAM usuário, grupo de usuários ou função. Essas políticas controlam quais ações os usuários e perfis podem realizar, em quais recursos e em que condições. Para saber como criar uma política baseada em identidade, consulte [Criação de IAM políticas no](https://docs.aws.amazon.com/IAM/latest/UserGuide/access_policies_create.html) [Guia](https://docs.aws.amazon.com/IAM/latest/UserGuide/access_policies_create.html) do IAMusuário.

As políticas baseadas em identidade podem ser categorizadas ainda adicionalmente como políticas em linha ou políticas gerenciadas. As políticas em linha são anexadas diretamente a um único usuário, grupo ou perfil. As políticas gerenciadas são políticas autônomas que você pode associar a vários usuários, grupos e funções em seu Conta da AWS. As políticas AWS gerenciadas incluem políticas gerenciadas e políticas gerenciadas pelo cliente. Para saber como escolher entre uma política gerenciada ou uma política em linha, consulte [Escolha entre políticas gerenciadas e políticas](https://docs.aws.amazon.com/IAM/latest/UserGuide/access_policies_managed-vs-inline.html#choosing-managed-or-inline) [em linha no Guia](https://docs.aws.amazon.com/IAM/latest/UserGuide/access_policies_managed-vs-inline.html#choosing-managed-or-inline) do IAMusuário.

### Outros tipos de política

AWS oferece suporte a tipos de políticas adicionais menos comuns. Esses tipos de política podem definir o máximo de permissões concedidas a você pelos tipos de política mais comuns.

- Limites de permissões Um limite de permissões é um recurso avançado no qual você define as permissões máximas que uma política baseada em identidade pode conceder a uma IAM entidade (IAMusuário ou função). É possível definir um limite de permissões para uma entidade. As permissões resultantes são a interseção das políticas baseadas em identidade de uma entidade com seus limites de permissões. As políticas baseadas em recurso que especificam o usuário ou o perfil no campo Principal não são limitadas pelo limite de permissões. Uma negação explícita em qualquer uma dessas políticas substitui a permissão. Para obter mais informações sobre limites de permissões, consulte [Limites de permissões para IAM entidades](https://docs.aws.amazon.com/IAM/latest/UserGuide/access_policies_boundaries.html) no Guia IAM do usuário.
- Políticas de controle de serviço (SCPs) SCPs são JSON políticas que especificam as permissões máximas para uma organização ou unidade organizacional (OU) em AWS Organizations. AWS Organizations é um serviço para agrupar e gerenciar centralmente vários Contas da AWS que sua empresa possui. Se você habilitar todos os recursos em uma organização, poderá aplicar políticas de controle de serviço (SCPs) a qualquer uma ou a todas as suas contas. Os SCP limites de permissões para entidades nas contas dos membros, incluindo cada uma Usuário raiz da conta da AWS. Para obter mais informações sobre Organizations eSCPs, consulte [Políticas de controle de serviços](https://docs.aws.amazon.com/organizations/latest/userguide/orgs_manage_policies_scps.html) no Guia AWS Organizations do Usuário.
- Políticas de sessão: são políticas avançadas que você transmite como um parâmetro quando cria de forma programática uma sessão temporária para um perfil ou um usuário federado. As permissões da sessão resultante são a interseção das políticas baseadas em identidade do usuário ou do perfil e das políticas de sessão. As permissões também podem ser provenientes

de uma política baseada em atributo. Uma negação explícita em qualquer uma dessas políticas substitui a permissão. Para obter mais informações, consulte [Políticas de sessão](https://docs.aws.amazon.com/IAM/latest/UserGuide/access_policies.html#policies_session) no Guia IAM do usuário.

### Vários tipos de política

Quando vários tipos de política são aplicáveis a uma solicitação, é mais complicado compreender as permissões resultantes. Para saber como AWS determinar se uma solicitação deve ser permitida quando vários tipos de política estão envolvidos, consulte [Lógica de avaliação](https://docs.aws.amazon.com/IAM/latest/UserGuide/reference_policies_evaluation-logic.html) de políticas no Guia IAM do usuário.

## <span id="page-210-0"></span>Saiba mais

Para obter mais informações sobre gerenciamento de identidade e acesso para AWS IoT Events, continue nas seguintes páginas:

- [Como AWS IoT Events funciona com IAM](#page-210-1)
- [Solução de problemas AWS IoT Events de identidade e acesso](#page-224-0)

## <span id="page-210-1"></span>Como AWS IoT Events funciona com IAM

Antes de usar IAM para gerenciar o acesso ao AWS IoT Events, você deve entender quais IAM recursos estão disponíveis para uso AWS IoT Events. Para obter uma visão geral de como AWS IoT Events e outros AWS serviços funcionam comIAM, consulte [AWS serviços que funcionam com IAM](https://docs.aws.amazon.com/IAM/latest/UserGuide/reference_aws-services-that-work-with-iam.html) no Guia do IAM usuário.

### Tópicos

- [AWS IoT Events políticas baseadas em identidade](#page-210-2)
- [Políticas baseadas em recursos do AWS IoT Events](#page-213-0)
- [Autorização baseada em tags do AWS IoT Events](#page-213-1)
- [AWS IoT Events IAMfunções](#page-214-1)

## <span id="page-210-2"></span>AWS IoT Events políticas baseadas em identidade

Com políticas IAM baseadas em identidade, você pode especificar ações e recursos permitidos ou negados, bem como as condições sob as quais as ações são permitidas ou negadas. AWS

IoT Events oferece suporte a ações, recursos e chaves de condição específicos. Para saber mais sobre todos os elementos que você usa em uma JSON política, consulte a [referência IAM JSON de](https://docs.aws.amazon.com/IAM/latest/UserGuide/reference_policies_elements.html)  [elementos de política](https://docs.aws.amazon.com/IAM/latest/UserGuide/reference_policies_elements.html) no Guia IAM do usuário.

#### Ações

O Action elemento de uma política IAM baseada em identidade descreve a ação ou ações específicas que serão permitidas ou negadas pela política. As ações de política geralmente têm o mesmo nome da AWS API operação associada. A ação é usada em uma política para conceder permissões para executar a operação associada.

As ações políticas AWS IoT Events usam o seguinte prefixo antes da ação:iotevents: Por exemplo, para conceder permissão a alguém para criar uma AWS IoT Events entrada com a AWS IoT Events CreateInput API operação, você inclui a iotevents:CreateInput ação na política dessa pessoa. Para conceder permissão a alguém para enviar uma entrada com a AWS IoT Events BatchPutMessage API operação, você inclui a iotevents-data:BatchPutMessage ação na política dessa pessoa. As declarações de política devem incluir um NotAction elemento Action ou. AWS IoT Events define seu próprio conjunto de ações que descrevem as tarefas que você pode executar com esse serviço.

Para especificar várias ações em uma única instrução, separe-as com vírgulas, como segue:

```
"Action": [
       "iotevents:action1", 
       "iotevents:action2"
```
Você também pode especificar várias ações usando caracteres curinga (\*). Por exemplo, para especificar todas as ações que começam com a palavra Describe, inclua a seguinte ação:

"Action": "iotevents:Describe\*"

Para ver uma lista de AWS IoT Events ações, consulte [Ações definidas por AWS IoT Events](https://docs.aws.amazon.com/IAM/latest/UserGuide/list_awsiotevents.html#awsiotevents-actions-as-permissions) no Guia do IAM usuário.

#### Recursos

O elemento Resource especifica o objeto ou os objetos aos quais a ação se aplica. As instruções devem incluir um elemento Resource ou um elemento NotResource. Você especifica um recurso usando um ARN ou usando o caractere curinga (\*) para indicar que a declaração se aplica a todos os recursos.

O recurso do modelo de AWS IoT Events detector tem o seguinteARN:

arn:\${Partition}:iotevents:\${Region}:\${Account}:detectorModel/\${detectorModelName}

Para obter mais informações sobre o formato deARNs, consulte [Identificar AWS recursos com](https://docs.aws.amazon.com/IAM/latest/UserGuide/reference-arns.html) [nomes de recursos da Amazon \(ARNs\).](https://docs.aws.amazon.com/IAM/latest/UserGuide/reference-arns.html)

Por exemplo, para especificar o modelo do Foobar detector em sua declaração, use o seguinteARN:

```
"Resource": "arn:aws:iotevents:us-east-1:123456789012:detectorModel/Foobar"
```
Para especificar todas as instâncias que pertencem a uma conta específica, use o caractere curinga (\*):

```
"Resource": "arn:aws:iotevents:us-east-1:123456789012:detectorModel/*"
```
Algumas AWS IoT Events ações, como as de criação de recursos, não podem ser executadas em um recurso específico. Nesses casos, você deve utilizar o caractere curinga (\*).

"Resource": "\*"

Algumas AWS IoT Events API ações envolvem vários recursos. Por exemplo,

CreateDetectorModel faz referência às entradas em suas declarações de condição, portanto, um usuário deve ter permissões para usar a entrada e o modelo do detector. Para especificar vários recursos em uma única instrução, separe-os ARNs com vírgulas.

```
"Resource": [ 
        "resource1", 
        "resource2"
```
Para ver uma lista dos tipos de AWS IoT Events recursos e seusARNs, consulte [Recursos definidos](https://docs.aws.amazon.com/IAM/latest/UserGuide/list_awsiotevents.html#awsiotevents-resources-for-iam-policies)  [por AWS IoT Events](https://docs.aws.amazon.com/IAM/latest/UserGuide/list_awsiotevents.html#awsiotevents-resources-for-iam-policies) no Guia do IAM usuário. Para saber com quais ações você pode especificar cada recurso, consulte [Ações definidas por AWS IoT Events.](https://docs.aws.amazon.com/IAM/latest/UserGuide/list_awsiotevents.html#awsiotevents-actions-as-permissions) ARN

#### Chaves de condição

O elemento Condition (ou bloco Condition) permite que você especifique condições nas quais uma instrução estiver em vigor. O elemento Condition é opcional. É possível criar expressões condicionais que usam [operadores de condição](https://docs.aws.amazon.com/IAM/latest/UserGuide/reference_policies_elements_condition_operators.html), como "igual a" ou "menor que", para fazer a condição da política corresponder aos valores na solicitação.

Se você especificar vários elementos Condition em uma instrução ou várias chaves em um único Condition elemento, a AWS os avaliará usando uma operação lógica AND. Se você especificar vários valores para uma única chave de condição, AWS avalia a condição usando uma OR operação lógica. Todas as condições devem ser atendidas antes que as permissões da instrução sejam concedidas.

Você também pode usar variáveis de espaço reservado ao especificar condições. Por exemplo, você pode conceder uma permissão de usuário para acessar um recurso somente se ela estiver marcado com seu nome de usuário. Para obter mais informações, consulte [elementos IAM da](https://docs.aws.amazon.com/IAM/latest/UserGuide/reference_policies_variables.html) [política: Variáveis e tags](https://docs.aws.amazon.com/IAM/latest/UserGuide/reference_policies_variables.html) no Guia IAM do usuário.

AWS IoT Events não fornece nenhuma chave de condição específica do serviço, mas oferece suporte ao uso de algumas chaves de condição globais. Para ver todas as chaves de condição AWS globais, consulte as [chaves de contexto de condição AWS global](https://docs.aws.amazon.com/IAM/latest/UserGuide/reference_policies_condition-keys.html) no Guia IAM do usuário."

#### **Exemplos**

Para ver exemplos de políticas AWS IoT Events baseadas em identidade, consulte. [AWS IoT Events](#page-214-0) [exemplos de políticas baseadas em identidade](#page-214-0)

### <span id="page-213-0"></span>Políticas baseadas em recursos do AWS IoT Events

AWS IoT Events não oferece suporte a políticas baseadas em recursos." Para visualizar um exemplo de uma política baseada em recurso detalhada, consulte [https://docs.aws.amazon.com/lambda/](https://docs.aws.amazon.com/lambda/latest/dg/access-control-resource-based.html)  [latest/dg/access-control-resource-based.html](https://docs.aws.amazon.com/lambda/latest/dg/access-control-resource-based.html).

### <span id="page-213-1"></span>Autorização baseada em tags do AWS IoT Events

Você pode anexar tags a AWS IoT Events recursos ou passar tags em uma solicitação para AWS IoT Events. Para controlar o acesso baseado em tags, forneça informações sobre as tags no [elemento de condição](https://docs.aws.amazon.com/IAM/latest/UserGuide/reference_policies_elements_condition.html) de uma política usando as iotevents:ResourceTag/*key-name*, aws:RequestTag/*key-name* ou chaves de condição aws:TagKeys. Para obter mais informações sobre recursos de marcação do AWS IoT Events , consulte [Marcando seus recursos AWS IoT](#page-251-0)  [Events.](#page-251-0)

Para visualizar um exemplo de política baseada em identidade para limitar o acesso a um recurso baseado em tags desse recurso, consulte [Visualizando AWS IoT Events entradas com base em](#page-219-0) [tags.](#page-219-0)

## <span id="page-214-1"></span>AWS IoT Events IAMfunções

Uma [IAMfunção](https://docs.aws.amazon.com/IAM/latest/UserGuide/id_roles.html) é uma entidade dentro da sua Conta da AWS que tem permissões específicas.

Usando credenciais temporárias com AWS IoT Events

Você pode usar credenciais temporárias para entrar com a federação, assumir uma IAM função ou assumir uma função entre contas. Você obtém credenciais de segurança temporárias chamando API operações AWS Security Token Service (AWS STS) como [AssumeRoleo](https://docs.aws.amazon.com/STS/latest/APIReference/API_AssumeRole.html)u [GetFederationToken](https://docs.aws.amazon.com/STS/latest/APIReference/API_GetFederationToken.html).

AWS IoT Events não suporta o uso de credenciais temporárias.

### Funções vinculadas a serviço

[As funções vinculadas ao serviço](https://docs.aws.amazon.com/IAM/latest/UserGuide/id_roles_terms-and-concepts.html#iam-term-service-linked-role) permitem que AWS os serviços acessem recursos em outros serviços para concluir uma ação em seu nome. As funções vinculadas ao serviço aparecem em sua IAM conta e são de propriedade do serviço. Um IAM administrador pode visualizar, mas não editar, as permissões para funções vinculadas ao serviço.

AWS IoT Events não oferece suporte a funções vinculadas a serviços.

### Perfis de serviço

Esse atributo permite que um serviço assuma um [perfil de serviço](https://docs.aws.amazon.com/IAM/latest/UserGuide/id_roles_terms-and-concepts.html#iam-term-service-role) em seu nome. O perfil permite que o serviço acesse recursos em outros serviços para concluir uma ação em seu nome. As funções de serviço aparecem na sua IAM conta e são de propriedade da conta. Isso significa que um IAM administrador pode alterar as permissões para essa função. Porém, fazer isso pode alterar a funcionalidade do serviço.

AWS IoT Events suporta funções de serviço.

## <span id="page-214-0"></span>AWS IoT Events exemplos de políticas baseadas em identidade

Por padrão, usuários e funções não têm permissão para criar ou modificar AWS IoT Events recursos. Eles também não podem realizar tarefas usando o AWS Management Console, AWS CLI, ou AWS API. Um IAM administrador deve criar IAM políticas que concedam aos usuários e funções

permissão para realizar API operações específicas nos recursos especificados de que precisam. O administrador deve anexar essas políticas aos usuários ou grupos que exigem essas permissões.

Para saber como criar uma política IAM baseada em identidade usando esses exemplos de documentos JSON de política, consulte [Criação de políticas na JSON guia](https://docs.aws.amazon.com/IAM/latest/UserGuide/access_policies_create.html#access_policies_create-json-editor) do IAMusuário.

Tópicos

- [Melhores práticas de política](#page-215-0)
- [Usar o console do AWS IoT Events](#page-216-0)
- [Permitir que os usuários visualizem suas próprias permissões](#page-217-0)
- [Como acessar uma entrada do AWS IoT Events](#page-218-0)
- [Visualizando AWS IoT Events entradas com base em tags](#page-219-0)

## <span id="page-215-0"></span>Melhores práticas de política

As políticas baseadas em identidade são muito eficientes. Eles determinam se alguém pode criar, acessar ou excluir AWS IoT Events recursos em sua conta. Essas ações podem incorrer em custos para seus Conta da AWS. Ao criar ou editar políticas baseadas em identidade, siga estas diretrizes e recomendações:

- Comece a usar políticas AWS gerenciadas Para começar a usar AWS IoT Events rapidamente, use políticas AWS gerenciadas para dar a seus funcionários as permissões de que precisam. Essas políticas já estão disponíveis em sua conta e são mantidas e atualizadas pela AWS. Para obter mais informações, consulte [Comece a usar permissões com políticas AWS gerenciadas](https://docs.aws.amazon.com/IAM/latest/UserGuide/best-practices.html#bp-use-aws-defined-policies) no Guia IAM do usuário.
- Conceder privilégio mínimo: ao criar políticas personalizadas, conceda apenas as permissões necessárias para executar uma tarefa. Comece com um conjunto mínimo de permissões e conceda permissões adicionais conforme necessário. Fazer isso é mais seguro do que começar com permissões que são muito lenientes e tentar restringi-las superiormente. Para obter mais informações, consulte [Conceder privilégios mínimos](https://docs.aws.amazon.com/IAM/latest/UserGuide/best-practices.html#grant-least-privilege) no Guia do IAM usuário.
- Habilitar MFA operações confidenciais Para maior segurança, exija que os usuários usem a autenticação multifator (MFA) para acessar recursos ou API operações confidenciais. Para obter mais informações, consulte [Usando a autenticação multifator \(MFA\) AWS no](https://docs.aws.amazon.com/IAM/latest/UserGuide/id_credentials_mfa.html) Guia do IAM usuário.
- Usar condições de política para segurança adicional: na medida do possível, defina as condições sob as quais suas políticas baseadas em identidade permitem o acesso a um recurso. Por exemplo, você pode gravar condições para especificar um intervalo de endereços IP permitidos
do qual a solicitação deve partir. Você também pode criar condições para permitir solicitações somente dentro de um intervalo de data ou hora especificado, ou para exigir o uso de SSL ouMFA. Para obter mais informações, consulte [elementos IAM JSON da política: Condição](https://docs.aws.amazon.com/IAM/latest/UserGuide/reference_policies_elements_condition.html) no Guia IAM do usuário.

### Usar o console do AWS IoT Events

Para acessar o AWS IoT Events console, você deve ter um conjunto mínimo de permissões. Essas permissões devem permitir que você liste e visualize detalhes sobre os AWS IoT Events recursos em seu Conta da AWS. Se você criar uma política baseada em identidade que seja mais restritiva do que as permissões mínimas necessárias, o console não funcionará como pretendido para entidades (usuários ou perfis) com essa política.

Para garantir que essas entidades ainda possam usar o AWS IoT Events console, anexe também a seguinte política AWS gerenciada às entidades. Para obter mais informações, consulte [Adicionar](https://docs.aws.amazon.com/IAM/latest/UserGuide/id_users_change-permissions.html#users_change_permissions-add-console)  [permissões a um usuário](https://docs.aws.amazon.com/IAM/latest/UserGuide/id_users_change-permissions.html#users_change_permissions-add-console) no Guia do IAM usuário:

```
{ 
     "Version": "2012-10-17", 
     "Statement": [ 
         { 
              "Effect": "Allow", 
              "Action": [ 
                  "iotevents-data:BatchPutMessage", 
                  "iotevents-data:BatchUpdateDetector", 
                  "iotevents:CreateDetectorModel", 
                  "iotevents:CreateInput", 
                  "iotevents:DeleteDetectorModel", 
                  "iotevents:DeleteInput", 
                  "iotevents-data:DescribeDetector", 
                  "iotevents:DescribeDetectorModel", 
                  "iotevents:DescribeInput", 
                  "iotevents:DescribeLoggingOptions", 
                  "iotevents:ListDetectorModelVersions", 
                  "iotevents:ListDetectorModels", 
                  "iotevents-data:ListDetectors", 
                  "iotevents:ListInputs", 
                  "iotevents:ListTagsForResource", 
                  "iotevents:PutLoggingOptions", 
                  "iotevents:TagResource", 
                  "iotevents:UntagResource",
```

```
 "iotevents:UpdateDetectorModel", 
                  "iotevents:UpdateInput", 
                  "iotevents:UpdateInputRouting" 
              ], 
              "Resource": "arn:${Partition}:iotevents:${Region}:${Account}:detectorModel/
${detectorModelName}", 
              "Resource": "arn:${Partition}:iotevents:${Region}:${Account}:input/
${inputName}" 
         } 
     ]
}
```
Você não precisa permitir permissões mínimas do console para usuários que estão fazendo chamadas somente para AWS CLI o. ou AWS API o. Em vez disso, permita o acesso somente às ações que correspondam à API operação que você está tentando realizar.

#### Permitir que os usuários visualizem suas próprias permissões

Este exemplo mostra como você pode criar uma política que permite que os usuários visualizem as políticas gerenciadas e embutidas anexadas a sua identidade de usuário. Essa política inclui permissões para concluir essa ação no console ou programaticamente usando o AWS CLI ou. AWS API

```
{ 
        "Version": "2012-10-17", 
        "Statement": [ 
\{ "Sid": "ViewOwnUserInfo", 
                 "Effect": "Allow", 
                 "Action": [ 
                     "iam:GetUserPolicy", 
                     "iam:ListGroupsForUser", 
                     "iam:ListAttachedUserPolicies", 
                     "iam:ListUserPolicies", 
                     "iam:GetUser" 
                 ], 
                 "Resource": [ 
                     "arn:aws:iam::*:user/${aws:username}" 
 ] 
            }, 
            { 
                 "Sid": "NavigateInConsole", 
                 "Effect": "Allow",
```
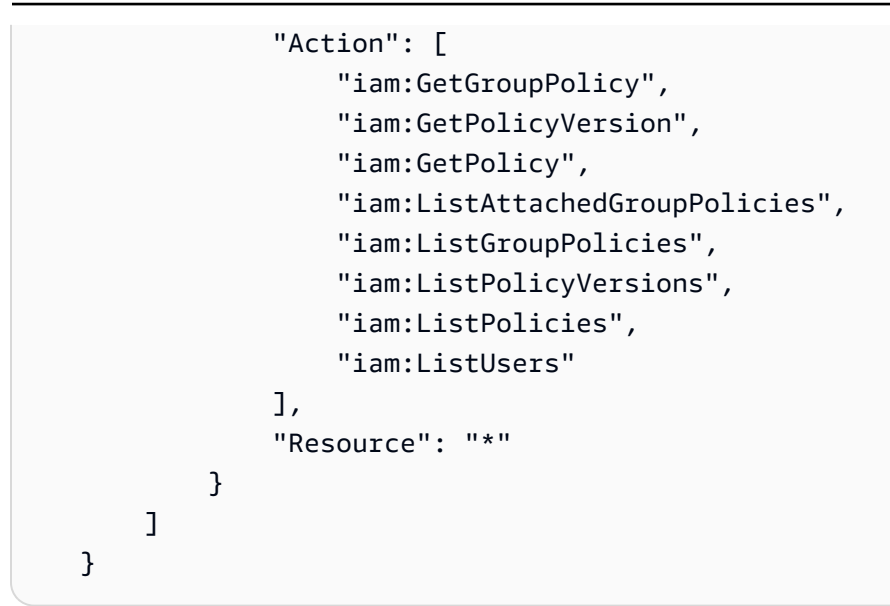

Como acessar uma entrada do AWS IoT Events

Neste exemplo, você deseja conceder a um usuário o Conta da AWS acesso a uma de suas AWS IoT Events entradas,exampleInput. Você também deseja permitir que o usuário adicione, atualize e exclua entradas.

A política concede as permissões iotevents:ListInputs, iotevents:DescribeInput, iotevents:CreateInput, iotevents:DeleteInput e iotevents:UpdateInput ao usuário. Para ver um exemplo de apresentação do Amazon Simple Storage Service (Amazon S3), que concede permissões aos usuários e os testa usando o console, [consulte Controle do acesso a](https://docs.aws.amazon.com/AmazonS3/latest/userguide/walkthrough1.html) um bucket com políticas de usuário.

```
{ 
    "Version":"2012-10-17", 
    "Statement":[ 
        { 
           "Sid":"ListInputsInConsole", 
           "Effect":"Allow", 
           "Action":[ 
               "iotevents:ListInputs" 
           ], 
           "Resource":"arn:aws:iotevents:::*" 
        }, 
        { 
           "Sid":"ViewSpecificInputInfo", 
           "Effect":"Allow", 
           "Action":[
```

```
 "iotevents:DescribeInput" 
           ], 
           "Resource":"arn:aws:iotevents:::exampleInput" 
        }, 
        { 
           "Sid":"ManageInputs", 
           "Effect":"Allow", 
           "Action":[ 
               "iotevents:CreateInput", 
               "iotevents:DeleteInput", 
               "iotevents:DescribeInput", 
               "iotevents:ListInputs", 
              "iotevents:UpdateInput" 
           ], 
           "Resource":"arn:aws:iotevents:::exampleInput/*" 
        } 
   \mathbf{I}}
```
### Visualizando AWS IoT Events entradas com base em tags

É possível utilizar condições na política baseada em identidade para controlar o acesso aos recursos do AWS IoT Events com base em tags. Este exemplo mostra como você pode criar uma política que permita visualizar um *input*. No entanto, a permissão é concedida somente se o *input* tag Owner tem o valor do nome de usuário desse usuário. Essa política também concede as permissões necessárias concluir essa ação no console.

```
{ 
     "Version": "2012-10-17", 
     "Statement": [ 
          { 
              "Sid": "ListInputsInConsole", 
              "Effect": "Allow", 
              "Action": "iotevents:ListInputs", 
              "Resource": "*" 
          }, 
          { 
              "Sid": "ViewInputsIfOwner", 
              "Effect": "Allow", 
              "Action": "iotevents:ListInputs", 
              "Resource": "arn:aws:iotevents:*:*:input/*", 
              "Condition": { 
                   "StringEquals": {"aws:ResourceTag/Owner": "${aws:username}"}
```

$$
\begin{smallmatrix}&&&3\\&&&3\\&&&3\\1&&&&&\end{smallmatrix}
$$

Você pode anexar essa política aos usuários na sua conta. Se um usuário chamado richard-roe tentar visualizar um AWS IoT Events *input*, o *input* deve ser marcado com Owner=richard-roe ouowner=richard-roe. Caso contrário, ele terá o acesso negado. A chave da tag de condição Owner corresponde a Owner e a owner porque os nomes das chaves de condição não fazem distinção entre maiúsculas e minúsculas. Para obter mais informações, consulte [elementos IAM](https://docs.aws.amazon.com/IAM/latest/UserGuide/reference_policies_elements_condition.html) [JSON da política: Condição](https://docs.aws.amazon.com/IAM/latest/UserGuide/reference_policies_elements_condition.html) no Guia IAM do usuário.

## Prevenção do problema do substituto confuso entre serviços

#### **a** Note

- O AWS IoT Events serviço só permite que os clientes usem funções para iniciar ações na mesma conta em que um recurso foi criado. Isso significa que um ataque auxiliar confuso não pode ser realizado com esse serviço.
- Esta página serve como referência para que os clientes vejam como o problema confuso de deputados funciona e pode ser evitado no caso de recursos de várias contas serem permitidos no serviço do AWS IoT Events .

O problema de "confused deputy" é uma questão de segurança em que uma entidade que não tem permissão para executar uma ação pode coagir uma entidade mais privilegiada a executá-la. Em AWS, a falsificação de identidade entre serviços pode resultar em um problema confuso de delegado.

A personificação entre serviços pode ocorrer quando um serviço (o serviço de chamada) chama outro serviço (o serviço chamado). O serviço de chamada pode ser manipulado de modo a usar suas permissões para atuar nos recursos de outro cliente de uma forma na qual ele não deveria ter permissão para acessar. Para evitar isso, AWS fornece ferramentas que ajudam você a proteger seus dados para todos os serviços com diretores de serviços que receberam acesso aos recursos em sua conta.

Recomendamos usar as chaves de contexto de condição [aws:SourceAccount](https://docs.aws.amazon.com/IAM/latest/UserGuide/reference_policies_condition-keys.html#condition-keys-sourceaccount)global [aws:SourceArn](https://docs.aws.amazon.com/IAM/latest/UserGuide/reference_policies_condition-keys.html#condition-keys-sourcearn)e as chaves de contexto nas políticas de recursos para limitar as permissões que AWS IoT Events concedem outro serviço ao recurso. Se o aws:SourceArn valor não contiver o ID da conta, como um bucket do Amazon S3ARN, você deverá usar as duas chaves de contexto de condição global para limitar as permissões. Se você utilizar ambas as chaves de contexto de condição global, e o valor aws:SourceArn contiver o ID da conta, o valor aws:SourceAccount e a conta no valor aws:SourceArn deverão utilizar o mesmo ID de conta quando utilizados na mesma declaração da política.

Use aws:SourceArn se quiser apenas um recurso associado a acessibilidade de serviço. Use aws:SourceAccount se quiser permitir que qualquer recurso nessa conta seja associado ao uso entre serviços. O valor de aws:SourceArn deve ser o modelo do detector ou o modelo de alarme associado à solicitação sts:AssumeRole.

A maneira mais eficaz de se proteger contra o confuso problema do deputado é usar a chave de contexto ARN de condição aws:SourceArn global com todo o recurso. Se você não souber a totalidade ARN do recurso ou se estiver especificando vários recursos, use a chave de condição de contexto aws:SourceArn global com curingas (\*) para as partes desconhecidas do. ARN Por exemplo, arn:aws:*iotevents*:\*:*123456789012*:\*.

Os exemplos a seguir mostram como você pode usar as chaves de contexto de condição aws:SourceAccount global aws:SourceArn e as chaves de contexto AWS IoT Events para evitar o confuso problema substituto.

Tópicos

- [Exemplo: Acessando um modelo de detector](#page-221-0)
- [Exemplo: Acessando um modelo de alarme](#page-222-0)
- [Exemplo: Acessando um recurso em uma região especificada](#page-223-0)
- [Exemplo: opções de registro](#page-223-1)

<span id="page-221-0"></span>Exemplo: Acessando um modelo de detector

Neste exemplo, a função fornecida só pode ser usada para acessar o modelo de detector chamadofoo.

```
{ 
   "Version": "2012-10-17", 
   "Statement": [ 
     { 
        "Effect": "Allow",
```

```
 "Principal": { 
          "Service": [ 
             "iotevents.amazonaws.com" 
          ] 
        }, 
        "Action": "sts:AssumeRole", 
        "Condition": { 
          "StringEquals": { 
             "aws:SourceAccount": "account_id" 
          }, 
          "ArnEquals": { 
             "aws:SourceArn": "arn:aws:iotevents:region:account_id:detectorModel/foo" 
          } 
        } 
     } 
   ] 
  }
}
```
<span id="page-222-0"></span>Exemplo: Acessando um modelo de alarme

O exemplo a seguir mostra como conceder AWS IoT Events acesso para enviar dados a um alarme e, ao mesmo tempo, restringir as permissões para modificar a configuração do alarme usando uma IAM política.

A função a seguir só pode ser usada para acessar qualquer modelo de alarme.

```
{ 
   "Version": "2012-10-17", 
   "Statement": [ 
     { 
        "Effect": "Allow", 
        "Principal": { 
          "Service": [ 
             "iotevents.amazonaws.com" 
          ] 
       }, 
        "Action": "sts:AssumeRole", 
        "Condition": { 
          "StringEquals": { 
            "aws:SourceAccount": "account_id" 
          }, 
          "ArnEquals": {
```

```
 "aws:SourceArn": "arn:aws:iotevents:region:account_id:alarmModel/*" 
          } 
        } 
     } 
   ]
}
```
<span id="page-223-0"></span>Exemplo: Acessando um recurso em uma região especificada

O exemplo a seguir mostra uma função que pode ser usada para acessar um recurso em uma região especificada. A região neste exemplo é *us-east-1*.

```
{ 
   "Version": "2012-10-17", 
   "Statement": [ 
    \{ "Effect": "Allow", 
        "Principal": { 
          "Service": [ 
             "iotevents.amazonaws.com" 
          ] 
        }, 
        "Action": "sts:AssumeRole", 
        "Condition": { 
          "StringEquals": { 
             "aws:SourceAccount": "account_id" 
          }, 
          "ArnEquals": { 
             "aws:SourceArn": "arn:aws:iotevents:us-east-1:account_id:*" 
          } 
        } 
     } 
   ]
}
```
#### <span id="page-223-1"></span>Exemplo: opções de registro

Para fornecer uma função para as opções de registro, permita que ela seja assumida por todos os AWS IoT Events recursos. Use um caractere curinga (\*) para o tipo e o nome do recurso.

{

```
 "Version": "2012-10-17", 
   "Statement": [ 
     { 
        "Effect": "Allow", 
        "Principal": { 
          "Service": [ 
             "iotevents.amazonaws.com" 
          ] 
        }, 
        "Action": "sts:AssumeRole", 
        "Condition": { 
          "StringEquals": { 
             "aws:SourceAccount": "account_id" 
          }, 
          "ArnEquals": { 
             "aws:SourceArn": "arn:aws:iotevents:region:account_id:*" 
          } 
        } 
     } 
   ]
}
```
## Solução de problemas AWS IoT Events de identidade e acesso

Use as informações a seguir para ajudá-lo a diagnosticar e corrigir problemas comuns que você pode encontrar ao trabalhar com AWS IoT Events e. IAM

Tópicos

- [Não estou autorizado a realizar uma ação em AWS IoT Events](#page-224-0)
- [Não estou autorizado a executar iam:PassRole](#page-225-0)
- [Quero permitir que pessoas fora da minha Conta da AWS acessem meus AWS IoT Events](#page-225-1)  [recursos](#page-225-1)

<span id="page-224-0"></span>Não estou autorizado a realizar uma ação em AWS IoT Events

Se isso AWS Management Console indicar que você não está autorizado a realizar uma ação, entre em contato com o administrador para obter ajuda. O administrador é a pessoa que forneceu o seu nome de usuário e senha.

O exemplo de erro a seguir ocorre quando o mateojackson IAM usuário tenta usar o console para ver detalhes sobre um *input* mas não tem iotevents:*ListInputs* permissões.

```
User: arn:aws:iam::123456789012:user/mateojackson is not authorized to perform: 
  iotevents:ListInputs on resource: my-example-input
```
Neste caso, Mateo pede ao administrador para atualizar suas políticas para permitir a ele o acesso ao recurso *my-example-input* usando a ação iotevents:*ListInput*.

<span id="page-225-0"></span>Não estou autorizado a executar **iam:PassRole**

Se você receber uma mensagem de erro informando que não está autorizado a executar a ação iam:PassRole, as suas políticas devem ser atualizadas para permitir que você passe uma função para o AWS IoT Events.

Alguns Serviços da AWS permitem que você passe uma função existente para esse serviço em vez de criar uma nova função de serviço ou uma função vinculada ao serviço. Para fazer isso, é preciso ter permissões para passar o perfil para o serviço.

O exemplo de erro a seguir ocorre quando um IAM usuário chamado marymajor tenta usar o console para realizar uma ação no AWS IoT Events. No entanto, a ação exige que o serviço tenha permissões concedidas por um perfil de serviço. Mary não tem permissões para passar o perfil para o serviço.

```
User: arn:aws:iam::123456789012:user/marymajor is not authorized to perform: 
  iam:PassRole
```
Nesse caso, as políticas de Mary devem ser atualizadas para permitir que ela realize a ação iam:PassRole.

Se precisar de ajuda, entre em contato com seu AWS administrador. Seu administrador é a pessoa que forneceu suas credenciais de login.

<span id="page-225-1"></span>Quero permitir que pessoas fora da minha Conta da AWS acessem meus AWS IoT Events recursos

Você pode criar um perfil que os usuários de outras contas ou pessoas fora da sua organização podem usar para acessar seus recursos. Você pode especificar quem é confiável para assumir o perfil. Para serviços que oferecem suporte a políticas baseadas em recursos ou listas de controle de acesso (ACLs), você pode usar essas políticas para conceder às pessoas acesso aos seus recursos. Consulte os tópicos a seguir para determinar suas melhores opções:

- Para saber se é AWS IoT Events compatível com esses recursos, consulte[Como AWS IoT Events](#page-210-0)  [funciona com IAM.](#page-210-0)
- Para saber como fornecer acesso aos seus recursos em todos os Contas da AWS que você possui, consulte [Fornecer acesso a um IAM usuário em outro Conta da AWS de sua propriedade](https://docs.aws.amazon.com/IAM/latest/UserGuide/id_roles_common-scenarios_aws-accounts.html) no Guia do IAM usuário.
- Para saber como fornecer acesso aos seus recursos a terceiros Contas da AWS, consulte [Fornecer Contas da AWS acesso a terceiros](https://docs.aws.amazon.com/IAM/latest/UserGuide/id_roles_common-scenarios_third-party.html) no Guia do IAM usuário.
- Para saber como fornecer acesso por meio da federação de identidades, consulte [Fornecendo](https://docs.aws.amazon.com/IAM/latest/UserGuide/id_roles_common-scenarios_federated-users.html) [acesso a usuários autenticados externamente \(federação de identidades\)](https://docs.aws.amazon.com/IAM/latest/UserGuide/id_roles_common-scenarios_federated-users.html) no Guia do IAMusuário.
- Para saber a diferença entre usar funções e políticas baseadas em recursos para acesso entre contas, consulte Acesso a [recursos entre contas IAM no Guia](https://docs.aws.amazon.com/IAM/latest/UserGuide/access_policies-cross-account-resource-access.html) do IAM usuário.

## Monitoramento AWS IoT Events

O monitoramento é uma parte importante da manutenção da confiabilidade, disponibilidade e desempenho de AWS IoT Events suas AWS soluções. Você deve coletar dados de monitoramento de todas as partes da sua AWS solução para poder depurar com mais facilidade uma falha multiponto, caso ocorra. Antes de iniciar o monitoramento AWS IoT Events, você deve criar um plano de monitoramento que inclua respostas às seguintes perguntas:

- Quais são seus objetivos de monitoramento?
- Quais recursos você vai monitorar?
- Com que frequência você vai monitorar esses recursos?
- Quais ferramentas de monitoramento você usará?
- Quem realizará o monitoramento das tarefas?
- Quem deve ser notificado quando algo der errado?

A próxima etapa é estabelecer uma linha de base para o AWS IoT Events desempenho normal em seu ambiente, medindo o desempenho em vários momentos e sob diferentes condições de carga. À medida que você monitora o AWS IoT Events, armazene dados de monitoramento históricos para compará-los com os dados de performance atuais, identificar padrões de performance normais e anomalias de performance e elaborar métodos para resolver problemas.

Por exemplo, se você estiver usando a AmazonEC2, poderá monitorar a CPU utilização, a E/S de disco e a utilização da rede para suas instâncias. Quando o desempenho estiver fora da linha de base estabelecida, talvez seja necessário reconfigurar ou otimizar a instância para reduzir a CPU utilização, melhorar a E/S do disco ou reduzir o tráfego de rede.

### Tópicos

- [Ferramentas de monitoramento](#page-227-0)
- [Monitoramento com a Amazon CloudWatch](#page-228-0)
- [Registrando AWS IoT Events API chamadas com AWS CloudTrail](#page-230-0)

## <span id="page-227-0"></span>Ferramentas de monitoramento

AWS fornece várias ferramentas que você pode usar para monitorar AWS IoT Events. É possível configurar algumas dessas ferramentas para fazer o monitoramento em seu lugar, e, ao mesmo tempo, algumas das ferramentas exigem intervenção manual. Recomendamos que as tarefas de monitoramento sejam automatizadas ao máximo possível.

### Ferramentas de monitoramento automatizadas

Você pode usar as seguintes ferramentas de monitoramento automatizado para observar AWS IoT Events e relatar quando algo está errado:

- Amazon CloudWatch Logs Monitore, armazene e acesse seus arquivos de log de AWS CloudTrail ou de outras fontes. Para obter mais informações, consulte [Usando CloudWatch painéis](https://docs.aws.amazon.com/AmazonCloudWatch/latest/monitoring/CloudWatch_Dashboards.html)  [da Amazon](https://docs.aws.amazon.com/AmazonCloudWatch/latest/monitoring/CloudWatch_Dashboards.html) no Guia do CloudWatch usuário da Amazon.
- AWS CloudTrail Monitoramento de registros compartilhe arquivos de log entre contas, monitore arquivos de CloudTrail log em tempo real enviando-os para o CloudWatch Logs, grave aplicativos de processamento de registros em Java e valide se seus arquivos de log não foram alterados após a entrega. CloudTrail Para obter mais informações, consulte Como [trabalhar com arquivos de](https://docs.aws.amazon.com/awscloudtrail/latest/userguide/cloudtrail-working-with-log-files.html)  [CloudTrail log](https://docs.aws.amazon.com/awscloudtrail/latest/userguide/cloudtrail-working-with-log-files.html) no Guia AWS CloudTrail do usuário.

### Ferramentas de monitoramento manual

Outra parte importante do monitoramento AWS IoT Events envolve o monitoramento manual dos itens que os CloudWatch alarmes não cobrem. O AWS IoT Events, CloudWatch, e outros painéis AWS do console fornecem uma at-a-glance visão do estado do seu AWS ambiente. Recomendamos que você também verifique os arquivos de log AWS IoT Events.

- O AWS IoT Events console mostra:
	- Modelos de detector
	- Detectores
	- Entradas
	- Configurações
- A página CloudWatch inicial mostra:
	- Alertas e status atual
	- Gráficos de alertas e recursos
	- Estado de integridade do serviço

Além disso, você pode usar CloudWatch para fazer o seguinte:

- Crie [painéis personalizados](https://docs.aws.amazon.com/AmazonCloudWatch/latest/DeveloperGuide/CloudWatch_Dashboards.html) para monitorar os serviços com os quais você se preocupa.
- Colocar em gráfico dados de métrica para solucionar problemas e descobrir tendências
- Pesquise e navegue em todas as suas métricas AWS de recursos
- Criar e editar alertas para ser notificado sobre problemas

### <span id="page-228-0"></span>Monitoramento com a Amazon CloudWatch

Ao desenvolver ou depurar um modelo de AWS IoT Events detector, você precisa saber o que AWS IoT Events está fazendo e os erros encontrados. A Amazon CloudWatch monitora seus AWS recursos e os aplicativos em que você executa AWS em tempo real. Com isso CloudWatch, você obtém visibilidade de todo o sistema sobre o uso de recursos, desempenho de aplicativos e integridade operacional. [Ative o CloudWatch registro na Amazon ao desenvolver modelos AWS IoT](#page-35-0)  [Events de detectorest](#page-35-0)em informações sobre como habilitar o CloudWatch registro para AWS IoT Events. Para gerar registros como o mostrado abaixo, você deve definir o nível de detalhamento como 'Depurar' e fornecer um ou mais destinos de depuração que seja um nome de modelo de detector e um opcional. KeyValue

O exemplo a seguir mostra uma entrada CloudWatch DEBUG de registro de nível gerada por AWS IoT Events.

```
{ 
   "timestamp": "2019-03-15T15:56:29.412Z", 
   "level": "DEBUG", 
   "logMessage": "Summary of message evaluation", 
   "context": "MessageEvaluation",
```

```
 "status": "Success", 
   "messageId": "SensorAggregate_2th846h", 
   "keyValue": "boiler_1", 
   "detectorModelName": "BoilerAlarmDetector", 
   "initialState": "high_temp_alarm", 
   "initialVariables": { 
     "high_temp_count": 1, 
     "high_pressure_count": 1 
   }, 
   "finalState": "no_alarm", 
   "finalVariables": { 
     "high_temp_count": 0, 
     "high_pressure_count": 0 
   }, 
   "message": "{ \"temp\": 34.9, \"pressure\": 84.5}", 
   "messageType": "CUSTOMER_MESSAGE", 
   "conditionEvaluationResults": [ 
    \{ "result": "True", 
       "eventName": "alarm_cleared", 
       "state": "high_temp_alarm", 
       "lifeCycle": "OnInput", 
       "hasTransition": true 
     }, 
     { 
       "result": "Skipped", 
       "eventName": "alarm_escalated", 
       "state": "high_temp_alarm", 
       "lifeCycle": "OnInput", 
       "hasTransition": true, 
       "resultDetails": "Skipped due to transition from alarm_cleared event" 
     }, 
     { 
       "result": "True", 
       "eventName": "should_recall_technician", 
       "state": "no_alarm", 
       "lifeCycle": "OnEnter", 
       "hasTransition": true 
     } 
   ]
}
```
## <span id="page-230-0"></span>Registrando AWS IoT Events API chamadas com AWS CloudTrail

AWS IoT Events é integrado com AWS CloudTrail, um serviço que fornece um registro das ações realizadas por um usuário, função ou AWS serviço em AWS IoT Events. CloudTrail captura todas as API chamadas para eventos do AWS IoT Events as, incluindo chamadas do AWS IoT Events console e de chamadas de código para o. AWS IoT Events APIs

Se você criar uma trilha, poderá habilitar a entrega contínua de CloudTrail eventos para um bucket do Amazon S3, incluindo eventos para. AWS IoT Events Se você não configurar uma trilha, ainda poderá ver os eventos mais recentes no CloudTrail console no Histórico de eventos. Usando as informações coletadas por CloudTrail, você pode determinar a solicitação que foi feita AWS IoT Events, o endereço IP do qual a solicitação foi feita, quem fez a solicitação, quando ela foi feita e detalhes adicionais.

Para saber mais sobre isso CloudTrail, consulte o [Guia AWS CloudTrail do usuário](https://docs.aws.amazon.com/awscloudtrail/latest/userguide/).

### AWS IoT Events informações em CloudTrail

CloudTrail é ativado em sua AWS conta quando você cria a conta. Quando a atividade ocorre em AWS IoT Events, essa atividade é registrada em um CloudTrail evento com outros eventos AWS de serviço no histórico de eventos. Você pode visualizar, pesquisar e baixar eventos recentes em sua AWS conta. Para obter mais informações, consulte [Trabalhando com o histórico de CloudTrail](https://docs.aws.amazon.com/awscloudtrail/latest/userguide/view-cloudtrail-events.html) [eventos](https://docs.aws.amazon.com/awscloudtrail/latest/userguide/view-cloudtrail-events.html).

Para um registro contínuo dos eventos em sua AWS conta, incluindo eventos para AWS IoT Events, crie uma trilha. Uma trilha permite CloudTrail entregar arquivos de log para um bucket do Amazon S3. Por padrão, quando você cria uma trilha no console, a trilha se aplica a todas as AWS regiões. A trilha registra eventos de todas as regiões na AWS partição e entrega os arquivos de log ao bucket do Amazon S3 que você especificar. Além disso, você pode configurar outros AWS serviços para analisar e agir com base nos dados de eventos coletados nos CloudTrail registros. Para obter mais informações, consulte:

- [Criando uma trilha para sua AWS conta](https://docs.aws.amazon.com/awscloudtrail/latest/userguide/cloudtrail-create-and-update-a-trail.html)
- [CloudTrail serviços e integrações suportados](https://docs.aws.amazon.com/awscloudtrail/latest/userguide/cloudtrail-aws-service-specific-topics.html)
- [Configurando SNS notificações da Amazon para CloudTrail](https://docs.aws.amazon.com/awscloudtrail/latest/userguide/configure-sns-notifications-for-cloudtrail.html)
- [Recebendo arquivos de CloudTrail log de várias regiões](https://docs.aws.amazon.com/awscloudtrail/latest/userguide/receive-cloudtrail-log-files-from-multiple-regions.html) e [Recebendo arquivos de CloudTrail log](https://docs.aws.amazon.com/awscloudtrail/latest/userguide/cloudtrail-receive-logs-from-multiple-accounts.html) [de várias contas](https://docs.aws.amazon.com/awscloudtrail/latest/userguide/cloudtrail-receive-logs-from-multiple-accounts.html)

Cada entrada de log ou evento contém informações sobre quem gerou a solicitação. As informações de identidade ajudam a determinar:

- Se a solicitação foi feita com credenciais raiz ou de IAM usuário.
- Se a solicitação foi feita com credenciais de segurança temporárias de um perfil ou de um usuário federado.
- Se a solicitação foi feita por outro AWS serviço.

Para obter mais informações, consulte o [CloudTrail userIdentityelemento](https://docs.aws.amazon.com/awscloudtrail/latest/userguide/cloudtrail-event-reference-user-identity.html). AWS IoT Events as ações estão documentadas na [AWS IoT Events APIreferência](https://docs.aws.amazon.com/iotevents/latest/apireference/Welcome.html).

### Entendendo as entradas do arquivo de AWS IoT Events log

Uma trilha é uma configuração que permite a entrega de eventos como arquivos de log para um bucket do Amazon S3 que você especificar. AWS CloudTrail os arquivos de log contêm uma ou mais entradas de log. Um evento representa uma única solicitação de qualquer fonte e inclui informações sobre a ação solicitada, a data e a hora da ação, os parâmetros da solicitação e assim por diante. CloudTrail os arquivos de log não são um rastreamento de pilha ordenado das API chamadas públicas, portanto, eles não aparecem em nenhuma ordem específica.

Quando o CloudTrail registro está ativado em sua AWS conta, a maioria das API chamadas feitas para AWS IoT Events ações são rastreadas em arquivos de CloudTrail log, onde são gravadas com outros registros AWS de serviço. CloudTraildetermina quando criar e gravar em um novo arquivo com base no período e no tamanho do arquivo.

Cada entrada de log contém informações sobre quem gerou a solicitação. As informações de identidade do usuário na entrada de log ajudam você a determinar o seguinte:

- Se a solicitação foi feita com credenciais raiz ou de IAM usuário.
- Se a solicitação foi feita com credenciais de segurança temporárias de um perfil ou de um usuário federado.
- Se a solicitação foi feita por outro AWS serviço.

É possível armazenar os arquivos de log no seu bucket do Amazon S3 pelo tempo que desejar, mas também pode definir regras do ciclo de vida do Amazon S3 para arquivar ou excluir os arquivos de log automaticamente. Por padrão, seus arquivos de log são criptografados com a criptografia do lado do servidor Amazon S3 (). SSE

Para ser notificado sobre a entrega do arquivo de log, você pode configurar CloudTrail para publicar SNS notificações da Amazon quando novos arquivos de log forem entregues. Para obter mais informações, consulte [Configurando SNS notificações da Amazon para CloudTrail.](https://docs.aws.amazon.com/awscloudtrail/latest/userguide/configure-sns-notifications-for-cloudtrail.html)

Você também pode agregar arquivos de AWS IoT Events log de várias AWS regiões e várias AWS contas em um único bucket do Amazon S3.

Para obter mais informações, consulte [Recebimento de arquivos de CloudTrail log de várias regiões](https://docs.aws.amazon.com/awscloudtrail/latest/userguide/receive-cloudtrail-log-files-from-multiple-regions.html) e [Recebimento de arquivos de CloudTrail log de várias contas.](https://docs.aws.amazon.com/awscloudtrail/latest/userguide/cloudtrail-receive-logs-from-multiple-accounts.html)

O exemplo a seguir mostra uma entrada de CloudTrail registro que demonstra a DescribeDetector ação.

```
{ 
   "eventVersion": "1.05", 
   "userIdentity": { 
     "type": "AssumedRole", 
     "principalId": "AKIAI44QH8DHBEXAMPLE", 
     "arn": "arn:aws:sts::123456789012:assumed-role/Admin/bertholt-brecht", 
     "accountId": "123456789012", 
     "accessKeyId": "access-key-id", 
     "sessionContext": { 
       "attributes": { 
         "mfaAuthenticated": "false", 
         "creationDate": "2019-02-08T18:53:58Z" 
       }, 
       "sessionIssuer": { 
         "type": "Role", 
         "principalId": "AKIAI44QH8DHBEXAMPLE", 
         "arn": "arn:aws:iam::123456789012:role/Admin", 
         "accountId": "123456789012", 
         "userName": "Admin" 
       } 
     } 
   }, 
   "eventTime": "2019-02-08T19:02:44Z", 
   "eventSource": "iotevents.amazonaws.com", 
   "eventName": "DescribeDetector", 
   "awsRegion": "us-east-1", 
   "sourceIPAddress": "192.168.0.1", 
   "userAgent": "aws-cli/1.15.65 Python/3.7.1 Darwin/16.7.0 botocore/1.10.65", 
   "requestParameters": { 
     "detectorModelName": "pressureThresholdEventDetector-brecht",
```

```
 "keyValue": "1" 
   }, 
   "responseElements": null, 
   "requestID": "00f41283-ea0f-4e85-959f-bee37454627a", 
   "eventID": "5eb0180d-052b-49d9-a289-0eb8d08d4c27", 
   "eventType": "AwsApiCall", 
   "recipientAccountId": "123456789012"
}
```
O exemplo a seguir mostra uma entrada de CloudTrail registro que demonstra a CreateDetectorModel ação.

```
\{ "eventVersion": "1.05", 
   "userIdentity": { 
     "type": "AssumedRole", 
     "principalId": "AKIAI44QH8DHBEXAMPLE:IotEvents-Lambda", 
     "arn": "arn:aws:sts::123456789012:assumed-role/IotEvents-RoleForIotEvents-
ABC123DEF456/IotEvents-Lambda", 
     "accountId": "123456789012", 
     "accessKeyId": "AKIAI44QH8DHBEXAMPLE", 
     "sessionContext": { 
       "attributes": { 
         "mfaAuthenticated": "false", 
         "creationDate": "2019-02-07T22:22:30Z" 
       }, 
       "sessionIssuer": { 
         "type": "Role", 
         "principalId": "AKIAI44QH8DHBEXAMPLE", 
         "arn": "arn:aws:iam::123456789012:role/IotEventsLambda-RoleForIotEvents-
ABC123DEF456", 
         "accountId": "123456789012", 
         "userName": "IotEventsLambda-RoleForIotEvents-ABC123DEF456" 
       } 
     } 
   }, 
   "eventTime": "2019-02-07T23:54:43Z", 
   "eventSource": "iotevents.amazonaws.com", 
   "eventName": "CreateDetectorModel", 
   "awsRegion": "us-east-1", 
   "sourceIPAddress": "192.168.0.1", 
   "userAgent": "aws-internal/3", 
   "requestParameters": {
```

```
 "detectorModelName": "myDetectorModel", 
    "key": "HIDDEN DUE TO SECURITY REASONS",
     "roleArn": "arn:aws:iam::123456789012:role/events_action_execution_role" 
   }, 
   "responseElements": null, 
   "requestID": "cecfbfa1-e452-4fa6-b86b-89a89f392b66", 
   "eventID": "8138d46b-50a3-4af0-9c5e-5af5ef75ea55", 
   "eventType": "AwsApiCall", 
   "recipientAccountId": "123456789012"
}
```
O exemplo a seguir mostra uma entrada de CloudTrail registro que demonstra a CreateInput ação.

```
{ 
   "eventVersion": "1.05", 
   "userIdentity": { 
     "type": "AssumedRole", 
     "principalId": "AKIAI44QH8DHBEXAMPLE:IotEvents-Lambda", 
     "arn": "arn:aws:sts::123456789012:assumed-role/IotEventsLambda-RoleForIotEvents-
ABC123DEF456/IotEvents-Lambda", 
     "accountId": "123456789012", 
     "accessKeyId": "AKIAI44QH8DHBEXAMPLE", 
     "sessionContext": { 
       "attributes": { 
         "mfaAuthenticated": "false", 
         "creationDate": "2019-02-07T22:22:30Z" 
       }, 
       "sessionIssuer": { 
         "type": "Role", 
         "principalId": "AKIAI44QH8DHBEXAMPLE", 
         "arn": "arn:aws:iam::123456789012:role/IotEventsLambda-RoleForIotEvents-
ABC123DEF456", 
         "accountId": "123456789012", 
         "userName": "IotEventsLambda-RoleForIotEvents-ABC123DEF456" 
       } 
     } 
   }, 
   "eventTime": "2019-02-07T23:54:43Z", 
   "eventSource": "iotevents.amazonaws.com", 
   "eventName": "CreateInput", 
   "awsRegion": "us-east-1", 
   "sourceIPAddress": "192.168.0.1",
```

```
 "userAgent": "aws-internal/3", 
   "requestParameters": { 
     "inputName": "batchputmessagedetectorupdated", 
     "inputDescription": "batchputmessagedetectorupdated" 
   }, 
   "responseElements": null, 
   "requestID": "fb315af4-39e9-4114-94d1-89c9183394c1", 
   "eventID": "6d8cf67b-2a03-46e6-bbff-e113a7bded1e", 
   "eventType": "AwsApiCall", 
   "recipientAccountId": "123456789012"
}
```
O exemplo a seguir mostra uma entrada de CloudTrail registro que demonstra a DeleteDetectorModel ação.

```
{ 
   "eventVersion": "1.05", 
   "userIdentity": { 
     "type": "AssumedRole", 
     "principalId": "AKIAI44QH8DHBEXAMPLE:IotEvents-EventsLambda", 
     "arn": "arn:aws:sts::123456789012:assumed-role/IotEventsLambda-RoleForIotEvents-
ABCD123DEF456/IotEvents-EventsLambda", 
     "accountId": "123456789012", 
     "accessKeyId": "AKIAI44QH8DHBEXAMPLE", 
     "sessionContext": { 
       "attributes": { 
         "mfaAuthenticated": "false", 
         "creationDate": "2019-02-07T22:22:30Z" 
       }, 
       "sessionIssuer": { 
         "type": "Role", 
         "principalId": "AKIAI44QH8DHBEXAMPLE", 
         "arn": "arn:aws:iam::123456789012:role/IotEventsLambda-RoleForIotEvents-
ABCD123DEF456", 
         "accountId": "123456789012", 
         "userName": "IotEventsLambda-RoleForIotEvents-ABCD123DEF456" 
       } 
     } 
   }, 
   "eventTime": "2019-02-07T23:54:11Z", 
   "eventSource": "iotevents.amazonaws.com", 
   "eventName": "DeleteDetectorModel", 
   "awsRegion": "us-east-1",
```

```
 "sourceIPAddress": "192.168.0.1", 
   "userAgent": "aws-internal/3", 
   "requestParameters": { 
     "detectorModelName": "myDetectorModel" 
   }, 
   "responseElements": null, 
   "requestID": "149064c1-4e24-4160-a5b2-1065e63ee2e4", 
   "eventID": "7669db89-dcc0-4c42-904b-f24b764dd808", 
   "eventType": "AwsApiCall", 
   "recipientAccountId": "123456789012"
}
```
O exemplo a seguir mostra uma entrada de CloudTrail registro que demonstra a DeleteInput ação.

```
{ 
   "eventVersion": "1.05", 
   "userIdentity": { 
     "type": "AssumedRole", 
     "principalId": "AKIAI44QH8DHBEXAMPLE:IotEvents-EventsLambda", 
     "arn": "arn:aws:sts::123456789012:assumed-role/IotEventsLambda-RoleForIotEvents-
ABCD123DEF456/IotEvents-EventsLambda", 
     "accountId": "123456789012", 
     "accessKeyId": "AKIAI44QH8DHBEXAMPLE", 
     "sessionContext": { 
       "attributes": { 
         "mfaAuthenticated": "false", 
         "creationDate": "2019-02-07T22:22:30Z" 
       }, 
       "sessionIssuer": { 
         "type": "Role", 
         "principalId": "AKIAI44QH8DHBEXAMPLE", 
         "arn": "arn:aws:iam::123456789012:role/IotEventsLambda-RoleForIotEvents-
ABCD123DEF456", 
         "accountId": "123456789012", 
         "userName": "IotEventsLambda-RoleForIotEvents-ABCD123DEF456" 
       } 
     } 
   }, 
   "eventTime": "2019-02-07T23:54:38Z", 
   "eventSource": "iotevents.amazonaws.com", 
   "eventName": "DeleteInput", 
   "awsRegion": "us-east-1",
```

```
 "sourceIPAddress": "192.168.0.1", 
   "userAgent": "aws-internal/3", 
   "errorCode": "ResourceNotFoundException", 
   "errorMessage": "Input of name: NoSuchInput not found", 
   "requestParameters": { 
     "inputName": "NoSuchInput" 
   }, 
   "responseElements": null, 
   "requestID": "ce6d28ac-5baf-423d-a5c3-afd009c967e3", 
   "eventID": "be0ef01d-1c28-48cd-895e-c3ff3172c08e", 
   "eventType": "AwsApiCall", 
   "recipientAccountId": "123456789012"
}
```
O exemplo a seguir mostra uma entrada de CloudTrail registro que demonstra a DescribeDetectorModel ação.

```
{ 
   "eventVersion": "1.05", 
   "userIdentity": { 
     "type": "AssumedRole", 
     "principalId": "AKIAI44QH8DHBEXAMPLE:IotEvents-EventsLambda", 
     "arn": "arn:aws:sts::123456789012:assumed-role/IotEventsLambda-RoleForIotEvents-
ABCD123DEF456/IotEvents-EventsLambda", 
     "accountId": "123456789012", 
     "accessKeyId": "AKIAI44QH8DHBEXAMPLE", 
     "sessionContext": { 
       "attributes": { 
         "mfaAuthenticated": "false", 
         "creationDate": "2019-02-07T22:22:30Z" 
       }, 
       "sessionIssuer": { 
         "type": "Role", 
         "principalId": "AAKIAI44QH8DHBEXAMPLE", 
         "arn": "arn:aws:iam::123456789012:role/IotEventsLambda-RoleForIotEvents-
ABCD123DEF456", 
         "accountId": "123456789012", 
         "userName": "IotEventsLambda-RoleForIotEvents-ABCD123DEF456" 
       } 
     } 
   }, 
   "eventTime": "2019-02-07T23:54:20Z", 
   "eventSource": "iotevents.amazonaws.com",
```

```
 "eventName": "DescribeDetectorModel", 
   "awsRegion": "us-east-1", 
   "sourceIPAddress": "192.168.0.1", 
   "userAgent": "aws-internal/3", 
   "requestParameters": { 
     "detectorModelName": "myDetectorModel" 
   }, 
   "responseElements": null, 
   "requestID": "18a11622-8193-49a9-85cb-1fa6d3929394", 
   "eventID": "1ad80ff8-3e2b-4073-ac38-9cb3385beb04", 
   "eventType": "AwsApiCall", 
   "recipientAccountId": "123456789012"
}
```
O exemplo a seguir mostra uma entrada de CloudTrail registro que demonstra a DescribeInput ação.

```
{ 
   "eventVersion": "1.05", 
   "userIdentity": { 
     "type": "AssumedRole", 
     "principalId": "AKIAI44QH8DHBEXAMPLE:IotEvents-EventsLambda", 
     "arn": "arn:aws:sts::123456789012:assumed-role/IotEventsLambda-RoleForIotEvents-
ABCD123DEF456/IotEvents-EventsLambda", 
     "accountId": "123456789012", 
     "accessKeyId": "AAKIAI44QH8DHBEXAMPLE", 
     "sessionContext": { 
       "attributes": { 
         "mfaAuthenticated": "false", 
         "creationDate": "2019-02-07T22:22:30Z" 
       }, 
       "sessionIssuer": { 
         "type": "Role", 
         "principalId": "AKIAI44QH8DHBEXAMPLE", 
         "arn": "arn:aws:iam::123456789012:role/IotEventsLambda-RoleForIotEvents-
ABCD123DEF456", 
         "accountId": "123456789012", 
         "userName": "IotEventsLambda-RoleForIotEvents-ABCD123DEF456" 
       } 
     } 
   }, 
   "eventTime": "2019-02-07T23:56:09Z",
```

```
 "eventSource": "iotevents.amazonaws.com", 
   "eventName": "DescribeInput", 
   "awsRegion": "us-east-1", 
   "sourceIPAddress": "192.168.0.1", 
   "userAgent": "aws-internal/3", 
   "requestParameters": { 
     "inputName": "input_createinput" 
   }, 
   "responseElements": null, 
   "requestID": "3af641fa-d8af-41c9-ba77-ac9c6260f8b8", 
   "eventID": "bc4e6cc0-55f7-45c1-b597-ec99aa14c81a", 
   "eventType": "AwsApiCall", 
   "recipientAccountId": "123456789012"
}
```
O exemplo a seguir mostra uma entrada de CloudTrail registro que demonstra a DescribeLoggingOptions ação.

```
{ 
   "eventVersion": "1.05", 
   "userIdentity": { 
     "type": "AssumedRole", 
     "principalId": "AKIAI44QH8DHBEXAMPLE:IotEvents-EventsLambda", 
     "arn": "arn:aws:sts::123456789012:assumed-role/IotEventsLambda-RoleForIotEvents-
ABCD123DEF456/IotEvents-EventsLambda", 
     "accountId": "123456789012", 
     "accessKeyId": "AKIAI44QH8DHBEXAMPLE", 
     "sessionContext": { 
       "attributes": { 
         "mfaAuthenticated": "false", 
         "creationDate": "2019-02-07T22:22:30Z" 
       }, 
       "sessionIssuer": { 
         "type": "Role", 
         "principalId": "AKIAI44QH8DHBEXAMPLE", 
         "arn": "arn:aws:iam::123456789012:role/IotEventsLambda-RoleForIotEvents-
ABCD123DEF456", 
         "accountId": "123456789012", 
         "userName": "IotEventsLambda-RoleForIotEvents-ABCD123DEF456" 
       } 
     } 
   }, 
   "eventTime": "2019-02-07T23:53:23Z",
```
}

```
 "eventSource": "iotevents.amazonaws.com", 
 "eventName": "DescribeLoggingOptions", 
 "awsRegion": "us-east-1", 
 "sourceIPAddress": "192.168.0.1", 
 "userAgent": "aws-internal/3", 
 "requestParameters": null, 
 "responseElements": null, 
 "requestID": "b624b6c5-aa33-41d8-867b-025ec747ee8f", 
 "eventID": "9c7ce626-25c8-413a-96e7-92b823d6c850", 
 "eventType": "AwsApiCall", 
 "recipientAccountId": "123456789012"
```
O exemplo a seguir mostra uma entrada de CloudTrail registro que demonstra a ListDetectorModels ação.

```
{ 
   "eventVersion": "1.05", 
   "userIdentity": { 
     "type": "AssumedRole", 
     "principalId": "AKIAI44QH8DHBEXAMPLE:IotEvents-EventsLambda", 
     "arn": "arn:aws:sts::123456789012:assumed-role/IotEventsLambda-RoleForIotEvents-
ABCD123DEF456/IotEvents-EventsLambda", 
     "accountId": "123456789012", 
     "accessKeyId": "AKIAI44QH8DHBEXAMPLE", 
     "sessionContext": { 
       "attributes": { 
         "mfaAuthenticated": "false", 
         "creationDate": "2019-02-07T22:22:30Z" 
       }, 
       "sessionIssuer": { 
         "type": "Role", 
         "principalId": "AKIAI44QH8DHBEXAMPLE", 
         "arn": "arn:aws:iam::123456789012:role/IotEventsLambda-RoleForIotEvents-
ABCD123DEF456", 
         "accountId": "123456789012", 
         "userName": "IotEventsLambda-RoleForIotEvents-ABCD123DEF456" 
       } 
     } 
   }, 
   "eventTime": "2019-02-07T23:53:23Z", 
   "eventSource": "iotevents.amazonaws.com", 
   "eventName": "ListDetectorModels",
```

```
 "awsRegion": "us-east-1", 
   "sourceIPAddress": "192.168.0.1", 
   "userAgent": "aws-internal/3", 
   "requestParameters": { 
     "nextToken": "CkZEZXRlY3Rvck1vZGVsMl9saXN0ZGV0ZWN0b3Jtb2RlbHN0ZXN0X2VlOWJkZTk1YT", 
     "maxResults": 3 
   }, 
   "responseElements": null, 
   "requestID": "6d70f262-da95-4bb5-94b4-c08369df75bb", 
   "eventID": "2d01a25c-d5c7-4233-99fe-ce1b8ec05516", 
   "eventType": "AwsApiCall", 
   "recipientAccountId": "123456789012"
}
```
O exemplo a seguir mostra uma entrada de CloudTrail registro que demonstra a ListDetectorModelVersions ação.

```
{ 
   "eventVersion": "1.05", 
   "userIdentity": { 
     "type": "AssumedRole", 
     "principalId": "AKIAI44QH8DHBEXAMPLE:IotEvents-EventsLambda", 
     "arn": "arn:aws:sts::123456789012:assumed-role/IotEventsLambda-RoleForIotEvents-
ABCD123DEF456/IotEvents-EventsLambda", 
     "accountId": "123456789012", 
     "accessKeyId": "AKIAI44QH8DHBEXAMPLE", 
     "sessionContext": { 
       "attributes": { 
         "mfaAuthenticated": "false", 
         "creationDate": "2019-02-07T22:22:30Z" 
       }, 
       "sessionIssuer": { 
         "type": "Role", 
         "principalId": "AKIAI44QH8DHBEXAMPLE", 
         "arn": "arn:aws:iam::123456789012:role/IotEventsLambda-RoleForIotEvents-
ABCD123DEF456", 
         "accountId": "123456789012", 
         "userName": "IotEventsLambda-RoleForIotEvents-ABCD123DEF456" 
       } 
     } 
   }, 
   "eventTime": "2019-02-07T23:53:33Z", 
   "eventSource": "iotevents.amazonaws.com",
```

```
 "eventName": "ListDetectorModelVersions", 
   "awsRegion": "us-east-1", 
   "sourceIPAddress": "192.168.0.1", 
   "userAgent": "aws-internal/3", 
   "requestParameters": { 
     "detectorModelName": "myDetectorModel", 
     "maxResults": 2 
   }, 
   "responseElements": null, 
   "requestID": "ebecb277-6bd8-44ea-8abd-fbf40ac044ee", 
   "eventID": "fc6281a2-3fac-4e1e-98e0-ca6560b8b8be", 
   "eventType": "AwsApiCall", 
   "recipientAccountId": "123456789012"
}
```
O exemplo a seguir mostra uma entrada de CloudTrail registro que demonstra a ListDetectors ação.

```
{ 
   "eventVersion": "1.05", 
   "userIdentity": { 
     "type": "AssumedRole", 
     "principalId": "AKIAI44QH8DHBEXAMPLE:IotEvents-EventsLambda", 
     "arn": "arn:aws:sts::123456789012:assumed-role/IotEventsLambda-RoleForIotEvents-
ABCD123DEF456/IotEvents-EventsLambda", 
     "accountId": "123456789012", 
     "accessKeyId": "AKIAI44QH8DHBEXAMPLE", 
     "sessionContext": { 
       "attributes": { 
         "mfaAuthenticated": "false", 
         "creationDate": "2019-02-07T22:22:30Z" 
       }, 
       "sessionIssuer": { 
         "type": "Role", 
         "principalId": "AKIAI44QH8DHBEXAMPLE", 
         "arn": "arn:aws:iam::123456789012:role/IotEventsLambda-RoleForIotEvents-
ABCD123DEF456", 
         "accountId": "123456789012", 
         "userName": "IotEventsLambda-RoleForIotEvents-ABCD123DEF456" 
       } 
     } 
   }, 
   "eventTime": "2019-02-07T23:53:54Z",
```

```
 "eventSource": "iotevents.amazonaws.com", 
   "eventName": "ListDetectors", 
   "awsRegion": "us-east-1", 
   "sourceIPAddress": "192.168.0.1", 
   "userAgent": "aws-internal/3", 
   "requestParameters": { 
     "detectorModelName": "batchputmessagedetectorinstancecreated", 
     "stateName": "HIDDEN_DUE_TO_SECURITY_REASONS" 
   }, 
   "responseElements": null, 
   "requestID": "4783666d-1e87-42a8-85f7-22d43068af94", 
   "eventID": "0d2b7e9b-afe6-4aef-afd2-a0bb1e9614a9", 
   "eventType": "AwsApiCall", 
   "recipientAccountId": "123456789012"
}
```
O exemplo a seguir mostra uma entrada de CloudTrail registro que demonstra a ListInputs ação.

```
{ 
   "eventVersion": "1.05", 
   "userIdentity": { 
     "type": "AssumedRole", 
     "principalId": "AKIAI44QH8DHBEXAMPLE:IotEvents-EventsLambda", 
     "arn": "arn:aws:sts::123456789012:assumed-role/IotEventsLambda-RoleForIotEvents-
ABCD123DEF456/IotEvents-EventsLambda", 
     "accountId": "123456789012", 
     "accessKeyId": "AKIAI44QH8DHBEXAMPLE", 
     "sessionContext": { 
       "attributes": { 
         "mfaAuthenticated": "false", 
         "creationDate": "2019-02-07T22:22:30Z" 
       }, 
       "sessionIssuer": { 
         "type": "Role", 
         "principalId": "AKIAI44QH8DHBEXAMPLE", 
         "arn": "arn:aws:iam::123456789012:role/IotEventsLambda-RoleForIotEvents-
ABCD123DEF456", 
         "accountId": "123456789012", 
         "userName": "IotEventsLambda-RoleForIotEvents-ABCD123DEF456" 
       } 
     } 
   }, 
   "eventTime": "2019-02-07T23:53:57Z",
```

```
 "eventSource": "iotevents.amazonaws.com", 
   "eventName": "ListInputs", 
   "awsRegion": "us-east-1", 
   "sourceIPAddress": "192.168.0.1", 
   "userAgent": "aws-internal/3", 
   "requestParameters": { 
     "nextToken": "CkhjYW5hcnlfdGVzdF9pbnB1dF9saXN0ZGV0ZWN0b3Jtb2RlbHN0ZXN0ZDU3OGZ", 
     "maxResults": 3 
   }, 
   "responseElements": null, 
   "requestID": "dd6762a1-1f24-4e63-a986-5ea3938a03da", 
   "eventID": "c500f6d8-e271-4366-8f20-da4413752469", 
   "eventType": "AwsApiCall", 
   "recipientAccountId": "123456789012"
}
```
O exemplo a seguir mostra uma entrada de CloudTrail registro que demonstra a PutLoggingOptions ação.

```
{ 
   "eventVersion": "1.05", 
   "userIdentity": { 
     "type": "AssumedRole", 
     "principalId": "AKIAI44QH8DHBEXAMPLE:IotEvents-EventsLambda", 
     "arn": "arn:aws:sts::123456789012:assumed-role/IotEventsLambda-RoleForIotEvents-
ABCD123DEF456/IotEvents-EventsLambda", 
     "accountId": "123456789012", 
     "accessKeyId": "AKIAI44QH8DHBEXAMPLE", 
     "sessionContext": { 
       "attributes": { 
         "mfaAuthenticated": "false", 
         "creationDate": "2019-02-07T22:22:30Z" 
       }, 
       "sessionIssuer": { 
         "type": "Role", 
         "principalId": "AKIAI44QH8DHBEXAMPLE", 
         "arn": "arn:aws:iam::123456789012:role/IotEventsLambda-RoleForIotEvents-
ABCD123DEF456", 
         "accountId": "123456789012", 
         "userName": "IotEventsLambda-RoleForIotEvents-ABCD123DEF456" 
       } 
     } 
   },
```

```
 "eventTime": "2019-02-07T23:56:43Z", 
   "eventSource": "iotevents.amazonaws.com", 
   "eventName": "PutLoggingOptions", 
   "awsRegion": "us-east-1", 
   "sourceIPAddress": "192.168.0.1", 
   "userAgent": "aws-internal/3", 
   "requestParameters": { 
     "loggingOptions": { 
       "roleArn": "arn:aws:iam::123456789012:role/logging__logging_role", 
       "level": "INFO", 
       "enabled": false 
     } 
   }, 
   "responseElements": null, 
   "requestID": "df570e50-fb19-4636-9ec0-e150a94bc52c", 
   "eventID": "3247f928-26aa-471e-b669-e4a9e6fbc42c", 
   "eventType": "AwsApiCall", 
   "recipientAccountId": "123456789012"
}
```
O exemplo a seguir mostra uma entrada de CloudTrail registro que demonstra a UpdateDetectorModel ação.

```
{ 
   "eventVersion": "1.05", 
   "userIdentity": { 
     "type": "AssumedRole", 
     "principalId": "AKIAI44QH8DHBEXAMPLE:IotEvents-EventsLambda", 
     "arn": "arn:aws:sts::123456789012:assumed-role/IotEventsLambda-RoleForIotEvents-
ABCD123DEF456/IotEvents-EventsLambda", 
     "accountId": "123456789012", 
     "accessKeyId": "AKIAI44QH8DHBEXAMPLE", 
     "sessionContext": { 
       "attributes": { 
         "mfaAuthenticated": "false", 
         "creationDate": "2019-02-07T22:22:30Z" 
       }, 
       "sessionIssuer": { 
         "type": "Role", 
         "principalId": "AKIAI44QH8DHBEXAMPLE", 
         "arn": "arn:aws:iam::123456789012:role/IotEventsLambda-RoleForIotEvents-
ABCD123DEF456", 
         "accountId": "123456789012",
```

```
 "userName": "IotEventsLambda-RoleForIotEvents-ABCD123DEF456" 
       } 
     } 
   }, 
   "eventTime": "2019-02-07T23:55:51Z", 
   "eventSource": "iotevents.amazonaws.com", 
   "eventName": "UpdateDetectorModel", 
   "awsRegion": "us-east-1", 
   "sourceIPAddress": "192.168.0.1", 
   "userAgent": "aws-internal/3", 
   "requestParameters": { 
     "detectorModelName": "myDetectorModel", 
     "roleArn": "arn:aws:iam::123456789012:role/Events_action_execution_role" 
   }, 
   "responseElements": null, 
   "requestID": "add29860-c1c5-4091-9917-d2ef13c356cf", 
   "eventID": "7baa9a14-6a52-47dc-aea0-3cace05147c3", 
   "eventType": "AwsApiCall", 
   "recipientAccountId": "123456789012"
}
```
O exemplo a seguir mostra uma entrada de CloudTrail registro que demonstra a UpdateInput ação.

```
\{ "eventVersion": "1.05", 
   "userIdentity": { 
     "type": "AssumedRole", 
     "principalId": "AKIAI44QH8DHBEXAMPLE:IotEvents-EventsLambda", 
     "arn": "arn:aws:sts::123456789012:assumed-role/IotEventsLambda-RoleForIotEvents-
ABCD123DEF456/IotEvents-EventsLambda", 
     "accountId": "123456789012", 
     "accessKeyId": "AKIAI44QH8DHBEXAMPLE", 
     "sessionContext": { 
       "attributes": { 
         "mfaAuthenticated": "false", 
         "creationDate": "2019-02-07T22:22:30Z" 
       }, 
       "sessionIssuer": { 
         "type": "Role", 
         "principalId": "AKIAI44QH8DHBEXAMPLE", 
         "arn": "arn:aws:iam::123456789012:role/IotEventsLambda-RoleForIotEvents-
ABCD123DEF456",
```

```
 "accountId": "123456789012", 
          "userName": "IotEventsLambda-RoleForIotEvents-ABCD123DEF456" 
       } 
     } 
   }, 
   "eventTime": "2019-02-07T23:53:00Z", 
   "eventSource": "iotevents.amazonaws.com", 
   "eventName": "UpdateInput", 
   "awsRegion": "us-east-1", 
   "sourceIPAddress": "192.168.0.1", 
   "userAgent": "aws-internal/3", 
   "errorCode": "ResourceNotFoundException", 
   "errorMessage": "Input of name: NoSuchInput not found", 
   "requestParameters": { 
     "inputName": "NoSuchInput", 
     "inputDescription": "this is a description of an input" 
   }, 
   "responseElements": null, 
   "requestID": "58d5d2bb-4110-4c56-896a-ee9156009f41", 
   "eventID": "c2df241a-fd53-4fd0-936c-ba309e5dc62d", 
   "eventType": "AwsApiCall", 
   "recipientAccountId": "123456789012"
}
```
## Validação de conformidade para AWS IoT Events

Para saber se um Serviço da AWS está dentro do escopo de programas de conformidade específicos, consulte [Serviços da AWS Escopo por Programa de Conformidade Serviços da AWS](https://aws.amazon.com/compliance/services-in-scope/) e escolha o programa de conformidade em que você está interessado. Para obter informações gerais, consulte Programas de [AWS conformidade Programas AWS](https://aws.amazon.com/compliance/programs/) de .

Você pode baixar relatórios de auditoria de terceiros usando AWS Artifact. Para obter mais informações, consulte [Baixar relatórios em AWS Artifact](https://docs.aws.amazon.com/artifact/latest/ug/downloading-documents.html) .

Sua responsabilidade de conformidade ao usar Serviços da AWS é determinada pela confidencialidade de seus dados, pelos objetivos de conformidade de sua empresa e pelas leis e regulamentações aplicáveis. AWS fornece os seguintes recursos para ajudar na conformidade:

• [Guias de início rápido sobre segurança e conformidade](https://aws.amazon.com/quickstart/?awsf.filter-tech-category=tech-category%23security-identity-compliance) — Esses guias de implantação discutem considerações arquitetônicas e fornecem etapas para a implantação de ambientes básicos AWS focados em segurança e conformidade.

• [Arquitetura para HIPAA segurança e conformidade na Amazon Web Services](https://docs.aws.amazon.com/whitepapers/latest/architecting-hipaa-security-and-compliance-on-aws/architecting-hipaa-security-and-compliance-on-aws.html) — Este whitepaper descreve como as empresas podem usar AWS para criar HIPAA aplicativos qualificados.

**a** Note

Nem todos Serviços da AWS são HIPAA elegíveis. Para obter mais informações, consulte a [Referência de serviços HIPAA elegíveis.](https://aws.amazon.com/compliance/hipaa-eligible-services-reference/)

- AWS Recursos de<https://aws.amazon.com/compliance/resources/>de conformidade Essa coleção de pastas de trabalho e guias pode ser aplicada ao seu setor e local.
- [AWS Guias de conformidade do cliente](https://d1.awsstatic.com/whitepapers/compliance/AWS_Customer_Compliance_Guides.pdf) Entenda o modelo de responsabilidade compartilhada sob a ótica da conformidade. Os guias resumem as melhores práticas de proteção Serviços da AWS e mapeiam as diretrizes para controles de segurança em várias estruturas (incluindo o Instituto Nacional de Padrões e Tecnologia (NIST), o Conselho de Padrões de Segurança do Setor de Cartões de Pagamento (PCI) e a Organização Internacional de Padronização ()). ISO
- [Avaliação de recursos com regras](https://docs.aws.amazon.com/config/latest/developerguide/evaluate-config.html) no Guia do AWS Config desenvolvedor O AWS Config serviço avalia o quão bem suas configurações de recursos estão em conformidade com as práticas internas, as diretrizes e os regulamentos do setor.
- [AWS Security Hub](https://docs.aws.amazon.com/securityhub/latest/userguide/what-is-securityhub.html) Isso Serviço da AWS fornece uma visão abrangente do seu estado de segurança interno AWS. O Security Hub usa controles de segurança para avaliar os recursos da AWS e verificar a conformidade com os padrões e as práticas recomendadas do setor de segurança. Para obter uma lista dos serviços e controles aceitos, consulte a [Referência de](https://docs.aws.amazon.com/securityhub/latest/userguide/securityhub-controls-reference.html)  [controles do Security Hub](https://docs.aws.amazon.com/securityhub/latest/userguide/securityhub-controls-reference.html).
- [Amazon GuardDuty](https://docs.aws.amazon.com/guardduty/latest/ug/what-is-guardduty.html) Isso Serviço da AWS detecta possíveis ameaças às suas cargas de trabalho Contas da AWS, contêineres e dados monitorando seu ambiente em busca de atividades suspeitas e maliciosas. GuardDuty pode ajudá-lo a atender a vários requisitos de conformidade, por exemplo PCIDSS, atendendo aos requisitos de detecção de intrusões exigidos por determinadas estruturas de conformidade.
- [AWS Audit Manager—](https://docs.aws.amazon.com/audit-manager/latest/userguide/what-is.html) Isso Serviço da AWS ajuda você a auditar continuamente seu AWS uso para simplificar a forma como você gerencia o risco e a conformidade com as regulamentações e os padrões do setor.

## Resiliência em AWS IoT Events

A infraestrutura AWS global é construída em torno de AWS regiões e zonas de disponibilidade. AWS As regiões fornecem várias zonas de disponibilidade separadas e isoladas fisicamente, as quais são

conectadas com baixa latência, alto throughput e redes altamente redundantes. Com as zonas de disponibilidade, você pode projetar e operar aplicações e bancos de dados que executam o failover automaticamente entre as zonas de disponibilidade sem interrupção. As zonas de disponibilidade são mais altamente disponíveis, tolerantes a falhas e escaláveis que uma ou várias infraestruturas de datacenter tradicionais.

Para obter mais informações sobre AWS regiões e zonas de disponibilidade, consulte [infraestrutura](https://aws.amazon.com/about-aws/global-infrastructure/)  [AWS global.](https://aws.amazon.com/about-aws/global-infrastructure/)

# Segurança da infraestrutura em AWS IoT Events

Como serviço gerenciado, AWS IoT Events é protegido pela segurança de rede AWS global. Para obter informações sobre serviços AWS de segurança e como AWS proteger a infraestrutura, consulte [AWS Cloud Security.](https://aws.amazon.com/security/) Para projetar seu AWS ambiente usando as melhores práticas de segurança de infraestrutura, consulte [Proteção](https://docs.aws.amazon.com/wellarchitected/latest/security-pillar/infrastructure-protection.html) de infraestrutura no Security Pillar AWS Well‐Architected Framework.

Você usa API chamadas AWS publicadas para acessar pela rede. Os clientes devem oferecer suporte para:

- Segurança da camada de transporte (TLS). Exigimos TLS 1,2 e recomendamos TLS 1,3.
- Suítes de criptografia com sigilo direto perfeito (), como (Ephemeral PFS Diffie-Hellman) ou DHE (Elliptic Curve Ephemeral Diffie-Hellman). ECDHE A maioria dos sistemas modernos, como Java 7 e versões posteriores, comporta esses modos.

Além disso, as solicitações devem ser assinadas usando uma ID de chave de acesso e uma chave de acesso secreta associada a um IAM principal. Ou você pode usar o [AWS Security Token Service](https://docs.aws.amazon.com/STS/latest/APIReference/welcome.html) (AWS STS) para gerar credenciais de segurança temporárias para assinar solicitações.

# AWS cotas de serviço para recursos AWS IoT Events

O Referência geral da AWS Guia fornece as cotas padrão AWS IoT Events para uma AWS conta. A menos que especificado, cada cota é por AWS região. Para obter mais informações, consulte [Endpoints e cotas do AWS IoT Events](https://docs.aws.amazon.com/general/latest/gr/iot-events.html) e [AWS Service Quotas](https://docs.aws.amazon.com/general/latest/gr/aws_service_limits.html) no Guia Referência geral da AWS .

Para solicitar um aumento de Service Quotas, envie um caso de suporte no console da [Central de](https://console.aws.amazon.com/support/cases%23/create?issueType=service-limit-increase&%20%20%20%20%20%20%20%20%20%20%20%20%20limitType=service-code-iot)  [suporte](https://console.aws.amazon.com/support/cases%23/create?issueType=service-limit-increase&%20%20%20%20%20%20%20%20%20%20%20%20%20limitType=service-code-iot). Para obter mais informações, consulte [Solicitando um Aumento de Cota](https://docs.aws.amazon.com/servicequotas/latest/userguide/request-quota-increase.html) no Guia do Usuário do Service Quotas.

- **a** Note
	- Todos os nomes dos modelos e entradas de detectores devem ser exclusivos em uma conta.
	- Não é possível alterar os nomes dos modelos e entradas dos detectores depois de criados.

# Marcando seus recursos AWS IoT Events

Para ajudar no gerenciamento e na organização de suas instâncias do sistema, também é possível atribuir seus próprios metadados a cada um desses recursos na forma de tags. Esta seção descreve tags e mostra a você como criá-las.

## Conceitos Básicos de Tags

As tags permitem que você categorize seus AWS IoT Events recursos de maneiras diferentes, por exemplo, por finalidade, proprietário ou ambiente. Isso é útil quando você tem muitos recursos do mesmo tipo. Identifique rapidamente um recurso específico com base nas tags atribuídas a ele.

Cada tag consiste em uma chave e em um valor opcional, ambos definidos por você. Por exemplo, você pode definir um conjunto de tags para as suas entradas que ajuda a rastrear os dispositivos que enviam essas entradas por seu tipo. Recomendamos que você crie um conjunto de chave de tags que atenda às suas necessidades para cada tipo de recurso. Usar um conjunto consistente de chaves de tags facilita para você gerenciar seus recursos da .

Você pode pesquisar e filtrar recursos com base nas tags adicionadas ou aplicadas, usar tags para categorizar e monitorar seus custos e também usar tags para controlar o acesso aos seus recursos, conforme descrito em [Uso de tags com IAM políticas](https://docs.aws.amazon.com/iot/latest/developerguide/tagging-iot-iam.html) no Guia do AWS IoT desenvolvedor.

Para facilitar o uso, o Editor de tags no AWS Management Console fornece uma maneira central e unificada de criar e gerenciar suas tags. Para obter mais informações, consulte [Introdução ao Editor](https://docs.aws.amazon.com/tag-editor/latest/userguide/gettingstarted.html)  [de tags](https://docs.aws.amazon.com/tag-editor/latest/userguide/gettingstarted.html) no Guia do usuário dos AWS Recursos de marcação e do editor de tags.

Você também pode trabalhar com tags usando o AWS CLI e AWS IoT Events API o. É possível associar tags a modelos de detector e entradas quando você as cria usando o campo "Tags" nos seguintes comandos:

- [CreateDetectorModel](https://docs.aws.amazon.com/iotevents/latest/apireference/API_CreateDetectorModel.html)
- **[CreateInput](https://docs.aws.amazon.com/iotevents/latest/apireference/API_CreateInput.html)**

Você pode adicionar, modificar ou excluir tags de recursos existentes que oferecem suporte a marcação, usando os seguintes comandos:

• [TagResource](https://docs.aws.amazon.com/iotevents/latest/apireference/API_TagResource.html)
- **[ListTagsForResource](https://docs.aws.amazon.com/iotevents/latest/apireference/API_ListTagsForResource.html)**
- **[UntagResource](https://docs.aws.amazon.com/iotevents/latest/apireference/API_UntagResource.html)**

É possível editar chaves de tags e valores, e é possível remover as tags de um recurso a qualquer momento. É possível definir o valor de uma tag a uma string vazia, mas não pode configurar o valor de um tag como nula. Caso adicione uma tag com a mesma chave de outra existente no recurso, o novo valor substituirá o antigo. Se você excluir um recurso, todas as tags associadas ao recurso também serão excluídas.

Para obter mais informações, consulte [Melhores práticas para marcar recursos AWS](https://docs.aws.amazon.com/whitepapers/latest/tagging-best-practices/tagging-best-practices.html)

## Restrições e limitações de tags

As restrições básicas a seguir se aplicam a tags:

- Número máximo de tags por recurso –- 50
- Tamanho máximo da chave 127 caracteres Unicode em UTF -8
- Tamanho máximo do valor 255 caracteres Unicode em -8 UTF
- As chaves e valores das tags diferenciam maiúsculas de minúsculas.
- Não use o "aws:" prefixo nos nomes ou valores das tags porque ele está reservado para AWS uso. Você não pode editar nem excluir nomes ou valores de tag com esse prefixo. As tags com esse prefixo não contam para as tags por limite de recurso.
- Caso seu esquema de marcação seja usado em vários serviços e recursos , lembre-se de que outros serviços podem possuir restrições em caracteres permitidos. Geralmente, os caracteres permitidos são: letras, espaços e números representáveis em UTF -8 e os seguintes caracteres especiais:  $+ - =$ .  $\angle/(\omega)$ .

# Usar tags com as políticas do IAM

Você pode aplicar permissões em nível de recurso baseadas em tags nas IAM políticas que você usa para ações. AWS IoT Events API Isso oferece a você mais controle sobre quais recursos um usuário pode criar, modificar ou usar.

Você usa o Condition elemento (também chamado de Condition bloco) com as seguintes chaves e valores de contexto de condição em uma IAM política para controlar o acesso do usuário (permissões) com base nas tags de um recurso:

- Use aws:ResourceTag/*<tag-key>*: *<tag-value>*, para permitir ou negar ações do usuário em recursos com tags específicas.
- Use aws:RequestTag/*<tag-key>*: *<tag-value>* para exigir que uma tag específica seja usada (ou não usada) ao fazer uma API solicitação para criar ou modificar um recurso que permita tags.
- Use aws:TagKeys: [*<tag-key>*, ...] para exigir que um conjunto específico de chaves de tag seja usado (ou não usado) ao fazer uma API solicitação para criar ou modificar um recurso que permita tags.

#### **a** Note

As chaves e valores de contexto da condição em uma IAM política se aplicam somente às AWS IoT Events ações em que um identificador de um recurso capaz de ser marcado é um parâmetro obrigatório.

[Controle de acesso usando tags](https://docs.aws.amazon.com/IAM/latest/UserGuide/access_tags.html) no Guia do usuário do AWS Identity and Access Management tem informações adicionais sobre o uso de tags. A seção de [referência de IAM JSON políticas](https://docs.aws.amazon.com/IAM/latest/UserGuide/reference_policies.html) desse guia tem sintaxe detalhada, descrições e exemplos dos elementos, variáveis e lógica de avaliação das JSON políticas emIAM.

A política de exemplo a seguir aplica duas restrições com base em tag. Um usuário restrito por essa política:

- Não é possível atribuir um recurso à tag "env=prod" (no exemplo, consulte a linha "aws:RequestTag/env" : "prod"
- Não é possível modificar ou acessar um recurso que tenha uma tag "env=prod" (no exemplo, consulte a linha "aws:ResourceTag/env" : "prod").

```
{ 
     "Version": "2012-10-17", 
     "Statement": [ 
          { 
               "Effect": "Deny", 
               "Action": [ 
                   "iotevents:CreateDetectorModel", 
                   "iotevents:CreateAlarmModel",
```

```
 "iotevents:CreateInput", 
                 "iotevents:TagResource" 
             ], 
             "Resource": "*", 
             "Condition": { 
                 "StringEquals": { 
                      "aws:RequestTag/env": "prod" 
 } 
 } 
         }, 
         { 
             "Effect": "Deny", 
             "Action": [ 
                 "iotevents:DescribeDetectorModel", 
                 "iotevents:DescribeAlarmModel", 
                 "iotevents:UpdateDetectorModel", 
                 "iotevents:UpdateAlarmModel", 
                 "iotevents:DeleteDetectorModel", 
                 "iotevents:DeleteAlarmModel", 
                 "iotevents:ListDetectorModelVersions", 
                 "iotevents:ListAlarmModelVersions", 
                 "iotevents:UpdateInput", 
                 "iotevents:DescribeInput", 
                 "iotevents:DeleteInput", 
                 "iotevents:ListTagsForResource", 
                 "iotevents:TagResource", 
                 "iotevents:UntagResource", 
                 "iotevents:UpdateInputRouting" 
             ], 
             "Resource": "*", 
             "Condition": { 
                 "StringLike": { 
                      "aws:ResourceTag/env": "prod" 
 } 
 } 
         }, 
         { 
             "Effect": "Allow", 
             "Action": [ 
                 "iotevents:*" 
             ], 
             "Resource": "*" 
         } 
     ]
```
### }

Também é possível especificar vários valores de tags para uma determinada chave de tag, colocando-os em uma lista, conforme mostrado.

```
 "StringEquals" : { 
              "aws:ResourceTag/env" : ["dev", "test"] 
 }
```
#### **a** Note

Se você permitir ou negar aos usuários o acesso a recursos com base em tags, considere negar explicitamente aos usuários a capacidade de adicionar essas tags ou removê-las dos mesmos recursos. Caso contrário, é possível que um usuário contorne suas restrições e obtenha acesso a um recurso modificando as tags.

# Solução de problemas AWS IoT Events

Este guia de solução de problemas fornece soluções para problemas comuns que você pode encontrar ao usar AWS IoT Events. Navegue pelos tópicos para identificar e resolver problemas com detecção de eventos, acesso a dados, permissões, integrações de serviços, configurações de dispositivos e muito mais. Com recomendações de solução de problemas para o AWS IoT Events consoleAPI,,CLI, erros, latência e integrações, este guia tem como objetivo resolver rapidamente seus problemas para que você possa criar aplicativos orientados a eventos confiáveis e escaláveis.

Tópicos

- [AWS IoT Events Problemas e soluções comuns](#page-256-0)
- [Solução de problemas em um modelo de detector executando análises](#page-264-0)

# <span id="page-256-0"></span>AWS IoT Events Problemas e soluções comuns

Consulte a seção a seguir para solucionar erros e encontrar possíveis soluções para resolver problemas com AWS IoT Events.

#### Erros

- [Erros na criação do modelo do detector](#page-257-0)
- [Atualizações de um modelo de detector excluído](#page-257-1)
- [Falha no gatilho da ação \(ao atender a uma condição\)](#page-257-2)
- [Falha no gatilho de ação \(ao ultrapassar um limite\)](#page-258-0)
- [Uso incorreto de estados](#page-258-1)
- [Mensagem de conexão](#page-258-2)
- [InvalidRequestException mensagem](#page-259-0)
- [action.setTimerErros do Amazon CloudWatch Logs](#page-259-1)
- [Erros de CloudWatch carga útil da Amazon](#page-260-0)
- [Tipos de dados incompatíveis](#page-262-0)
- [Falha ao enviar mensagem para AWS IoT Events](#page-263-0)

# <span id="page-257-0"></span>Erros na criação do modelo do detector

Eu recebo erros quando tento criar um modelo de detector.

### Solução

Ao criar um modelo de detector, considere as limitações a seguir.

- Somente uma ação é permitida em cada campo action.
- O condition é exigido para transitionEvents. É opcional para eventos OnEnter, OnInput e OnExit.
- Se o campo condition estiver vazio, o resultado avaliado da expressão da condição será equivalente a true.
- O resultado avaliado da expressão da condição deverá ser um valor booliano. Se o resultado não for um valor booliano, ele é equivalente ao false e não aciona o gatilho actions ou a transição para o nextState especificado no evento.

Para obter mais informações, consulte [Restrições e limitações do modelo de detector.](#page-51-0)

# <span id="page-257-1"></span>Atualizações de um modelo de detector excluído

Eu atualizei ou excluí um modelo de detector há alguns minutos, mas ainda estou recebendo atualizações de estado do modelo de detector antigo por meio de MQTT mensagens ou SNS alertas.

## Solução

Se você atualizar, excluir ou recriar um modelo de detector (consulte [UpdateDetectorModel](https://docs.aws.amazon.com/iotevents/latest/apireference/API_UpdateDetectorModel.html)), haverá um atraso até que todas as instâncias do detector sejam excluídas e o novo modelo seja usado. Durante esse período, as entradas podem continuar sendo processadas pelas instâncias da versão anterior do modelo do detector. Você pode continuar recebendo alertas definidos pelo modelo de detector anterior. Aguarde pelo menos sete minutos antes de verificar novamente a atualização ou relatar um erro.

# <span id="page-257-2"></span>Falha no gatilho da ação (ao atender a uma condição)

O detector falha em acionar uma ação ou transição para um novo estado quando a condição é atendida.

#### Solução

Verifique se o resultado avaliado da expressão condicional do detector é um valor booliano. Se o resultado não for um valor booliano, ele é equivalente ao false e não aciona o gatilho action ou a transição para o nextState especificado no evento. Para obter mais informações, consulte [Sintaxe](https://docs.aws.amazon.com/iotevents/latest/developerguide/iotevents-conditional-expressions.html)  [de expressão condicional](https://docs.aws.amazon.com/iotevents/latest/developerguide/iotevents-conditional-expressions.html).

# <span id="page-258-0"></span>Falha no gatilho de ação (ao ultrapassar um limite)

O detector não aciona uma ação ou uma transição de evento quando a variável em uma expressão condicional atinge um valor especificado.

#### Solução

Se você atualizar setVariable para onInput, onEnter ou onExit, o novo valor não será usado ao avaliar nenhuma condition durante o ciclo de processamento corrente. Em vez disso, o valor original é usado até que o ciclo atual seja concluído. É possível alterar esse comportamento configurando o parâmetro evaluationMethod na definição de modelos de detectores. Quando evaluationMethod é definido para SERIAL, as variáveis são atualizadas e as condições do evento avaliadas na ordem em que os eventos são definidos. Quando evaluationMethod é definido para BATCH (o padrão), as variáveis são atualizadas e os eventos são executados somente após todas as condições do evento serem avaliadas.

## <span id="page-258-1"></span>Uso incorreto de estados

O detector entra nos estados errados quando eu tento enviar mensagens para as entradas usando BatchPutMessage.

### Solução

Se você costuma [BatchPutMessagee](https://docs.aws.amazon.com/iotevents/latest/apireference/API_iotevents-data_BatchPutMessage.html)nviar várias mensagens para entradas, a ordem na qual as mensagens ou entradas são processadas não é garantida. Para garantir o pedido, envie mensagens uma de cada vez e espere cada vez que o BatchPutMessage reconheça o sucesso.

## <span id="page-258-2"></span>Mensagem de conexão

Recebo uma ('Connection aborted.', error(54, 'Connection reset by peer')) mensagem de erro quando tento ligar ou invocar umAPI.

#### Solução

Verifique se o Open SSL usa TLS 1.1 ou uma versão posterior para estabelecer a conexão. Esse deve ser o padrão na maioria das distribuições Linux ou no Windows versão 7 e posterior. Talvez os usuários do macOS precisem atualizar o Open. SSL

## <span id="page-259-0"></span>InvalidRequestException mensagem

Eu recebo InvalidRequestException quando tento ligar CreateDetectorModel UpdateDetectorModel APIs e.

#### Solução

Verifique o seguinte, para ajudar a resolver esse problema. Para obter mais informações, consulte [CreateDetectorModel](https://docs.aws.amazon.com/iotevents/latest/apireference/API_CreateDetectorModel.html)[UpdateDetectorModele](https://docs.aws.amazon.com/iotevents/latest/apireference/API_UpdateDetectorModel.html).

- Certifique-se de não usar seconds e durationExpression como parâmetros de SetTimerAction ao mesmo tempo.
- Certifique-se de que sua expressão de string para que durationExpression seja válida. A expressão em cadeia de caracteres pode conter números, variáveis (\$variable.<variablename>) ou valores de entrada (\$input.<input-name>.<path-to-datum>).

# <span id="page-259-1"></span>**action.setTimer**Erros do Amazon CloudWatch Logs

Você pode configurar o Amazon CloudWatch Logs para monitorar instâncias AWS IoT Events de modelos de detectores. A seguir estão os erros comuns gerados por AWS IoT Events, quando você usaaction.setTimer.

• Erro: a sua expressão de duração para o temporizador chamado *<timer-name>* não pôde ser avaliada como um número.

#### Solução

Certifique-se de que sua expressão de string para durationExpression possa ser convertida em um número. Outros tipos de dados, como booliano, não são permitidos.

• Erro: o resultado avaliado da sua expressão de duração para o temporizador chamado *<timername>* é maior que 31622440. Para garantir a precisão, certifique-se de que a sua expressão de duração se refira a um valor entre 60‐31622400.

#### Solução

Certifique-se de que a duração de seu temporizador seja menor ou igual a 31622400 segundos. O resultado avaliado da duração é arredondado para baixo para o número inteiro mais próximo.

• Erro: o resultado avaliado da sua expressão de duração para o temporizador chamado *<timername>* é menor que 60. Para garantir a precisão, certifique-se de que a sua expressão de duração se refira a um valor entre 60‐31622400.

#### Solução

Certifique-se de que a duração de seu temporizador seja maior ou igual a 60 segundos. O resultado avaliado da duração é arredondado para baixo para o número inteiro mais próximo.

• Erro: sua expressão de duração para o temporizador chamado *<timer-name>* não pôde ser avaliada. Verifique os nomes das variáveis, nomes de entrada e caminhos para os dados para garantir que você se refira às variáveis e entradas existentes.

### Solução

Certifique-se de que sua expressão de string se refira às variáveis e entradas existentes. A expressão de string pode conter números, variáveis (\$variable.*variable-name*) e valores de entrada (\$input.*input-name*.*path-to-datum*).

• Erro: falha ao definir o temporizador chamado <timer-name>. Confira a expressão de duração e tente novamente.

### Solução

Veja a [SetTimerAction](https://docs.aws.amazon.com/iotevents/latest/apireference/API_SetTimerAction.html)ação para garantir que você especificou os parâmetros corretos e, em seguida, ajuste o cronômetro novamente.

Para obter mais informações, consulte [Habilitar o CloudWatch registro na Amazon ao desenvolver](https://docs.aws.amazon.com/iotevents/latest/developerguide/best-practices.html#best-practices-cw-logs)  [modelos AWS IoT Events de detectores.](https://docs.aws.amazon.com/iotevents/latest/developerguide/best-practices.html#best-practices-cw-logs)

# <span id="page-260-0"></span>Erros de CloudWatch carga útil da Amazon

Você pode configurar o Amazon CloudWatch Logs para monitorar instâncias AWS IoT Events de modelos de detectores. A seguir estão os erros e avisos comuns gerados por AWS IoT Events, quando você configura a carga útil da ação.

• Erro: não foi possível avaliar sua expressão para a ação. Verifique se os nomes das variáveis, os nomes de entrada e os caminhos para os dados se referem às variáveis e aos valores de entrada existentes. Além disso, verifique se o tamanho da carga é menor que 1 KB, o tamanho máximo permitido de uma carga útil.

### Solução

Certifique-se de inserir os nomes corretos das variáveis, nomes de entrada e caminhos para os dados. Você também pode receber essa mensagem de erro se a carga da ação for maior que 1 KB.

• Erro: não foi possível analisar sua expressão de conteúdo para a carga útil de *<action-type>*. Insira uma expressão de conteúdo com a sintaxe correta.

### Solução

É possível usar uma expressão de string que contenha strings ('*string*'), variáveis (\$variable.*variable-name*), valores de entrada (\$input.*input-name*.*path-to-datum*), concatenações de string e strings que contêm \${}.

• Erro: Sua expressão de carga útil {*expression*} não é válido. O tipo de carga útil definido éJSON, portanto, você deve especificar uma expressão que AWS IoT Events seria avaliada como uma string.

### Solução

Se o tipo de carga útil especificado forJSON, AWS IoT Events primeiro verifique se o serviço pode avaliar sua expressão como uma string. O resultado avaliado não pode ser um booliano ou um número. Se a validação falhar, você poderá receber esse erro.

• Aviso: a ação foi executada, mas não foi possível avaliar sua expressão de conteúdo para que a carga útil da ação fosse válidaJSON. O tipo de carga útil definido éJSON.

## Solução

Certifique-se de que AWS IoT Events possa avaliar sua expressão de conteúdo para que a carga útil da ação seja válidaJSON, se você definir o tipo de carga útil como. JSON AWS IoT Events executa a ação mesmo que não AWS IoT Events consiga avaliar a expressão do conteúdo como válidaJSON.

Para obter mais informações, consulte [Habilitar o CloudWatch registro na Amazon ao desenvolver](https://docs.aws.amazon.com/iotevents/latest/developerguide/best-practices.html#best-practices-cw-logs)  [modelos AWS IoT Events de detectores.](https://docs.aws.amazon.com/iotevents/latest/developerguide/best-practices.html#best-practices-cw-logs)

## <span id="page-262-0"></span>Tipos de dados incompatíveis

Mensagem: tipos de dados incompatíveis [<inferred-types>] encontrados para <reference> na seguinte expressão: <expression>

Solução

Você pode receber um erro por um dos motivos a seguir:

- Os resultados avaliados de suas referências não são compatíveis com outros operandos em suas expressões.
- O tipo do argumento passado para uma função não é compatível.

Ao usar referências em expressões, verifique o seguinte:

• Ao usar uma referência como operando com um ou mais operadores, verifique se todos os tipos de dados referenciados são compatíveis.

Por exemplo, na expressão a seguir, o inteiro 2 é um operando dos operadores == e &&. Para garantir que os operandos sejam compatíveis, \$variable.testVariable + 1 e \$variable.testVariable devem referenciar um número inteiro ou decimal.

Além disso, o inteiro 1 é um operando do operador +. Portanto, \$variable.testVariable deve fazer referência a um número inteiro ou decimal.

'\$variable.testVariable + 1 == 2 && \$variable.testVariable'

• Ao usar uma referência como argumento passado para uma função, verifique se a função é compatível com os tipos de dados aos quais você faz referência.

Por exemplo, a função a seguir timeout("*time-name*") requer uma string com aspas duplas como argumento. Se você usar uma referência para o *timer-name* valor, você deve referenciar uma string com aspas duplas.

```
timeout("timer-name")
```
#### **a** Note

Para a convert(*type*, *expression*) função, se você usar uma referência para *type* valor, o resultado avaliado de sua referência deve serString,Decimal, ouBoolean.

<span id="page-263-0"></span>Para obter mais informações, consulte [Referência para entradas e variáveis em expressões.](#page-117-0)

# Falha ao enviar mensagem para AWS IoT Events

Mensagem: falha ao enviar mensagem para IoT Events

#### Solução

Você poderá ter esse erro pelos seguintes motivos:

- A carga útil de mensagem de entrada não contêm Input attribute Key.
- O não Input attribute Key está no mesmo JSON caminho especificado na definição de entrada.
- A mensagem de entrada não corresponde ao esquema, conforme definido na AWS IoT Events entrada.

#### **a** Note

A ingestão de dados de outros serviços também apresentará falhas.

#### Example

Por exemplo AWS IoT Core, em, a AWS IoT regra falhará com a seguinte mensagem Verify the Input Attribute key.

Para resolver isso, certifique-se de que o esquema da mensagem de carga útil de entrada esteja em conformidade com a definição de AWS IoT Events entrada e que a localização correspondaInput attribute Key. Para obter mais informações, consulte [Crie uma entrada para modelos](#page-22-0) para saber como definir AWS IoT Events entradas.

# <span id="page-264-0"></span>Solução de problemas em um modelo de detector executando análises

AWS IoT Events pode analisar seu modelo de detector e gerar resultados de análise sem enviar dados de entrada para seu modelo de detector. AWS IoT Events executa uma série de análises descritas nesta seção para verificar seu modelo de detector. Essa solução avançada de solução de problemas também resume as informações de diagnóstico, incluindo o nível de gravidade e a localização, para que você possa encontrar e corrigir rapidamente possíveis problemas em seu modelo de detector. Para obter mais informações sobre tipos de erros de diagnóstico e mensagens para seu modelo de detector, consulte [Análise do modelo do detector e informações de diagnóstico.](#page-264-1)

Você pode usar o AWS IoT Events console, [API,](https://docs.aws.amazon.com/iotevents/latest/apireference/) [AWS Command Line Interface \(AWS CLI\)](https://docs.aws.amazon.com/cli/latest/reference/iotevents/index.html) ou [AWS](https://docs.aws.amazon.com/iot/latest/developerguide/iot-sdks.html) [SDKp](https://docs.aws.amazon.com/iot/latest/developerguide/iot-sdks.html)ara visualizar mensagens de erro de diagnóstico da análise do seu modelo de detector.

**a** Note

- Você deve corrigir todos os erros antes de publicar o seu modelo de detector.
- Recomendamos que você analise os avisos e tome as medidas necessárias antes de usar seu modelo de detector em ambientes de produção. Caso contrário, o modelo do detector pode não funcionar conforme o esperado.
- É possível ter até 10 análises no status RUNNING ao mesmo tempo.

Para saber como analisar seu modelo de detector, consulte [Como analisar um modelo de detector](#page-278-0) [\(console\)](#page-278-0) ou [Analisando um modelo de detector \(AWS CLI\)](#page-280-0).

### Tópicos

- [Análise do modelo do detector e informações de diagnóstico](#page-264-1)
- [Como analisar um modelo de detector \(console\)](#page-278-0)
- [Analisando um modelo de detector \(AWS CLI\)](#page-280-0)

# <span id="page-264-1"></span>Análise do modelo do detector e informações de diagnóstico

As análises do modelo do detector reúnem as seguintes informações de diagnóstico:

- Nível: o nível de severidade do resultado da análise. Com base no nível de gravidade, os resultados da análise se enquadram em três categorias gerais:
	- Informação (INFO): um resultado de informação informa sobre um campo significativo em seu modelo de detector. Esse tipo de resultado geralmente não requer ação imediata.
	- Aviso (WARNING): um resultado de aviso chama atenção especial para campos que podem causar problemas em seu modelo de detector. Recomendamos que você analise os avisos e tome as medidas necessárias antes de usar seu modelo de detector em ambientes de produção. Caso contrário, o modelo do detector pode não funcionar conforme o esperado.
	- Error (ERROR): um resultado de erro notifica você sobre um problema encontrado em seu modelo de detector. O AWS IoT Events executa automaticamente esse conjunto de análises quando você tenta publicar o modelo do detector. Você deve corrigir todos os erros antes de publicar o modelo do detector.
- Localização: contém informações que podem ser usadas para localizar o campo em seu modelo de detector ao qual o resultado da análise faz referência. Um local normalmente inclui o nome do estado, o nome do evento de transição, o nome do evento e a expressão (por exemplo, in state TemperatureCheck in onEnter in event Init in action setVariable).
- Tipo: o tipo do resultado da análise. Os tipos de análise entram nas seguintes categorias:
	- supported-actions— AWS IoT Events pode invocar ações quando um evento específico ou evento de transição é detectado. É possível definir ações integradas para usar um temporizador, definir uma variável ou enviar dados para outros serviços da AWS . Você deve especificar ações que funcionem com outros AWS serviços em uma AWS região em que os AWS serviços estejam disponíveis.
	- service-limits— As cotas de serviço, também conhecidas como limites, são o número máximo ou mínimo de recursos ou operações de serviço para sua AWS conta. A menos que especificado de outra forma, cada cota é específica da região . Dependendo das necessidades de sua empresa, é possível atualizar seu modelo de detector para evitar limites ou solicitar um aumento de cota. Você pode solicitar aumentos para algumas cotas e outras cotas não podem ser aumentadas. Para mais informações, consulte [Cotas do](https://docs.aws.amazon.com/iotevents/latest/developerguide/iotevents-quotas.html) .
- **structure**: o modelo do detector deve ter todos os componentes necessários, como estados, e seguir uma estrutura compatível com o AWS IoT Events . Um modelo de detector deve ter pelo menos um estado e uma condição que avalie os dados de entrada recebidos para detectar eventos significativos. Quando um evento é detectado, o modelo do detector passa para o próximo estado e pode invocar ações. Esses eventos são conhecidos como eventos de transição. Um evento de transição deve direcionar o próximo estado a ser inserido.

• **expression-syntax**: o AWS IoT Events fornece várias maneiras de especificar valores ao criar e atualizar modelos de detectores. É possível usar literais, operadores, funções, referências e modelos de substituição nas expressões. Você pode usar expressões para especificar valores literais ou AWS IoT Events avaliar as expressões antes de especificar valores específicos. Sua expressão deve seguir a sintaxe necessária. Para obter mais informações, consulte [Expressões](#page-110-0)  [para filtrar, transformar e processar dados de eventos.](#page-110-0)

As expressões do Modelo Detector AWS IoT Events podem fazer referência a dados específicos ou a um recurso.

• **data-type**: o AWS IoT Events é compatível com tipos de dados inteiros, decimais, strings e boolianos. Se AWS IoT Events puder converter automaticamente os dados de um tipo de dados em outro durante a avaliação da expressão, esses tipos de dados são compatíveis.

#### **a** Note

- Inteiro e decimal são os únicos tipos de dados compatíveis suportados pelo AWS IoT Events.
- AWS IoT Events não é possível avaliar expressões aritméticas porque não é AWS IoT Events possível converter um inteiro em uma string.
- **referenced-data**: é preciso definir os dados referenciados em seu modelo de detector antes de poder usar os dados. Por exemplo, se quiser enviar dados para uma tabela do DynamoDB, você deve definir uma variável que faça referência ao nome da tabela antes de poder usar a variável em uma expressão (\$variable.TableName).
- **referenced-resource**: os recursos que o modelo do detector usa devem estar disponíveis. É preciso definir recursos para poder usá-los. Por exemplo, você deseja criar um modelo de detector para monitorar a temperatura de uma estufa. É preciso definir uma entrada (\$input.TemperatureInput) para rotear os dados de temperatura recebidos para o modelo do detector antes de poder usar o \$input.TemperatureInput.sensorData.temperature para referenciar a temperatura.

Consulte a seção a seguir para solucionar erros e encontrar possíveis soluções a partir da análise do seu modelo de detector.

## Solucionar erros do modelo do detector

Os tipos de erros descritos acima fornecem informações de diagnóstico sobre um modelo de detector e correspondem às mensagens que você pode recuperar. Use essas mensagens e soluções sugeridas para solucionar erros com seu modelo de detector.

Mensagens e soluções

- [Location](#page-267-0)
- [supported-actions](#page-267-1)
- [service-limits](#page-268-0)
- **[structure](#page-269-0)**
- [expression-syntax](#page-272-0)
- [data-type](#page-274-0)
- [referenced-data](#page-277-0)
- [referenced-resource](#page-278-1)

#### <span id="page-267-0"></span>**Location**

Um resultado de análise com informações sobre a Location corresponde à seguinte mensagem de erro:

• Mensagem: contém informações adicionais sobre o resultado da análise. Isso pode ser uma informação, um aviso ou uma mensagem de erro.

Solução: você pode receber essa mensagem de erro se tiver especificado uma ação que o AWS IoT Events atualmente não é compatível. Para ver uma de ações compatíveis, consulte [Ações](#page-92-0)  [suportadas para receber dados e acionar ações.](#page-92-0)

#### <span id="page-267-1"></span>**supported-actions**

Um resultado de análise com informações sobre supported‐actions, corresponde às seguintes mensagens de erro:

• Mensagem: Tipo de ação inválido presente na definição da ação: *action-definition*.

Solução: você pode receber essa mensagem de erro se tiver especificado uma ação que o AWS IoT Events atualmente não é compatível. Para ver uma de ações compatíveis, consulte [Ações](#page-92-0)  [suportadas para receber dados e acionar ações.](#page-92-0)

• Mensagem: a DetectorModel definição tem um *serviço da AWS* ação, mas o *serviço da AWS* o serviço não é suportado na região *region-name*.

Solução: Você pode receber essa mensagem de erro se a ação especificada for suportada pelo AWS IoT Events, mas a ação não estiver disponível na sua região atual. Isso pode ocorrer quando você tenta enviar dados para um AWS serviço que não está disponível na região. Você também deve escolher a mesma região para ambas AWS IoT Events e para os AWS serviços que está usando.

#### <span id="page-268-0"></span>**service-limits**

Um resultado de análise com informações sobre service‐limits, corresponde às seguintes mensagens de erro:

• Mensagem: A expressão de conteúdo permitida na carga excedeu o limite *contentexpression-size* bytes no evento *event-name* no estado *state-name*.

Solução: você poderá receber essa mensagem de erro se a expressão de conteúdo do sua carga útil for maior que 1024 bytes. O tamanho da expressão de conteúdo de uma carga pode ser de até 1024 bytes.

• Mensagem: O número de estados permitidos na definição do modelo do detector excedeu o limite *states-per-detector-model*.

Solução: você pode receber essa mensagem de erro se o modelo do detector tiver mais de 20 estados. Um modelo de detector pode ter até 20 estados.

• Mensagem: A duração do cronômetro *timer-name* deve ser pelo menos *minimum-timerduration* segundos de duração.

Solução: você pode receber essa mensagem de erro se a duração do temporizador for inferior a 60 segundos. Recomendamos que a duração de um temporizador esteja entre 60 e 31622400 segundos. Se você especificar uma expressão para a duração do temporizador, o resultado avaliado da expressão de duração será arredondado para baixo para o número inteiro mais próximo.

• Mensagem: O número de ações permitidas por evento excedeu o limite *actions-per-event* na definição do modelo do detector

Solução: você pode receber essa mensagem de erro se o evento tiver mais de 10 ações. Você pode ter até dez ações para cada evento no seu modelo de detector.

• Mensagem: O número de eventos de transição permitidos por estado excedeu o limite *transition-events-per-state* na definição do modelo do detector.

Solução: você pode receber essa mensagem de erro se o estado tiver mais de 20 eventos de transição. Você pode ter até 20 eventos de transição para cada estado no seu modelo de detector.

• Mensagem: O número de eventos permitidos por estado excedeu o limite *events-per-state* na definição do modelo do detector

Solução: você pode receber essa mensagem de erro se o estado tiver mais de 20 eventos. Você pode ter até 20 eventos para cada estado no seu modelo de detector.

• Mensagem: o número máximo de modelos de detector que podem ser associados a uma única entrada. Entrada *input-name* é usado em *detector-models-per-input* rotas do modelo do detector.

Solução: você pode receber essa mensagem de aviso se tentar rotear uma entrada para mais de 10 modelos de detectores. Você pode ter até 10 modelos de detectores diferentes associados a um único modelo de detector.

#### <span id="page-269-0"></span>**structure**

Um resultado de análise com informações sobre structure, corresponde às seguintes mensagens de erro:

• Mensagem: As ações podem ter apenas um tipo definido, mas encontraram uma ação com *number-of-types* tipos. Divida em ações separadas.

Solução: Você pode receber essa mensagem de erro se tiver especificado duas ou mais ações em um único campo usando API operações para criar ou atualizar seu modelo de detector. É possível definir uma matriz de objetos de Action. Certifique-se de definir cada ação como um objeto separado.

• Mensagem: The TransitionEvent *transition-event-name* transições para um estado inexistente *state-name*.

Solução: você pode receber essa mensagem de erro se não AWS IoT Events conseguir encontrar o próximo estado ao qual seu evento de transição fez referência. Verifique se o próximo estado está definido e se você inseriu o nome correto do estado.

• Mensagem: Eles DetectorModelDefinition tinham um nome de estado compartilhado: estado encontrado *state-name* with *number-of-states* repetições.

Solução: você pode receber essa mensagem de erro se usar o mesmo nome para um ou mais estados. Certifique-se de dar um nome exclusivo a cada estado em seu modelo de detector. Esse nome do estado deve ter de 1 a 128 caracteres. Os caracteres válidos são a-z, A-Z, 0-9, \_ (sublinhado) e - (hífen).

• Mensagem: A definição initialStateName *initial-state-name* não correspondia a um estado definido.

Solução: você pode receber essa mensagem de erro se o nome do estado inicial estiver incorreto. O modelo do detector permanece no estado inicial (início) até que uma entrada chegue. Quando uma entrada chega, o modelo do detector passa imediatamente para o próximo estado. Verifique se o nome do estado inicial seja o nome de um estado definido e se você inseriu o nome correto.

• Mensagem: a definição do modelo do detector deve usar pelo menos uma entrada em uma condição.

Solução: você pode receber esse erro se não tiver especificado uma entrada em uma condição. É necessário usar pelo menos uma entrada em pelo menos uma condição. Caso contrário, AWS IoT Events não avalia os dados recebidos.

• Mensagem: Apenas um de segundos e durationExpression pode ser configurada SetTimer.

Solução: Você pode receber essa mensagem de erro se tiver usado seconds e durationExpression para o seu temporizador. Certifique-se de usar um seconds ou durationExpression como parâmetros de SetTimerAction. Para obter mais informações, consulte [SetTimerActionn](https://docs.aws.amazon.com/iotevents/latest/apireference/API_SetTimerAction.html)a AWS IoT Events APIReferência.

• Mensagem: uma ação em seu modelo de detector está inacessível. Verifique a condição que inicia a ação.

Solução: se uma ação em seu modelo de detector estiver inacessível, a condição do evento será avaliada como falsa. Verifique a condição do evento que contém a ação para garantir que ela seja avaliada como verdadeira. Quando a condição do evento é avaliada como verdadeira, a ação deve se tornar acessível.

• Mensagem: um atributo de entrada está sendo lido, mas isso pode ser causado pela expiração do temporizador.

Solução: o valor de um atributo de entrada pode ser lido quando ocorre uma das seguintes situações:

- Um novo valor de entrada foi recebido.
- Quando um temporizador no detector expirar.

Para garantir que um atributo de entrada seja avaliado somente quando o novo valor dessa entrada for recebido, inclua uma chamada para a função triggerType("Message") em sua condição da seguinte maneira:

A condição original que está sendo avaliada no modelo do detector:

if (\$input.HeartBeat.status == "OFFLINE")

O relatório ficaria semelhante ao seguinte:

if ( **triggerType("MESSAGE") &&** \$input.HeartBeat.status == "OFFLINE")

onde uma chamada para a função triggerType("Message") vem antes da entrada inicial fornecida na condição. Ao usar essa técnica, a função triggerType("Message") será avaliada como verdadeira e satisfará a condição de receber um novo valor de entrada. Para obter mais informações sobre o uso da função triggerType, pesquise triggerType na seção [Expressões](https://docs.aws.amazon.com/iotevents/latest/developerguide/iotevents-expressions.html) no Guia do desenvolvedor do AWS IoT Events

• Mensagem: um estado em seu modelo de detector está inacessível. Verifique a condição que causará uma transição para o estado desejado.

Solução: se um estado em seu modelo de detector estiver inacessível, uma condição que causa uma transição de entrada para esse estado será avaliada como falsa. Verifique se as condições das transições de entrada para esse estado inacessível em seu modelo de detector são avaliadas como verdadeiras, para que o estado desejado possa se tornar acessível.

• Mensagem: um temporizador expirando pode causar o envio de uma quantidade inesperada de mensagens.

Solução: para evitar que o modelo do detector entre em um estado infinito de envio de uma quantidade inesperada de mensagens porque o temporizador expirou, considere usar uma

chamada para a função triggerType("Message"), nas condições do modelo do detector da seguinte forma:

A condição original que está sendo avaliada no modelo do detector:

```
if (timeout("awake"))
```
seria transformada em uma condição semelhante à seguinte:

```
 if (triggerType("MESSAGE") && timeout("awake"))
```
onde uma chamada para a função triggerType("Message") vem antes da entrada inicial fornecida na condição.

Essa alteração impede o início de ações do temporizador em seu detector, evitando o envio de um loop infinito de mensagens. Para obter mais informações sobre como usar as ações do temporizador em seu detector, consulte a página [Usar ações integradas](https://docs.aws.amazon.com/iotevents/latest/developerguide/built-in-actions.html) do Guia do desenvolvedor do AWS IoT Events

#### <span id="page-272-0"></span>**expression-syntax**

Um resultado de análise com informações sobre expression‐syntax, corresponde às seguintes mensagens de erro:

• Mensagem: Sua expressão de carga útil {*expression*} não é válido. O tipo de carga útil definido éJSON, portanto, você deve especificar uma expressão que AWS IoT Events seria avaliada como uma string.

Solução: Se o tipo de carga útil especificado forJSON, AWS IoT Events primeiro verifique se o serviço pode avaliar sua expressão como uma string. O resultado avaliado não pode ser um booliano ou um número. Se a validação não for bem-sucedida, você poderá receber esse erro.

• Mensagem: SetVariableAction.value deve ser uma expressão. Falha ao analisar o valor '*variable-value*'

Solução: é possível usar SetVariableAction para definir uma variável com um name e value. value pode ser uma string, número ou valor booliano. Também é possível especificar uma expressão para o value. Para obter mais informações [SetVariableAction,](https://docs.aws.amazon.com/iotevents/latest/apireference/API_SetVariableAction.html) consulte, na AWS IoT Events APIReferência.

• Mensagem: Não foi possível analisar sua expressão dos atributos (*attribute-name*) para a ação do DynamoDB. Insira a expressão com a sintaxe correta.

Solução: é necessário usar expressões para todos os parâmetros nos modelos de substituição DynamoDBAction. Para obter mais informações, consulte [D ynamoDBAction](https://docs.aws.amazon.com/iotevents/latest/apireference/API_DynamoDBAction.html) na AWS IoT Events APIReferência.

• Mensagem: Não foi possível analisar sua expressão da ação tableName para a D ynamoDBv 2. Insira a expressão com a sintaxe correta.

Solução: a entrada tableName em DynamoDBv2Action deve ser uma string. Você deve usar uma expressão para o tableName. As expressões aceitam literais, operadores, funções, referências e modelos de substituição. Para obter mais informações, consulte [D ynamoDBv](https://docs.aws.amazon.com/iotevents/latest/apireference/API_DynamoDBv2Action.html)  [2Action](https://docs.aws.amazon.com/iotevents/latest/apireference/API_DynamoDBv2Action.html) na AWS IoT Events APIReferência.

• Mensagem: Não foi possível avaliar sua expressão como válidaJSON. A ação D ynamoDBv 2 suporta apenas o tipo de JSON carga útil.

Solução: O tipo de carga útil para DynamoDBv2 deve serJSON. Certifique-se de que AWS IoT Events possa avaliar sua expressão de conteúdo para que a carga seja válidaJSON. Para obter mais informações, consulte [D ynamoDBv 2Action,](https://docs.aws.amazon.com/iotevents/latest/apireference/API_DynamoDBv2Action.html) na AWS IoT Events APIReferência.

• Mensagem: Não foi possível analisar sua expressão de conteúdo para a carga útil de *actiontype*. Insira uma expressão de conteúdo com a sintaxe correta.

Solução: a expressão de conteúdo pode conter cadeias de caracteres ('*string*'), variáveis (\$variável.*variable-name*), valores de entrada (\$input.*input-name*.*path-to-datum*), concatenações de strings e strings que contêm. \${}

• Mensagem: as cargas personalizadas não devem estar vazias.

Solução: Você pode receber essa mensagem de erro se escolher Carga personalizada para sua ação e não inserir uma expressão de conteúdo no AWS IoT Events console. Se escolher Carga personalizada, deverá inserir uma expressão de conteúdo em Carga personalizada. Para obter mais informações, consulte [Carga](https://docs.aws.amazon.com/iotevents/latest/apireference/API_Payload.html) na AWS IoT Events APIReferência.

• Mensagem: Falha ao analisar a expressão de duração '*duration-expression*'para cronômetro'*timer-name*'.

Solução: o resultado avaliado da sua expressão de duração para o temporizador deve ser um valor entre 60 e 31622400. O resultado avaliado da duração é arredondado para baixo para o número inteiro mais próximo.

• Mensagem: Falha ao analisar a expressão '*expression*'para *action-name*

Solução: você pode receber essa mensagem se a expressão da ação especificada tiver uma sintaxe incorreta. Certifique-se de inserir uma expressão com a sintaxe correta. Para obter mais informações, consulte [Sintaxe para filtrar dados do dispositivo e definir ações.](#page-110-1)

• Mensagem: Sua *fieldName* pois IotSitewiseAction não pôde ser analisado. Você deve usar a sintaxe correta na expressão.

Solução: você pode receber esse erro se AWS IoT Events não conseguir analisar seu *fieldName* para o IotSitewiseAction. Certifique-se de que o *fieldName* usa uma expressão que AWS IoT Events pode ser analisada. Para obter mais informações, consulte [IotSiteWiseActionn](https://docs.aws.amazon.com/iotevents/latest/apireference/API_IotSiteWiseAction.html)a AWS IoT Events APIReferência.

#### <span id="page-274-0"></span>**data-type**

Um resultado de análise com informações sobre data‐type, corresponde às seguintes mensagens de erro:

• Mensagem: Expressão de duração *duration-expression* para cronômetro *timer-name* não é válido, ele deve retornar um número.

Solução: você pode receber essa mensagem de erro se AWS IoT Events não conseguir avaliar a expressão de duração do cronômetro para um número. Certifique-se de que seu durationExpression possa ser convertido em um número. Outros tipos de dados, como o booliano, não são compatíveis.

• Mensagem: Expressão *condition-expression* não é uma expressão de condição válida.

Solução: você pode receber essa mensagem de erro se não AWS IoT Events conseguir avaliá-la como um valor booleano. condition-expression O valor booliano deve ser TRUE ou FALSE. Certifique-se de que sua expressão de condição possa ser convertida em um valor booliano. Se o resultado não for um valor booliano, ele é equivalente a FALSE e não invoca as ações ou a transição para o nextState especificado no evento.

• Mensagem: Tipos de dados incompatíveis [*inferred-types*] encontrado para *reference* na seguinte expressão: *expression*

Solução: Solução: todas as expressões para o mesmo atributo ou variável de entrada no modelo do detector devem fazer referência ao mesmo tipo de dados.

Use as informações a seguir para resolver o problema:

• Ao usar uma referência como operando com um ou mais operadores, verifique se todos os tipos de dados referenciados são compatíveis.

Por exemplo, na expressão a seguir, o inteiro 2 é um operando dos operadores == e &&. Para garantir que os operandos sejam compatíveis, \$variable.testVariable + 1 e \$variable.testVariable devem referenciar um número inteiro ou decimal.

Além disso, o inteiro 1 é um operando do operador +. Portanto, \$variable.testVariable deve fazer referência a um número inteiro ou decimal.

```
'$variable.testVariable + 1 == 2 && $variable.testVariable'
```
• Ao usar uma referência como argumento passado para uma função, verifique se a função é compatível com os tipos de dados aos quais você faz referência.

Por exemplo, a função a seguir timeout("*time-name*") requer uma string com aspas duplas como argumento. Se você usar uma referência para o *timer-name* valor, você deve referenciar uma string com aspas duplas.

timeout("*timer-name*")

**a** Note

Para a convert(*type*, *expression*) função, se você usar uma referência para o *type* valor, o resultado avaliado de sua referência deve serString,Decimal, ouBoolean.

Para obter mais informações, consulte [Referência para entradas e variáveis em expressões.](#page-117-0)

• Mensagem: Tipos de dados incompatíveis [*inferred-types*] usado com *reference*. Isso pode levar a um erro de tempo de execução.

Solução: você pode receber essa mensagem de aviso se duas expressões para o mesmo atributo de entrada ou variável fizerem referência a dois tipos de dados. Certifique-se de que suas expressões para o mesmo atributo ou variável de entrada façam referência ao mesmo tipo de dados no modelo do detector.

• Mensagem: Os tipos de dados [*inferred‐types*] que você inseriu para o operador [*operator*] não são compatíveis com a seguinte expressão: '*expression*'

Solução: você pode receber essa mensagem de erro se sua expressão combinar tipos de dados que não são compatíveis com um operador especificado. Por exemplo, na expressão a seguir, o operador + é compatível com os tipos de dados Inteiro, Decimal e String, mas não com operandos do tipo de dados booliano.

true + false

Você deve se certificar de que os tipos de dados usados com um operador sejam compatíveis.

• Mensagem: Os tipos de dados [*inferred‐types*] encontrado para *input‐attribute* não são compatíveis e podem causar um erro de tempo de execução.

Solução: você pode receber essa mensagem de erro se duas expressões para o mesmo atributo de entrada fizerem referência a dois tipos de dados para o OnEnterLifecycle de um estado ou para o OnInputLifecycle e OnExitLifecycle de um estado. Certifique-se de que suas expressões em OnEnterLifecycle (ou, OnInputLifecycle eOnExitLifecycle) façam referência ao mesmo tipo de dados para cada estado do seu modelo de detector.

• Mensagem: A expressão da carga útil [*expression*] não é válido. Especifique uma expressão que seria avaliada como uma string em tempo de execução porque o tipo de carga é JSON formato.

Solução: você pode receber esse erro se o tipo de carga útil especificado forJSON, mas não AWS IoT Events conseguir avaliar sua expressão como uma String. Certifique-se de que o resultado avaliado seja uma string, não um booliano ou um número.

• Mensagem: Sua expressão interpolada {*interpolated-expression*} deve ser avaliado como um valor inteiro ou booleano em tempo de execução. Caso contrário, sua expressão de carga útil {*payload-expression*} não será analisável em tempo de execução como válido. JSON

Solução: você pode receber essa mensagem de erro se não AWS IoT Events conseguir avaliar sua expressão interpolada como um número inteiro ou um valor booleano. Certifique-se de que sua expressão interpolada possa ser convertida em um valor inteiro ou booliano, pois não há suporte para outros tipos de dados, como string.

• Mensagem: O tipo de expressão no IotSitewiseAction campo *expression* é definido como tipo *defined‐type* e inferido como tipo *inferred‐type*. O tipo definido e o tipo inferido devem ser iguais.

Solução: você pode receber essa mensagem de erro se sua expressão no propertyValue de IotSitewiseAction tiver um tipo de dados definido de forma diferente do tipo de dados inferido por AWS IoT Events. Certifique-se de usar o mesmo tipo de dados para todas as instâncias dessa expressão em seu modelo de detector.

• Mensagem: Os tipos de dados [*inferred-types*] usado para setTimer ação, não avalie Integer para a seguinte expressão: *expression*

Solução: você pode receber essa mensagem de erro se o tipo de dados inferido para sua expressão de duração não for integral ou decimal. Verifique se o seu durationExpression pode ser convertido em um número. Outros armazenamentos de dados, como booliano e string, não são compatíveis.

• Mensagem: Os tipos de dados [*inferred-types*] usado com operandos do operador de comparação [*operator*] não são compatíveis na seguinte expressão: *expression*

Solução: Os tipos de dados inferidos para os operandos do *operator* na expressão condicional (*expression*) do modelo do seu detector não coincidem. Os operandos devem ser usados com os tipos de dados correspondentes em todas as outras partes do seu modelo de detector.

### **G** Tip

Você pode usar convert para alterar o tipo de dados de uma expressão em seu modelo de detector. Para obter mais informações, consulte [Funções para usar em expressões](#page-112-0).

## <span id="page-277-0"></span>**referenced-data**

Um resultado de análise com informações sobre referenced‐data, corresponde às seguintes mensagens de erro:

• Mensagem: Detectada falha Temporizador: cronômetro *timer-name* é usado em uma expressão, mas nunca é definido.

Solução: você pode receber essa mensagem de erro se usar um temporizador que não esteja definido. Você deve definir um temporizador antes de usá-lo em uma expressão. Além disso, certifique-se de inserir nome correto do temporizador.

• Mensagem: Detectada variável quebrada: variável *variable-name* é usado em uma expressão, mas nunca é definido.

Solução: você pode receber essa mensagem de erro se usar uma variável que não esteja definida. Você deve definir uma variável antes de usá-la em uma expressão. Além disso, verifique se o nome correto da variável foi inserido.

• Mensagem: variável quebrada detectada: uma variável é usada em uma expressão antes de ser definida como um valor.

Solução: cada variável deve ser atribuída a um valor antes de poder ser avaliada em uma expressão. Defina o valor da variável antes de cada uso para que seu valor possa ser recuperado. Além disso, verifique se o nome correto da variável foi inserido.

### <span id="page-278-1"></span>**referenced-resource**

Um resultado de análise com informações sobre referenced‐resource, corresponde às seguintes mensagens de erro:

• Mensagem: a definição do modelo do detector contém uma referência a uma entrada que não existe.

Solução: você pode receber essa mensagem de erro se usar expressões para referenciar uma entrada que não existe. Certifique-se de que sua expressão faça referência a uma entrada existente e insira o nome correto da entrada. Se não tiver uma entrada, crie uma primeiro.

• Mensagem: A definicão do modelo do detector contém informações inválidas InputName: *inputname*

Solução: você pode receber essa mensagem de erro se o modelo do detector contiver um nome de entrada inválido. Certifique-se de que inseriu o nome da entrada correto. Esse nome deve ter de 1 a 128 caracteres. Os caracteres válidos são a-z, A-Z, 0-9, \_ (sublinhado) e - (hífen).

# <span id="page-278-0"></span>Como analisar um modelo de detector (console)

As etapas a seguir usam o AWS IoT Events console para analisar um modelo de detector.

- 1. Faça login no [console do AWS IoT Events.](https://console.aws.amazon.com/iotevents/)
- 2. No painel de navegação, selecione Modelos de detector.
- 3. Em Modelos de detector, escolha o modelo do detector alvo.
- 4. Na página do modelo do detector, escolha Editar.

#### 5. No canto superior direito, escolha Executar análise.

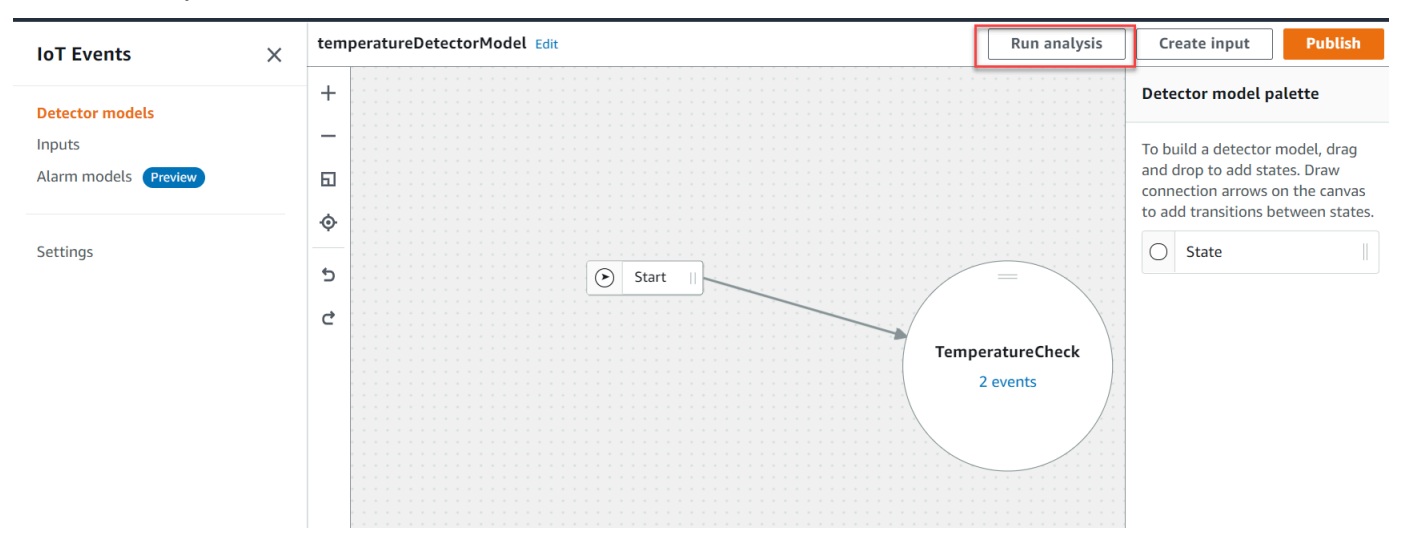

### Veja a seguir um exemplo de resultado de análise no AWS IoT Events console.

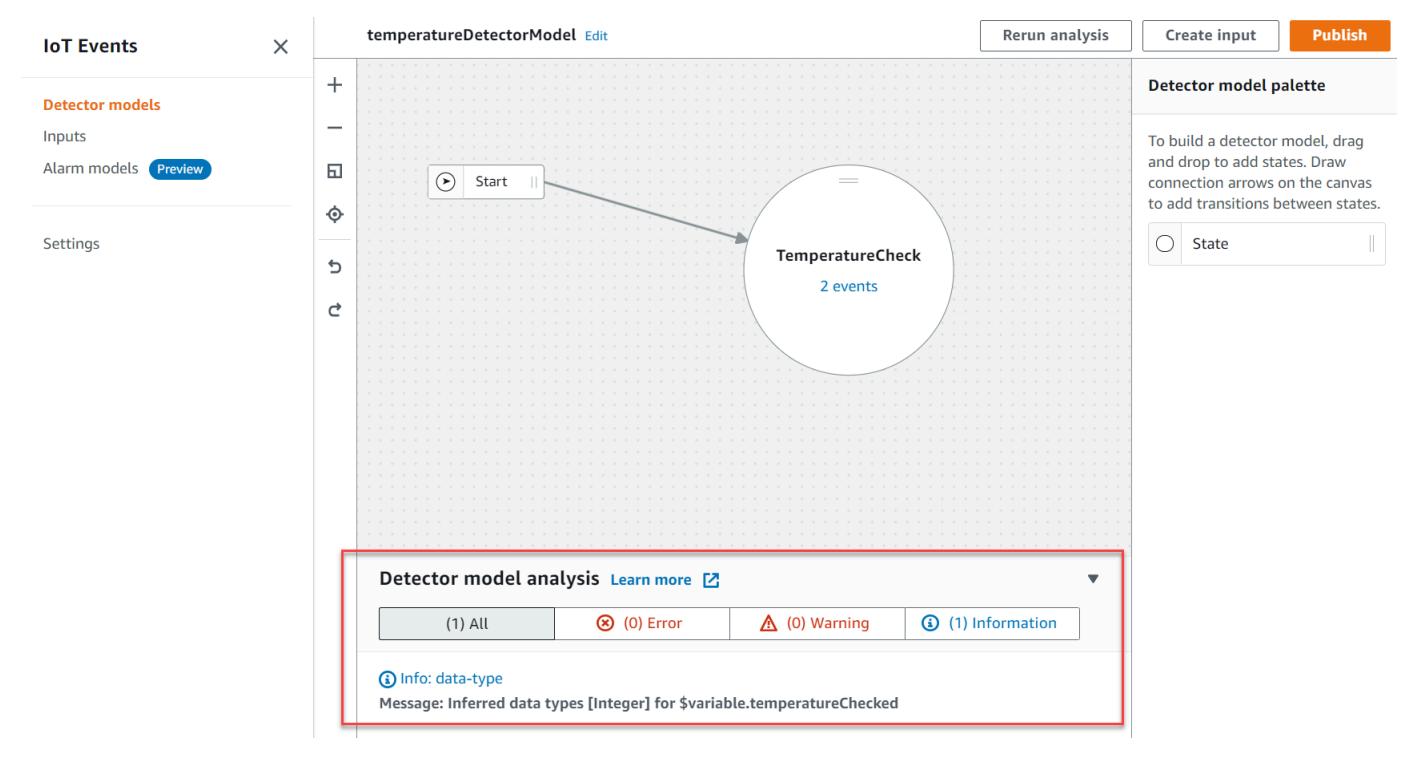

#### **a** Note

Depois de AWS IoT Events começar a analisar seu modelo de detector, você tem até 24 horas para recuperar os resultados da análise.

# <span id="page-280-0"></span>Analisando um modelo de detector (AWS CLI)

As etapas a seguir usam o AWS CLI para analisar um modelo de detector.

1. Execute o comando a seguir para iniciar uma análise.

```
aws iotevents start-detector-model-analysis --cli-input-json file://file-name.json
```
**a** Note

Substituir *file-name* com o nome do arquivo que contém a definição do modelo do detector.

Example Definição do modelo de detector

```
{ 
    "detectorModelDefinition": { 
       "states": [ 
\{\hspace{.1cm} \} "stateName": "TemperatureCheck", 
              "onInput": { 
                 "events": [ 
 { 
                       "eventName": "Temperature Received", 
                       "condition": 
 "isNull($input.TemperatureInput.sensorData.temperature)==false", 
                       "actions": [ 
\{ "iotTopicPublish": { 
                                 "mqttTopic": "IoTEvents/Output" 
 } 
 } 
\mathbf{J} , and the contract of the contract \mathbf{J} } 
 ], 
                 "transitionEvents": [] 
\mathbb{R}, \mathbb{R} "onEnter": { 
                 "events": [ 
 {
```

```
 "eventName": "Init", 
                                     "condition": "true", 
                                     "actions": [ 
\{ "setVariable": { 
                                                    "variableName": "temperatureChecked", 
                                                    "value": "0" 
 } 
 } 
) and the contract of the contract \mathbf{J}_{\mathbf{r}} } 
\sim 100 \sim 100 \sim 100 \sim 100 \sim 100 \sim 100 \sim 100 \sim 100 \sim 100 \sim 100 \sim 100 \sim 100 \sim 100 \sim 100 \sim 100 \sim 100 \sim 100 \sim 100 \sim 100 \sim 100 \sim 100 \sim 100 \sim 100 \sim 100 \sim 
\qquad \qquad \text{ } "onExit": { 
                          "events": [] 
 } 
 } 
           ], 
           "initialStateName": "TemperatureCheck" 
      }
}
```
Se você usar o AWS CLI para analisar um modelo de detector existente, escolha uma das opções a seguir para recuperar a definição do modelo de detector:

- Se você quiser usar o AWS IoT Events console, faça o seguinte:
	- 1. No painel de navegação à esquerda, escolha Modelos de detector.
	- 2. Em Modelos de detector, escolha o modelo do detector alvo.
	- 3. Escolha Exportar modelo de detector em Ação para baixar o modelo do detector. O modelo do detector é salvo emJSON.
	- 4. Abra o JSON arquivo do modelo do detector.
	- 5. Você só precisa do objeto detectorModelDefinition. Remova o seguinte:
		- O primeiro colchete ({) na parte superior da página
		- A linha detectorModel
		- O objeto detectorModelConfiguration
		- O último colchete (}) na parte inferior da página
	- 6. Salve o arquivo.

• Se você quiser usar o AWS CLI, faça o seguinte:

1. Execute o comando a seguir em um terminal.

aws iotevents describe-detector-model --detector-model-name *detector-model-name*

- 2. Substituir *detector-model-name* com o nome do seu modelo de detector.
- 3. Copie o objeto detectorModelDefinition em um editor de textos.
- 4. Adicione colchetes ({}) fora do detectorModelDefinition.
- 5. Salve o arquivo emJSON.

Example Exemplo de resposta

```
{ 
     "analysisId": "c1133390-14e3-4204-9a66-31efd92a4fed"
}
```
- 2. Copie a ID da análise da saída.
- 3. Execute o comando a seguir para recuperar o status da análise.

```
aws iotevents describe-detector-model-analysis --analysis-id "analysis-id"
```
**a** Note

Substituir *analysis-id* com o ID de análise que você copiou.

Example Exemplo de resposta

```
{ 
     "status": "COMPLETE"
}
```
O status pode ser um dos valores a seguir:

- RUNNING— AWS IoT Events está analisando seu modelo de detector. O processo pode levar até um minuto para ser concluído.
- COMPLETE— AWS IoT Events terminou de analisar seu modelo de detector.
- FAILED— AWS IoT Events não foi possível analisar seu modelo de detector. Tente novamente mais tarde.
- 4. Execute o comando a seguir para recuperar um ou mais resultados de análise do modelo de detector.

#### **a** Note

Substituir *analysis-id* com o ID de análise que você copiou.

```
aws iotevents get-detector-model-analysis-results --analysis-id "analysis-id"
```
#### Example Exemplo de resposta

```
{ 
     "analysisResults": [ 
         { 
             "type": "data-type", 
             "level": "INFO", 
             "message": "Inferred data types [Integer] for 
  $variable.temperatureChecked", 
             "locations": [] 
         }, 
         { 
             "type": "referenced-resource", 
             "level": "ERROR", 
             "message": "Detector Model Definition contains reference to Input 
  'TemperatureInput' that does not exist.", 
             "locations": [ 
\overline{a} "path": "states[0].onInput.events[0]" 
 } 
 ] 
         } 
     ]
}
```
## **a** Note

Depois de AWS IoT Events começar a analisar seu modelo de detector, você tem até 24 horas para recuperar os resultados da análise.

# AWS IoT Events comandos

Este capítulo direciona você para todas as API operações AWS IoT Events em detalhes, incluindo exemplos de solicitações, respostas e erros para os protocolos de serviços web suportados.

# AWS IoT Events ações

Você pode usar AWS IoT Events API comandos para criar, ler, atualizar e excluir entradas e modelos de detectores e listar suas versões. Para obter mais informações, consulte as [ações](https://docs.aws.amazon.com/iotevents/latest/apireference/API_Operations_AWS_IoT_Events.html) e [os tipos de](https://docs.aws.amazon.com/iotevents/latest/apireference/API_Types_AWS_IoT_Events.html) [dados](https://docs.aws.amazon.com/iotevents/latest/apireference/API_Types_AWS_IoT_Events.html) que são suportados AWS IoT Events na AWS IoT Events APIReferência.

As [AWS IoT Events seções](https://docs.aws.amazon.com/cli/latest/reference/iotevents/index.html#cli-aws-iotevents) na Referência de AWS CLI Comandos incluem os AWS CLI comandos que você pode usar para administrar e manipular AWS IoT Events.

# AWS IoT Events dados

Você pode usar os API comandos AWS IoT Events Data para enviar entradas para detectores, listar detectores e visualizar ou atualizar o status de um detector. Para obter mais informações, consulte as [ações](https://docs.aws.amazon.com/iotevents/latest/apireference/API_Operations_AWS_IoT_Events_Data.html) e [os tipos de dados](https://docs.aws.amazon.com/iotevents/latest/apireference/API_Types_AWS_IoT_Events_Data.html) compatíveis com AWS IoT Events Data in the AWS IoT Events APIReference.

[As seções de AWS IoT Events dados](https://docs.aws.amazon.com/cli/latest/reference/iotevents-data/index.html) na Referência de AWS CLI Comandos incluem os AWS CLI comandos que você pode usar para processar AWS IoT Events dados.

# Histórico do documento para AWS IoT Events

A tabela a seguir descreve as alterações importantes feitas no Guia do desenvolvedor do AWS IoT Events após 17 de setembro de 2020. Para obter mais informações sobre as atualizações dessa documentação, você pode assinar um RSS feed.

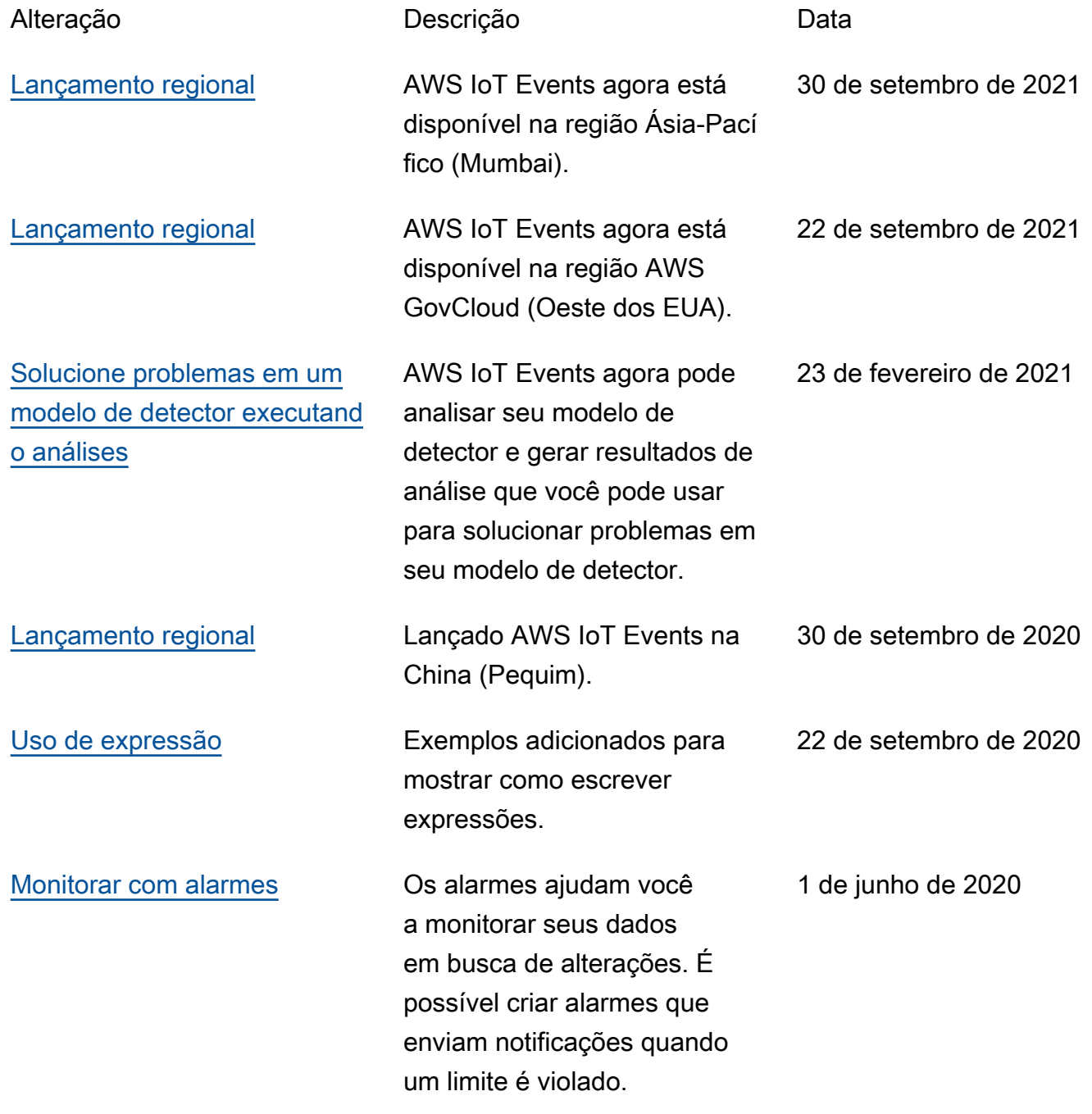

# Atualizações anteriores

A tabela a seguir descreve alterações importantes feitas no Guia do desenvolvedor do AWS IoT Events antes de 18 de setembro de 2020.

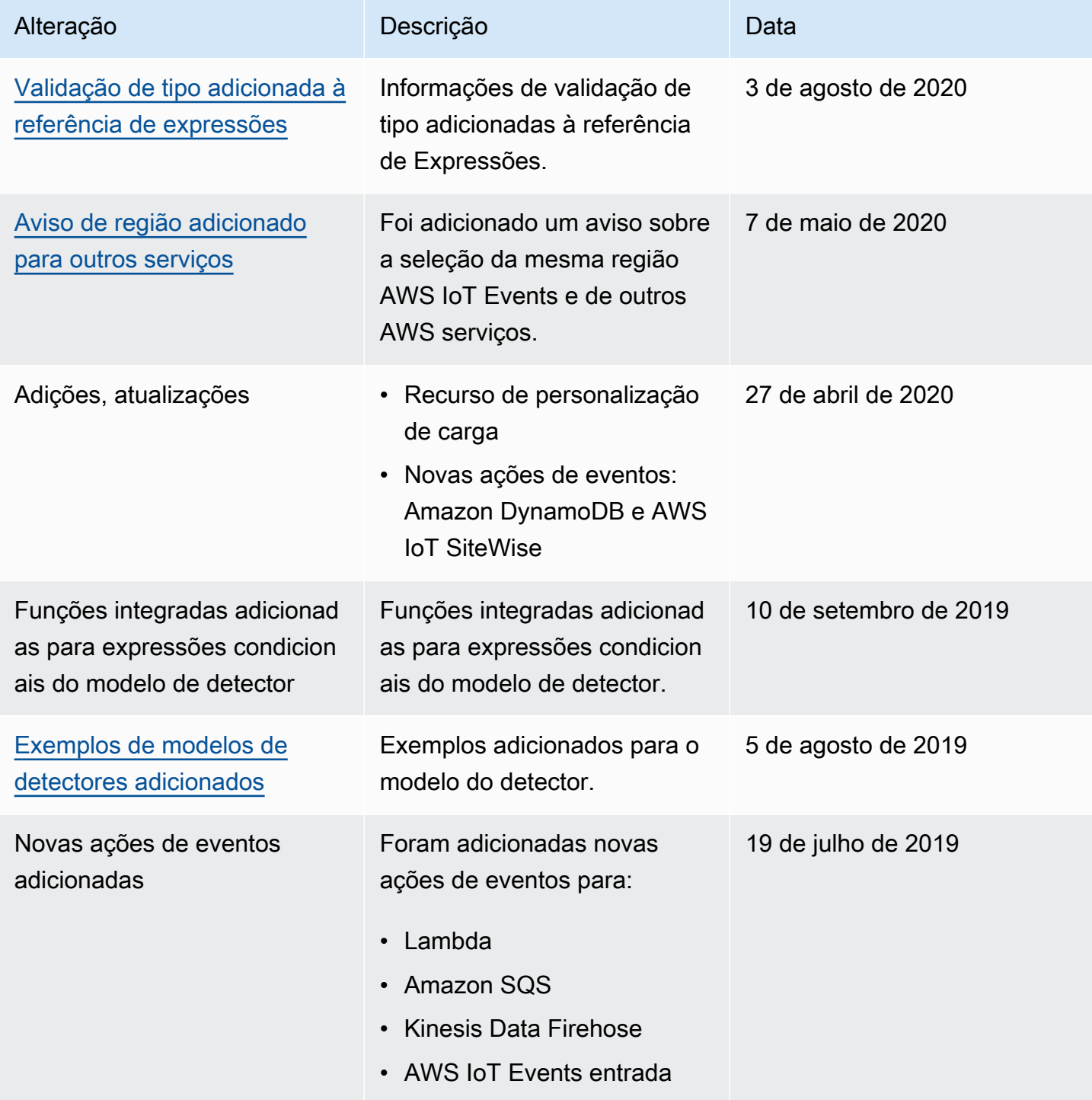
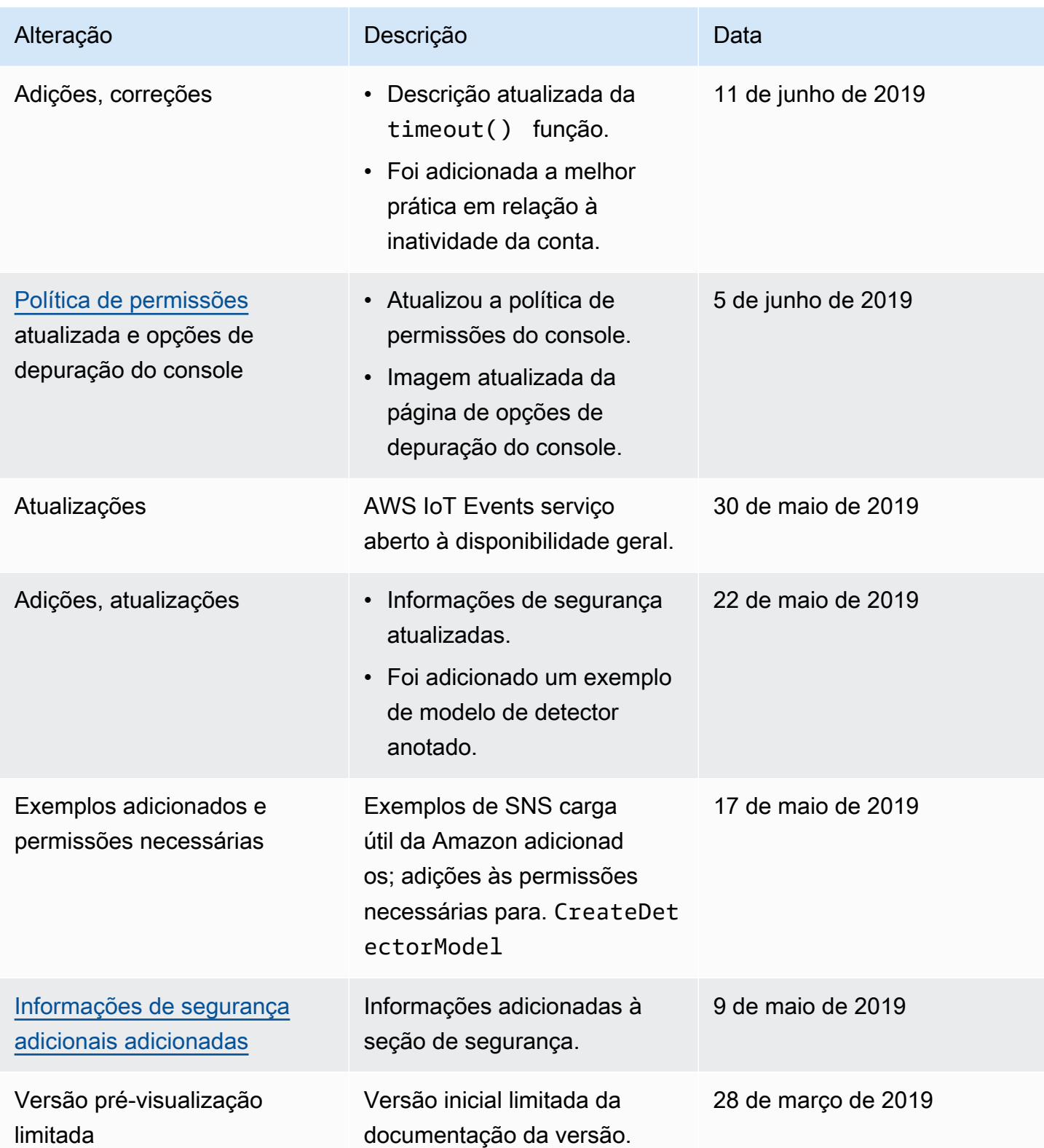

As traduções são geradas por tradução automática. Em caso de conflito entre o conteúdo da tradução e da versão original em inglês, a versão em inglês prevalecerá.